# Tarantool

Release 1.7.3

## Contents

| 1  | What         | t's new?                                               |  |  |  |  |  |  |  |
|----|--------------|--------------------------------------------------------|--|--|--|--|--|--|--|
|    | 1.1          | What's new in Tarantool 1.7?                           |  |  |  |  |  |  |  |
| 2  | Over         | Overview                                               |  |  |  |  |  |  |  |
|    | 2.1          | An application server together with a database manager |  |  |  |  |  |  |  |
|    | 2.2          | Database features                                      |  |  |  |  |  |  |  |
| 3  | User'        | User's Guide                                           |  |  |  |  |  |  |  |
|    | 3.1          | Preface                                                |  |  |  |  |  |  |  |
|    | 3.2          | Getting started                                        |  |  |  |  |  |  |  |
|    | 3.3          | Database                                               |  |  |  |  |  |  |  |
|    | 3.4          | Application server                                     |  |  |  |  |  |  |  |
|    | 3.5          | Server administration                                  |  |  |  |  |  |  |  |
|    | 3.6          | Connectors                                             |  |  |  |  |  |  |  |
|    | 3.7          | FAQ                                                    |  |  |  |  |  |  |  |
| 4  | Reference 8  |                                                        |  |  |  |  |  |  |  |
|    | 4.1          | Built-in library reference                             |  |  |  |  |  |  |  |
|    | 4.2          | Rocks reference                                        |  |  |  |  |  |  |  |
|    | 4.3          | Configuration reference                                |  |  |  |  |  |  |  |
| 5  | Tutorials 23 |                                                        |  |  |  |  |  |  |  |
|    | 5.1          | Lua tutorials                                          |  |  |  |  |  |  |  |
|    | 5.2          | C tutorial                                             |  |  |  |  |  |  |  |
| 6  | Cont         | ributor's Guide                                        |  |  |  |  |  |  |  |
|    | 6.1          | C API reference                                        |  |  |  |  |  |  |  |
|    | 6.2          | Internals                                              |  |  |  |  |  |  |  |
|    | 6.3          | Build and contribute                                   |  |  |  |  |  |  |  |
|    | 6.4          | Guidelines                                             |  |  |  |  |  |  |  |
| La | 12 Mod       | dule Index                                             |  |  |  |  |  |  |  |

## CHAPTER 1

What's new?

Here is a summary of significant changes introduced in specific versions of Tarantool.

For smaller feature changes and bug fixes, see closed milestones at GitHub.

## 1.1 What's new in Tarantool 1.7?

The disk-based storage engine, which was called sophia or phia in earlier versions, is superseded by the vinyl storage engine.

There are new types for indexed fields.

The LuaJIT version is updated.

Automatic replication cluster bootstrap (to make it easier to configure a new replication cluster) is supported.

The space\_object:inc() function is removed.

The space\_object:dec() function is removed.

Overview

## 2.1 An application server together with a database manager

Tarantool is a Lua application server integrated with a database management system. It has a "fiber" model which means that many Tarantool applications can run simultaneously on a single thread, while the Tarantool server itself can run multiple threads for input-output and background maintenance. It incorporates the LuaJIT – "Just In Time" – Lua compiler, Lua libraries for most common applications, and the Tarantool Database Server which is an established NoSQL DBMS. Thus Tarantool serves all the purposes that have made node.js and Twisted popular, plus it supports data persistence.

The code is free. The open-source license is BSD license. The supported platforms are GNU/Linux, Mac OS and FreeBSD.

Tarantool's creator and biggest user is Mail.Ru, the largest internet company in Russia, with 30 million users, 25 million emails per day, and a web site whose Alexa global rank is in the top 40 worldwide. Tarantool services Mail.Ru's hottest data, such as the session data of online users, the properties of online applications, the caches of the underlying data, the distribution and sharding algorithms, and much more. Outside Mail.Ru the software is used by a growing number of projects in online gaming, digital marketing, and social media industries. Although Mail.Ru is the sponsor for product development, the roadmap and the bugs database and the development process are fully open. The software incorporates patches from dozens of community contributors. The Tarantool community writes and maintains most of the drivers for programming languages. The greater Lua community has hundreds of useful packages most of which can become Tarantool extensions.

Users can create, modify and drop Lua functions at runtime. Or they can define Lua programs that are loaded during startup for triggers, background tasks, and interacting with networked peers. Unlike popular application development frameworks based on a "reactor" pattern, networking in server-side Lua is sequential, yet very efficient, as it is built on top of the cooperative multitasking environment that Tarantool itself uses.

One of the built-in Lua packages provides an API for the Database Management System. Thus some developers see Tarantool as a DBMS with a popular stored procedure language, while others see it as a Lua interpreter, while still others see it as a replacement for many components of multi-tier Web applications. Performance can be a few hundred thousand transactions per second on a laptop, scalable upwards or outwards to server farms.

## 2.2 Database features

Tarantool can run without it, but "The Box" - the DBMS server - is a strong distinguishing feature.

The database API allows for permanently storing Lua objects, managing object collections, creating or dropping secondary keys, making changes atomically, configuring and monitoring replication, performing controlled fail-over, and executing Lua code triggered by database events. Remote database instances are accessible transparently via a remote-procedure-invocation API.

Tarantool's DBMS server uses the storage engine concept, where different sets of algorithms and data structures can be used for different situations. Two storage engines are built-in: an in-memory engine which has all the data and indexes in RAM, and a two-level B-tree engine for data sets whose size is 10 to 1000 times the amount of available RAM. All storage engines in Tarantool support transactions and replication by using a common write ahead log (WAL). This ensures consistency and crash safety of the persistent state. Changes are not considered complete until the WAL is written. The logging subsystem supports group commit.

Tarantool's in-memory storage engine (memtx) keeps all the data in random-access memory, and therefore has very low read latency. It also keeps persistent copies of the data in non-volatile storage, such as disk, when users request "snapshots". If a server stops and the random-access memory is lost, then restarts, it reads the latest snapshot and then replays the transactions that are in the log – therefore no data is lost.

Tarantool's in-memory engine is lock-free in typical situations. Instead of the operating system's concurrency primitives, such as mutexes, Tarantool uses cooperative multitasking to handle thousands of connections simultaneously. There is a fixed number of independent execution threads. The threads do not share state. Instead they exchange data using low-overhead message queues. While this approach limits the number of cores that the server will use, it removes competition for the memory bus and ensures peak scalability of memory access and network throughput. CPU utilization of a typical highly-loaded Tarantool server is under 10%. Searches are possible via secondary index keys as well as primary keys.

Tarantool's disk-based storage engine is a fusion of ideas from modern filesystems, log-structured merge trees and classical B-trees. All data is organized into ranges. Each range is represented by a file on disk. Range size is a configuration option and normally is around 64MB. Each range is a collection of pages, serving different purposes. Pages in a fully merged range contain non-overlapping ranges of keys. A range can be partially merged if there were a lot of changes in its key range recently. In that case some pages represent new keys and values in the range. The disk-based storage engine is append only: new data never overwrites old data. The disk-based storage engine is named vinyl.

Tarantool supports multi-part index keys. The possible index types are HASH, TREE, BITSET, and RTREE.

Tarantool supports asynchronous replication, locally or to remote hosts. The replication architecture can be master-master, that is, many nodes may both handle the loads and receive what others have handled, for the same data sets.

2.2. Database features 3

User's Guide

## 3.1 Preface

Welcome to Tarantool! This is the User's Guide. We recommend reading it first, and consulting Reference materials for more detail afterwards, if needed.

#### 3.1.1 How to read the documentation

To get started, you can either download the whole Tarantool package as described in the first part of Chapter 2 "Getting Started", or you can skip the download and connect to the online Tarantool server running on the web at <a href="http://try.tarantool.org">http://try.tarantool.org</a>. Either way, as the first tryout, you can follow the introductory example "Starting Tarantool and making your first database" from the second part of Chapter 2. If you want more hands-on experience, proceed to the "Tutorials" part after you are through with Chapter 2.

Chapter 3 "Database" is about using Tarantool as a NoSQL DBMS, whereas Chapter 4 "Application server" is about using Tarantool as an application server.

Chapter 5 "Server administration" is primarily for administrators.

Chapter 6 "Connectors" is strictly for users who are connecting from a different language such as C or Perl or Python — other users will find no immediate need for this chapter.

Chapter 7 "FAQ" gives answers to some frequently asked questions about Tarantool.

For experienced users, there are also Reference materials, a Contributor's Guide and an extensive set of comments in the source code.

## 3.1.2 Getting in touch with the Tarantool community

Please report bugs or make feature requests at http://github.com/tarantool/tarantool/issues.

You can contact developers directly in telegram or in a Tarantool discussion group (English or Russian).

## 3.2 Getting started

This chapter shows how to download, how to install, and how to start Tarantool for the first time.

For production, if possible, you should download a binary (executable) package. This will ensure that you have the same build of the same version that the developers have. That makes analysis easier if later you need to report a problem, and avoids subtle problems that might happen if you used different tools or different parameters when building from source. The section about binaries is "Downloading and installing a binary package".

For development, you will want to download a source package and make the binary by yourself using a C/C++ compiler and common tools. Although this is a bit harder, it gives more control. And the source packages include additional files, for example the Tarantool test suite. The section about source is "Building from source" in Contributor's Guide.

If the installation has already been done, then you should try it out. So we've provided some instructions that you can use to make a temporary "sandbox". In a few minutes you can start the server and type in some database-manipulation statements. The section about the sandbox is "Starting Tarantool and making your first database".

## 3.2.1 Downloading and installing a binary package

Binary packages for two Tarantool versions – for the stable 1.6 and the latest 1.7 – are provided at http://tarantool.org/download.html. An automatic build system creates, tests and publishes packages for every push into the 1.7 branch.

To download and install the package that's appropriate for your OS, start a shell (terminal) and enter the command-line instructions provided for your OS at <a href="http://tarantool.org/download.html">http://tarantool.org/download.html</a>.

## 3.2.2 Starting Tarantool and making your first database

Here is how to create a simple test database after installing.

Create a new directory. It's just for tests, you can delete it when the tests are over.

```
$ mkdir ~/tarantool_sandbox
$ cd ~/tarantool_sandbox
```

Here is how to create a simple test database after installing.

Start the server. The server name is tarantool.

```
$ # if you downloaded a binary with apt-get or yum, say this:
$ /usr/bin/tarantool
$ # if you downloaded and untarred a binary
$ # tarball to ~/tarantool, say this:
$ ~/tarantool/bin/tarantool
$ # if you built from a source download, say this:
$ ~/tarantool/src/tarantool
```

The server starts in interactive mode and outputs a command prompt. To turn on the database, configure it. This minimal example is sufficient:

```
tarantool > box.cfg{listen = 3301}
```

If all goes well, you will see the server displaying progress as it initializes, something like this:

3.2. Getting started 5

Now that the server is up, you could start up a different shell and connect to its primary port with:

```
$ telnet 0 3301
```

but for example purposes it is simpler to just leave the server running in "interactive mode". On production machines the interactive mode is just for administrators, but because it's convenient for learning it will be used for most examples in this manual. Tarantool is waiting for the user to type instructions.

To create the first space and the first index, try this:

To insert three "tuples" (our name for "records") into the first "space" of the database try this:

```
tarantool> t = s:insert({1, 'Roxette'})
tarantool> t = s:insert({2, 'Scorpions', 2015})
tarantool> t = s:insert({3, 'Ace of Base', 1993})
```

To select a tuple from the first space of the database, using the first defined key, try this:

```
tarantool> s:select{3}
```

Your terminal screen should now look like this:

```
---
--[3, 'Length', 93]
...
tarantool>
```

Now, to prepare for the example in the next section, try this:

```
tarantool> box.schema.user.grant('guest', 'read,write,execute', 'universe')
```

## 3.2.3 Connecting remotely

In the previous section the first request was with box.cfg{listen = 3301}. The listen value can be any form of URI (uniform resource identifier); in this case it's just a local port: port 3301. It's possible to send requests to the listen URI via:

- 1. telnet,
- 2. a connector (which will be the subject of the "Connectors" chapter),
- 3. another instance of Tarantool via the console module,
- 4. tarantoolctl connect.

Let's try (4).

Switch to another terminal. On Linux, for example, this means starting another instance of a Bash shell. There is no need to use cd to switch to the ~/tarantool\_sandbox directory.

Start the tarantoolctl utility:

\$ tarantoolctl connect '3301'

This means "use tarantoolctl connect to connect to the Tarantool server that's listening on localhost:3301".

Try this request:

```
tarantool> {{box.space.tester:select{2}}}
```

This means "send a request to that Tarantool server, and display the result". The result in this case is one of the tuples that was inserted earlier. Your terminal screen should now look like this:

```
$ tarantoolctl connect 3301
/usr/local/bin/tarantoolctl: connected to localhost:3301
localhost:3301> box.space.tester:select{2}
--- [2, 'Scorpions', 2015]
...
localhost:3301>
```

You can repeat box.space...:insert{} and box.space...:select{} indefinitely, on either Tarantool instance.

When the testing is over:

- To drop the space: s:drop()
- To stop tarantoolctl: Ctrl+C or Ctrl+D
- To stop Tarantool (an alternative): the standard Lua function os.exit()
- To stop Tarantool (from another terminal): sudo pkill -f tarantool

3.2. Getting started

• To destroy the test: rm -r  $\sim$  /tarantool sandbox

If you followed all the instructions in this chapter, then so far you have: installed Tarantool from a binary repository, started up the Tarantool server, inserted and selected tuples.

## 3.3 Database

In this chapter, we introduce the basic concepts of working with Tarantool as a database manager.

This chapter contains the following sections:

#### 3.3.1 Data model

This section describes how Tarantool stores values and what operations with data it supports.

If you tried out the Starting Tarantool and making your first database exercise from "Getting Started", then your database looks like this:

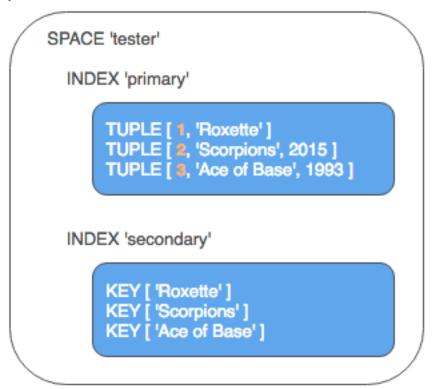

## Space

A space – 'tester' in our example – is a container.

When Tarantool is being used to store data, there is always at least one space. Each space has a unique name specified by the user. Besides, each space has a unique numeric identifier which can be specified by the user, but usually is assigned automatically by Tarantool. Finally, a space always has an engine: memtx (default) – in-memory engine, fast but limited in size, or vinyl – on-disk engine for huge data sets.

A space is a container for tuples. To be functional, it needs to have a primary index. It can also have secondary indexes.

#### Tuple

A tuple plays the same role as a "row" or a "record", and the components of a tuple (which we call "fields") play the same role as a "row column" or "record field", except that:

- fields can be composite structures, such as arrays or maps, and
- fields don't need to have names.

Any given tuple may have any number of fields, and the fields may be of different types. The identifier of a field is the field's number, base 1 (in Lua and other 1-based languages) or base 0 (in PHP or C/C++). For example, "1" or "0" can be used in some contexts to refer to the first field of a tuple.

Tuples in Tarantool are stored as MsgPack arrays.

When Tarantool returns a tuple value in console, it uses the YAML format, for example: [3, 'Ace of Base', 1993].

#### Index

An index is a group of key values and pointers.

As with spaces, you should specify the index name, and let Tarantool come up with a unique numeric identifier ("index id").

An index always has a type. The default index type is 'TREE'. TREE indexes are provided by all Tarantool engines, can index unique and non-unique values, support partial key searches, comparisons and ordered results. Additionally, memtx engine supports HASH, RTREE and BITSET indexes.

An index may be multi-part, that is, you can declare that an index key value is composed of two or more fields in the tuple, in any order. For example, for an ordinary TREE index, the maximum number of parts is 255.

An index may be unique, that is, you can declare that it would be illegal to have the same key value twice.

The first index defined on a space is called the primary key index, and it must be unique. All other indexes are called secondary indexes, and they may be non-unique.

An index definition may include identifiers of tuple fields and their expected types (see allowed indexed field types below).

In our example, we first defined the primary index (named 'primary') based on field #1 of each tuple:

```
tarantool> i = s:create_index('primary', {type = 'hash', parts = {1, 'unsigned'}})
```

The effect is that, for all tuples in space 'tester', field #1 must exist and must contain an unsigned integer. The index type is 'hash', so values in field #1 must be unique, because keys in HASH indexes are unique.

After that, we defined a secondary index (named 'secondary') based on field #2 of each tuple:

```
tarantool> i = s:create_index('secondary', {type = 'tree', parts = {2, 'string'}})
```

The effect is that, for all tuples in space 'tester', field #2 must exist and must contain a string. The index type is 'tree', so values in field #2 must not be unique, because keys in TREE indexes may be non-unique.

Note: Space definitions and index definitions are stored permanently in Tarantool's system spaces \_space and \_index (for details, see reference on box.space submodule).

You can add, drop, or alter the definitions at runtime, with some restrictions. See syntax details in reference on box module.

#### Data types

Tarantool is both a database and an application server. Hence a developer often deals with two type sets: the programming language types (e.g. Lua) and the types of the Tarantool storage format (MsgPack).

#### Lua vs MsgPack

| Scalar / compound | MsgPack type | Lua type                    | Example value     |
|-------------------|--------------|-----------------------------|-------------------|
| scalar            | nil          | "nil"                       | msgpack.NULL      |
| scalar            | boolean      | "boolean"                   | true              |
| scalar            | string       | "string"                    | 'A B C'           |
| scalar            | integer      | "number"                    | 12345             |
| scalar            | double       | "number"                    | 1,2345            |
| compound          | map          | "table" (with string keys)  | table: 0x410f8b10 |
| compound          | array        | "table" (with integer keys) | [1, 2, 3, 4, 5]   |
| compound          | array        | tuple ("cdata")             | [12345, 'A B C']  |

In Lua, a nil type has only one possible value, also called nil (displayed as null on Tarantool's command line, since the output is in the YAML format). Nils may be compared to values of any types with == (is-equal) or ~= (is-not-equal), but other operations will not work. Nils may not be used in Lua tables; the workaround is to use msgpack.NULL.

A boolean is either true or false.

A string is a variable-length sequence of bytes, usually represented with alphanumeric characters inside single quotes. In both Lua and MsgPack, strings are treated as binary data, with no attempts to determine a string's character set or to perform any string conversion. So, string sorting and comparison are done byte-by-byte, without any special collation rules applied. (Example: numbers are ordered by their point on the number line, so 2345 is greater than 500; meanwhile, strings are ordered by the encoding of the first byte, then the encoding of the second byte, and so on, so '2345' is less than '500'.)

In Lua, a number is double-precision floating-point, but Tarantool allows both integer and floating-point values. Tarantool will try to store a Lua number as floating-point if the value contains a decimal point or is very large (greater than 100 billion = 1e14), otherwise Tarantool will store it as an integer. To ensure that even very large numbers are stored as integers, use the tonumber64 function, or the LL (Long Long) suffix, or the ULL (Unsigned Long Long) suffix. Here are examples of numbers using regular notation, exponential notation, the ULL suffix and the tonumber64 function: -55, -2.7e+20, 1000000000000000ULL, tonumber64('18446744073709551615').

Lua tables with string keys are stored as MsgPack maps; Lua tables with integer keys starting with 1-as MsgPack arrays. Nils may not be used in Lua tables; the workaround is to use msgpack.NULL.

A tuple is a light reference to a MsgPack array stored in the database. It is a special type (cdata) to avoid conversion to a Lua table on retrieval. A few functions may return tables with multiple tuples. For more tuple examples, see box.tuple.

Note: Tarantool uses the MsgPack format for database storage, which is variable-length. So, for example, the smallest number requires only one byte, but the largest number requires nine bytes.

#### Indexed field types

Indexes restrict values which Tarantool's MsgPack may contain. This is why, for example, 'unsigned' is a separate indexed field type, compared to 'integer' data type in MsgPack: they both store 'integer' values, but an 'unsigned' index contains only non-negative integer values and an 'integer' index contains all integer values.

Here's how Tarantool indexed field types correspond to MsgPack data types.

| Indexed field     | MsgPack data type (and possible values)                              | Index | Ex-           |
|-------------------|----------------------------------------------------------------------|-------|---------------|
| type              |                                                                      | type  | am-           |
|                   |                                                                      |       | ples          |
| unsigned (may     | integer (integer between 0 and 18446744073709551615, i.e. about 18   | TREE, | 123456        |
| also be called    | quintillion)                                                         | BIT-  |               |
| 'uint' or 'num',  |                                                                      | SET   |               |
| but 'num' is      |                                                                      | or    |               |
| deprecated)       |                                                                      | HASH  |               |
| integer (may also | integer (integer between -9223372036854775808 and                    | TREE  | -             |
| be called 'int')  | 18446744073709551615)                                                | or    | 2^63          |
|                   |                                                                      | HASH  |               |
| number            | integer (integer between -9223372036854775808 and                    | TREE  | 1.234         |
|                   | 18446744073709551615)                                                | or    | -44           |
|                   | double (single-precision floating point number or double-precision   | HASH  | 1.447e + 4    |
|                   | floating point number)                                               |       |               |
| string (may also  | string (any set of octets, up to the maximum length)                 | TREE  | 'A B          |
| be called 'str')  |                                                                      | or    | C'            |
|                   |                                                                      | HASH  | <sup>65</sup> |
|                   |                                                                      |       | 66            |
|                   |                                                                      |       | 67'           |
| array             | array (arrays of integers between -9223372036854775808 and           | RTREE | {10,          |
|                   | 9223372036854775807)                                                 |       | 11}           |
|                   |                                                                      |       | $\{3,$        |
|                   |                                                                      |       | 5, 9,         |
|                   |                                                                      |       | 10}           |
| scalar            | boolean (true or false)                                              | TREE  | true          |
|                   | integer (integer between -9223372036854775808 and                    | or    | -1            |
|                   | 18446744073709551615)                                                | HASH  | 1.234         |
|                   | double (single-precision floating point number or double-precision   |       | ()            |
|                   | floating point number)                                               |       | ʻpy'          |
|                   | Note: When there is a mix of types, the key order is: booleans, then |       |               |
|                   | numbers, then strings.                                               |       |               |

#### Persistence

In Tarantool, updates to the database are recorded in the so-called write ahead log (WAL) files. This ensures data persistence. When a power outage occurs or the server is killed incidentally, the in-memory database is lost. In this situation, WAL files are used to restore the data. Namely, Tarantool reads the WAL files and redoes the requests (this is called the "recovery process"). You can change the timing of the WAL writer, or turn it off, by setting wal mode.

Tarantool also maintains a set of checkpoint files. These files contain an on-disk copy of the entire data set for a given moment. Instead of reading every WAL file since the databases were created, the recovery

process can load the latest checkpoint file and then read only those WAL files that were produced after the checkpoint file was made. After checkpointing, old WAL files can be removed to free up space.

To force immediate creation of a checkpoint, you can use Tarantool's box.snapshot() request. To enable automatic creation of checkpoint files, you can use Tarantool's snapshot daemon. The snapshot daemon sets intervals for forced checkpoints. It makes sure that the states of both memtx and vinyl storage engines are synchronized and saved to disk, and automatically removes old WAL files.

Checkpoint files can be created even if there is no WAL file.

#### Note:

The memtx engine makes only forced checkpoints.

The vinyl engine runs checkpointing in background at all times.

See the Internals section for more details about the WAL writer and the recovery process.

#### Operations

### Data operations

The basic data operations supported in Tarantool are:

- one data-retrieval operation (SELECT), and
- five data-manipulation operations (INSERT, UPDATE, UPSERT, DELETE, REPLACE).

All of them are implemented as functions in box.space submodule.

#### Examples

• INSERT: Add a new tuple to space 'tester'.

The first field, field[1], will be 999 (MsgPack type is integer).

The second field, field[2], will be 'Taranto' (MsgPack type is string).

```
tarantool> box.space.tester:insert{999, 'Taranto'}
```

• UPDATE: Update the tuple, changing field field[2].

The clause "{999}", which has the value to look up in the index of the tuple's primary-key field, is mandatory, because update() requests must always have a clause that specifies a unique key, which in this case is field[1].

The clause "{{'=', 2, 'Tarantino'}}" specifies that assignment will happen to field[2] with the new value.

```
tarantool> box.space.tester:update({999}, {{ '=', 2, 'Tarantino'}})
```

• UPSERT: Upsert the tuple, changing field field[2] again.

The syntax of upsert() is similar to the syntax of update(). However, the execution logic of these two requests is different. UPSERT is either UPDATE or INSERT, depending on the database's state. Also, UPSERT execution is postponed after transaction commit, so, unlike update(), upsert() doesn't return data back.

```
tarantool> box.space.tester:upsert({999}, {{'=', 2, 'Tarantism'}})
```

• REPLACE: Replace the tuple, adding a new field.

This is also possible with the update() request, but the update() request is usually more complicated.

```
tarantool> box.space.tester:replace{999, 'Tarantella', 'Tarantula'}
```

• SELECT: Retrieve the tuple.

The clause "{999}" is still mandatory, although it does not have to mention the primary key.

```
tarantool box.space.tester:select {999}
```

• DELETE: Delete the tuple.

In this example, we identify the primary-key field.

```
tarantool > box.space.tester:delete{999}
```

All the functions operate on tuples and accept only unique key values. So, the number of tuples in the space is always 0 or 1, since the keys are unique.

Functions insert(), upsert() and replace() accept only primary-key values. Functions select(), delete() and update() may accept either a primary-key value or a secondary-key value.

Note: Besides Lua, you can use Perl, PHP, Python or other programming language connectors. The client server protocol is open and documented. See this annotated BNF.

#### Index operations

Index operations are automatic: if a data-manipulation request changes a tuple, then it also changes the index keys defined for the tuple.

The simple index-creation operation that we've illustrated before is:

box.space.space-name:create index('index-name')

This creates a unique TREE index on the first field of all tuples (often called "Field#1"), which is assumed to be numeric.

The simple SELECT request that we've illustrated before is:

box.space.space-name:select(value)

This looks for a single tuple via the first index. Since the first index is always unique, the maximum number of returned tuples will be: one.

The following SELECT variations exist:

1. The search can use comparisons other than equality.

```
box.space.space-name:select(value, {iterator = 'GT'})
```

The comparison operators are LT, LE, EQ, REQ, GE, GT (for "less than", "less than or equal", "equal", "reversed equal", "greater than or equal", "greater than" respectively). Comparisons make sense if and only if the index type is 'TREE'.

This type of search may return more than one tuple; if so, the tuples will be in descending order by key when the comparison operator is LT or LE or REQ, otherwise in ascending order.

2. The search can use a secondary index.

box.space.space-name.index.index-name:select(value)

For a primary-key search, it is optional to specify an index name. For a secondary-key search, it is mandatory.

3. The search may be for some or all key parts.

```
-- Suppose an index has two parts
tarantool> box.space.space-name.index.index-name.parts
--
-- type: unsigned
    fieldno: 1
- type: string
    fieldno: 2
...
-- Suppose the space has three tuples
box.space.space-name:select()
--
-- [1, 'A']
- [1, 'B']
- [2, '']
```

4. The search may be for all fields, using a table for the value:

```
box.space.space-name:select({1, 'A'})
```

or the search can be for one field, using a table or a scalar:

box.space.space-name:select(1)

In the second case, the result will be two tuples: {1, 'A'} and {1, 'B'}.

You can specify even zero fields, causing all three tuples to be returned. (Notice that partial key searches are available only in TREE indexes.)

#### Examples

• BITSET example:

The result will be:

```
---
-- [3, 7]
-- [4, 3]
...
```

because (7 AND 2) is not equal to 0, and (3 AND 2) is not equal to 0.

• RTREE example:

The result will be:

```
---
-- [1, [3, 5, 9, 10]]
...
```

because a rectangle whose corners are at coordinates 4,7,5,9 is entirely within a rectangle whose corners are at coordinates 3,5,9,10.

Additionally, there exist index iterator operations. They can only be used with code in Lua and C/C++. Index iterators are for traversing indexes one key at a time, taking advantage of features that are specific to an index type, for example evaluating Boolean expressions when traversing BITSET indexes, or going in descending order when traversing TREE indexes.

See also other index operations like alter() and drop() in reference for box.index submodule.

#### Complexity factors

In reference for box.space and box.index submodules, there are notes about which complexity factors might affect the resource usage of each function.

| Com-                    | Effect                                                                                             |
|-------------------------|----------------------------------------------------------------------------------------------------|
| plexity                 |                                                                                                    |
| factor                  |                                                                                                    |
| Index                   | The number of index keys is the same as the number of tuples in the data set. For a TREE           |
| size                    | index, if there are more keys, then the lookup time will be greater, although of course the effect |
|                         | is not linear. For a HASH index, if there are more keys, then there is more RAM used, but the      |
|                         | number of low-level steps tends to remain constant.                                                |
| Index                   | Typically, a HASH index is faster than a TREE index if the number of tuples in the space is        |
| type                    | greater than one.                                                                                  |
| Num-                    | Ordinarily, only one index is accessed to retrieve one tuple. But to update the tuple, there must  |
| ber                     | be N accesses if the space has N different indexes.                                                |
| of in-                  | Note re storage engine: Vinyl optimizes away such accesses if secondary index fields are un-       |
| dexes                   | changed by the update. So, this complexity factor applies only to memtx, since it always makes     |
| ac-                     | a full-tuple copy on every update.                                                                 |
| $\operatorname{cessed}$ |                                                                                                    |
| Num-                    | A few requests, for example SELECT, can retrieve multiple tuples. This factor is usually less      |
| ber of                  | important than the others.                                                                         |
| tuples                  |                                                                                                    |
| ac-                     |                                                                                                    |
| $\operatorname{cessed}$ |                                                                                                    |
| WAL                     | The important setting for the write-ahead log is wal_mode. If the setting causes no writing or     |
| set-                    | delayed writing, this factor is unimportant. If the setting causes every data-change request to    |
| tings                   | wait for writing to finish on a slow device, this factor is more important than all the others.    |

## 3.3.2 Transaction control

Transactions in Tarantool occur in fibers on a single thread. That is why Tarantool has a guarantee of execution atomicity. That requires emphasis.

#### Threads, fibers and yields

How does Tarantool process a basic operation? As an example, let's take this query:

```
tarantool> box.space.tester:update({3}, {{ '=', 2, 'size'}, {'=', 3, 0}})
```

This is equivalent to an SQL statement like:

```
UPDATE tester SET "field[2]" = 'size', "field[3]" = 0 WHERE "field[[1]" = 3
```

This query will be processed with three operating system threads:

- 1. If we issue the query on a remote client, then the network thread on the server side receives the query, parses the statement and changes it to a server executable message which has already been checked, and which the server can understand without parsing everything again.
- 2. The network thread ships this message to the server's "transaction processor" thread using a lock-free message bus. Lua programs execute directly in the transaction processor thread, and do not require parsing and preparation.
  - The server's transaction processor thread uses the primary-key index on field[1] to find the location of the tuple. It determines that the tuple can be updated (not much can go wrong when you're merely changing an unindexed field value to something shorter).
- 3. The transaction processor thread sends a message to the write-ahead logging (WAL) thread to commit the transaction. When done, the WAL thread replies with a COMMIT or ROLLBACK result, which is returned to the client.

Notice that there is only one transaction processor thread in Tarantool. Some people are used to the idea that there can be multiple threads operating on the database, with (say) thread #1 reading row #x, while thread #2 writes row #y. With Tarantool, no such thing ever happens. Only the transaction processor thread can access the database, and there is only one transaction processor thread for each instance of the server.

Like any other Tarantool thread, the transaction processor thread can handle many fibers. A fiber is a set of computer instructions that may contain "yield" signals. The transaction processor thread will execute all computer instructions until a yield, then switch to execute the instructions of a different fiber. Thus (say) the thread reads row #x for the sake of fiber #1, then writes row #y for the sake of fiber #2.

Yields must happen, otherwise the transaction processor thread would stick permanently on the same fiber. There are two types of yields:

- implicit yields: every data-change operation or network-access causes an implicit yield, and every statement that goes through the Tarantool client causes an implicit yield.
- explicit yields: in a Lua function, you can (and should) add "yield" statements to prevent hogging.

  This is called cooperative multitasking.

#### Cooperative multitasking environment

Cooperative multitasking means: unless a running fiber deliberately yields control, it is not preempted by some other fiber. But a running fiber will deliberately yield when it encounters a "yield point": a transaction commit, an operating system call, or an explicit yield() request. Any system call which can block will be

performed asynchronously, and any running fiber which must wait for a system call will be preempted, so that another ready-to-run fiber takes its place and becomes the new running fiber.

This model makes all programmatic locks unnecessary: cooperative multitasking ensures that there will be no concurrency around a resource, no race conditions, and no memory consistency issues.

When requests are small, for example simple UPDATE or INSERT or DELETE or SELECT, fiber scheduling is fair: it takes only a little time to process the request, schedule a disk write, and yield to a fiber serving the next client.

However, a function might perform complex computations or might be written in such a way that yields do not occur for a long time. This can lead to unfair scheduling, when a single client throttles the rest of the system, or to apparent stalls in request processing. Avoiding this situation is the responsibility of the function's author.

#### Transactions

In the absence of transactions, any function that contains yield points may see changes in the database state caused by fibers that preempt. Multi-statement transactions exist to provide isolation: each transaction sees a consistent database state and commits all its changes atomically. At commit time, a yield happens and all transaction changes are written to the write ahead log in a single batch.

To implement isolation, Tarantool uses a simple optimistic scheduler: the first transaction to commit wins. If a concurrent active transaction has read a value modified by a committed transaction, it is aborted.

The cooperative scheduler ensures that, in absence of yields, a multi-statement transaction is not preempted and hence is never aborted. Therefore, understanding yields is essential to writing abort-free code.

Note: You can't mix storage engines in a transaction today.

#### Implicit yields

The only explicit yield requests in Tarantool are fiber.sleep() and fiber.yield(), but many other requests "imply" yields because Tarantool is designed to avoid blocking.

Database operations usually do not yield, but it depends on the engine:

- In memtx, reads or writes do not require I/O and do not yield.
- In vinyl, not all data is in memory, and SELECT often incurs a disc I/O, and therefore yields, while a write may stall waiting for memory to free up, thus also causing a yield.

In the "autocommit" mode, all data change operations are followed by an automatic commit, which yields. So does an explicit commit of a multi-statement transaction, box.commit().

Many functions in modules fio, net box, console and socket (the "os" and "network" requests) yield.

#### Example #1

- Engine = memtx select() insert() has one yield, at the end of insertion, caused by implicit commit; select() has nothing to write to WAL and so does not yield.
- Engine = vinyl select() insert() has between one and three yields, since select() may yield if the data is not in cache, insert() may yield waiting for available memory, and there is an implicit yield at commit.
- The sequence begin() insert() insert() commit() yields only at commit if the engine is memtx, and can yield up to 3 times if the engine is vinyl.

#### Example #2

Assume that in space 'tester' there are tuples in which the third field represents a positive dollar amount. Let's start a transaction, withdraw from tuple#1, deposit in tuple#2, and end the transaction, making its effects permanent.

If wal\_mode = 'none', then implicit yielding at commit time does not take place, because there are no writes to the WAL.

If a task is interactive – sending requests to the server and receiving responses – then it involves network IO, and therefore there is an implicit yield, even if the request that is sent to the server is not itself an implicit yield request. Therefore, the sequence:

```
select
select
select
```

causes blocking (in memtx), if it is inside a function or Lua program being executed on the server, but causes yielding (in both memtx and vinyl) if it is done as a series of transmissions from a client, including a client which operates via telnet, via one of the connectors, or via the MySQL and PostgreSQL rocks, or via the interactive mode when using Tarantool as a client.

After a fiber has yielded and then has regained control, it immediately issues testcancel.

#### 3.3.3 Access control

Understanding security details is primarily an issue for administrators. Meanwhile, ordinary users should at least skim this section to get an idea of how Tarantool makes it possible for administrators to prevent unauthorized access to the database and to certain functions.

In a nutshell:

- There is a method to guarantee with password checks that users really are who they say they are ("authentication").
- There is a user system space, where usernames and password-hashes are stored.
- There are functions for saying that certain users are allowed to do certain things ("privileges").
- There is a \_priv system space, where privileges are stored. Whenever a user tries to do an operation, there is a check whether the user has the privilege to do the operation ("access control").

Further on, we explain all of this in more detail.

#### Users

There is a notion of the current user in any program working with Tarantool, local or remote. If a remote connection is using the binary protocol, the current user, by default, is 'guest'. If the connection is using the text protocol, its current user is 'admin'. When executing a Lua initialization script, Tarantool's current user is also 'admin'.

The current user can be changed:

- For a binary protocol connection with AUTH protocol command, supported by most clients;
- For a text protocol connection and in a Lua initialization script with box.session.su;
- For a stored function invoked with CALL command over the binary protocol with SETUID property enabled for the function, which makes Tarantool temporarily replace the current user with the function's creator, with all creator's privileges, during function execution.

#### Passwords

Each user may have a password. The password is any alphanumeric string.

Tarantool passwords are stored in the \_user system space with a cryptographic hash function so that, if the password is 'x', the stored hash-password is a long string like 'lL3OvhkIPOKh+Vn9Avlkx69M/Ck='. When a client connects to a Tarantool server, the server sends a random salt value which the client must mix with the hashed-password before sending to the server. Thus the original value 'x' is never stored anywhere except in the user's head, and the hashed value is never passed down a network wire except when mixed with a random salt.

Note: For more details of the password hashing algorithm (e.g. for the purpose of writing a new client application), read the scramble.h header file.

This system prevents malicious onlookers from finding passwords by snooping in the log files or snooping on the wire. It is the same system that MySQL introduced several years ago, which has proved adequate for medium-security installations. Nevertheless, administrators should warn users that no system is foolproof against determined long-term attacks, so passwords should be guarded and changed occasionally. Administrators should also advise users to choose long unobvious passwords, but it is ultimately up to the users to choose or change their own passwords.

There are two functions for managing passwords in Tarantool: box.schema.user.password() for changing a user's password and box.schema.user.passwd() for getting a hash-password.

#### Owners and privileges

In Tarantool, all objects are organized into a hierarchy of ownership. The owner of every object is its creator. The creator of the initial database state (we call it 'universe') – including the database itself, the system spaces, the users – is 'admin'.

An object's owner can share some rights on the object by granting privileges to other users. The following privileges are implemented:

- Read an object,
- Write, i.e. modify contents of an object,
- Execute, i.e. use an object (if the privilege makes sense for the object; for example, spaces can not be "executed", but functions can).

Note: Currently, "drop" and "grant" privileges can not be granted to other users. This possibility will be added in future versions of Tarantool.

This is how the privilege system works under the hood. To be able to create objects, a user needs to have write access to Tarantool's system spaces. The 'admin' user, who is at the top of the hierarchy and who is the ultimate source of privileges, shares write access to a system space (e.g. \_space) with some users. Now the users can insert data into the system space (e.g. creating new spaces) and themselves become creators/definers of new objects. For the objects they created, the users can in turn share privileges with other users.

This is why only an object's owner can drop the object, but not other ordinary users. Meanwhile, 'admin' can drop any object or delete any other user, because 'admin' is the creator and ultimate owner of them all.

The syntax of all grant()/revoke() commands in Tarantool follows this basic idea.

- Their first argument is "who gets" or "who is revoked" a grant.
- Their second argument is the type of privilege granted, or a list of privileges.
- Their third argument is the object type on which the privilege is granted.
- Their fourth and optional argument is the object name ('universe' has no name, because there is only one 'universe', but you need to specify names for functions/users/spaces/etc).

#### Example #1

Here we disable all privileges and run Tarantool in the 'no-privilege' mode.

```
box.schema.user.grant('guest', 'read,write,execute', 'universe')
```

#### Example #2

Here we create a Lua function that will be executed under the user id of its creator, even if called by another user.

First, we create two spaces ('u' and 'i') and grant a no-password user ('internal') full access to them. Then we define a function ('read\_and\_modify') and the no-password user becomes this function's creator. Finally, we grant another user ('public\_user') access to execute Lua functions created by the no-password user.

```
box.schema.space.create('u')
box.schema.space.create('i')
box.schema.space.u:create index('pk')
box.schema.space.i:create index('pk')
box.schema.user.create([internal])
box.schema.user.grant('internal', 'read,write', 'space', 'u')
box.schema.user.grant('internal', 'read,write', 'space', 'i')
function read and modify(key)
 local u = box.space.u
 local\ i = box.space.i
 local fiber = require('fiber')
 local t = u:get\{key\}
 if t \tilde{} = nil
      u:put {key, box.session.uid()}
      i:put{key, fiber.time()}
 end
end
```

```
box.session.su('internal')
box.schema.func.create('read_and_modify', {setuid= true})
box.session.su('admin')
box.schema.user.create('public_user', {password = 'secret'})
box.schema.user.grant('public_user', 'execute', 'function', 'read_and_modify')
```

#### Roles

A role is a container for privileges which can be granted to regular users. Instead of granting or revoking individual privileges, you can put all the privileges in a role and then grant or revoke the role.

Role information is stored in the  $\_$ user space, but the third field in the tuple – the type field – is 'role' rather than 'user'.

An important feature in role management is that roles can be nested. For example, role R1 can be granted a privilege "role R2", so users with the role R1 will subsequently get all privileges from both roles R1 and R2. In other words, a user gets all the privileges that are granted to a user's roles, directly or indirectly.

### Example

```
-- This example will work for a user with many privileges, such as 'admin'
-- Create space T with a primary index
box.schema.space.create('T')
box.space.T:create index('primary', {})
-- Create user U1 so that later we can change the current user to U1
box.schema.user.create('U1')
-- Create two roles, R1 and R2
box.schema.role.create('R1')
box.schema.role.create('R2')
-- Grant role R2 to role R1 and role R1 to user U1 (order doesn't matter)
box.schema.role.grant('R1', 'execute', 'role', 'R2')
box.schema.user.grant('U1', 'execute', 'role', 'R1')
-- Grant read/write privileges for space T to role R2
-- (but not to role R1 and not to user U1)
box.schema.role.grant('R2', 'read, write', 'space', 'T')
-- Change the current user to user U1
box.session.su('U1')
-- An insertion to space T will now succeed because, due to nested roles,
-- user U1 has write privilege on space T
box.space.T:insert {1}
```

For details about Tarantool functions related to role management, see reference on box.schema submodule.

#### Sessions and security

A session is the state of a connection to Tarantool. It contains:

- an integer id identifying the connection,
- the current user associated with the connection,
- text description of the connected peer, and
- session local state, such as Lua variables and functions.

In Tarantool, a single session can execute multiple concurrent transactions. Each transaction is identified by a unique integer id, which can be queried at start of the transaction using box.session.sync().

Note: To track all connects and disconnects, you can use connection and authentication triggers.

## 3.3.4 Triggers

Triggers, also known as callbacks, are functions which the server executes when certain events happen.

There are three types of triggers in Tarantool:

- connection triggers, which are executed when a session begins or ends,
- authentication triggers, which are executed during authentication, and
- replace triggers, which are for database events.

All of them are implemented as functions in Tarantool built-in libraries.

All triggers have the following characteristics:

- Triggers associate a function with an event. The request to "define a trigger" implies passing the name of the trigger's function to one of the "on\_event-name()" functions from the box.session submodule: on connect(), on auth(), on disconnect(), or on replace().
- Triggers are defined only by the 'admin' user.
- Triggers are stored in the server's memory, not in the database. So, triggers disappear when the server is shut down. To make them permanent, put function definitions and trigger settings into Tarantool's initialization script.
- Triggers have low overhead. If a trigger is not defined, then the overhead is minimal: merely a pointer dereference and check. If a trigger is defined, then its overhead is equivalent to the overhead of calling a stored procedure.
- There can be multiple triggers for one event. In this case, triggers are executed in the reverse order that they were defined in.
- Triggers must work within the event context. However, effects are undefined if a function contains requests which normally could not occur immediately after the event, but only before the return from the event. For example, putting os.exit() or box.rollback() in a trigger function would be bringing in requests outside the event context.
- Triggers are replaceable. The request to "redefine a trigger" implies passing the names of a new trigger function and an old trigger function to one of the "on event-name()" functions.

To get a list of triggers, you can use:

- on connect() with no arguments to return a table of all connect-trigger functions;
- on auth() to return all authentication-trigger functions;
- on disconnect() to return all disconnect-trigger functions;
- on\_replace() to return all replace-trigger functions.

#### Example

Here we log connect and disconnect events into Tarantool server log.

```
log = require('log')
function on_connect_impl()
  log.info("connected "..box.session.peer()..", sid "..box.session.id())
end

function on_disconnect_impl()
  log.info("disconnected, sid "..box.session.id())
end

function on_auth_impl(user)
  log.info("authenticated sid "..box.session.id().." as "..user)
end

function on_connect() pcall(on_connect_impl) end
function on_disconnect() pcall(on_disconnect_impl) end
function on_auth(user) pcall(on_auth_impl, user) end

box.session.on_connect(on_connect)
box.session.on_disconnect(on_disconnect)
box.session.on_auth(on_auth)
```

#### 3.3.5 Limitations

Number of parts in an index

For TREE or HASH indexes, the maximum is 255 (box.schema.INDEX\_PART\_MAX). For RTREE indexes, the maximum is 1 but the field is an ARRAY of up to 20 dimensions. For BITSET indexes, the maximum is 1.

Number of indexes in a space

128 (box.schema.INDEX MAX).

Number of fields in a tuple

The theoretical maximum is 2,147,483,647 (box.schema.FIELD\_MAX). The practical maximum is whatever is specified by the space's field\_count member, or the maximal tuple length.

Number of bytes in a tuple

The maximal number of bytes in a tuple is roughly equal to slab\_alloc\_maximal (with a metadata overhead of about 20 bytes per tuple, which is added on top of useful bytes). By default, the value of slab\_alloc\_maximal is 1,048,576. To increase it, specify a larger value when starting the server. For example, box.cfg{slab\_alloc\_maximal=2\*1048576}.

Slab size

The maximal size of an allocatable memory unit (slab) is equal to one quarter of slab\_alloc\_maximal (by default, approximately 262,000 bytes). To see memory usage statistics broken down by slab size, use box.slab.stats().

Number of bytes in an index key

If a field in a tuple can contain a million bytes, then the index key can contain a million bytes, so the maximum is determined by factors such as Number of bytes in a tuple, not by the index support.

Number of spaces

The theoretical maximum is 65,000 (box.schema.SPACE MAX).

Number of connections

The practical limit is the number of file descriptors that one can set with the operating system.

Space size

The total maximum size for all spaces is in effect set by slab\_alloc\_arena, which in turn is limited by the total available memory.

Update operations count

The maximum number of operations that can be in a single update is 4000 (BOX UPDATE OP CNT MAX).

Number of users and roles

```
32 (BOX USER MAX).
```

Length of an index name or space name or user name

32 (box.schema.NAME MAX).

Number of replicas in a cluster

32 (box.schema.REPLICA MAX).

## 3.4 Application server

## 3.4.1 About modules/rocks

Alongside with using Tarantool as a database manager, you can also use it as an application server. This means that you can write your own logic, install it as a module in Tarantool — and see Tarantool perform your logic. So, a module is an optional library which enhances Tarantool functionality.

Tarantool's native language for writing modules is Lua. Modules in Lua are also called "rocks". If you are new to Lua, we recommend following this Lua modules tutorial before reading this section.

## 3.4.2 Installing an existing module

Modules that come from Tarantool developers and community contributors are available at rocks.tarantool.org. Some of them — expirationd, mysql, postgresql, shard — are discussed elsewhere in this manual.

Step 1: Install LuaRocks. A general description of installing LuaRocks on a Unix system is given in the LuaRocks Quick Start Guide. For example, on Ubuntu you could say:

```
$ sudo apt-get install luarocks
```

Step 2: Add the Tarantool repository to the list of rocks servers. This is done by putting rocks.tarantool.org in the .luarocks/config.lua file:

Once these steps are complete, you can:

• search the repositories with

- \$ luarocks search module-name
- add new modules to the local repository with
  - \$ luarocks install module-name --local
- load any module for Tarantool with

  tarantool> local-name = require('module-name')

... and that is why examples in this manual often begin with require requests.

See "tarantool/rocks" repository at GitHub for more examples and information about contributing.

For developers, we provide instructions on creating their own Tarantool modules in Lua, C/C++ and Lua+C.

## 3.4.3 Creating a new Lua module locally

As an example, let's create a new Lua file named mymodule.lua, containing a named function which will be exported. Then, in Tarantool: load, examine, and call.

The Lua file should look like this:

```
-- mymodule - a simple Tarantool module
local exports = {}
exports.myfun = function(input_string)
print('Hello', input_string)
end
return exports
```

The requests to load, examine and call look like this:

```
tarantool> mymodule = require('mymodule')
---
...

tarantool> mymodule
---
- myfun: 'function: 0x405edf20'
...

tarantool> mymodule.myfun(os.getenv('USER'))
Hello world
---
```

## 3.4.4 Creating a new C/C++ module locally

As an example, let's create a new C file named mycmodule.c, containing a named function which will be exported. Then, in Tarantool: load, examine, and call.

Prerequisite: install tarantool-dev first.

The C file should look like this:

```
/* mycmodule - a simple Tarantool module */
#include <lua.h>
#include <lauxlib.h>
```

```
#include <lualib.h>
\#include < tarantool/module.h >
static int
myfun(lua State *L)
  if (lua gettop(L) < 1)
     return luaL error(L, "Usage: myfun(name)");
   /* Get first argument */
  const char *name = lua tostring(L, 1);
   /* Push one result to Lua stack */
  lua pushfstring(L, "Hello, %s", name);
  return 1; /* the function returns one result */
LUA API int
luaopen mycmodule(lua State *L)
  static const struct luaL reg reg[] = {
     { "myfun", myfun },
     { NULL, NULL }
  luaL register(L, "mycmodule", reg);
  return 1;
```

Use gcc to compile the code for a shared library (without a "lib" prefix), then use ls to examine it:

```
$ gcc mycmodule.c -shared -fPIC -I/usr/include/tarantool -o mycmodule.so
$ ls mycmodule.so -l
-rwxr-xr-x 1 roman roman 7272 Jun 3 16:51 mycmodule.so
```

Tarantool's developers recommend using Tarantool's CMake scripts which will handle some of the build steps automatically.

The requests to load, examine and call look like this:

```
tarantool> mycmodule = require('mycmodule')
---
...
tarantool> mycmodule
---
- myfun: 'function: 0x4100ec98'
...
tarantool> mycmodule.myfun(os.getenv('USER'))
---
- Hello, world
```

You can also create modules with C++, provided that the code does not throw exceptions.

## 3.4.5 Creating a mixed Lua/C module locally

- (1) Create a Lua module and name it as you like, say myfunmodule.
- (2) Create a C module (submodule) and name it myfunmodule.internal or something like that.

(3) Load the C module from your Lua code using require('myfunmodule.internal') and then wrap or use it

For a sample of a mixed Lua/C module, see "tarantool/http" repository at GitHub.

## 3.4.6 Tips for special situations

• Lua caches all loaded modules in the package.loaded table. To reload a module from disk, set its key to nil:

```
tarantool> package.loaded['modulename'] = nil
```

• Use package.path to search for .lua modules, and use package.cpath to search for C binary modules.

```
tarantool {\rm > package.path}
```

Question-marks stand for the module name that was specified earlier when saying require ('modulename').

• To see the internal state from within a Lua module, use state and create a local variable inside the scope of the file:

```
-- mymodule
local exports = {}
local state = {}
exports.myfun = function()
state.x = 42 -- use state
end
return exports
```

• Notice that Lua examples in this manual use local variables. Use global variables with caution, since the module's users may be unaware of them.

## 3.4.7 Tips on Lua syntax

The Lua syntax for data-manipulation functions can vary. Here are examples of the variations with select() requests. The same rules exist for the other data-manipulation functions.

Every one of the examples does the same thing: select a tuple set from a space named 'tester' where the primary-key field value equals 1. For these examples, we assume that the numeric id of 'tester' is 512, which happens to be the case in our sandbox example only.

First, there are three object reference variations:

```
-- #1 module . submodule . name
tarantool> box.space.tester:select{1}
-- #2 replace name with a literal in square brackets
tarantool> box.space['tester']:select{1}
-- #3 use a variable for the entire object reference
tarantool> s = box.space.tester
tarantool> s:select{1}
```

Examples in this manual usually have the "box.space.tester:" form (#1). However, this is a matter of user preference and all the variations exist in the wild.

Also, descriptions in this manual use the syntax "space\_object:" for references to objects which are spaces, and "index\_object:" for references to objects which are indexes (for example box.space.tester.index.primary:).

Then, there are seven parameter variations:

```
-- #1
tarantool> box.space.tester:select{1}
-- #2
tarantool> box.space.tester:select({1})
-- #3
tarantool> box.space.tester:select(1)
-- #4
tarantool> box.space.tester.select(box.space.tester,1)
-- #5
tarantool> box.space.tester:select({1},{iterator='EQ'})
-- #6
tarantool> variable = 1
tarantool> box.space.tester:select{variable}
-- #7
tarantool> variable = {1}
tarantool> variable = {1}
tarantool> box.space.tester:select(variable)
```

Lua allows to omit parentheses () when invoking a function if its only argument is a Lua table, and we use it sometimes in our examples. This is why select $\{1\}$  is equivalent to select $\{1\}$ ). Literal values such as 1 (a scalar value) or  $\{1\}$  (a Lua table value) may be replaced by variable names, as in examples #6 and #7. Although there are special cases where braces can be omitted, they are preferable because they signal "Lua table". Examples and descriptions in this manual have the  $\{1\}$  form. However, this too is a matter of user preference and all the variations exist in the wild.

#### 3.4.8 Cookbook recipes

Here are contributions of Lua programs for some frequent or tricky situations.

Any of the programs can be executed by copying the code into a .lua file, and then entering chmod +x./program-name.lua and ./program-name.lua on the terminal. As is usual for Tarantool/Lua programs, the first line is a "hashbang" #!/usr/bin/env tarantool This runs the Tarantool Lua application server, which should be on the execution path.

Use freely.

hello world.lua

The standard example of a simple program.

```
#!/usr/bin/env tarantool
print('Hello, World!')
```

 $console\_start.lua$ 

Use box.once() to initialize a database (creating spaces) if this is the first time the server has been run. Then use console.start() to start interactive mode.

fio read.lua

Use the fio module to open, read, and close a file.

```
#!/usr/bin/env tarantool
local fio = require('fio')
local errno = require('errno')
local f = fio.open('/tmp/xxxx.txt', {'O_RDONLY'})
if not f then
    error("Failed to open file: "..errno.strerror())
end
local data = f:read(4096)
f:close()
print(data)
```

fio write.lua

Use the fio module to open, write, and close a file.

```
\begin{array}{l} f.write("Hello\n");\\ f.close() \end{array}
```

## ffi printf.lua

Use the LuaJIT ffi library to call a C built-in function: printf(). (For help understanding ffi, see the FFI tutorial.)

```
#!/usr/bin/env tarantool
local ffi = require('ffi')
ffi.cdef[[
    int printf(const char *format, ...);
]]
ffi.C.printf("Hello, %s\n", os.getenv("USER"));
```

## ffi gettimeofday.lua

Use the LuaJIT ffi library to call a C function: gettimeofday(). This delivers time with millisecond precision, unlike the time function in Tarantool's clock module.

```
#!/usr/bin/env tarantool
local ffi = require('ffi')
ffi.cdef[[
    typedef long time_t;
    typedef struct timeval {
    time_t tv_sec;
    time_t tv_usec;
} timeval;
    int gettimeofday(struct timeval *t, void *tzp);
||
local timeval_buf = ffi.new("timeval")
local now = function()
    ffi.C.gettimeofday(timeval_buf, nil)
    return tonumber(timeval_buf.tv_sec * 1000 + (timeval_buf.tv_usec / 1000))
end
```

#### ffi zlib.lua

Use the LuaJIT ffi library to call a C library function. (For help understanding ffi, see the FFI tutorial.)

```
#!/usr/bin/env tarantool

local ffi = require("ffi")

ffi.cdef[[
    unsigned long compressBound(unsigned long sourceLen);
    int compress2(uint8_t *dest, unsigned long *destLen,
    const uint8_t *source, unsigned long sourceLen, int level);
    int uncompress(uint8_t *dest, unsigned long *destLen,
```

```
const uint8  t *source, unsigned long sourceLen);
local zlib = ffi.load(ffi.os == "Windows" and "zlib1" or "z")
-- Lua wrapper for compress2()
local function compress(txt)
   local n = zlib.compressBound(\#txt)
   local buf = ffi.new("uint8 t[?]", n)
   local buflen = ffi.new("unsigned long[1]", n)
   local res = zlib.compress2(buf, buflen, txt, #txt, 9)
   assert(res == 0)
   return ffi.string(buf, buflen[0])
end
-- Lua wrapper for uncompress
local function uncompress(comp, n)
   local buf = ffi.new("uint8 t[?]", n)
   local buflen = ffi.new("unsigned long[1]", n)
   local res = zlib.uncompress(buf, buflen, comp, #comp)
   assert(res == 0)
   return ffi.string(buf, buflen[0])
end
-- Simple test code.
local txt = string.rep("abcd", 1000)
print("Uncompressed size: ", #txt)
local c = compress(txt)
print("Compressed size: ", #c)
local txt2 = uncompress(c, \#txt)
assert(txt2 == txt)
```

#### ffi meta.lua

Use the LuaJIT ffi library to access a C object via a metamethod (a method which is defined with a metatable).

```
#!/usr/bin/env tarantool
local ffi = require("ffi")
ffi.cdef[[
typedef struct { double x, y; } point_t;
]]
local point
local mt = {
    __add = function(a, b) return point(a.x+b.x, a.y+b.y) end,
    __len = function(a) return math.sqrt(a.x*a.x + a.y*a.y) end,
    __index = {
        area = function(a) return a.x*a.x + a.y*a.y end,
    },
} point = ffi.metatype("point_t", mt)
local a = point(3, 4)
print(a.x, a.y) --> 3 4
```

```
\begin{array}{lll} \text{print}(\# \mathbf{a}) & --> 5 \\ \text{print}(\mathbf{a} : \mathbf{area}()) & --> 25 \\ \text{local } \mathbf{b} & = \mathbf{a} & + \mathbf{point}(0.5, 8) \\ \text{print}(\# \mathbf{b}) & --> 12.5 \end{array}
```

#### print arrays.lua

Create Lua tables, and print them. Notice that for the 'array' table the iterator function is ipairs(), while for the 'map' table the iterator function is pairs(). (ipairs() is faster than pairs(), but pairs() is recommended for map-like tables or mixed tables.) The display will look like: "1 Apple | 2 Orange | 3 Grapefruit | 4 Banana | k3 v3 | k1 v1 | k2 v2".

```
#!/usr/bin/env tarantool

array = { 'Apple', 'Orange', 'Grapefruit', 'Banana'}
for k, v in ipairs(array) do print(k, v) end

map = { k1 = 'v1', k2 = 'v2', k3 = 'v3' }
for k, v in pairs(map) do print(k, v) end
```

#### count array.lua

Use the '#' operator to get the number of items in an array-like Lua table. This operation has O(log(N)) complexity.

```
#!/usr/bin/env tarantool

array = { 1, 2, 3}
print(#array)
```

```
count array with nils.lua
```

Missing elements in arrays, which Lua treats a "nil"s, cause the simple "#" operator to deliver improper results. The "print(#t)" instruction will print "4"; the "print(counter)" instruction will print "3"; the "print(max)" instruction will print "10". Other table functions, such as table.sort(), will also misbehave when "nils" are present.

```
count array with nulls.lua
```

Use explicit NULL values to avoid the problems caused by Lua's nil == missing value behavior. Although json.NULL == nil is true, all the print instructions in this program will print the correct value: 10.

```
#!/usr/bin/env tarantool
local json = require('json')
local t = {}
t[1] = 1; t[2] = json.NULL; t[3] = json.NULL;
t[4] = 4; t[5] = json.NULL; t[6] = json.NULL;
t[6] = 4; t[7] = json.NULL; t[8] = json.NULL;
t[9] = json.NULL
t[10] = 10
print(#t)
local counter = 0
for k,v in pairs(t) do counter = counter + 1 end
print(counter)
local max = 0
for k,v in pairs(t) do if k > max then max = k end end
print(max)
```

count map.lua

Get the number of elements in a map-like table.

swap.lua

Use a Lua peculiarity to swap two variables without needing a third variable.

```
\#!/usr/bin/env tarantool local x = 1 local y = 2 x, y = y, x print(x, y)
```

uri.lua

Use built-in function uri parse to see what is in a URI <configuration-uri>:

```
#!/usr/bin/env tarantool
local uri = require('uri')
local r= uri.parse("scheme://login:password@host:service:/path1/path2/path3?q1=v1&q2=v2#fragment")
print('r.password=',r.password)

(continues on next page)
```

```
print('r.path=',r.path)
print('r.scheme',r.scheme)
print('r.login=',r.login)
print('r.query=',r.query)
print('r.service=',r.service)
print('r.fragment=',r.fragment)
print('r.host=',r.host)
```

class.lua

Create a class, create a metatable for the class, create an instance of the class. Another illustration is at <a href="http://lua-users.org/wiki/LuaClassesWithMetatable">http://lua-users.org/wiki/LuaClassesWithMetatable</a>.

```
#!/usr/bin/env tarantool
-- define class objects
local myclass somemethod = function(self)
  print('test 1', self.data)
end
local myclass someothermethod = function(self)
  print('test 2', self.data)
end
local myclass_tostring = function(self)
  return 'MyClass < '..self.data..'>'
local\ myclass\_mt = \{
  \_\_tostring = myclass\_tostring;
   \_\_index = \{
     somemethod = myclass somemethod;
      someothermethod = myclass someothermethod;
  }
}
-- create a new object of myclass
local object = setmetatable({ data = 'data'}, myclass mt)
print(object:somemethod())
print(object.data)
```

garbage.lua

Force Lua garbage collection with the collect garbage function.

```
#!/usr/bin/env tarantool
collectgarbage('collect')
```

fiber producer and consumer.lua

Start one fiber for producer and one fiber for consumer. Use fiber.channel() to exchange data and synchronize. One can tweak the channel size (ch. size in the program code) to control the number of simultaneous tasks

# waiting for processing.

```
#!/usr/bin/env tarantool
local fiber = require('fiber')
local function consumer loop(ch, i)
  -- initialize consumer synchronously or raise an error()
  fiber.sleep(0) -- allow fiber.create() to continue
  while true do
      local data = ch:get()
      if data == nil then
        break
      print('consumed', i, data)
      fiber.sleep(math.random()) -- simulate some work
  end
end
local function producer loop(ch, i)
  -- initialize consumer synchronously or raise an error()
  fiber.sleep(0) -- allow fiber.create() to continue
  while true do
     local\ data = math.random()
     ch:put(data)
      print('produced', i, data)
  end
end
local function start()
  local consumer n = 5
  local producer n = 3
  -- Create a channel
  local ch\_size = math.max(consumer\_n, producer\_n)
  local ch = fiber.channel(ch size)
  -- Start consumers
  for i=1, consumer n,1 do
     fiber.create(consumer loop, ch, i)
  end
  -- Start producers
  for i=1, producer n,1 do
     fiber.create(producer loop, ch, i)
  end
end
start()
print('started')
```

### socket tcpconnect.lua

Use socket.tcp\_connect() to connect to a remote host via TCP. Display the connection details and the result of a GET request.

```
#!/usr/bin/env tarantool
local s = require('socket').tcp_connect('google.com', 80)
print(s:peer().host)
print(s:peer().family)
print(s:peer().type)
print(s:peer().protocol)
print(s:peer().port)
print(s:write("GET / HTTP/1.0\r\n\r\n"))
print(s:read('\r\n"))
print(s:read('\r\n"))
```

```
socket tcp echo.lua
```

Use socket.tcp\_connect() to set up a simple TCP server, by creating a function that handles requests and echos them, and passing the function to socket.tcp\_server(). This program has been used to test with 100,000 clients, with each client getting a separate fiber.

```
#!/usr/bin/env tarantool
local function handler(s, peer)
    s:write("Welcome to test server, " .. peer.host .."\n")
    while true do
    local line = s:read('\n')
    if line == nil then
        break -- error or eof
    end
    if not s:write("pong: "..line) then
        break -- error or eof
    end
    end
end
end
local server, addr = require('socket').tcp_server('localhost', 3311, handler)
```

# getaddrinfo.lua

Use socket.getaddrinfo() to perform non-blocking DNS resolution, getting both the AF\_INET6 and AF\_INET information for 'google.com'. This technique is not always necessary for tcp connections because socket.tcp\_connect() performs socket.getaddrinfo under the hood, before trying to connect to the first available address.

```
#!/usr/bin/env tarantool
local s = require('socket').getaddrinfo('google.com', 'http', { type = 'SOCK_STREAM' })
print('host=',s[1].host)
print('family=',s[1].family)
print('type=',s[1].type)
print('protocol=',s[1].protocol)
print('port=',s[1].port)
print('host=',s[2].host)
print('family=',s[2].family)
print('type=',s[2].type)
```

```
print('protocol=',s[2].protocol)
print('port=',s[2].port)
```

```
socket\_udp\_echo.lua
```

Tarantool does not currently have a udp\_server function, therefore socket\_udp\_echo.lua is more complicated than socket\_tcp\_echo.lua. It can be implemented with sockets and fibers.

```
#!/usr/bin/env tarantool
local socket = require('socket')
local errno = require('errno')
local fiber = require('fiber')
local function udp server loop(s, handler)
   fiber.name("udp server")
   while true do
      -- try to read a datagram first
      local msg, peer = s:recvfrom()
      if msg == "" then
         -- socket was closed via s:close()
         break
      elseif msg \tilde{} = nil then
         -- got a new datagram
         handler(s, peer, msg)
         if s:errno() == errno.EAGAIN or s:errno() == errno.EINTR then
            -- socket is not ready
            s:readable() -- yield, epoll will wake us when new data arrives
         else
            -- socket error
            local msg = s:error()
            s:close() -- save resources and don't wait GC
            error("Socket error: " .. msg)
         end
      end
   end
end
local function udp server(host, port, handler)
   local s = socket('AF_INET', 'SOCK_DGRAM', 0)
   if not s then
      return nil -- check errno:strerror()
   if not s:bind(host, port) then
      local e = s:errno() -- save errno
      s:close()
      errno(e) -- restore errno
      return nil -- check errno:strerror()
   fiber.create(udp server loop, s, handler) -- start a new background fiber
   return s
end
```

A function for a client that connects to this server could look something like this ...

```
local function handler(s, peer, msg)
    -- You don't have to wait until socket is ready to send UDP
    -- s:writable()
    s:sendto(peer.host, peer.port, "Pong: " .. msg)
end

local server = udp_server('127.0.0.1', 3548, handler)
if not server then
    error('Failed to bind: ' .. errno.strerror())
end

print('Started')
require('console').start()
```

http get.lua

Use the http rock (which must first be installed) to get data via HTTP.

```
#!/usr/bin/env tarantool

local http_client = require('http.client')
local json = require('json')
local r = http_client.get('http://api.openweathermap.org/data/2.5/weather?q=Oakland,us')
if r.status ~= 200 then
    print('Failed to get weather forecast ', r.reason)
    return
end
local data = json.decode(r.body)
print('Oakland wind speed: ', data.wind.speed)
```

http send.lua

Use the http rock (which must first be installed) to send data via HTTP.

```
#!/usr/bin/env tarantool
local http_client = require('http.client')
local json = require('json')
local data = json.encode({ Key = 'Value'})
local headers = { Token = 'xxxx', ['X-Secret-Value'] = 42 }
local r = http_client.post('http://localhost:8081', data, { headers = headers})
if r.status == 200 then
    print 'Success'
end
```

http\_server.lua

Use the <a href="http-rock">http-rock</a> (which must first be installed) to turn Tarantool into a web server.

```
#!/usr/bin/env tarantool
local function handler(self)
```

```
return self:render{ json = { ['Your-IP-Is'] = self.peer.host } } end

local server = require('http.server').new(nil, 8080) -- listen *:8080
server:route({ path = '/' }, handler)
server:start()
-- connect to localhost:8080 and see json
```

## http generate html.lua

Use the http rock (which must first be installed) to generate HTML pages from templates. The http rock has a fairly simple template engine which allows execution of regular Lua code inside text blocks (like PHP). Therefore there is no need to learn new languages in order to write templates.

```
#!/usr/bin/env tarantool
local function handler(self)
local fruits = { 'Apple', 'Orange', 'Grapefruit', 'Banana'}
    return self:render{ fruits = fruits }
end
local server = require('http.server').new(nil, 8080) -- nil means '*'
server:route({ path = '/', file = 'index.html.lua' }, handler)
server:start()
```

An "HTML" file for this server, including Lua, could look like this (it would produce "1 Apple | 2 Orange 3 Grapefruit | 4 Banana").

# 3.5 Server administration

Typical server administration tasks include starting and stopping the server, reloading configuration, taking snapshots, log rotation.

# 3.5.1 Using Tarantool as a client

If tarantool is started without an initialization file, or if the initialization file contains console.start(), then tarantool enters interactive mode. There will be a prompt ("tarantool>") and it will be possible to enter requests. When used this way, tarantool can be a client for a remote server.

This section shows all legal syntax for the tarantool program, with short notes and examples. Other client programs may have similar options and request syntaxes. Some of the information in this section is duplicated in the chapter Configuration reference.

#### Conventions used in this section

Tokens are character sequences which are treated as syntactic units within requests. Square brackets [ and ] enclose optional syntax. Three dots in a row ... mean the preceding tokens may be repeated. A vertical bar | means the preceding and following tokens are mutually exclusive alternatives.

## Options when starting client from the command line

General form:

\$ tarantool

OR.

\$ tarantool options

OR

\$ tarantool lua-initialization-file [ arguments ]

Here lua-initialization-file can be any script containing code for initializing. Effect: The code in the file is executed during startup. Example: init.lua. Notes: If a script is used, there will be no prompt. The script should contain configuration information including box.cfg...listen=... or box.listen(...) so that a separate program can connect to the server via one of the ports.

Option is one of the following (in alphabetical order by the long form of the option):

### -?, -h, --help

Client displays a help message including a list of options. Example: tarantool --help The program stops after displaying the help.

#### -V, --version

Client displays version information. Example: tarantool --version. The program stops after displaying the version.

#### Tokens, requests, and special key combinations

Procedure identifiers are: Any sequence of letters, digits, or underscores which is legal according to the rules for Lua identifiers. Procedure identifiers are also called function names. Note: function names are case sensitive so insert and Insert are not the same thing.

String literals are: Any sequence of zero or more characters enclosed in single quotes. Double quotes are legal but single quotes are preferred. Enclosing in double square brackets is good for multi-line strings as described in Lua documentation. Examples: 'Hello, world', 'A', [[A\B!]].

Numeric literals are: Any sequence of one or more digits, not enclosed in quotes, optionally preceded by (minus sign). Large or floating-point numeric literals may include decimal points, exponential notation, or suffixes.|br| Examples: 500, -500, 5e2, 500.1, 5LL, 5ULL.

Single-byte tokens are: , or ( or ) or arithmetic operators. Examples: \* , ( ).

Tokens must be separated from each other by one or more spaces, except that spaces are not necessary around single-byte tokens or string literals.

#### Requests

Generally requests are entered following the prompt in interactive mode while tarantool is running. (A prompt will be the word 'tarantool' and a greater-than sign, for example tarantool>). The end-of-request marker is by default a newline (line feed).

For multi-line requests, it is possible to change the end-of-request marker. Syntax: console = require('console'); console.delimiter(string-literal). The string-literal must be a value in single quotes. Effect: string becomes end-of-request delimiter, so newline alone is not treated as end of request. To go back to normal mode: console.delimiter('')string-literal. Delimiters are usually not necessary because Tarantool can tell when a multi-line request has not ended (for example, if it sees that a function declaration does not have an end keyword). Example:

```
console = require('console'); console.delimiter('!')
function f ()
  statement _1 = 'a'
  statement _2 = 'b'
end!
console.delimiter('')!
```

See here a condensed Backus-Naur Form [BNF] description of the suggested form of client requests.

In interactive mode, one types requests and gets results. Typically the requests are typed in by the user following prompts. Here is an example of an interactive-mode Tarantool client session:

Explanatory notes about what Tarantool displayed in the above example:

- Many requests return typed objects. In the case of box.cfglisten=3301, this result is displayed on the screen. If the request had assigned the result to a variable, for example c = box.cfglisten=3301, then the result would not have been displayed on the screen.
- A display of an object always begins with "---" and ends with "...".

• The insert request returns an object of type = tuple, so the object display line begins with a single dash ('-'). However, the select request returns an object of type = table of tuples, so the object display line begins with two dashes ('--').

# 3.5.2 Utility tarantoolctl

With tarantoolctl, you can say: "start an instance of the Tarantool server which runs a single user-written Lua program, allocating disk resources specifically for that program, via a standardized deployment method."

If Tarantool was installed with Debian or Red Hat installation packages, the script is in /usr/bin/tarantoolctl or /usr/local/bin/tarantoolctl. The script handles such things as: starting, stopping, rotating logs, logging in to the application's console, and checking status.

Also, you can use tarantoolctl as a client to connect to another instance of Tarantool server and pass requests.

## Configuration for tarantoolctl

The tarantoolctl script will look for a configuration file in the current directory (\$PWD/.tarantoolctl). If that fails, it looks in the current user's home directory (\$HOME/.config/tarantool/tarantool). If that fails, it looks in the SYSCONFDIR directory (usually /etc/sysconfig/tarantool, but it may be different on some platforms). Most of the settings are similar to the settings used by box.cfg...; however, tarantoolctl adjusts some of them by adding an application name. A copy of usr/local/etc/default/tarantool, with defaults for all settings, would look like this:

```
default_cfg = {
    pid_file = "/var/run/tarantool",
    wal_dir = "/var/lib/tarantool",
    snap_dir = "/var/lib/tarantool",
    vinyl_dir = "/var/lib/tarantool",
    logger = "/var/log/tarantool",
    username = "tarantool",
}
instance_dir = "/etc/tarantool/instances.enabled"
```

The settings in the above script are:

pid\_file The directory for the pid file and control-socket file. The script will add "/instance-name" to the directory name.

wal\_dir The directory for the write-ahead \*.xlog files. The script will add "/instance-name" to the directory-name.

snap\_dir The directory for the snapshot \*.snap files. The script will add "/instance-name" to the directory-name.

vinyl\_dir The directory for the vinyl-storage-engine files. The script will add "/vinyl/instance-name" to the directory-name.

logger The place where the application log will go. The script will add "/instance-name.log" to the name.

username The user that runs the Tarantool server. This is the operating-system user name rather than the Tarantool-client user name.

instance\_dir The directory where all applications for this host are stored. The user who writes an application for tarantoolctl must put the application's source code in this directory, or a symbolic link. For examples in this section the application name my\_app will be used, and its source will have to be in instance dir/my app.lua.

## Commands for tarantoolctl

The command format is tarantoolctl operation application\_name, where operation is one of: start, stop, enter, logrotate, status, eval. Thus ...

# Typical code snippets for tarantoolctl

A user can check whether my app is running with these lines:

```
if tarantoolctl status my_app; then
...
fi
```

A user can initiate, for boot time, an init.d set of instructions:

```
for (each file mentioned in the instance_dir directory):
tarantoolctl start `basename $ file .lua`
```

A user can set up a further configuration file for log rotation, like this:

```
/path/to/tarantool/*.log {
    daily
    size 512k
    missingok
    rotate 10
    compress
    delaycompress
    create 0640 tarantool adm
    postrotate
        /path/to/tarantoolctl logrotate basename $ 1 .log
    endscript
}
```

#### A detailed example for tarantoolctl

The example's objective is to make a temporary directory where tarantoolctl can start a long-running application and monitor it.

The assumptions are: the root password is known, the computer is only being used for tests, the Tarantool server is ready to run but is not currently running, tarantoolctl is installed along the user's path, and there currently is no directory named tarantool test.

Create a directory named /tarantool test:

```
$ sudo mkdir /tarantool_test
```

Edit /usr/local/etc/default/tarantool. It might be necessary to say sudo mkdir /usr/local/etc/default first. Let the new file contents be:

```
default_cfg = {
    pid_file = "/tarantool_test/my_app.pid",
    wal_dir = "/tarantool_test",
    snap_dir = "/tarantool_test",
    vinyl_dir = "/tarantool_test",
    logger = "/tarantool_test/log",
    username = "tarantool",
}
instance_dir = "/tarantool_test"
```

Make the my app application file, that is, /tarantool test/my app.lua. Let the file contents be:

```
box.cfg{listen = 3301}
box.schema.user.passwd('Gx5!')
box.schema.user.grant('guest','read,write,execute','universe')
fiber = require('fiber')
box.schema.space.create('tester')
box.space.tester:create_index('primary',{})
i = 0
while 0 == 0 do
fiber.sleep(5)
i = i + 1
print('insert' .. i)
box.space.tester:insert{i, 'my_app tuple'}}
end
```

Tell tarantoolctl to start the application ...

```
$ cd /tarantool_test
$ sudo tarantoolctl start my_app
```

... expect to see messages indicating that the instance has started. Then ...

```
$ ls -1 /tarantool_test/my_app
```

... expect to see the .snap file and the .xlog file. Then ...

```
$ sudo less /tarantool_test/log/my_app.log
```

... expect to see the contents of my app's log, including error messages, if any. Then ...

```
$ cd /tarantool_test
$ # assume that 'tarantool' invokes the tarantool server
$ sudo tarantool
tarantool> box.cfg{}
tarantool> console = require('console')
```

```
tarantool> console.connect('localhost:3301')
tarantool> box.space.tester:select({0}, {iterator = 'GE'})
```

... expect to see several tuples that my\_app has created.

Stop. The only clean way to stop my app is with tarantoolctl, thus:

```
$ sudo tarantoolctl stop my_app
```

Clean up. Restore the original contents of /usr/local/etc/default/tarantool, and ...

```
$ cd /
$ sudo rm -R tarantool_test
```

An example for tarantoolctl connect

```
$ tarantoolctl connect username:password@127.0.0.1:3306
```

Note: There are alternatives to tarantoolctl connect – you can use the console module or the net.box module from a Tarantool server. Also, you can write your client programs with any of the Connectors. However, most of the examples in this manual illustrate usage with either tarantoolctl connect or with using the Tarantool server as a client.

# 3.5.3 Administrative ports

"Admin port", "admin console", and "text protocol" all refer to the same thing: a connection which is set up with console.listen(...) for entry of requests by administrators.

"Binary port", "binary protocol", and "primary port" all refer to a different thing: a connection which is set up with box.cfg{listen=...} for entry of requests by anyone.

Ordinary connections to the Tarantool server should go via a binary port. But admin ports are useful for special cases involving security.

When you connect to an admin port:

- No password is necessary
- The user is automatically 'admin', a user with many privileges.

Therefore you must set up admin ports very cautiously. If it is a TCP port, it should only be opened for a specific IP. Ideally it should not be a TCP port at all, it should be a Unix domain socket, so that access to the server machine is required. Thus a typical setup for an admin port is:

```
console.listen('/var/lib/tarantool/socket_name.sock')
```

and a typical connection URI is:

```
admin: any\_string@/var/lib/tarantool/socket\_name.sock
```

if the listener has the privilege to write on /var/lib/tarantool and the connector has the privilege to read on /var/lib/tarantool. Alternatively both setup and connection can be done with tarantoolctl.

If no administrator password exists which could be given out to users, and admin ports are restricted or are sockets, then requests which require 'admin' privileges can only occur locally, and are subject to Unix security and monitoring.

For additional security, some requests are illegal. For example, "conn:eval" will result in the error message "-error: console does not support this request type" because conn:eval requires the binary protocol.

If security via admin ports is not necessary, it is still possible to be an admin user by using the tarantool server as a client, or by connecting to a binary port with a valid password.

To find out whether a TCP port is an admin port, use telnet. For example:

```
$ telnet 0 3303
Trying 0.0.0.0...
Connected to 0.
Escape character is '^]'.
Tarantool 1.7.2-70-gbc479ad (Lua console)
type 'help' for interactive help
```

In this example the response does not include the word "binary" and does include the words "Lua console". Therefore it is clear that this is a successful connection to an admin port, and admin requests can now be entered on this terminal.

# 3.5.4 Administrative requests

To learn which functions are considered to be administrative, type help(). A reference description also follows below:

box.snapshot()

Take a snapshot of all data and store it in snap\_dir/<latest-lsn>.snap. To take a snapshot, Tarantool first enters the delayed garbage collection mode for all data. In this mode, tuples which were allocated before the snapshot has started are not freed until the snapshot has finished. To preserve consistency of the primary key, used to iterate over tuples, a copy-on-write technique is employed. If the master process changes part of a primary key, the corresponding process page is split, and the snapshot process obtains an old copy of the page. In effect, the snapshot process uses multi-version concurrency control in order to avoid copying changes which are superseded while it is running.

Since a snapshot is written sequentially, one can expect a very high write performance (averaging to 80MB/second on modern disks), which means an average database instance gets saved in a matter of minutes. Note: as long as there are any changes to the parent index memory through concurrent updates, there are going to be page splits, and therefore one needs to have some extra free memory to run this command. 10% of slab\_alloc\_arena is, on average, sufficient. This statement waits until a snapshot is taken and returns operation result.

Change Notice: prior to Tarantool version 1.6.6, the snapshot process caused a fork, which could cause occasional latency spikes. Starting with Tarantool version 1.6.6, the snapshot process creates a consistent read view and writes this view to the snapshot file from a separate thread.

Although box.snapshot() does not cause a fork, there is a separate fiber which may produce snapshots at regular intervals – see the discussion of the snapshot daemon.

# Example:

```
tarantool> box.info.version
---
- 1.7.0-1216-g73f7154
...
```

```
tarantool> box.snapshot()
---
- ok
...
tarantool> box.snapshot()
---
- error: can't save snapshot, errno 17 (File exists)
...
```

Taking a snapshot does not cause the server to start a new write-ahead log. Once a snapshot is taken, old WALs can be deleted as long as all replicas are up to date. But the WAL which was current at the time box.snapshot() started must be kept for recovery, since it still contains log records written after the start of box.snapshot().

An alternative way to save a snapshot is to send the server SIGUSR1 UNIX signal. While this approach could be handy, it is not recommended for use in automation: a signal provides no way to find out whether the snapshot was taken successfully or not.

## coredump()

Fork and dump a core. Since Tarantool stores all tuples in memory, it can take some time. Mainly useful for debugging.

# 3.5.5 Server introspection

For server introspection, use the reports provided by functions in the following submodules:

- box.cfg submodule (check and specify all configuration parameters for the Tarantool server)
- box.slab submodule (monitor the total use and fragmentation of memory allocated for storing data in Tarantool)
- box.info submodule (introspect Tarantool's server variables)
- box.stat submodule (introspect Tarantool's request and network statistics)

# 3.5.6 Replication

Replication allows multiple Tarantool servers to work on copies of the same databases. The databases are kept in synch because each server can communicate its changes to all the other servers. Servers which share the same databases are a "cluster". Each server in a cluster also has a numeric identifier which is unique within the cluster, known as the "server id".

To set up replication, it's necessary to set up the master servers which make the original data-change requests, set up the replica servers which copy data-change requests from masters, and establish procedures for recovery from a degraded state.

# Replication architecture

A replica gets all updates from the master by continuously fetching and applying its write-ahead log (WAL). Each record in the WAL represents a single Tarantool data-change request such as INSERT or UPDATE or DELETE, and is assigned a monotonically growing log sequence number (LSN). In essence, Tarantool replication is row-based: each data change command is fully deterministic and operates on a single tuple.

A stored program invocation is not written to the write-ahead log. Instead, log events for actual data-change requests, performed by the Lua code, are written to the log. This ensures that possible non-determinism of Lua does not cause replication to go out of sync.

#### Setting up a master

To prepare the master for connections from the replica, it's only necessary to include "listen" in the initial box. cfg request, for example box.cfg{listen=3301}. A master with enabled "listen" URI can accept connections from as many replicas as necessary on that URI. Each replica has its own replication state.

# Setting up a replica

A server requires a valid snapshot (.snap) file. A snapshot file is created for a server the first time that box.cfg occurs for it. If this first box.cfg request occurs without a "replication source" clause, then the server is a master and starts its own new cluster with a new unique UUID. If this first box.cfg request occurs with a "replication source" clause, then the server is a replica and its snapshot file, along with the cluster information, is constructed from the write-ahead logs of the master. Therefore, to start replication, specify replication\_source in a box.cfg request. When a replica contacts a master for the first time, it becomes part of a cluster. On subsequent occasions, it should always contact a master in the same cluster.

Once connected to the master, the replica requests all changes that happened after the latest local LSN. It is therefore necessary to keep WAL files on the master host as long as there are replicas that haven't applied them yet. A replica can be "re-seeded" by deleting all its files (the snapshot .snap file and the WAL .xlog files), then starting replication again - the replica will then catch up with the master by retrieving all the master's tuples. Again, this procedure works only if the master's WAL files are present.

Note: Replication parameters are "dynamic", which allows the replica to become a master and vice versa with the help of the box.cfg statement.

Note: The replica does not inherit the master's configuration parameters, such as the ones that cause the snapshot daemon to run on the master. To get the same behavior, one would have to set the relevant parameters explicitly so that they are the same on both master and replica.

Note: Replication requires privileges. Privileges for accessing spaces could be granted directly to the user who will start the replica. However, it is more usual to grant privileges for accessing spaces to a role, and then grant the role to the user who will start the replica.

### Recovering from a degraded state

"Degraded state" is a situation when the master becomes unavailable - due to hardware or network failure, or due to a programming bug. There is no automatic way for a replica to detect that the master is gone forever, since sources of failure and replication environments vary significantly. So the detection of degraded state requires a human inspection.

However, once a master failure is detected, the recovery is simple: declare that the replica is now the new master, by saying box.cfg{... listen=URI ...} Then, if there are updates on the old master that were not propagated before the old master went down, they would have to be re-applied manually.

#### Quick startup of a new simple two-server cluster

```
Step 1. Start the first server thus:

box.cfg{listen = uri#1}
-- replace with more restrictive request
box.schema.user.grant('guest', 'read,write,execute', 'universe')
box.snapshot()
... Now a new cluster exists.
```

Step 2. Check where the second server's files will go by looking at its directories (snap\_dir for snapshot files, wal\_dir for .xlog files). They must be empty - when the second server joins for the first time, it has to be working with a clean state so that the initial copy of the first server's databases can happen without conflicts.

Step 3. Start the second server thus:

```
\label{eq:box.cfg} \begin{split} & box.cfg \{ \\ & listen = uri\#2, \\ & replication\_source = uri\#1 \\ \} \\ & \dots \ \ where \ uri\#1 = the \ URI \ that \ the \ first \ server \ is \ listening \ on. \end{split}
```

That's all.

In this configuration, the first server is the "master" and the second server is the "replica". Henceforth every change that happens on the master will be visible on the replica. A simple two-server cluster with the master on one computer and the replica on a different computer is very common and provides two benefits: FAILOVER (because if the master goes down then the replica can take over), or LOAD BALANCING (because clients can connect to either the master or the replica for select requests). Sometimes the replica may be configured with the additional parameter read only = true.

#### Monitoring a replica's actions

In box.info there is a box.info.replication.status field: "off", "stopped", "connecting", "auth", "follow", or "disconnected". If a replica's status is "follow", then there will be more fields – the list is in the section Submodule box.info.

In the log there is a record of replication activity. If a primary server is started with:

then there will be lines in the log file, containing the word "relay", when a replica connects or disconnects.

## Preventing duplicate actions

Suppose that the replica tries to do something that the master has already done. For example: box.schema. space.create('X') This would cause an error, "Space X exists". For this particular situation, the code could be changed to: box.schema.space.create('X', {if\_not\_exists=true}) But there is a more general solution: the box.once(key, function) method. If box.once() has been called before with the same key value, then function is ignored; otherwise function is executed. Therefore, actions which should only occur once during the life of a replicated session should be placed in a function which is executed via box.once(). For example:

```
function f()
box.schema.space.create('X')
end
box.once('space_creator', f)
```

#### Master-master replication

In the simple master-replica configuration, the master's changes are seen by the replica, but not vice versa, because the master was specified as the sole replication source. In the master-master configuration, also sometimes called multi-master configuration, it's possible to go both ways. Starting with the simple configuration, the first server has to say:

```
box.cfg{ replication source = uri#2 }
```

This request can be performed at any time – replication source is a dynamic parameter.

In this configuration, both servers are "masters" and both servers are "replicas". Henceforth every change that happens on either server will be visible on the other. The failover benefit is still present, and the load-balancing benefit is enhanced (because clients can connect to either server for data-change requests as well as select requests).

If two operations for the same tuple take place "concurrently" (which can involve a long interval because replication is asynchronous), and one of the operations is delete or replace, there is a possibility that servers will end up with different contents.

# All the "What If?" questions

- Q What if there are more than two servers with master-master?
- A On each server, specify the replication\_source for all the others. For example, server #3 would have a request:

```
box.cfg{ replication source = {uri1}, {uri2} }
```

- Q What if a server should be taken out of the cluster?
- A For a replica, run box.cfg{} again specifying a blank replication source: box.cfg{replication source=''}
- Q What if a server leaves the cluster?
- A The other servers carry on. If the wayward server rejoins, it will receive all the updates that the other servers made while it was away.
- Q What if two servers both change the same tuple?
- A The last changer wins. For example, suppose that server#1 changes the tuple, then server#2 changes the tuple. In that case server#2's change overrides whatever server#1 did. In order to keep track of who came last, Tarantool implements a vector clock.
- Q What if two servers both insert the same tuple?
- A If a master tries to insert a tuple which a replica has inserted already, this is an example of a severe error. Replication stops. It will have to be restarted manually.
- Q What if a master disappears and the replica must take over?
- A A message will appear on the replica stating that the connection is lost. The replica must now become independent, which can be done by saying box.cfg{replication source=''}.

- Q What if it's necessary to know what cluster a server is in?
- A The identification of the cluster is a UUID which is generated when the first master starts for the first time. This UUID is stored in a tuple of the box.space.\_schema system space. So to see it, say: box.space. schema:select{'cluster'}
- Q What if it's necessary to know what other servers belong in the cluster?
- A The universal identification of a server is a UUID in box.info.server.uuid. The ordinal identification of a server within a cluster is a number in box.info.server.id. To see all the servers in the cluster, say: box.space.\_cluster:select{}. This will return a table with all {server.id, server.uuid} tuples for every server that has ever joined the cluster.
- Q What if one of the server's files is corrupted or deleted?
- A Stop the server, destroy all the database files (the ones with extension "snap" or "xlog" or ".inprogress"), restart the server, and catch up with the master by contacting it again (just say box.cfg{...replication\_source=...}).
- Q What if replication causes security concerns?
- A Prevent unauthorized replication sources by associating a password with every user that has access privileges for the relevant spaces, and every user that has a replication role. That way, the URI for the replication\_source parameter will always have to have the long form replication\_source='username:password@host:port'
- Q What if advanced users want to understand better how it all works?
- A See the description of server startup with replication in the Internals section.

## Hands-on replication tutorial

After following the steps here, an administrator will have experience creating a cluster and adding a replica.

Start two shells. Put them side by side on the screen. (This manual has a tabbed display showing "Terminal #1". Click the "Terminal #2" tab to switch to the display of the other shell.)

```
$
```

\$

On the first shell, which we'll call Terminal #1, execute these commands:

```
$ # Terminal 1
$ mkdir -p ~/tarantool_test_node_1
$ cd ~/tarantool_test_node_1
$ rm -R ~/tarantool_test_node_1/*
$ ~/tarantool/src/tarantool
tarantool> box.cfg{listen = 3301}
tarantool> box.schema.user.create('replicator', {password = 'password'})
tarantool> box.schema.user.grant('replicator','execute','role','replication')
tarantool> box.space._cluster:select({0}, {iterator = 'GE'})
```

The result is that a new cluster is set up, and the server's UUID is displayed. Now the screen looks like this: (except that UUID values are always different):

```
$ # Terminal 1
$ mkdir -p ~/tarantool_test_node_1
$ cd ~/tarantool_test_node_1
(continues on next page)
```

```
$\text{rm -R ./*}
$\tilde{\tau}^{\tau} \tau_{\tau}^{\tau} \tau_{\tau}^{\tau}^{\tau} \tau_{\tau}^{\tau}^{\tau} \tau_{\tau}^{\tau}^{\tau}^{\tau} \tau_{\tau}^{\tau}^{
```

\$

On the second shell, which we'll call Terminal #2, execute these commands:

The result is that a replica is set up. Messages appear on Terminal #1 confirming that the replica has connected and that the WAL contents have been shipped to the replica. Messages appear on Terminal #2 showing that replication is starting. Also on Terminal#2 the \_cluster UUID values are displayed, and one of them is the same as the \_cluster UUID value that was displayed on Terminal #1, because both servers are in the same cluster.

```
$ # Terminal 2
$ mkdir -p ~/tarantool test node 2
d^{\sim}/tarantool test node 2
$ rm -R ./*
$ ~/tarantool/src/tarantool
/home/username/tarantool/src/tarantool: version 1.7.0-1724-g033ed69
type 'help' for interactive help
tarantool> box.cfg{
      > listen = 3302,
      > replication source = 'replicator:password@localhost:3301'
<...> [11243] main/101/interactive I> mapping 1073741824 bytes for tuple arena...
<...> [11243] main/101/interactive C> starting replication from localhost:3301
<...> [11243] main/102/applier/localhost:3301 I> connected to 1.7.0 at 127.0.0.1:3301
<...> [11243] main/102/applier/localhost:3301 I> authenticated
<...> [11243] main/102/applier/localhost:3301 I> downloading a snapshot from 127.0.0.1:3301
<...> [11243] main/102/applier/localhost:3301 I> done
<...> [11243] snapshot/101/main I> creating `./0000000000000000000.snap.inprogress'
<...> [11243] snapshot/101/main I> saving snapshot `./0000000000000000000.snap.inprogress'
<...> [11243] snapshot/101/main I> done
<...> [11243] iproto I> binary: started
<...> [11243] iproto I> binary: bound to 0.0.0.0:3302
<...> [11243] wal/101/main I> creating `./00000000000000000000.xlog.inprogress'
<...> [11243] main/101/interactive I> ready to accept requests
tarantool> box.space. cluster:select({0}, {iterator = 'GE'})
-- [1, '6190d919-1133-4452-b123-beca0b178b32']
- [2, '236230b8-af3e-406b-b709-15a60b44c20c']
```

#### On Terminal #1, execute these requests:

```
tarantool> s = box.schema.space.create('tester')
tarantool> i = s:create_index('primary', {})
tarantool> s:insert{1, 'Tuple inserted on Terminal #1'}
```

# Now the screen looks like this:

```
$ # Terminal 2
$ mkdir -p ~/tarantool test node 2
d^{\sim}/tarantool test node 2
$ rm -R ./*
$ ~/tarantool/src/tarantool
/home/username/tarantool/src/tarantool: version 1.7.0-1724-g033ed69
type 'help' for interactive help
tarantool> box.cfg{
      > listen = 3302,
      > replication source = 'replicator:password@localhost:3301'
<...> [11243] main/101/interactive I> mapping 1073741824 bytes for tuple arena...
<...> [11243] main/101/interactive C> starting replication from localhost:3301
<...> [11243] main/102/applier/localhost:3301 I> connected to 1.7.0 at 127.0.0.1:3301
<...> [11243] main/102/applier/localhost:3301 I> authenticated
<...> [11243] main/102/applier/localhost:3301 I> downloading a snapshot from 127.0.0.1:3301
<...> [11243] main/102/applier/localhost:3301 I> done
<...>[11243] \ snapshot/101/main \ I> \ saving \ snapshot \ `./0000000000000000000000.snap.inprogress'
<...> [11243] snapshot/101/main I> done
<...> [11243] iproto I> binary: started
<...> [11243] iproto I> binary: bound to 0.0.0.0:3302
<...> [11243] wal/101/main I> creating `./000000000000000000000.xlog.inprogress'
<...> [11243] main/101/interactive I> ready to accept requests
tarantool> box.space. cluster:select({0}, {iterator = 'GE'})
-- [1, '6190d919-1133-4452-b123-beca0b178b32']
- [2, '236230b8-af3e-406b-b709-15a60b44c20c']
```

The creation and insertion were successful on Terminal #1. Nothing has happened on Terminal #2.

On Terminal #2, execute these requests:

```
tarantool> s = box.space.tester
tarantool> s:select({1}, {iterator = 'GE'})
tarantool> s:insert{2, 'Tuple inserted on Terminal #2'}
```

Now the screen looks like this (remember to click on the "Terminal #2" tab when looking at Terminal #2 results):

```
tarantool> s:insert{1, 'Tuple inserted on Terminal #1'}
---
- [1, 'Tuple inserted on Terminal #1']
...
```

```
tarantool> box.space._cluster:select({0}, {iterator = 'GE'})
-- [1, '6190d919-1133-4452-b123-beca0b178b32']
- [2, '236230b8-af3e-406b-b709-15a60b44c20c']
...
tarantool> s = box.space.tester
---
...
tarantool> s:select({1}, {iterator = 'GE'})
---
-- [1, 'Tuple inserted on Terminal #1']
...
tarantool> s:insert{2, 'Tuple inserted on Terminal #2'}
---
-- [2, 'Tuple inserted on Terminal #2']
...
---
-- [2, 'Tuple inserted on Terminal #2']
...
```

The selection and insertion were successful on Terminal #2. Nothing has happened on Terminal #1.

On Terminal #1, execute these Tarantool requests and shell commands:

```
$ os.exit()
$ ls -l ~/tarantool_test_node_1
$ ls -l ~/tarantool_test_node_2
```

Now Tarantool #1 is stopped. Messages appear on Terminal #2 announcing that fact. The ls -l commands show that both servers have made snapshots, which have similar sizes because they both contain the same tuples.

```
<... ...>
tarantool> s:select({1}, {iterator = 'GE'})
--- [1, 'Tuple inserted on Terminal #1']
...
tarantool> s:insert{2, 'Tuple inserted on Terminal #2'}
```

```
---
- [2, 'Tuple inserted on Terminal #2']
...
tarantool>
<...> [25579] main/103/replica/localhost:3301 I> can't read row
<...> [25579] main/103/replica/localhost:3301!> SystemError
unexpected EOF when reading from socket,
called on fd 10, aka 127.0.0.1:50884, peer of 127.0.0.1:3301: Broken pipe
<...> [25579] main/103/replica/localhost:3301 I> will retry every 1 second
```

On Terminal #2, ignore the error messages, and execute these requests:

```
tarantool> box.space.tester:select({0}, {iterator = 'GE'})
tarantool> box.space.tester:insert{3, 'Another'}
```

Now the screen looks like this (ignoring the error messages):

```
tarantool> s:insert{2, 'Tuple inserted on Terminal #2'}
-- [2, 'Tuple inserted on Terminal #2']
...
tarantool>
<...> [11243] main/105/applier/localhost:3301 I> can't read row
<...> [11243] main/105/applier/localhost:3301 coio.cc:352 !> SystemError
unexpected EOF when reading from socket,
called on fd 6, aka 127.0.0.1:58734, peer of 127.0.0.1:3301: Broken pipe
<...> [11243] main/105/applier/localhost:3301 I> will retry every 1 second
tarantool> box.space.tester:select({0}, {iterator = 'GE'})
-- [1, 'Tuple inserted on Terminal #1']
- [2, 'Tuple inserted on Terminal #2']
...
tarantool> box.space.tester:insert{3, 'Another'}
-- [3, 'Another']
...
```

Terminal #2 has done a select and an insert, even though Terminal #1 is down.

On Terminal #1 execute these commands:

Now the screen looks like this:

```
<.... ...>
tarantool> s:insert{2, 'Tuple inserted on Terminal #2'}
- [2, 'Tuple inserted on Terminal #2']
tarantool>
<...> [25579] main/103/replica/localhost:3301 I> can't read row
< ... > [25579]  main/103/replica/localhost:3301 !> SystemError
unexpected EOF when reading from socket,
called on fd 10, aka 127.0.0.1:50884, peer of 127.0.0.1:3301: Broken pipe
<...> [25579] main/103/replica/localhost:3301 I> will retry every 1 second
tarantool> box.space.tester:select({0}, {iterator = 'GE'})
-- [1, 'Tuple inserted on Terminal #1']
- [2, 'Tuple inserted on Terminal #2']
tarantool> box.space.tester:insert{3, 'Another'}
- [3, 'Another']
<...> [11243] main/105/applier/localhost:3301 I> connected to 1.7.0 at 127.0.0.1:3301
<...> [11243] main/105/applier/localhost:3301 I> authenticated
```

The master has reconnected to the cluster, and has NOT found what the replica wrote while the master was away. That is not a surprise – the replica has not been asked to act as a replication source.

On Terminal #1, say:

The screen now looks like this:

```
<.... ...>
$ ~/tarantool/src/tarantool
<...>
tarantool> box.cfg{listen = 3301}
<...> [22612] main/101/interactive I> ready to accept requests
<.... ...>
tarantool box.space.tester:select({0}, {iterator = 'GE'})
-- [1, 'Tuple inserted on Terminal #1']
tarantool> box.cfg{
      > replication source='replicator:password@localhost:3302'
[28987] main/101/interactive C> starting replication from localhost:3302
[22612] main/101/interactive C> starting replication from localhost:3302
[22612] main/101/interactive I> set 'replication source' configuration
      option to "replicator:password@localhost:3302"
[22612] main/104/applier/localhost:3302 I> connected to 1.7.0 at 127.0.0.1:3302
[22612] main/104/applier/localhost:3302 I> authenticated
[22612] wal/101/main I> creating `./0000000000000000008.xlog.inprogress'
[22612] relay/127.0.0.1:33510/102/main I> done `./000000000000000000000.xlog'
[22612] relay /127.0.0.1:33510/102/main I > recover from `./0000000000000000000008.xlog'
tarantool> box.space.tester:select({0}, {iterator = 'GE'})
- - [1, 'Tuple inserted on Terminal #1']
- [2, 'Tuple inserted on Terminal #2']
- [3, 'Another']
```

```
tarantool> s:insert{2, 'Tuple inserted on Terminal #2'}
...
- [2, 'Tuple inserted on Terminal #2']
...
tarantool>
<...> [25579] main/103/replica/localhost:3301 I> can't read row
<...> [25579] main/103/replica/localhost:3301!> SystemError
unexpected EOF when reading from socket,
called on fd 10, aka 127.0.0.1:50884, peer of 127.0.0.1:3301: Broken pipe
<...> [25579] main/103/replica/localhost:3301 I> will retry every 1 second
tarantool> box.space.tester:select({0}, {iterator = 'GE'})
...
-- [1, 'Tuple inserted on Terminal #1']
-- [2, 'Tuple inserted on Terminal #2']
...
tarantool> box.space.tester:insert{3, 'Another'}
...
- [3, 'Another']
```

This shows that the two servers are once again in synch, and that each server sees what the other server wrote

To clean up, say "os.exit()" on both Terminal #1 and Terminal #2, and then on either terminal say:

```
$ cd ~
$ rm -R ~/tarantool_test_node_1
$ rm -R ~/tarantool_test_node_2
```

# 3.5.7 Backups

The exact procedure for backing up a database depends on: how up-to-date the database must be, how frequently backups must be taken, whether it is okay to disrupt other users, and whether the procedure should be optimized for size (saving disk space) or for speed (saving time). So there is a spectrum of possible policies, ranging from cold-and-simple to hot-and-difficult.

### Cold backup

In essence: The last snapshot file is a backup of the entire database; and the WAL files that are made after the last snapshot are incremental backups. Therefore taking a backup is a matter of copying the snapshot and WAL files.

- (1) Prevent all users from writing to the database. This can be done by shutting down the server, or by saying box.cfg{read\_only=true} and then ensuring that all earlier writes are complete (fsync can be used for this purpose).
- (2) If this is a backup of the whole database, say box.snapshot().
- (3) Use tar to make a (possibly compressed) copy of the latest .snap and .xlog files on the snap\_dir and wal\_dir directories.
- (4) If there is a security policy, encrypt the tar file.
- (5) Copy the tar file to a safe place.

... Later, restoring the database is a matter of taking the tar file and putting its contents back in the snap\_dir and wal\_dir directories.

#### Continuous remote backup

In essence: replication is useful for backup as well as for load balancing. Therefore taking a backup is a matter of ensuring that any given replica is up to date, and doing a cold backup on it. Since all the other replicas continue to operate, this is not a cold backup from the end user's point of view. This could be done on a regular basis, with a cron job or with a Tarantool fiber.

## Hot backup

In essence: The logged changes done since the last cold backup must be secured, while the system is running.

For this purpose you need a "file copy" utility that will do the copying remotely and continuously, copying only the parts of a file that are changing. One such utility is rsync.

Alternatively, you need an ordinary file copy utility, but there should be frequent production of new snapshot files or new WAL files as changes occur, so that only the new files need to be copied.

Note re storage engine: vinyl databases require additional steps.

# 3.5.8 Updates/upgrades

### Updating Tarantool in production

First, put your application's business logic in a Tarantool-Lua module that exports its functions for CALL. For example, /usr/share/tarantool/myapp.lua:

```
local function start()
 -- Initial version
 box.once("myapp:.1.0", function()
 box.schema.space.create("somedata")
 box.space.somedata:create index("primary")
 -- migration code from 1.0 to 1.1
 box.once("myapp:.v1.1", function()
 box.space.somedata.index.primary:alter(...)
 -- migration code from 1.1 to 1.2
 box.once("myapp:.v1.2", function()
 box.space.somedata.space:alter(...)
 box.space.somedata:insert(...)
end
-- start some background fibers if you need
local function stop()
-- stop all background fibers and cleanup resources
local function api for call(xxx)
-- do some business
end
return {
 start = start;
 stop = stop;
 api for call = api for call;
```

This file is maintained by the application's developers. On its side, Tarantool Team provides templates for you to assemble deb/rpm packages and utilities to quickly assemble packages for specific platforms. If needed, you can split applications into standalone files and/or modules.

Second, put an initialization script to the /etc/tarantool/instances.available directory.

For example, /etc/tarantool/instances.available/myappcfg.lua:

```
#!/usr/bin/env tarantool
box.cfg {
    listen = 3301;
}
if myapp ~= nil then
    --- hot code reload using tarantoolctl or dofile()

-- unload old application
    myapp.stop()
    -- clear cache for loaded modules and dependencies
    package.loaded['myapp'] = nil
    package.loaded['somedep'] = nil; -- dependency of 'myapp'
end

-- load a new version of app and all dependencies
    myapp = require('myapp').start({some app options controlled by sysadmins})
```

As a more detailed example, you can take the example.lua script that ships with Tarantool and defines all configuration options.

This initialization script is actually a configuration file and should be maintained by system administrators, while developers only provide a template.

Now update your app file in /usr/share/tarantool. Replace your application file (for example, /usr/share/tarantool/myapp.lua) and manually reload the myappcfg.lua initialization script using tarantoolctl:

```
{\bf\$\,tarantoolctl\,\,eval\,\,/etc/tarantool/instance.enabled/myappcfg.lua}
```

After that, you need to manually flush the cache of package loaded modules.

For deb/rpm packages, you can add the tarantoolctl eval instruction directly into Tarantool's specification in RPM.spec and the /debian directory.

Finally, clients make a CALL to myapp.api for call and other API functions.

In the case of tarantool-http, there is no need to start the binary protocol at all.

#### Upgrading a Tarantool database

This information applies for users who created databases with older versions of the Tarantool server, and have now installed a newer version. The request to make in this case is: box.schema.upgrade().

For example, here is what happens when one runs box.schema.upgrade() with a database that was created in early 2015. Only a small part of the output is shown.

```
tarantool> box.schema.upgrade()
alter index primary on _space set options to {"unique":true}, parts to [[0,"unsigned"]]
alter space _schema set options to {}
create view _vindex...
grant read access to 'public' role for _vindex view
set schema version to 1.7.0
---
...
```

# 3.5.9 Server signal handling

The server processes these signals during the main thread event loop:

SIGHUP may cause log file rotation, see the example in section "Logging".

SIGUSR1 may cause saving of a snapshot, see the description of box.snapshot.

SIGTERM may cause graceful shutdown (information will be saved first).

SIGINT (also known as keyboard interrupt) may cause graceful shutdown.

SIGKILL causes shutdown.

Other signals will result in behavior defined by the operating system. Signals other than SIGKILL may be ignored, especially if the server is executing a long-running procedure which prevents return to the main thread event loop.

## 3.5.10 Process title

Linux and FreeBSD operating systems allow a running process to modify its title, which otherwise contains the program name. Tarantool uses this feature to help meet the needs of system administration, such as figuring out what services are running on a host, their status, and so on.

A Tarantool server's process title has these components:

program name [initialization file name] < role name > [custom proc title]

- program name is typically "tarantool".
- initialization file name is the name of an initialization file, if one was specified.
- role name is:
  - "running" (ordinary node "ready to accept requests"),
  - "loading" (ordinary node recovering from old snap and wal files),
  - "orphan" (not in a cluster),
  - "hot standby", or
  - "dumper" + process-id (saving a snapshot).
- custom proc title is taken from the custom proc title configuration parameter, if one was specified.

For example:

```
        $ ps -AF | grep tarantool

        1000
        17337 16716
        1 91362
        6916
        0 11:07 pts/5
        00:00:13 tarantool script.lua <running>
```

# 3.5.11 System-specific administration notes

This section will contain information about issues or features which exist on some platforms but not others - for example, on certain versions of a particular Linux distribution.

## Debian GNU/Linux and Ubuntu

Setting up an instance:

\$ ln -s /etc/tarantool/instances.available/\*instance-name.cfg\* /etc/tarantool/instances.enabled/

Starting all instances:

\$ service tarantool start

Stopping all instances:

\$ service tarantool stop

Starting/stopping one instance:

\$ service tarantool-instance-name start/stop

## Fedora, RHEL, CentOS

There are no known permanent issues. For transient issues, go to <a href="http://github.com/tarantool/tarantool/issues">http://github.com/tarantool/tarantool/issues</a> and enter "RHEL" or "CentOS" or "Fedora" or "Red Hat" in the search box.

## FreeBSD

There are no known permanent issues. For transient issues, go to <a href="http://github.com/tarantool/tarantool/tara

#### Mac OS X

There are no known permanent issues. For transient issues, go to http://github.com/tarantool/tarantool/issues and enter "OS X" in the search box.

# 3.5.12 Notes for systemd users

Tarantool fully supports systemd for managing instances and supervising database daemons.

# Instance management

Tarantool was designed to have multiple running instances of Tarantool on the same machine. Use systemctl start|stop|restart|status tarantool@\$MYAPP to manage your databases and Lua applications.

# Creating instances

Simply put your Lua configuration to /etc/tarantool/instances.available/\$MYAPP.lua:

```
box.cfg{listen = 3313}
require('myappcode').start()
```

(this minimal example is sufficient).

Another starting point could be the example lua script that ships with Tarantool and defines all options.

# Starting instances

Use systemctl start tarantool@\$MYAPP to start \${MYAPP} instance:

```
$ systemctl start tarantool@example
$ ps axuf|grep exampl[e]
taranto+ 5350 1.3 0.3 1448872 7736 ? Ssl 20:05 0:28 tarantool example.lua <running>
```

(console examples here and further on are for Fedora).

Use systemctl enable tarantool@\$MYAPP to enable \${MYAPP} instance for auto-load during system startup.

### Monitoring instances

Use systemctl status tarantool@MYAPP to check information about  $\{MYAPP\}$  instance:

```
$ systemctl status tarantool@example tarantool@example.service - Tarantool Database Server Loaded: loaded (/etc/systemd/system/tarantool@.service; disabled; vendor preset: disabled) Active: active (running) Docs: man:tarantool(1) Process: 5346 ExecStart=/usr/bin/tarantoolctl start %I (code=exited, status=0/SUCCESS) Main PID: 5350 (tarantool) Tasks: 11 (limit: 512) CGroup: /system.slice/system-tarantool.slice/tarantool@example.service + 5350 tarantool example.lua <running>
```

## Use journalctl -u tarantool@\$MYAPP to check the boot log:

```
$ journalctl -u tarantool@example -n 5
-- Logs begin at Fri 2016-01-08 12:21:53 MSK, end at Thu 2016-01-21 21:17:47 MSK. --
Jan 21 21:17:47 localhost.localdomain systemd[1]: Stopped Tarantool Database Server.
Jan 21 21:17:47 localhost.localdomain systemd[1]: Starting Tarantool Database Server...
Jan 21 21:17:47 localhost.localdomain tarantoolctl[5969]: /usr/bin/tarantoolctl: Found example.lua in /etc/
→tarantool/instances.available
Jan 21 21:17:47 localhost.localdomain tarantoolctl[5969]: /usr/bin/tarantoolctl: Starting instance...
Jan 21 21:17:47 localhost.localdomain systemd[1]: Started Tarantool Database Server
```

# Attaching to instances

You can attach to a running Tarantool instance and evaluate some Lua code using the tarantoolctl utility:

```
$ tarantoolctl enter example
| /bin/tarantoolctl: Found example.lua in /etc/tarantool/instances.available
| /bin/tarantoolctl: Connecting to /var/run/tarantool/example.control
| /bin/tarantoolctl: connected to unix/:/var/run/tarantool/example.control
| unix/:/var/run/tarantool/example.control> 1 + 1
| ---
| - 2
```

```
 \begin{array}{c} ... \\ unix/:/var/run/tarantool/example.control> \end{array}
```

# Checking logs

Tarantool logs important events to /var/log/tarantool/\$MYAPP.log.

Let's write something to the log file:

```
$\frac{\text{tarantoolctl enter example}}{\text{bin/tarantoolctl: Found example.lua in /etc/tarantool/instances.available}} \]
\text{bin/tarantoolctl: Connecting to /var/run/tarantool/example.control}} \]
\text{bin/tarantoolctl: connected to unix/:/var/run/tarantool/example.control}} \]
\text{unix/:/var/run/tarantool/example.control}} \]
\text{require('log').info("Hello for README.systemd readers")}} \]
\text{---}
\text{...}
```

## Then check the logs:

```
$ tail /var/log/tarantool/example.log
2016-01-21 21:09:45.982 [5914] iproto I> binary: started
2016-01-21 21:09:45.982 [5914] iproto I> binary: bound to 0.0.0.0:3301
2016-01-21 21:09:45.983 [5914] main/101/tarantoolctl I> ready to accept requests
2016-01-21 21:09:45.983 [5914] main/101/example I> Run console at /var/run/tarantool/example.control
2016-01-21 21:09:45.984 [5914] main/101/example I> tcp_server: remove dead UNIX socket: /var/run/tarantool/
--example.control
2016-01-21 21:09:45.984 [5914] main/104/console/unix/:/var/run/tarant I> started
2016-01-21 21:09:45.985 [5914] main/104/console/unix/: I> client unix/: connected
2016-01-21 21:14:43.320 [5914] main/105/console/unix/: I> Hello for README.systemd readers
2016-01-21 21:15:07.115 [5914] main/105/console/unix/: I> client unix/: disconnected
```

Log rotation is enabled by default if you have logrotate installed. Please configure / etc/logrotate.d/tarantool to change the default behavior.

#### Stopping instances

Use systemctl stop tarantool@\$MYAPP to see information about the running \${MYAPP} instance.

```
$ systemctl stop tarantool@example
```

## Daemon supervision

All instances are automatically restarted by systemd in case of failure.

Let's try to destroy an instance:

```
$ systemctl status tarantool@example|grep PID
Main PID: 5885 (tarantool)
$ tarantoolctl enter example
/bin/tarantoolctl: Found example.lua in /etc/tarantool/instances.available
/bin/tarantoolctl: Connecting to /var/run/tarantool/example.control
```

```
/bin/tarantoolctl: connected to unix/:/var/run/tarantool/example.control unix/:/var/run/tarantool/example.control> os.exit(-1) /bin/tarantoolctl: unix/:/var/run/tarantool/example.control: Remote host closed connection
```

Now let's make sure that systemd has revived our Tarantool instance:

```
$ systemctl status tarantool@example|grep PID
Main PID: 5914 (tarantool)
```

Finally, let's check the boot logs:

```
$ journalctl -u tarantool@example -n 8
-- Logs begin at Fri 2016-01-08 12:21:53 MSK, end at Thu 2016-01-21 21:09:45 MSK. --

Jan 21 21:09:45 localhost.localdomain systemd[1]: tarantool@example.service: Unit entered failed state.

Jan 21 21:09:45 localhost.localdomain systemd[1]: tarantool@example.service: Failed with result 'exit-code'.

Jan 21 21:09:45 localhost.localdomain systemd[1]: tarantool@example.service: Service hold-off time over,

→ scheduling restart.

Jan 21 21:09:45 localhost.localdomain systemd[1]: Stopped Tarantool Database Server.

Jan 21 21:09:45 localhost.localdomain systemd[1]: Starting Tarantool Database Server...

Jan 21 21:09:45 localhost.localdomain tarantoolctl[5910]: /usr/bin/tarantoolctl: Found example.lua in /etc/

→ tarantool/instances.available

Jan 21 21:09:45 localhost.localdomain tarantoolctl[5910]: /usr/bin/tarantoolctl: Starting instance...

Jan 21 21:09:45 localhost.localdomain systemd[1]: Started Tarantool Database Server.
```

# Customizing the service file

Please don't modify the tarantool@.service file in-place, because it will be overwritten during package upgrades. It is recommended to copy this file to /etc/systemd/system and then modify the required settings. Alternatively, you can create a directory named unit.d/ within /etc/systemd/system and put there a drop-in file name.conf that only changes the required settings. Please see systemd.unit(5) manual page for additional information.

## Debugging

coredumpet automatically saves core dumps and stack traces in case of a crash. Here is how it works:

```
$ # !!! please never do this on the production system !!!
$ tarantoolctl enter example
| bin/tarantoolctl: Found example.lua in /etc/tarantool/instances.available
| bin/tarantoolctl: Connecting to /var/run/tarantool/example.control
| bin/tarantoolctl: connected to unix/:/var/run/tarantool/example.control
| unix/:/var/run/tarantool/example.control> require('ffi').cast('char *', 0)[0] = 48
| bin/tarantoolctl: unix/:/var/run/tarantool/example.control: Remote host closed connection
```

coredumpetl list /usr/bin/tarantool displays the latest crashes of the Tarantool daemon:

```
      $ coredumpctl list /usr/bin/tarantool

      MTIME
      PID UID GID SIG PRESENT EXE

      Sat 2016-01-23 15:21:24 MSK 20681 1000 1000 6 /usr/bin/tarantool

      Sat 2016-01-23 15:51:56 MSK 21035 995 992 6 /usr/bin/tarantool
```

coredumpetl info <pid> shows the stack trace and other useful information:

```
$ coredumpett info 21035
       PID: 21035 (tarantool)
       UID: 995 (tarantool)
       GID: 992 (tarantool)
     Signal: 6 (ABRT)
  Timestamp: Sat 2016-01-23 15:51:42 MSK (4h 36min ago)
Command Line: tarantool example.lua <running>
  Executable: /usr/bin/tarantool
Control Group: /system.slice/system-tarantool.slice/tarantool@example.service
      Unit: tarantool@example.service
     Slice: system-tarantool.slice
    Boot ID: 7c686e2ef4dc4e3ea59122757e3067e2
  Machine ID: a4a878729c654c7093dc6693f6a8e5ee
   Hostname: localhost.localdomain
    Message: Process 21035 (tarantool) of user 995 dumped core.
           Stack trace of thread 21035:
           #0 0x00007f84993aa618 raise (libc.so.6)
           #1 0x00007f84993ac21a abort (libc.so.6)
           \#2 0x0000560d0a9e9233 ZL12sig fatal cbi (tarantool)
          \#3 0x00007f849a211220 restore rt (libpthread.so.0)
           #4 0x0000560d0aaa5d9d lj cconv ct ct (tarantool)
           #5 0x0000560d0aaa687f lj cconv ct tv (tarantool)
           #6 0x0000560d0aaabe33 lj cf ffi meta newindex (tarantool)
           #7 0x0000560d0aaae2f7 lj BC FUNCC (tarantool)
           #8 0x0000560d0aa9aabd lua pcall (tarantool)
           #9 0x0000560d0aa71400 lbox call (tarantool)
           \#10 \ 0 \times 0000560 d0 aa6 ce36 \ lua \ fiber \ run \ f (tarantool)
           #11 0x0000560d0a9e8d0c ZL16fiber cxx invokePFiP13 va_list_tagES0 (tarantool)
           \#12\ 0\times0000560d0aa7b255 fiber loop (tarantool)
           \#13 0 \times 0000560 d0 ab38 ed1 coro init (tarantool)
```

coredumpctl -o filename.core info <pid> saves the core dump into a file.

coredumpctl gdb <pid> starts gdb on the core dump.

It is highly recommended to install the tarantool-debuginfo package to improve gdb experience. Example:

```
$ dnf debuginfo-install tarantool
```

gdb also provides information about the debuginfo packages you need to install:

```
 \begin{tabular}{ll} \$ \ \# \ gdb \ -p \ < pid > ... \\ Missing \ separate \ debuginfos, \ use: \ dnf \ debuginfo-install \\ glibc-2.22.90-26.fc24.x86 \ \_64 \ krb5-libs-1.14-12.fc24.x86 \ \_64 \\ libgcc-5.3.1-3.fc24.x86 \ \_64 \ libgomp-5.3.1-3.fc24.x86 \ \_64 \\ libselinux-2.4-6.fc24.x86 \ \_64 \ libstdc++-5.3.1-3.fc24.x86 \ \_64 \\ libyaml-0.1.6-7.fc23.x86 \ \_64 \ ncurses-libs-6.0-1.20150810.fc24.x86 \ \_64 \\ openssl-libs-1.0.2e-3.fc24.x86 \ \_64 \end{tabular}
```

Symbol names are present in stack traces even if you don't have the tarantool-debuginfo package installed.

For additional information, please refer to the documentation provided with your Linux distribution.

#### Precautions

- Please don't use tarantoolctl {start,stop,restart} to control instances started by systemd. It is still possible to use tarantoolctl to start and stop instances from your local directories (e.g. \$HOME) without obtaining ROOT access.
- tarantoolctl is configured to work properly with systemd. Please don't modify system-wide settings of tarantoolctl, such as paths, directory permissions and usernames. Otherwise, you have a chance to shoot yourself in the foot.
- systemd scripts are maintained by the Tarantool Team (http://tarantool.org). Please file tickets directly to the upstream's bug tracker (https://github.com/tarantool/tarantool/issues/) rather than to your Linux distribution.

#### Limitations

These limitations exist due to decisions by packagers to support systemd alongside sysvinit.

/etc/init.d/tarantool start under systemd, or systemctl start tarantool (without an @instance argument), will start only those instances which were enabled before reboot or before the last time that systemd was reloaded with systemctl daemon-reload.

(systemctl start tarantool, without an @instance argument, is provided only for interoperability with sysvinit scripts. Please use systemctl start tarantool@instance instead.)

/etc/init.d/tarantool stop under systemd, or systemctl tarantool stop (without an @instance argument), will do nothing.

Starting with Tarantool version 1.7.1.42, a new version of tarantool-common is required. (tarantool-common is a downloadable package which provides scripts to work with tarantool configuration and log files.) An attempt to upgrade tarantool-common will cause restart of all instances.

### sysvinit -> systemd conversion

These instructions apply only for Debian/Ubuntu distros where both sysvinit and systemd exist.

Install new systemd-enabled packages.

 $\# For \ each \ instance name \ in /etc/tarantool/instances.enabled/: \ \# To \ enable \ the \ instance \ to \ be \ automatically loaded \ by \ systemd: \ systemctl \ enable \ tarantool@instance name$ 

#The following command does nothing but is recommended for consistency: /etc/init.d/tarantool stop

#Disable sysvinit-compatible wrappers: systemctl disable tarantool; update-rc.d tarantool remove

# 3.6 Connectors

This chapter documents APIs for various programming languages.

## 3.6.1 Protocol

Tarantool's binary protocol was designed with a focus on asynchronous I/O and easy integration with proxies. Each client request starts with a variable-length binary header, containing request id, request type, server id, log sequence number, and so on.

The mandatory length, present in request header simplifies client or proxy I/O. A response to a request is sent to the client as soon as it is ready. It always carries in its header the same type and id as in the request. The id makes it possible to match a request to a response, even if the latter arrived out of order.

Unless implementing a client driver, you needn't concern yourself with the complications of the binary protocol. Language-specific drivers provide a friendly way to store domain language data structures in Tarantool. A complete description of the binary protocol is maintained in annotated Backus-Naur form in the source tree: please see the page about Tarantool's binary protocol.

# 3.6.2 Packet example

The Tarantool API exists so that a client program can send a request packet to the server, and receive a response. Here is an example of a what the client would send for box.space[513]:insert{'A', 'BB'}. The BNF description of the components is on the page about Tarantool's binary protocol.

| Component                         | Byte #0 | Byte #1 | Byte #2 | Byte #3 |
|-----------------------------------|---------|---------|---------|---------|
| code for insert                   | 02      |         |         |         |
| rest of header                    |         |         |         |         |
| 2-digit number: space id          | cd      | 02      | 01      |         |
| code for tuple                    | 21      |         |         |         |
| 1-digit number: field count $= 2$ | 92      |         |         |         |
| 1-character string: field[1]      | a1      | 41      |         |         |
| 2-character string: field[2]      | a2      | 42      | 42      |         |

Now, you could send that packet to the Tarantool server, and interpret the response (the page about Tarantool's binary protocol has a description of the packet format for responses as well as requests). But it would be easier, and less error-prone, if you could invoke a routine that formats the packet according to typed parameters. Something like response = tarantool\_routine("insert", 513, "A", "B");. And that is why APIs exist for drivers for Perl, Python, PHP, and so on.

# 3.6.3 Setting up the server for connector examples

This chapter has examples that show how to connect to the Tarantool server via the Perl, PHP, Python, node.js, and C connectors. The examples contain hard code that will work if and only if the following conditions are met:

- the server (tarantool) is running on localhost (127.0.0.1) and is listening on port 3301 (box.cfg.listen = '3301'),
- space examples has id = 999 (box.space.examples.id = 999) and has a primary-key index for a numeric field (box.space[999].index[0].parts[1].type = "unsigned"),
- user 'guest' has privileges for reading and writing.

It is easy to meet all the conditions by starting the server and executing this script:

```
box.cfg{listen=3301}
box.schema.space.create('examples',{id=999})
box.space.examples:create_index('primary', {type = 'hash', parts = {1, 'unsigned'}})
box.schema.user.grant('guest','read,write','space','examples')
box.schema.user.grant('guest','read','space','_space')
```

3.6. Connectors

# 3.6.4 Java

See http://github.com/tarantool/tarantool-java/.

## $3.6.5 \; \text{Go}$

Please see https://github.com/mialinx/go-tarantool.

## 3.6.6 R

See https://github.com/thekvs/tarantoolr.

# 3.6.7 Erlang

See Erlang tarantool driver.

## 3.6.8 Perl

The most commonly used Perl driver is DR::Tarantool. It is not supplied as part of the Tarantool repository; it must be installed separately. The most common way to install it is with CPAN, the Comprehensive Perl Archive Network. DR::Tarantool requires other modules which should be installed first. For example, on Ubuntu, the installation could look like this:

```
$ sudo cpan install AnyEvent
$ sudo cpan install Devel::GlobalDestruction
$ sudo cpan install Coro
$ sudo cpan install Test::Pod
$ sudo cpan install Test::Spelling
$ sudo cpan install PAR::Dist
$ sudo cpan install List::MoreUtils
$ sudo cpan install DR::Tarantool
```

Here is a complete Perl program that inserts [99999, 'BB'] into space[999] via the Perl API. Before trying to run, check that the server is listening at localhost:3301 and that the space examples exists, as described earlier. To run, paste the code into a file named example.pl and say perl example.pl. The program will connect using an application-specific definition of the space. The program will open a socket connection with the Tarantool server at localhost:3301, then send an INSERT request, then — if all is well — end without displaying any messages. If Tarantool is not running on localhost with listen port = 3301, the program will print "Connection refused".

```
#!/usr/bin/perl
use DR::Tarantool ':constant', 'tarantool';
use DR::Tarantool ':all';
use DR::Tarantool::MsgPack::SyncClient;
my $tnt = DR::Tarantool::MsgPack::SyncClient->connect(
host
       => 127.0.0.1
                                       # look for tarantool on localhost
                                      \# on port 3301
 port
       => 3301,
                                       # username. one could also say 'password=>...'
 user
       => 'guest',
 spaces => \{
  999 =  {
                                     # definition of space[999] ...
```

The example program uses field type names 'STR' and 'NUM' instead of 'string' and 'unsigned', due to a temporary Perl limitation.

The example program only shows one request and does not show all that's necessary for good practice. For that, please see DR::Tarantool CPAN repository.

## 3.6.9 PHP

The most commonly used PHP driver is tarantool-php. It is not supplied as part of the Tarantool repository; it must be installed separately, for example with git. See installation instructions. in the driver's README file.

Here is a complete PHP program that inserts [99999, 'BB'] into a space named examples via the PHP API. Before trying to run, check that the server is listening at localhost:3301 and that the space examples exists, as described earlier. To run, paste the code into a file named example.php and say php -d extension=~/tarantool-php/modules/tarantool.so example.php. The program will open a socket connection with the Tarantool server at localhost:3301, then send an INSERT request, then — if all is well — print "Insert succeeded". If the tuple already exists, the program will print "Duplicate key exists in unique index 'primary' in space 'examples'".

```
<?php
$tarantool = new Tarantool('localhost', 3301);

try {
    $tarantool->insert('examples', array(99999, 'BB'));
    echo "Insert succeeded\n";
} catch (Exception $e) {
    echo "Exception: ", $e->getMessage(), "\n";
}
```

The example program only shows one request and does not show all that's necessary for good practice. For that, please see tarantool/tarantool-php project at GitHub.

Besides, you can use an alternative PHP driver from another GitHub project: it includes a client (see tarantool-php/client) and a mapper for that client (see tarantool-php/mapper).

# 3.6.10 Python

Here is a complete Python program that inserts [99999, 'Value', 'Value'] into space examples via the high-level Python API.

```
#!/usr/bin/python
from tarantool import Connection

(continues on next page)
```

3.6. Connectors 71

```
c = Connection("127.0.0.1", 3301)
result = c.insert("examples",(99999,'Value', 'Value'))
print result
```

To prepare, paste the code into a file named example.py and install the tarantool-python connector with either pip install tarantool>0.4 to install in /usr (requires root privilege) or pip install tarantool>0.4 -user to install in ~ i.e. user's default directory. Before trying to run, check that the server is listening at localhost:3301 and that the space examples exists, as described earlier. To run the program, say python example.py. The program will connect to the server, will send the request, and will not throw any exception if all went well. If the tuple already exists, the program will throw tarantool.error.DatabaseError: (3, "Duplicate key exists in unique index 'primary' in space 'examples'").

The example program only shows one request and does not show all that's necessary for good practice. For that, please see tarantool-python project at GitHub. For an example of using Python API with queue managers for Tarantool, see queue-python project at GitHub.

# 3.6.11 Node.js

The most commonly used node is driver is the Node Tarantool driver. It is not supplied as part of the Tarantool repository; it must be installed separately. The most common way to install it is with npm. For example, on Ubuntu, the installation could look like this after npm has been installed:

```
npm install tarantool-driver --global
```

Here is a complete node.js program that inserts [99999, 'BB'] into space[999] via the node.js API. Before trying to run, check that the server is listening at localhost:3301 and that the space examples exists, as described earlier. To run, paste the code into a file named example.rs and say node example.rs. The program will connect using an application-specific definition of the space. The program will open a socket connection with the Tarantool server at localhost:3301, then send an INSERT request, then — if all is well — end after saying "Insert succeeded". If Tarantool is not running on localhost with listen port = 3301, the program will print "Connect failed". If user guest does not have authorization to connect, the program will print "Auth failed". If the insert request fails for any reason, for example because the tuple already exists, the program will print "Insert failed".

```
var TarantoolConnection = require('tarantool-driver');
var conn = new TarantoolConnection({port: 3301});
var insertTuple = [99999, "BB"];
conn.connect().then(function() {
    conn.auth("guest", "").then(function() {
        conn.insert(999, insertTuple).then(function() {
            console.log("Insert succeeded");
            process.exit(0);
        }, function(e) { console.log("Insert failed"); process.exit(1); });
        }, function(e) { console.log("Auth failed"); process.exit(1); });
        }, function(e) { console.log("Connect failed"); process.exit(1); });
```

The example program only shows one request and does not show all that's necessary for good practice. For that, please see The node.js driver repository.

# 3.6.12 C#

The most commonly used csharp driver is the ProGaudi tarantool-csharp driver. It is not supplied as part of the Tarantool repository; it must be installed separately. The makers recommend installation on Windows

and not on other platforms. However, to be consistent with the other instructions in this chapter, here is an unofficial way to install the driver on Ubuntu 16.04.

Install dotnet preview from Microsoft – mono will not work, and dotnet from xbuild will not work. Read the Microsoft End User License Agreement first, because it is not an ordinary open-source agreement and there will be a message during installation saying "This software may collect information about you and your use of the software, and send that to Microsoft." The dotnet instructions are at <a href="https://www.microsoft.com/net/core#ubuntu">https://www.microsoft.com/net/core#ubuntu</a>.

```
# Install tarantool-csharp from the github repository source -- nuget will
# not work, so building from source is necessary, thus:
cd ^
mkdir dotnet
cd dotnet
git clone https://github.com/progaudi/tarantool-csharp tarantool-csharp
cd tarantool-csharp
dotnet restore
cd src/tarantool.client
dotnet build
# Find the .dll file that was produced by the "dotnet build" step. The next
instruction assumes it was produced in 'bin/Debug/netcoreapp1.0'.
cd bin/Debug/netcoreapp1.0
# Find the project.json file used for samples. The next instruction assumes
# the docker-compose/dotnet directory has a suitable one, which is true at
# time of writing.
\verb|cp||^{\sim}/dotnet/tarantool\text{-}csharp/samples/docker\text{-}compose/dotnet/project.json|project.json|project.json|project.json|project.json|project.json|project.json|project.json|project.json|project.json|project.json|project.json|project.json|project.json|project.json|project.json|project.json|project.json|project.json|project.json|project.json|project.json|project.json|project.json|project.json|project.json|project.json|project.json|project.json|project.json|project.json|project.json|project.json|project.json|project.json|project.json|project.json|project.json|project.json|project.json|project.json|project.json|project.json|project.json|project.json|project.json|project.json|project.json|project.json|project.json|project.json|project.json|project.json|project.json|project.json|project.json|project.json|project.json|project.json|project.json|project.json|project.json|project.json|project.json|project.json|project.json|project.json|project.json|project.json|project.json|project.json|project.json|project.json|project.json|project.json|project.json|project.json|project.json|project.json|project.json|project.json|project.json|project.json|project.json|project.json|project.json|project.json|project.json|project.json|project.json|project.json|project.json|project.json|project.json|project.json|project.json|project.json|project.json|project.json|project.json|project.json|project.json|project.json|project.json|project.json|project.json|project.json|project.json|project.json|project.json|project.json|project.json|project.json|project.json|project.json|project.json|project.json|project.json|project.json|project.json|project.json|project.json|project.json|project.json|project.json|project.json|project.json|project.json|project.json|project.json|project.json|project.json|project.json|project.json|project.json|project.json|project.json|project.json|project.json|project.json|project.json|project.json|project.json|project.json|project.json|project.json|project.json|project.json|project.json|project.json|project.json|project.js
dotnet restore
```

Do not change directories now, the example program should be in the same directory as the .dll file.

Here is a complete C# program that inserts [99999, 'BB'] into space examples via the tarantool-csharp API. Before trying to run, check that the server is listening at localhost:3301 and that the space examples exists, as described earlier. To run, paste the code into a file named example.cs and say dotnet run example.cs. The program will connect using an application-specific definition of the space. The program will open a socket connection with the Tarantool server at localhost:3301, then send an INSERT request, then — if all is well — end without saying anything. If Tarantool is not running on localhost with listen port = 3301, or if user guest does not have authorization to connect, or if the insert request fails for any reason, the program will print an error message, among other things.

```
using System;
using System.Linq;
using System.Threading.Tasks;
using ProGaudi.Tarantool.Client;
using ProGaudi.Tarantool.Client.Model;
public class HelloWorld
{
    static public void Main ()
    {
        Test().Wait();
    }
    static async Task Test()
    {
        var tarantoolClient = await Box.Connect("127.0.0.1:3301");
        var schema = tarantoolClient.getSchema();
        var space = await schema.getSpace("examples");
        await space.Insert(TarantoolTuple.Create(99999, "BB"));
    }
}
```

3.6. Connectors 73

The same program should work on Windows with far less difficulty – just install with nuget and run.

The example program only shows one request and does not show all that's necessary for good practice. For that, please see The tarantool-csharp driver repository.

# 3.6.13 C

Here follow two examples of using Tarantool's high-level C API.

## Example 1

Here is a complete C program that inserts [99999, 'B'] into space examples via the high-level C API.

```
#include <stdio.h>
#include <stdlib.h>
\#include <tarantool/tarantool.h>
#include <tarantool/tnt net.h>
#include <tarantool/tnt opt.h>
void main() {
  struct tnt stream *tnt = tnt net(NULL);
                                                /* See note = SETUP */
  tnt set(tnt, TNT OPT URI, "localhost:3301");
  if (tnt connect(tnt) < 0) {
                                           /* See note = CONNECT */
     printf("Connection refused\n");
    exit(-1);
  struct tnt stream *tuple = tnt object(NULL); /* See note = MAKE REQUEST */
  tnt object format(tuple, "[%d%s]", 99999, "B");
                                          /* See note = SEND REQUEST */
  tnt insert(tnt, 999, tuple);
  tnt flush(tnt);
  struct tnt reply reply; tnt reply init(&reply); /* See note = GET REPLY */
  tnt->read reply(tnt, &reply);
  if (reply.code != 0) {
    printf("Insert failed %lu.\n", reply.code);
                                        /* See below = TEARDOWN */
  tnt close(tnt);
  tnt stream free(tuple);
  tnt stream free(tnt);
```

Paste the code into a file named example.c and install tarantool-c. One way to install tarantool-c (using Ubuntu) is:

```
$ git clone git://github.com/tarantool/tarantool-c.git ~/tarantool-c
$ cd ~/tarantool-c
$ git submodule init
$ git submodule update
$ cmake .
$ make
$ make install
```

To compile and link the program, say:

```
$ # sometimes this is necessary:
$ export LD_LIBRARY_PATH=/usr/local/lib
$ gcc -o example example.c -ltarantool
```

Before trying to run, check that the server is listening at localhost:3301 and that the space examples exists, as described earlier. To run the program, say ./example. The program will connect to the server, and will send the request. If Tarantool is not running on localhost with listen address = 3301, the program will print "Connection refused". If the insert fails, the program will print "Insert failed" and an error number (see all error codes in the source file /src/box/errcode.h).

Here are notes corresponding to comments in the example program.

SETUP: The setup begins by creating a stream.

```
struct tnt_stream *tnt = tnt_net(NULL);
tnt_set(tnt, TNT_OPT_URI, "localhost:3301");
```

In this program, the stream will be named tnt. Before connecting on the tnt stream, some options may have to be set. The most important option is TNT\_OPT\_URI. In this program, the URI is localhost:3301, since that is where the Tarantool server is supposed to be listening.

Function description:

```
struct tnt_stream *tnt_net(struct tnt_stream *s)
int tnt_set(struct tnt_stream *s, int option, variant option-value)
```

CONNECT: Now that the stream named tnt exists and is associated with a URI, this example program can connect to the server.

Function description:

```
int tnt connect(struct tnt stream *s)
```

The connection might fail for a variety of reasons, such as: the server is not running, or the URI contains an invalid password. If the connection fails, the return value will be -1.

MAKE REQUEST: Most requests require passing a structured value, such as the contents of a tuple.

```
struct tnt_stream *tuple = tnt_object(NULL);
tnt_object_format(tuple, "[%d%s]", 99999, "B");
```

In this program, the request will be an INSERT, and the tuple contents will be an integer and a string. This is a simple serial set of values, that is, there are no sub-structures or arrays. Therefore it is easy in this case to format what will be passed using the same sort of arguments that one would use with a C printf() function: %d for the integer, %s for the string, then the integer value, then a pointer to the string value.

Function description:

```
ssize t tnt object format(struct tnt stream *s, const char *fmt, ...)
```

SEND REQUEST: The database-manipulation requests are analogous to the requests in the box library.

```
tnt_insert(tnt, 999, tuple);
tnt_flush(tnt);
```

In this program, the choice is to do an INSERT request, so the program passes the tnt\_stream that was used for connection (tnt) and the tnt\_stream that was set up with tnt\_object\_format() (tuple).

3.6. Connectors 75

Function description:

GET REPLY: For most requests, the client will receive a reply containing some indication whether the result was successful, and a set of tuples.

This program checks for success but does not decode the rest of the reply.

Function description:

```
struct tnt_reply *tnt_reply_init(struct tnt_reply *r)
tnt->read_reply(struct tnt_stream *s, struct tnt_reply *r)
void tnt_reply_free(struct tnt_reply *r)
```

TEARDOWN: When a session ends, the connection that was made with tnt\_connect() should be closed, and the objects that were made in the setup should be destroyed.

```
tnt_close(tnt);
tnt_stream_free(tuple);
tnt_stream_free(tnt);
```

Function description:

```
void tnt_close(struct tnt_stream *s)
void tnt_stream_free(struct tnt_stream *s)
```

## Example 2

Here is a complete C program that selects, using index key [99999], from space examples via the high-level C API. To display the results, the program uses functions in the MsgPuck library which allow decoding of MessagePack arrays.

```
#include <stdio.h>
#include <stdib.h>
#include <tarantool/tarantool.h>
#include <tarantool/tnt_net.h>
#include <tarantool/tnt_opt.h>

#define MP_SOURCE 1
#include <msgpuck.h>

void main() {
    struct tnt_stream *tnt = tnt_net(NULL);
    tnt_set(tnt, TNT_OPT_URI, "localhost:3301");
    if (tnt_connect(tnt) < 0) {
        printf("Connection refused\n");
    }
}</pre>
```

(continues on next page)

```
exit(1);
struct tnt stream *tuple = tnt object(NULL);
tnt object format(tuple, "[%d]", 99999); /* tuple = search key */
tnt select(tnt, 999, 0, (2^32) - 1, 0, 0, tuple);
tnt flush(tnt);
struct tnt_reply reply; tnt_reply_init(&reply);
tnt->read reply(tnt, &reply);
if (reply.code != 0) {
   printf("Select failed.\n");
   exit(1);
}
char field type;
field_type = mp_typeof(*reply.data);
if (field type != MP ARRAY) {
   printf("no tuple array \n");
   exit(1);
long unsigned int row count;
uint32 t tuple count = mp decode array(&reply.data);
printf("tuple count=%u\n", tuple count);
unsigned int i, j;
for (i = 0; i < tuple count; ++i) {
   field type = mp typeof(*reply.data);
   if (field type != MP ARRAY) {
     printf("no field array \n");
     exit(1);
   uint32_t field_count = mp_decode_array(&reply.data);
   printf(" field count=\%u\n", field count);
   for (j = 0; j < field count; ++j) {
     field\_type = mp\_typeof(*reply.data);
     if (field\_type == MP\_UINT) \{
        uint64_t num_value = mp_decode_uint(&reply.data);
        printf(" value=\%lu.\n", num_value);
     } else if (field type == MP STR) {
        const char *str value;
        uint32 t str value length;
        str value = mp decode str(&reply.data, &str value length);
        printf(" value=%.*s.\n", str value length, str value);
      } else {
        printf("wrong field type\n");
        exit(1);
tnt close(tnt);
tnt stream free(tuple);
tnt stream free(tnt);
```

Similarly to the first example, paste the code into a file named example2.c.

To compile and link the program, say:

```
$ gcc -o example2 example2.c -ltarantool
```

To run the program, say ./example2.

3.6. Connectors 77

The two example programs only show a few requests and do not show all that's necessary for good practice. See more in the tarantool-c documentation at GitHub.

# 3.6.14 Interpreting function return values

For all connectors, calling a function via Tarantool causes a return in the MsgPack format. If the function is called using the connector's API, some conversions may occur. All scalar values are returned as tuples (with a MsgPack type-identifier followed by a value); all non-scalar values are returned as a group of tuples (with a MsgPack array-identifier followed by the scalar values). If the function is called via the binary protocol command layer – "eval" – rather than via the connector's API, no conversions occur.

In the following example, a Lua function will be created. Since it will be accessed externally by a 'guest' user, a grant of an execute privilege will be necessary. The function returns an empty array, a scalar string, two booleans, and a short integer. The values are the ones described in the table Common Types and MsgPack Encodings.

```
tarantool> box.cfg{listen=3301}
2016-03-03 18:45:52.802 [27381] main/101/interactive I> ready to accept requests
---
...
tarantool> function f() return {},'a',false,true,127; end
---
...
tarantool> box.schema.func.create('f')
---
...
tarantool> box.schema.user.grant('guest','execute','function','f')
---
...
```

Here is a C program which calls the function. Although C is being used for the example, the result would be precisely the same if the calling program was written in Perl, PHP, Python, Go, or Java.

```
\#include <stdio.h>
#include <stdlib.h>
#include <tarantool/tarantool.h>
#include <tarantool/tnt net.h>
#include <tarantool/tnt opt.h>
void main() {
struct tnt stream *tnt = tnt net(NULL);
                                                  /* SETUP */
tnt set(tnt, TNT OPT URI, "localhost:3301");
 if (tnt connect(tnt) < 0) {
                                            /* CONNECT */
    printf("Connection refused\n");
    exit(-1);
  struct tnt stream *tuple = tnt object(NULL);
                                                   /* MAKE REQUEST */
  struct tnt stream *arg; arg = tnt object(NULL);
  tnt object add array(arg, 0):
  struct tnt request *req1 = tnt request call(NULL); /* CALL function f() */
  tnt request set funcz(req1, "f");
  tnt request set tuple(req1, arg);
  uint64_t sync1 = tnt request compile(tnt, req1);
  tnt flush(tnt);
                                         /* SEND REQUEST */
  struct tnt reply reply; tnt reply init(&reply); /* GET REPLY */
  tnt->read reply(tnt, &reply);
  if (reply.code != 0) {
```

(continues on next page)

```
printf("Call failed %lu.\n", reply.code);
    exit(-1);
}
const unsigned char *p= (unsigned char*)reply.data;/* PRINT REPLY */
while (p < (unsigned char *) reply.data_end)
{
    printf("%x ", *p);
    ++p;
}
printf("\n");
tnt_close(tnt);
tnt_stream_free(tuple);
tnt_stream_free(tnt);
}</pre>
```

When this program is executed, it will print:

```
dd 0 0 0 5 90 91 a1 61 91 c2 91 c3 91 7f
```

The first five bytes – dd 0 0 0 5 – are the MsgPack encoding for "32-bit array header with value 5" (see MsgPack specification). The rest are as described in the table Common Types and MsgPack Encodings.

# 3.7 FAQ

- Q Why Tarantool?
- A Tarantool is the latest generation of a family of in-memory data servers developed for web applications. It is the result of practical experience and trials within Mail.Ru since development began in 2008.
- Q Why Lua?
- A Lua is a lightweight, fast, extensible multi-paradigm language. Lua also happens to be very easy to embed. Lua coroutines relate very closely to Tarantool fibers, and Lua architecture works well with Tarantool internals. Lua acts well as a stored program language for Tarantool, although connecting with other languages is also easy.
- Q What's the key advantage of Tarantool?

Α

Tarantool provides a rich database feature set (HASH, TREE, RTREE, BITSET indexes, secondary indexes, composite indexes, transactions, triggers, asynchronous replication) in a flexible environment of a Lua interpreter.

These two properties make it possible to be a fast, atomic and reliable in-memory data server which handles non-trivial application-specific logic. The advantage over traditional SQL servers is in performance: low-overhead, lock-free architecture means Tarantool can serve an order of magnitude more requests per second, on comparable hardware. The advantage over NoSQL alternatives is in flexibility: Lua allows flexible processing of data stored in a compact, denormalized format.

- Q What are your development plans?
- A We continuously improve server performance. On the feature front, automatic sharding and synchronous replication, and a subset of SQL are the major goals for 2016-2018. We have an open roadmap to which we encourage anyone to add feature requests.

3.7. FAQ 79

- Q Who is developing Tarantool?
- A There is an engineering team employed by Mail.Ru check out our commit logs on github.com/tarantool. The development is fully open. Most of the connectors' authors, and the maintainers for different distributions, come from the wider community.
- Q How serious is Mail.Ru about Tarantool?
- A Tarantool is an open source project, distributed under a BSD license, so it does not depend on any one sponsor. However, it is an integral part of the Mail.Ru backbone, so it gets a lot of support from Mail.Ru.
- Q Are there problems associated with being an in-memory server?
- A The principal storage engine is designed for RAM plus persistent storage. It is immune to data loss because there is a write-ahead log. Its memory-allocation and compression techniques ensure there is no waste. And if Tarantool runs out of memory, then it will stop accepting updates until more memory is available, but will continue to handle read and delete requests without difficulty. However, for databases which are much larger than the available RAM space, Tarantool has a second storage engine which is only limited by the available disk space.

Reference

# 4.1 Built-in library reference

This reference covers Tarantool's built-in Lua modules.

Note: Some functions in these modules are analogs to functions from standard Lua libraries. For better results, we recommend using functions from Tarantool's built-in modules.

# 4.1.1 Module box

As well as executing Lua chunks or defining their own functions, you can exploit Tarantool's storage functionality with the box module and its submodules.

The contents of the box library can be inspected at runtime with box, with no arguments. The submodules inside the box library are:

# Submodule box.schema

The box.schema submodule has data-definition functions for spaces, users, roles, and function tuples.

 $box.schema.space.create(space-name [, \{options\}])$ 

Create a space.

# Parameters

- space-name (string) name of space, which should not be a number and should not contain special characters
- options (table) see "Options for box.schema.space.create" chart, below

Return space object

Rtype userdata

| Name           | Effect                              | Type    | Default             |
|----------------|-------------------------------------|---------|---------------------|
| temporary      | space is temporary                  | boolean | false               |
| id             | unique identifier                   | number  | last space's id, +1 |
| $field\_count$ | fixed field count                   | number  | 0 i.e. not fixed    |
| if_not_exists  | no error if duplicate name          | boolean | false               |
| engine         | storage engine = 'memtx' or 'vinyl' | string  | 'memtx'             |
| user           | user name                           | string  | current user's name |
| format         | field names+types                   | table   | (blank)             |

There are three syntax variations for object references targeting space objects, for example box.schema. space.drop(space-id) will drop a space. However, the common approach is to use functions attached to the space objects, for example space object:drop().

Note:

Note re storage engine:

vinyl does not support temporary spaces.

## Example

For an illustration with the format clause, see box.space. space example.

After a space is created, usually the next step is to create an index for it, and then it is available for insert, select, and all the other box.space functions.

 $box.schema.user.create(user-name[, {options}])$ 

Create a user. For explanation of how Tarantool maintains user data, see section Users and reference on user space.

The possible options are:

- if  $_{not}_{exists} = true | false (default = true) bool, where false is for throwing no error if the user already exists,$
- password (default = ") string; the password = password specification is good because in a URI (Uniform Resource Identifier) it is usually illegal to include a user-name without a password.

#### Note: The maximum number of users is 32.

#### Parameters

- user-name (string) name of user, which should not be a number and should not contain special characters
- options (table) if not exists, password

Return nil

# Examples:

```
box.schema.user.create('Lena')
box.schema.user.create('Lena', {password = 'X'})
box.schema.user.create('Lena', {if_not_exists = false})
```

box.schema.user.drop(user-name, {options})

Drop a user. For explanation of how Tarantool maintains user data, see section Users and reference on user space.

#### Parameters

- user-name (string) the name of the user
- options (table) if exists

# Examples:

```
box.schema.user.drop('Lena')
box.schema.user.drop('Lena',{if_exists=false})
```

# box.schema.user.exists(user-name)

Return true if a user exists; return false if a user does not exist. For explanation of how Tarantool maintains user data, see section Users and reference on user space.

## Parameters

• user-name (string) – the name of the user

Rtype bool

#### Example:

```
box.schema.user.exists('Lena')
```

box.schema.user.grant(user-name, priveleges, object-type, object-name[, {options}]) box.schema.user.grant(user-name, priveleges, 'universe'[, nil, {options}]) box.schema.user.grant(user-name, role-name[, nil, nil, {options}])

Grant privileges to a user or to another role.

#### Parameters

- user-name (string) the name of the user
- priveleges (string) 'read' or 'write' or 'execute' or a combination,
- object-type (string) 'space' or 'function'.
- object-name (string) name of object to grant permissions to

- role-name (string) name of role to grant to user.
- options (table) grantor, if not exists

If 'function', 'object-name' is specified, then a \_func tuple with that object-name must exist.

Variation: instead of object-type, object-name say 'universe' which means 'all object-types and all objects'. In this case, object name is omitted.

Variation: instead of privilege, object-type, object-name say role-name (see section Roles).

The possible options are:

- grantor = grantor name or id string or number, for custom grantor,
- if\_not\_exists = true|false (default = true) bool, where false is for throwing no error if user already has the privilege.

## Example:

```
box.schema.user.grant('Lena', 'read', 'space', 'tester')
box.schema.user.grant('Lena', 'execute', 'function', 'f')
box.schema.user.grant('Lena', 'read,write', 'universe')
box.schema.user.grant('Lena', 'Accountant')
box.schema.user.grant('Lena', 'read,write,execute', 'universe')
box.schema.user.grant('X', 'read', 'universe', nil, {if_not_exists=true}))
```

box.schema.user.revoke(user-name, privilege, object-type, object-name) box.schema.user.revoke(user-name, privilege, 'role', role-name)

Revoke privileges from a user or from another role.

#### Parameters

- user-name (string) the name of the user
- privilege (string) 'read' or 'write' or 'execute' or a combination
- object-type (string) 'space' or 'function'
- object-name (string) the name of a function or space

The user must exist, and the object must exist, but it is not an error if the user does not have the privilege.

Variation: instead of object-type, object-name say 'universe' which means 'all object-types and all objects'.

Variation: instead of privilege, object-type, object-name say role-name (see section Roles).

## Example:

```
box.schema.user.revoke('Lena', 'read', 'space', 'tester')
box.schema.user.revoke('Lena', 'execute', 'function', 'f')
box.schema.user.revoke('Lena', 'read,write', 'universe')
box.schema.user.revoke('Lena', 'Accountant')
```

box.schema.user.password(password)

Return a hash of a user's password. For explanation of how Tarantool maintains passwords, see section Passwords and reference on user space.

Note:

- If a non-'guest' user has no password, it's impossible to connect to Tarantool using this user. The user is regarded as "internal" only, not usable from a remote connection. Such users can be useful if they have defined some procedures with the SETUID option, on which privileges are granted to externally-connectable users. This way, external users cannot create/drop objects, they can only invoke procedures.
- For the 'guest' user, it's impossible to set a password: that would be misleading, since 'guest' is the default user on a newly-established connection over the binary protocol, and Tarantool does not require a password to establish a binary connection. It is, however, possible to change the current user to 'guest' by providing the AUTH packet with no password at all or an empty password. This feature is useful for connection pools, which want to reuse a connection for a different user without re-establishing it.

#### Parameters

• password (string) – password

Rtype string

## Example:

```
box.schema.user.password('ЛЕНА')
```

box.schema.user.passwd([user-name], password)

Associate a password with the user who is currently logged in. or with another user. Users who wish to change their own passwords should use box.schema.user.passwd(password). Administrators who wish to change passwords of other users should use box.schema.user.passwd(user-name, password).

#### Parameters

- user-name (string) user-name
- password (string) password

#### Example:

```
box.schema.user.passwd('ЛЕНА')
box.schema.user.passwd('Lena', 'ЛЕНА')
```

# box.schema.user.info([user-name])

Return a description of a user's privileges. For explanation of how Tarantool maintains user data, see section Users and reference on user space.

#### Parameters

• user-name (string) – the name of the user. This is optional; if it is not supplied, then the information will be for the user who is currently logged in.

#### Example:

```
box.schema.user.info()
box.schema.user.info('Lena')
```

box.schema.role.create(role-name[, {options}])

Create a role. For explanation of how Tarantool maintains role data, see section Roles.

# Parameters

• role-name (string) — name of role, which should not be a number and should not contain special characters

• options (table) – if not exists

Return nil

# Example:

```
box.schema.role.create('Accountant')
box.schema.role.create('Accountant', {if_not_exists = false})
```

box.schema.role.drop(role-name)

Drop a role. For explanation of how Tarantool maintains role data, see section Roles.

#### Parameters

• role-name (string) – the name of the role

# Example:

```
box.schema.role.drop('Accountant')
```

box.schema.role.exists(role-name)

Return true if a role exists; return false if a role does not exist.

#### Parameters

• role-name (string) – the name of the role

Rtype bool

# Example:

```
box.schema.role.exists('Accountant')
```

```
box.schema.role.grant(user-name, privilege, object-type, object-name[, option])
box.schema.role.grant(user-name, privilege, 'universe'[, nil, option])
box.schema.role.grant(role-name, role-name[, nil, nil, option])
Grant privileges to a role.
```

#### Parameters

- user-name (string) the name of the role
- $\bullet$  privilege (string) 'read' or 'write' or 'execute' or a combination
- object-type (string) 'space' or 'function'
- object-name (string) the name of a function or space
- option (bool) {if not exists=true} or {if not exists=false}

The role must exist, and the object must exist.

Variation: instead of object-type, object-name say 'universe' which means 'all object-types and all objects'.

Variation: instead of privilege, object-type, object-name say role-name – to grant a role to a role.

## Example:

```
box.schema.role.grant('Accountant', 'read', 'space', 'tester')
box.schema.role.grant('Accountant', 'execute', 'function', 'f')
box.schema.role.grant('Accountant', 'read,write', 'universe')
box.schema.role.grant('public', 'Accountant')
box.schema.role.grant('role1', 'role2', nil, nil, {if_not_exists=false})
```

box.schema.role.revoke(user-name, privilege, object-type, object-name) Revoke privileges from a role.

#### Parameters

- user-name (string) the name of the role
- privilege (string) 'read' or 'write' or 'execute' or a combination
- object-type (string) 'space' or 'function'
- object-name (string) the name of a function or space

The role must exist, and the object must exist, but it is not an error if the role does not have the privilege.

Variation: instead of object-type, object-name say 'universe' which means 'all object-types and all objects'.

Variation: instead of privilege, object-type, object-name say role-name.

## Example:

```
box.schema.role.revoke('Accountant', 'read', 'space', 'tester')
box.schema.role.revoke('Accountant', 'execute', 'function', 'f')
box.schema.role.revoke('Accountant', 'read,write', 'universe')
box.schema.role.revoke('public', 'Accountant')
```

box.schema.role.info([role-name])

Return a description of a role's privileges.

#### Parameters

• role-name (string) – the name of the role.

## Example:

```
box.schema.role.info('Accountant')
```

```
box.schema.func.create(func-name[, {options}])
```

Create a function tuple. This does not create the function itself – that is done with Lua – but if it is necessary to grant privileges for a function, box.schema.func.create must be done first. For explanation of how Tarantool maintains function data, see reference on func space.

The possible options are:

- if not exists = true|false (default = false) with false to cause error: Function '...' already exists if the func tuple already exists.
- setuid = true|false (default = false) with true to make Tarantool treat the function's caller as the function's creator, with full privileges. Remember that SETUID works only over the binary protocol. SETUID doesn't work if you invoke a function via text console or inside a Lua script.
- language = 'LUA'|'C' (default = 'LUA').

#### Parameters

- func-name (string) name of function, which should not be a number and should not contain special characters
- options (table) if\_not\_exists, setuid, language.

Return nil

# Example:

```
box.schema.func.create('calculate')
box.schema.func.create('calculate', {if_not_exists = false})
box.schema.func.create('calculate', {setuid = false})
box.schema.func.create('calculate', {language = 'LUA'})
```

box.schema.func.drop(func-name)

Drop a function tuple. For explanation of how Tarantool maintains function data, see reference on func space.

Parameters

• func-name (string) – the name of the function

## Example:

```
box.schema.func.drop('calculate')
```

box.schema.func.exists(func-name)

Return true if a function tuple exists; return false if a function tuple does not exist.

Parameters

• func-name (string) – the name of the function

Rtype bool

# Example:

```
box.schema.func.exists('calculate')
```

## Submodule box.space

The box.space submodule has the data-manipulation functions select, insert, replace, update, upsert, delete, get, put. It also has members, such as id, and whether or not a space is enabled. Submodule source code is available in file <a href="mailto:src/box/lua/schema.lua">src/box/lua/schema.lua</a>.

A list of all box.space functions follows, then comes a list of all box.space members.

The functions and members of box.space

| Name                          | Use                                |
|-------------------------------|------------------------------------|
| space_object:create_index()   | Create an index                    |
| space_object:insert()         | Insert a tuple                     |
| space_object:select()         | Select one or more tuples          |
| space_object:get()            | Select a tuple                     |
| space_object:drop()           | Destroy a space                    |
| space_object:rename()         | Rename a space                     |
| space_object:replace()        | Insert or replace a tuple          |
| space_object:put()            | Insert or replace a tuple          |
| space_object:update()         | Update a tuple                     |
| space_object:upsert()         | Update a tuple                     |
| space_object:delete()         | Delete a tuple                     |
| space_object:count()          | Get count of tuples                |
| space_object:len()            | Get count of tuples                |
| space_object:truncate()       | Delete all tuples                  |
| space_object:auto_increment() | Generate key + Insert a tuple      |
| space_object:pairs()          | Prepare for iterating              |
| space_object:on_replace()     | Create a replace trigger           |
| space_object:run_triggers()   | Enable/disable a replace trigger   |
| space_object.id               | Numeric identifier of space        |
| $space\_object.enabled$       | Flag, true if space is enabled     |
| space_object.field_count      | Required number of fields          |
| $space\_object.index$         | Container of space's indexes       |
| box.spaceschema               | (Metadata) List of schemas         |
| box.spacespace                | (Metadata) List of spaces          |
| $box.space.\_index$           | (Metadata) List of indexes         |
| box.spaceuser                 | (Metadata) List of users           |
| box.spacepriv                 | (Metadata) List of privileges      |
| box.spacecluster              | (Metadata) List of clusters        |
| box.spacefunc                 | (Metadata) List of function tuples |

object space object

space\_object:create\_index(index-name[, options])

Create an index. It is mandatory to create an index for a space before trying to insert tuples into it, or select tuples from it. The first created index, which will be used as the primary-key index, must be unique.

## Parameters

- space object (space object) an object reference
- index\_name (string) name of index, which should not be a number and should not contain special characters
- options (table) -

Return index object

Rtype index object

Options for space object:create index:

| Name                          | Effect            | Type                                              | Default                        |
|-------------------------------|-------------------|---------------------------------------------------|--------------------------------|
| type                          | type of index     | string ('HASH' or 'TREE' or 'BITSET' or           | 'TREE'                         |
|                               |                   | 'RTREE')                                          |                                |
| id                            | unique identifier | number                                            | last index's                   |
|                               |                   |                                                   | $\mathrm{id},\ +1$             |
| unique                        | index is unique   | boolean                                           | true                           |
| if_not_exists error if dupli- |                   | boolean                                           | $_{\mathrm{false}}$            |
|                               | cate name         |                                                   |                                |
| parts                         | field-numbers $+$ | {field_no, 'unsigned' or 'string' or 'integer' or | {1, 'un-                       |
|                               | types             | 'number' or 'array' or 'scalar'}                  | $\operatorname{signed}$ ' $\}$ |

Possible errors: too many parts. Index '...' already exists. Primary key must be unique.

#### Note:

Note re storage engine:

vinyl supports only the TREE index type, and vinyl secondary indexes must be created before tuples are inserted.

```
tarantool> s = box.space.space55
---
...
tarantool> s:create_index('primary', {unique = true, parts = {1, 'unsigned', 2, 'string'}})
---
...
```

Details about index field types:

The six index field types (unsigned | string | integer | number | array | scalar) differ depending on what values are allowed, and what index types are allowed.

- unsigned: unsigned integers between 0 and 18446744073709551615, about 18 quintillion. May also be called 'uint' or 'num', but 'num' is deprecated. Legal in memtx TREE or HASH indexes, and in vinyl TREE indexes.
- string: any set of octets, up to the maximum length. May also be called 'str'. Legal in memtx TREE or HASH or BITSET indexes, and in vinyl TREE indexes.
- integer: integers between -9223372036854775808 and 18446744073709551615. May also be called 'int'. Legal in memtx TREE or HASH indexes, and in vinyl TREE indexes.
- number: integers between -9223372036854775808 and 18446744073709551615, single-precision floating point numbers, or double-precision floating point numbers. Legal in memtx TREE or HASH indexes, and in vinyl TREE indexes.
- $\bullet$  array: array of integers between -9223372036854775808 and 9223372036854775807. Legal in memtx RTREE indexes.
- scalar: booleans (true or false), or integers between -9223372036854775808 and 18446744073709551615, or single-precision floating point numbers, or double-precision floating-point numbers, or strings. When there is a mix of types, the key order is: booleans, then numbers, then strings. Legal in memtx TREE or HASH indexes, and in vinyl TREE indexes.

Index field types to use in create index

90 Chapter 4. Reference

| In-                     | What can be in it                                           | Where is it legal           | Exam-               |
|-------------------------|-------------------------------------------------------------|-----------------------------|---------------------|
| dex<br>field            |                                                             |                             | ples                |
| type                    |                                                             |                             |                     |
| un-                     | integers between 0 and 18446744073709551615                 | memtx TREE or               | 123456              |
| signed                  | 110000000000000000000000000000000000000                     | HASH indexes,               | 120100              |
| 0                       |                                                             | vinyl TREE                  |                     |
|                         |                                                             | indexes                     |                     |
| string                  | strings – any set of octets                                 | memtx TREE or               | 'A B                |
| _                       |                                                             | HASH indexes                | C' '\65             |
|                         |                                                             | vinyl TREE                  | ∖66                 |
|                         |                                                             | indexes                     | ∖67'                |
| inte-                   | integers between -9223372036854775808 and                   | memtx TREE or               | -2^63               |
| ger                     | 18446744073709551615                                        | HASH indexes,               |                     |
|                         |                                                             | vinyl TREE                  |                     |
|                         |                                                             | indexes                     |                     |
| num-                    | integers between $-9223372036854775808$ and                 | memtx TREE or               | 1.234               |
| ber                     | 18446744073709551615, single-precision floating point       | HASH indexes,               | -44                 |
|                         | numbers, double-precision floating point numbers            | vinyl TREE                  | 1.447e+44           |
|                         |                                                             | indexes                     | 6.5                 |
| ar-                     | array of integers between -9223372036854775808 and          | memtx RTREE                 | {10,                |
| ray                     | 9223372036854775807                                         | indexes                     | 11} {3,             |
|                         |                                                             |                             | 5, 9,               |
| 1-                      | hl (+                                                       |                             | 10}                 |
| $\operatorname{scalar}$ | booleans (true or false), integers between -                | memtx TREE or HASH indexes, | true -1<br>1.234 '' |
|                         | 9223372036854775808 and 18446744073709551615, single-       | ·                           |                     |
|                         | precision floating point numbers, double-precision floating | vinyl TREE indexes          | 'py'                |
|                         | point numbers, strings                                      | maexes                      |                     |

space object:insert(tuple)

Insert a tuple into a space.

## Parameters

- space\_object (space\_object) an object reference
- tuple (tuple/table) tuple to be inserted.

Return the inserted tuple

Rtype tuple

Possible errors: If a tuple with the same unique-key value already exists, returns  $ER\_TUPLE\_FOUND$ .

# Example:

```
tarantool> box.space.tester:insert {5000, 'tuple number five thousand' }
---
- [5000, 'tuple number five thousand']
...
```

```
space_object:select([key])
```

Search for a tuple or a set of tuples in the given space.

#### Parameters

• space\_object (space\_object) - an object reference

• key (scalar/table) – value to be matched against the index key, which may be multi-part.

Return the tuples whose primary-key fields are equal to the fields of the passed key. If the number of passed fields is less than the number of fields in the primary key, then only the passed fields are compared, so select $\{1,2\}$  will match a tuple whose primary key is  $\{1,2,3\}$ .

Rtype array of tuples

Possible errors: No such space; wrong type.

Complexity factors: Index size, Index type.

Example:

```
tarantool> s = box.schema.space.create('tmp', {temporary=true})
tarantool> s:create index('primary',{parts = {1, 'unsigned', 2, 'string'}})
tarantool> s:insert{1,'A'}
- [1, 'A']
tarantool> s:insert{1,'B'}
- [1, 'B']
tarantool> s:insert{1,'C'}
- [1, 'C']
tarantool> s:insert{2,'D'}
- [2, 'D']
tarantool> -- must equal both primary-key fields
tarantool> s:select {1, 'B'}
-- [1, 'B']
tarantool> -- must equal only one primary-key field
tarantool> s:select {1}
--[1, 'A']
- [1, 'B']
- [1, 'C']
tarantool> -- must equal 0 fields, so returns all tuples
tarantool> s:select{}
--[1, 'A']
- [1, 'B']
 - [1, 'C']
 - 2, 'D'
```

For examples of complex select requests, where one can specify which index to search and what

condition to use (for example "greater than" instead of "equal to") and how many tuples to return, see the later section index object:select.

```
space object:get(key)
```

Search for a tuple in the given space.

Parameters

- space object (space object) an object reference
- key (scalar/table) value to be matched against the index key, which may be multi-part.

Return the tuple whose index key matches key, or nil.

Rtype tuple

Possible errors: If space object does not exist.

Complexity factors: Index size, Index type, Number of indexes accessed, WAL settings.

The box.space...select function returns a set of tuples as a Lua table; the box.space...get function returns at most a single tuple. And it is possible to get the first tuple in a space by appending [1]. Therefore box.space.tester:get{1} has the same effect as box.space.tester:select{1}[1], if exactly one tuple is found.

Example:

```
\boxed{\text{box.space.tester:get}\{1\}}
```

space object:drop()

Drop a space.

Parameters

• space\_object (space\_object) - an object reference

Return nil

Possible errors: If space object does not exist.

Complexity factors: Index size, Index type, Number of indexes accessed, WAL settings.

Example:

```
box.space_space_that_does_not_exist:drop()
```

 ${\tt space\_object:rename(space-name)}$ 

Rename a space.

Parameters

- space\_object (space\_object) an object reference
- space-name (string) new name for space

Return nil

Possible errors: space object does not exist.

Example:

```
tarantool> box.space.space55:rename('space56')
---
...
```

(continues on next page)

```
tarantool> box.space.space56:rename('space55')
---
...
```

```
space_object:replace(tuple)
space_object:put(tuple)
```

Insert a tuple into a space. If a tuple with the same primary key already exists, box.space...:replace() replaces the existing tuple with a new one. The syntax variants box.space...:replace() and box.space...:put() have the same effect; the latter is sometimes used to show that the effect is the converse of box.space...:get().

#### Parameters

- space object (space object) an object reference
- tuple (table/tuple) tuple to be inserted

Return the inserted tuple.

Rtype tuple

Possible errors: If a different tuple with the same unique-key value already exists, returns ER TUPLE FOUND. (This will only happen if there is a unique secondary index.)

Complexity factors: Index size, Index type, Number of indexes accessed, WAL settings.

Example:

```
box.space.tester:replace{5000, 'tuple number five thousand'}
```

```
space_object:update(key, {{operator, field_no, value}, ...})
    Update a tuple.
```

The update function supports operations on fields — assignment, arithmetic (if the field is numeric), cutting and pasting fragments of a field, deleting or inserting a field. Multiple operations can be combined in a single update request, and in this case they are performed atomically and sequentially. Each operation requires specification of a field number. When multiple operations are present, the field number for each operation is assumed to be relative to the most recent state of the tuple, that is, as if all previous operations in a multi-operation update have already been applied. In other words, it is always safe to merge multiple update invocations into a single invocation, with no change in semantics.

Possible operators are:

- + for addition (values must be numeric)
- - for subtraction (values must be numeric)
- & for bitwise AND (values must be unsigned numeric)
- | for bitwise OR (values must be unsigned numeric)
- ^ for bitwise XOR (exclusive OR) (values must be unsigned numeric)
- : for string splice
- ! for insertion
- # for deletion
- $\bullet$  = for assignment

For ! and = operations the field number can be -1, meaning the last field in the tuple.

#### Parameters

- space object (space object) an object reference
- key (scalar/table) primary-key field values, must be passed as a Lua table if key is multi-part
- operator (string) operation type represented in string
- field\_no (number) what field the operation will apply to. The field number can be negative, meaning the position from the end of tuple. (#tuple + negative field number + 1)
- value (lua value) what value will be applied

Return the updated tuple.

Rtype tuple

Possible errors: it is illegal to modify a primary-key field.

Complexity factors: Index size, Index type, number of indexes accessed, WAL settings.

Thus, in the instruction:

```
s:update(44, {{ '+', 1, 55 }, {'=', 3, 'x'}})
```

the primary-key value is 44, the operators are '+' and '=' meaning add a value to a field and then assign a value to a field, the first affected field is field 1 and the value which will be added to it is 55, the second affected field is field 3 and the value which will be assigned to it is 'x'.

#### Example:

Assume that initially there is a space named tester with a primary-key index whose type is unsigned. There is one tuple, with field[1] = 999 and field[2] = 'A'.

In the update: box.space.tester:update(999,  $\{\{'=', 2, 'B'\}\}\)$  The first argument is tester, that is, the affected space is tester. The second argument is 999, that is, the affected tuple is identified by primary key value = 999. The third argument is =, that is, there is one operation — assignment to a field. The fourth argument is 2, that is, the affected field is field[2]. The fifth argument is 'B', that is, field[2] contents change to 'B'. Therefore, after this update, field[1] = 999 and field[2] = 'B'.

In the update: box.space.tester:update({999}, {{'=', 2, 'B'}}) the arguments are the same, except that the key is passed as a Lua table (inside braces). This is unnecessary when the primary key has only one field, but would be necessary if the primary key had more than one field. Therefore, after this update, field[1] = 999 and field[2] = 'B' (no change).

In the update: box.space.tester:update( $\{999\}$ ,  $\{\{'=',3,1\}\}$ ) the arguments are the same, except that the fourth argument is 3, that is, the affected field is field[3]. It is okay that, until now, field[3] has not existed. It gets added. Therefore, after this update, field[1] = 999, field[2] = 'B', field[3] = 1.

In the update: box.space.tester:update( $\{999\}$ ,  $\{\{'+', 3, 1\}\}$ ) the arguments are the same, except that the third argument is '+', that is, the operation is addition rather than assignment. Since field[3] previously contained 1, this means we're adding 1 to 1. Therefore, after this update, field[1] = 999, field[2] = 'B', field[3] = 2.

In the update: box.space.tester:update( $\{999\}$ ,  $\{\{'|',3,1\}$ ,  $\{'=',2,'C'\}\}$ ) the idea is to modify two fields at once. The formats are '|' and =, that is, there are two operations, OR and assignment. The fourth and fifth arguments mean that field[3] gets OR'ed with 1. The seventh and eighth arguments mean that field[2] gets assigned 'C'. Therefore, after this update, field[1] = 999, field[2] = 'C', field[3] = 3.

In the update: box.space.tester:update( $\{999\}$ ,  $\{\{'\#', 2, 1\}, \{'-', 2, 3\}\}$ ) The idea is to delete field[2], then subtract 3 from field[3]. But after the delete, there is a renumbering, so field[3] becomes field[2]` before we subtract 3 from it, and that's why the seventh argument is 2, not 3. Therefore, after this update, field[1] = 999, field[2] = 0.

In the update: box.space.tester:update({999}, {{ '=', 2, 'XYZ'}}) we're making a long string so that splice will work in the next example. Therefore, after this update, field[1] = 999, field[2] = 'XYZ'.

In the update: box.space.tester:update({999}, {{':', 2, 2, 1, '!!'}}) The third argument is ':', that is, this is the example of splice. The fourth argument is 2 because the change will occur in field[2]. The fifth argument is 2 because deletion will begin with the second byte. The sixth argument is 1 because the number of bytes to delete is 1. The seventh argument is '!!', because '!!' is to be added at this position. Therefore, after this update, field[1] = 999, field[2] = 'X!!Z'.

```
space_object:upsert(tuple_value, {{operator, field_no, value}, ...})
Update or insert a tuple.
```

If there is an existing tuple which matches the key fields of tuple\_value, then the request has the same effect as space\_object:update() and the {{operator, field\_no, value}, ...} parameter is used. If there is no existing tuple which matches the key fields of tuple\_value, then the request has the same effect as space\_object:insert() and the {tuple\_value} parameter is used. However, unlike insert or update, upsert will not read a tuple and perform error checks before returning—this is a design feature which enhances throughput but requires more caution on the part of the user.

#### Parameters

- space\_object (space\_object) an object reference
- tuple (table/tuple) default tuple to be inserted, if analogue isn't found
- operator (string) operation type represented in string
- field\_no (number) what field the operation will apply to. The field number can be negative, meaning the position from the end of tuple. (#tuple + negative field number + 1)
- value (lua value) what value will be applied

## Return null

Possible errors: it is illegal to modify a primary-key field. It is illegal to use upsert with a space that has a unique secondary index.

Complexity factors: Index size, Index type, number of indexes accessed, WAL settings.

#### Example:

```
box.space.tester:upsert({12,'c'}, {{'=', 3, 'a'}, {'=', 4, 'b'}})
```

# space\_object:delete(key)

Delete a tuple identified by a primary key.

#### Parameters

- space object (space object) an object reference
- $\bullet$ key (scalar/table) primary-key field values, must be passed as a Lua table if key is multi-part

Return the deleted tuple

Rtype tuple

Complexity factors: Index size, Index type

Note:

Note re storage engine:

vinyl will return nil, rather than the deleted tuple.

# Example:

```
tarantool> box.space.tester:delete(1)
---
- [1, 'My first tuple']
...
tarantool> box.space.tester:delete(1)
---
...
tarantool> box.space.tester:delete('a')
---
- error: 'Supplied key type of part 0 does not match index part type:
    expected unsigned'
...
```

space object.id

Ordinal space number. Spaces can be referenced by either name or number. Thus, if space tester has id = 800, then box.space.tester:insert $\{0\}$  and box.space[800]:insert $\{0\}$  are equivalent requests.

## Example:

```
tarantool> box.space.tester.id
---
- 512
...
```

space object.enabled

Whether or not this space is enabled. The value is false if the space has no index.

```
space object.field count
```

The required field count for all tuples in this space. The field\_count can be set initially with: box.schema.space.create(..., {

```
field_count = field_count_value, ...
})
```

The default value is 0, which means there is no required field count.

## Example:

```
tarantool> box.space.tester.field_count
---
- 0
...
```

space object.index

A container for all defined indexes. There is a Lua object of type box.index with methods to search tuples and iterate over them in predefined order.

Rtype table

# Example:

```
tarantool> #box.space.tester.index
---
- 1
...
tarantool> box.space.tester.index.primary.type
---
- TREE
...
```

```
space_object:count([key][, iterator])
```

#### Parameters

- space\_object (space\_object) an object reference
- $\bullet$ key (scalar/table) primary-key field values, must be passed as a Lua table if key is multi-part
- ullet iterator comparison method

Return Number of tuples.

# Example:

```
tarantool> box.space.tester:count(2, {iterator='GE'})
---
- 1
...
```

```
space object:len()
```

## Parameters

• space object (space object) – an object reference

Return Number of tuples in the space.

## Example:

```
tarantool> box.space.tester:len()
---
- 2
...
```

## Note:

Note re storage engine:

vinyl does not support len(). One possible workaround is to say #select(...).

```
space_object:truncate()
```

Deletes all tuples.

## Parameters

• space object (space object) – an object reference

Complexity factors: Index size, Index type, Number of tuples accessed.

Return nil

Note: Note that truncate must be called only by the user who created the space OR under a setuid function created by that user. Read more about setuid functions in reference on box.schema.func.create().

## Example:

```
tarantool> box.space.tester:truncate()
---
...
tarantool> box.space.tester:len()
---
- 0
...
```

# space\_object:auto\_increment(tuple)

Insert a new tuple using an auto-increment primary key. The space specified by space\_object must have an unsigned or integer or numeric primary key index of type TREE. The primary-key field will be incremented before the insert.

#### Parameters

- space object (space object) an object reference
- $\bullet$  tuple (table/tuple) tuple's fields, other than the primary-key field

Return the inserted tuple.

Rtype tuple

Complexity factors: Index size, Index type, Number of indexes accessed, WAL settings.

Possible errors: index has wrong type or primary-key indexed field is not a number.

#### Example:

```
tarantool> box.space.tester:auto_increment{'Fld#1', 'Fld#2'}
-- [1, 'Fld#1', 'Fld#2']
...
tarantool> box.space.tester:auto_increment{'Fld#3'}
-- [2, 'Fld#3']
...
```

space\_object:pairs([key[, iterator]])

Search for a tuple or a set of tuples in the given space, and allow iterating over one tuple at a time.

#### Parameters

- space object (space object) an object reference
- $\bullet$  key (scalar/table) value to be matched against the index key, which may be multi-part
- iterator see index object:pairs

Return iterator which can be used in a for/end loop or with totable()

Possible errors: No such space; wrong type.

Complexity factors: Index size, Index type.

For examples of complex pairs requests, where one can specify which index to search and what condition to use (for example "greater than" instead of "equal to"), see the later section index object:pairs.

# Example:

space\_object:on\_replace(trigger-function |, old-trigger-function |)

Create a "replace trigger". The trigger-function will be executed whenever a replace() or insert()

or update() or upsert() or delete() happens to a tuple in <space-name>.

#### Parameters

- trigger-function (function) function which will become the trigger function
- $\bullet$  old-trigger-function (function) existing trigger function which will be replaced by trigger-function

Return nil or function list

If the parameters are (nil, old-trigger-function-name), then the old trigger is deleted.

## Example #1:

The trigger-function can have two parameters: old tuple, new tuple. For example, the following code causes nil to be printed when the insert request is processed, and causes [1, 'Hi'] to be printed when the delete request is processed:

```
box.schema.space.create('space_1')
box.space.space_1:create_index('space_1_index',{})
function on_replace_function (old, new) print(old) end
```

(continues on next page)

```
box.space_1:on_replace(on_replace_function)
box.space.space_1:insert{1,'Hi'}
box.space.space_1:delete{1}
```

#### Example #2:

The following series of requests will create a space, create an index, create a function which increments a counter, create a trigger, do two inserts, drop the space, and display the counter value - which is 2, because the function is executed once after each insert.

```
space object:run triggers(true|false)
```

At the time that a trigger is defined, it is automatically enabled - that is, it will be executed. Replace triggers can be disabled with box.space.space-name:run\_triggers(false) and re-enabled with box.space.space-name:run triggers(true).

Return nil

# Example #1:

The following series of requests will associate an existing function named F with an existing space named T, associate the function a second time with the same space (so it will be called twice), disable all triggers of T, and delete each trigger by replacing with nil.

```
tarantool> box.space.T:on_replace(F)
tarantool> box.space.T:on_replace(F)
tarantool> box.space.T:run_triggers(false)
tarantool> box.space.T:on_replace(nil, F)
tarantool> box.space.T:on_replace(nil, F)
```

## Example #2:

The following series of requests will create a space, create an index, create a function which increments a counter, create a trigger, do two inserts, drop the space, and display the counter value – which is 2, because the function is executed once after each insert.

```
box.space._schema _schema is a system space.
```

The single tuple in this space contains the following fields: \* version, \* major-version-number, \* minor-version-number.

Example:

The following function will display all fields in all tuples of schema:

Here is what example() returns in a typical installation:

```
tarantool> example()
---
- 'cluster 1ec4e1f8-8f1b-4304-bb22-6c47ce0cf9c6 '
- 'max_id 520 '
- 'version 1 7 0 '
...
```

box.space.\_space

\_space is a system space.

Tuples in this space contain the following fields:

- id,
- owner (= id of user who owns the space),
- name, engine, field count,
- flags (e.g. temporary), format.

These fields are established by space.create().

Example #1:

The following function will display all simple fields in all tuples of space.

```
\begin{array}{l} function \; example() \\ local \; ta \; = \; \{\} \\ local \; i, \; line \\ for \; k, \; v \; in \; box.space.\_space:pairs() \; do \\ i \; = \; 1 \\ line \; = \; ' \; ' \\ while \; i \; <= \; \#v \; do \\ if \; type(v[i]) \; \widetilde{} = \; 'table' \; then \\ line \; = \; line \; ... \; v[i] \; ... \; ' \; ' \end{array}
```

(continues on next page)

```
 \begin{array}{c} \text{end} \\ \mathbf{i} = \mathbf{i} + 1 \\ \text{end} \\ \text{table.insert}(\mathbf{ta}, \, \mathbf{line}) \\ \text{end} \\ \text{return } \mathbf{ta} \\ \text{end} \\ \end{array}
```

Here is what example() returns in a typical installation:

```
tarantool> example()
---
-- '272 1 _schema memtx 0 '
- '280 1 _space memtx 0 '
- '281 1 _vspace sysview 0 '
- '288 1 _index memtx 0 '
- '296 1 _func memtx 0 '
- '304 1 _user memtx 0 '
- '305 1 _vuser sysview 0 '
- '312 1 _priv memtx 0 '
- '313 1 _vpriv sysview 0 '
- '320 1 _cluster memtx 0 '
- '512 1 tester memtx 0 '
- '513 1 origin vinyl 0 '
- '514 1 archive memtx 0 '
- '514 1 archive memtx 0 '
```

## Example #2:

The following requests will create a space using box.schema.space.create() with a format clause. Then it retrieves the \_space tuple for the new space. This illustrates the typical use of the format clause, it shows the recommended names and data types for the fields.

```
tarantool> box.schema.space.create('TM', {
      > id = 12345,
      > format = {
      > [1] = {["name"] = "field 1"},
      > [2] = {["type"] = "unsigned"}
      > })
- index:
 on replace: 'function: 0x41c67338'
 temporary: false
 id: 12345
 engine: memtx
 enabled: false
 name: TM
 field count: 0
- created
tarantool> box.space._space:select(12345)
-- [12345, 1, 'TM', 'memtx', 0, {}, [{'name': 'field 1'}, {'type': 'unsigned'}]]
```

box.space. index

index is a system space.

Tuples in this space contain the following fields: \* id (= id of space), \* iid (= index number within space), \* name, \* type, \* opts (e.g. unique option), [tuple-field-no, tuple-field-type . . .].

The following function will display all fields in all tuples of \_index: (notice that the fifth field gets special treatment as a map value and the sixth or later fields get special treatment as arrays):

```
function example()
 local ta = \{\}
 local i, line, value
 for k, v in box.space. index:pairs() do
  i = 1
  line = ''
   while v[i] ~= nil do
    if i < 5 then
      value = v[i]
      end
    if i == 5 then
      if v[i].unique == true then
       value = 'true'
       end
      end
    if \ i>5 \ then
      value = v[i][1][1] ... ' ... v[i][1][2]
    line = line .. value .. ' '
    i = i + 1
   end
   table.insert(ta, line)
   end
 return ta
end
```

Here is what example() returns in a typical installation:

```
tarantool> example()
-- '272 0 primary tree true 0 str '
- '280 0 primary tree true 0 num '
 - '280 1 owner tree tree 1 num '
 - '280 2 name tree true 2 str '
 - '281 0 primary tree true 0 num '
 - '281 1 owner tree tree 1 num '
 - '281 2 name tree true 2 str '
 - '288 0 primary tree true 0 num '
 - '288 2 name tree true 0 num '
 - '289 0 primary tree true 0 num '
 - '289 2 name tree true 0 num '
 - '296 0 primary tree true 0 num '
 - '296 1 owner tree tree 1 num '
 - '296 2 name tree true 2 str '
 - '297 0 primary tree true 0 num '
 - '297 1 owner tree tree 1 num '
 - '297 2 name tree true 2 str '
 - '304 0 primary tree true 0 num '
 - '304 1 owner tree tree 1 num '
 - '304 2 name tree true 2 str '
```

(continues on next page)

```
- '305 0 primary tree true 0 num '
- '305 1 owner tree true 2 str '
- '305 2 name tree true 2 str '
- '312 0 primary tree true 1 num '
- '312 1 owner tree tree 0 num '
- '312 2 object tree tree 2 str '
- '313 0 primary tree true 1 num '
- '313 1 owner tree tree 0 num '
- '313 2 object tree tree 2 str '
- '320 0 primary tree true 0 num '
- '320 1 uuid tree true 1 str '
- '512 0 primary tree true 0 num '
- '513 0 primary tree true 0 num '
- '516 0 primary tree true 0 STR '
...
```

box.space. user

user is a system space where usernames and password hashes are stored.

Tuples in this space contain the following fields:

- the numeric id of the tuple ("id"),
- the numeric id of the tuple's creator,
- the name,
- the type: 'user' or 'role',
- optional password.

There are four special tuples in the user space: 'guest', 'admin', 'public' and 'replication'.

| Nam   | e ID | Туре | Description                                                                         |
|-------|------|------|-------------------------------------------------------------------------------------|
| guest | 0    | user | Default user when connecting remotely. Usually an untrusted user with few priv-     |
|       |      |      | ileges.                                                                             |
| ad-   | 1    | user | Default user when using Tarantool as a console. Usually an administrative user      |
| min   |      |      | with all privileges.                                                                |
| pub-  | 2    | role | Pre-defined role, automatically assigned to new users when they are created         |
| lic   |      |      | with box.schema.user.create(user-name). Therefore, a convenient way to grant        |
|       |      |      | 'read' on space 't' to every user that will ever exist is with box.schema.role.     |
|       |      |      | grant('public','read','space','t').                                                 |
| repli | 3    | role | Pre-defined role, assigned by the 'admin' user to users who need to use replication |
| ca-   |      |      | features.                                                                           |
| tion  |      |      |                                                                                     |

To select a row from the \_user space, use box.space. \_user:select(). For example, here is what happens with a select for user id = 0, which is the 'guest' user, which by default has no password:

```
tarantool> box.space._user:select{0}
---
-- [0, 1, 'guest', 'user']
...
```

Warning: To change tuples in the \_user space, do not use ordinary box.space functions for insert or update or delete. The \_user space is special, so there are special functions which have appropriate error checking.

```
To create a new user, use box.schema.user.create():
box.schema.user.create(user-name)
box.schema.user.create(user-name, {if not exists = true})
box.schema.user.create(user-name, {password = password})
To change the user's password, use box.schema.user.password():
-- To change the current user's password
box.schema.user.passwd(password)
-- To change a different user's password
-- (usually only 'admin' can do it)
box.schema.user.passwd(user-name, password)
To drop a user, use box.schema.user.drop():
box.schema.user.drop(user-name)
To check whether a user exists, use box.schema.user.exists(), which returns true or false:
box.schema.user.exists(user-name)
To find what privileges a user has, use box.schema.user.info():
box.schema.user.info(user-name)
```

Note: The maximum number of users is 32.

## Example:

Here is a session which creates a new user with a strong password, selects a tuple in the \_user space, and then drops the user.

```
tarantool> box.schema.user.create('JeanMartin', {password = 'Iwtso_6_os$$'})
---
...
tarantool> box.space._user.index.name:select{'JeanMartin'}
---
-- [17, 1, 'JeanMartin', 'user', {'chap-sha1': 't3xjUpQdrt857O+YRvGbMY5py8Q='}]
...
tarantool> box.schema.user.drop('JeanMartin')
---
...
```

box.space. priv

priv is a system space where privileges are stored.

Tuples in this space contain the following fields:

- the numeric id of the user who gave the privilege ("grantor id"),
- the numeric id of the user who received the privilege ("grantee" id"),
- the type of object: 'space', 'function' or 'universe',
- the numeric id of the object,
- the type of operation: "read" = 1, "write" = 2, "execute" = 4, or a combination such as "read, write, execute".

You can:

- Grant a privilege with box.schema.user.grant().
- Revoke a privilege with box.schema.user.revoke().

### Note:

- Generally, privileges are granted or revoked by the owner of the object (the user who created it), or by the 'admin' user.
- Before dropping any objects or users, make sure that all their associated privileges have been revoked.
- Only the 'admin' user can grant privileges for the 'universe'.
- Except the 'admin' user, only the creator of a space can drop, alter, or truncate the space.
- Except the 'admin' user, only the creator of a user can change a different user's password.

box.space. cluster

\_cluster is a system space for support of the replication feature.

box.space. func

\_func is a system space with function tuples made by box.schema.func.create().

Tuples in this space contain the following fields:

- the numeric function id, a number,
- the function name,
- · flag,
- a language name (optional): 'LUA' (default) or 'C'.

The \_func space does not include the function's body. You continue to create Lua functions in the usual way, by saying function function\_name () ... end, without adding anything in the \_func space. The \_func space only exists for storing function tuples so that their names can be used within grant/revoke functions.

### You can:

- Create a func tuple with box.schema.func.create(),
- Drop a func tuple with box.schema.func.drop(),
- Check whether a func tuple exists with box.schema.func.exists().

#### Example:

In the following example, we create a function named 'f7', put it into Tarantool's \_func space and grant 'execute' privilege for this function to 'guest' user.

```
tarantool> box.schema.user.revoke('guest', 'execute', 'function', 'f7')
---
...
```

### Example: use box.space functions to read space tuples

This function will illustrate how to look at all the spaces, and for each display: approximately how many tuples it contains, and the first field of its first tuple. The function uses Tarantool box.space functions len() and pairs(). The iteration through the spaces is coded as a scan of the  $\_$ space system space, which contains metadata. The third field in  $\_$ space contains the space name, so the key instruction space  $\_$ name = v[3] means space  $\_$ name is the space  $\_$ name field in the tuple of  $\_$ space that we've just fetched with pairs(). The function returns a table:

```
function example()
 local tuple count, space name, line
 local ta = \{\}
 for k, v in box.space. space:pairs() do
  space name = v[3]
  if box.space[space name].index[0] = nil then
    tuple count = '1 or more'
    tuple_count = '0'
  line = space name .. 'tuple count = '.. tuple count
  if tuple count == '1 or more' then
    for k1, v1 in box.space[space name]:pairs() do
      line = line .. '. first field in first tuple = ' .. v1[1]
      break
    end
  end
  table.insert(ta, line)
 return ta
end
```

And here is what happens when one invokes the function:

```
tarantool> example()
---
- _schema tuple_count =1 or more. first field in first tuple = cluster
- _space tuple_count =1 or more. first field in first tuple = 272
- _vspace tuple_count =1 or more. first field in first tuple = 272
- _index tuple_count =1 or more. first field in first tuple = 272
- _vindex tuple_count =1 or more. first field in first tuple = 272
- _func tuple_count =1 or more. first field in first tuple = 1
- _vfunc tuple_count =1 or more. first field in first tuple = 0
- _vuser tuple_count =1 or more. first field in first tuple = 0
- _priv tuple_count =1 or more. first field in first tuple = 1
- _vpriv tuple_count =1 or more. first field in first tuple = 1
- _cluster tuple_count =1 or more. first field in first tuple = 1
- _cluster tuple_count =1 or more. first field in first tuple = 1
```

### Example: use box.space functions to organize a space tuple

The objective is to display field names and field types of a system space – using metadata to find metadata.

To begin: how can one select the space tuple that describes space?

A simple way is to look at the constants in box.schema, which tell us that there is an item named SPACE\_ID == 288, so these statements will retrieve the correct tuple:

```
box.space._space:select{ 288 } or box.space._space:select{ box.schema.SPACE_ID }
```

Another way is to look at the tuples in box.space. \_index, which tell us that there is a secondary index named 'name' for space number 288, so this statement also will retrieve the correct tuple:

```
box.space. space.index.name:select{ ' space' }
```

However, the retrieved tuple is not easy to read:

It looks disorganized because field number 7 has been formatted with recommended names and data types. How can one get those specific sub-fields? Since it's visible that field number 7 is an array of maps, this for loop will do the organizing:

#### Submodule box.index

The box.index submodule provides read-only access for index definitions and index keys. Indexes are contained in box.space.space-name.index array within each space object. They provide an API for ordered iteration over tuples. This API is a direct binding to corresponding methods of index objects of type box. index in the storage engine.

```
object index object
```

```
index object.unique
```

True if the index is unique, false if the index is not unique.

```
Rtype boolean
```

```
index object.type
```

Index type, 'TREE' or 'HASH' or 'BITSET' or 'RTREE'.

```
index object.parts
```

An array describing index key fields.

Rtype table

#### Example:

```
tarantool> box.space.tester.index.primary
---
- unique: true
  parts:
- type: unsigned
  fieldno: 1
  id: 0
  space_id: 513
  name: primary
  type: TREE
...
```

```
index object:pairs([key[, iterator-type]])
```

Search for a tuple or a set of tuples via the given index, and allow iterating over one tuple at a time.

The key parameter specifies what must match within the index. The iterator parameter specifies the rule for matching and ordering. Different index types support different iterators. For example, a TREE index maintains a strict order of keys and can return all tuples in ascending or descending order, starting from the specified key. Other index types, however, do not support ordering.

To understand consistency of tuples returned by an iterator, it's essential to know the principles of the Tarantool transaction processing subsystem. An iterator in Tarantool does not own a consistent read view. Instead, each procedure is granted exclusive access to all tuples and spaces until there is a "context switch": which may happen due to the implicit yield rules, or by an explicit call to fiber yield. When the execution flow returns to the yielded procedure, the data set could have changed significantly. Iteration, resumed after a yield point, does not preserve the read view, but continues with the new content of the database. The tutorial Indexed pattern search shows one way that iterators and yields can be used together.

#### Parameters

- index object (index object) an object reference.
- $\bullet$  key (scalar/table) value to be matched against the index key, which may be multi-part
- iterator as defined in tables below. The default iterator type is 'EQ'

Return iterator which can be used in a for/end loop or with totable()

Possible errors: No such space; wrong type; Selected iteration type is not supported for the index type; or key is not supported for the iteration type.

Complexity factors: Index size, Index type; Number of tuples accessed.

A search-key-value can be a number (for example 1234), a string (for example 'abcd'), or a table of numbers and strings (for example {1234, 'abcd'}). Each part of a key will be compared to each part of an index key.

Iterator types for TREE indexes

```
Note: Formally the logic for TREE index searches is: comparison-operator is = or >= or < er < depending on iterator-type for i = 1 to number-of-parts-of-search-value if (search-value-part[i] is nil and <comparison-operator> is "=") or (search-value-part[i] <comparison-operator> index-key-part[i] is true) then comparison-result[i] is true endif
```

if all comparison-results are true, then search-value "matches" index key.

Notice how, according to this logic, regardless what the index-key-part contains, the comparison-result for equality is always true when a search-value-part is nil or is missing. This behavior of searches with nil is subject to change.

| Type              | Ar-               | Description                                                                 |
|-------------------|-------------------|-----------------------------------------------------------------------------|
| J.F.              | gu-               | 1                                                                           |
|                   | $  _{ m ments}  $ |                                                                             |
| box.index.EQearch |                   | The comparison operator is '==' (equal to). If an index key is equal to a   |
| or 'EQ'           | value             | search value, it matches. Tuples are returned in ascending order by index   |
| 01 12 00          | , varae           | key. This is the default.                                                   |
| box.index.F       | EsQarch           | Matching is the same as for box.index.EQ. Tuples are returned in descend-   |
| or 'REQ'          | value             | ing order by index key.                                                     |
| box.index.G       | Tearch            | The comparison operator is '>' (greater than). If an index key is greater   |
| or 'GT'           | value             | than a search value, it matches. Tuples are returned in ascending order     |
|                   |                   | by index key.                                                               |
| box.index.G       | Esearch           | The comparison operator is '>=' (greater than or equal to). If an index     |
| or 'GE'           | value             | key is greater than or equal to a search value, it matches. Tuples are      |
|                   |                   | returned in ascending order by index key.                                   |
| box.index.A       | Isearch           | Same as box.index.GE.                                                       |
| or 'ALL'          | value             |                                                                             |
| box.index.L       | Tsearch           | The comparison operator is '<' (less than). If an index key is less than a  |
| or 'LT'           | value             | search value, it matches. Tuples are returned in descending order by index  |
|                   |                   | key.                                                                        |
| box.index.L       | Esearch           | The comparison operator is '<=' (less than or equal to). If an index key    |
| or 'LE'           | value             | is less than or equal to a search value, it matches. Tuples are returned in |
|                   |                   | descending order by index key.                                              |

Iterator types for HASH indexes

| Type  | Ar-               | Description                                                                             |
|-------|-------------------|-----------------------------------------------------------------------------------------|
|       | gu-               |                                                                                         |
|       | ment              | S                                                                                       |
| box.i | ndnexn <i>e</i> l | IAll index keys match. Tuples are returned in ascending order by hash of index          |
|       |                   | key, which will appear to be random.                                                    |
| box.i | ndsexurF          | A)The comparison operator is '==' (equal to). If an index key is equal to a search      |
| or    | value             | value, it matches. The number of returned tuples will be 0 or 1. This is the            |
| 'EQ'  |                   | default.                                                                                |
| box.i | ndsexarC          | half he comparison operator is '>' (greater than). If a hash of an index key is greater |
| or    | value             | than a hash of a search value, it matches. Tuples are returned in ascending order       |
| 'GT'  |                   | by hash of index key, which will appear to be random. Provided that the space is        |
|       |                   | not being updated, one can retrieve all the tuples in a space, N tuples at a time,      |
|       |                   | by using {iterator='GT', limit=N} in each search, and using the last returned           |
|       |                   | value from the previous result as the start search value for the next search.           |

# Iterator types for BITSET indexes $\,$

| Type             | Ar-               | Description                                                             |
|------------------|-------------------|-------------------------------------------------------------------------|
|                  | gu-               |                                                                         |
|                  | ments             |                                                                         |
| box.index.ALL    | none              | All index keys match. Tuples are returned in their order within         |
| or 'ALL'         |                   | the space.                                                              |
| box.index.EQ or  | bit-              | If an index key is equal to a bitset value, it matches. Tuples are      |
| 'EQ'             | set               | returned in their order within the space. This is the default.          |
|                  | value             |                                                                         |
| box.index.BITS_A | Iblit <u>-</u> SE | If all of the bits which are 1 in the bitset value are 1 in the index   |
|                  | set               | key, it matches. Tuples are returned in their order within the          |
|                  | value             | space.                                                                  |
| box.index.BITS_A | NoW-SE            | IIf any of the bits which are 1 in the bitset value are 1 in the index  |
|                  | set               | key, it matches. Tuples are returned in their order within the          |
|                  | value             | space.                                                                  |
| box.index.BITS_A | Iblit <u>-</u> NC | TII SEE Tof the bits which are 1 in the bitset value are 0 in the index |
|                  | set               | key, it matches. Tuples are returned in their order within the          |
|                  | value             | space.                                                                  |

Iterator types for RTREE indexes  $\,$ 

| Туре        | Ar-    | Description                                                                    |
|-------------|--------|--------------------------------------------------------------------------------|
|             | gu-    |                                                                                |
|             | ment   | S                                                                              |
| box.index.A | Lilone | All keys match. Tuples are returned in their order within the space.           |
| or 'ALL'    |        |                                                                                |
| box.index.E | Qsearc | hIf all points of the rectangle-or-box defined by the search value are the     |
| or 'EQ'     | value  | same as the rectangle-or-box defined by the index key, it matches. Tuples      |
|             |        | are returned in their order within the space. "Rectangle-or-box" means         |
|             |        | "rectangle-or-box as explained in section about RTREE". This is the de-        |
|             |        | fault.                                                                         |
|             |        | hIf all points of the rectangle-or-box defined by the search value are within  |
| or 'GT'     | value  | the rectangle-or-box defined by the index key, it matches. Tuples are re-      |
|             |        | turned in their order within the space.                                        |
| box.index.G |        | hIf all points of the rectangle-or-box defined by the search value are within, |
| or 'GE'     | value  | or at the side of, the rectangle-or-box defined by the index key, it matches.  |
|             |        | Tuples are returned in their order within the space.                           |
|             |        | hIf all points of the rectangle-or-box defined by the index key are within the |
| or 'LT'     | value  | rectangle-or-box defined by the search key, it matches. Tuples are returned    |
|             |        | in their order within the space.                                               |
| box.index.L |        | hIf all points of the rectangle-or-box defined by the index key are within, or |
| or 'LE'     | value  | at the side of, the rectangle-or-box defined by the search key, it matches.    |
|             |        | Tuples are returned in their order within the space.                           |
| box.index.C | VsEaRt | hapsome points of the rectangle-or-box defined by the search value are within  |
| or          | val-   | the rectangle-or-box defined by the index key, it matches. Tuples are re-      |
| 'OVER-      | ues    | turned in their order within the space.                                        |
| LAPS'       |        |                                                                                |
| box.index.N |        | BLD Rome points of the rectangle-or-box defined by the defined by the key are  |
| or          | value  | within, or at the side of, defined by the index key, it matches. Tuples are    |
| 'NEIGH-     |        | returned in order: nearest neighbor first.                                     |
| BOR'        |        |                                                                                |

First Example of index pairs():

Default 'TREE' Index and pairs() function:

# Second Example of index pairs():

This Lua code finds all the tuples whose primary key values begin with 'XY'. The assumptions include that there is a one-part primary-key TREE index on the first field, which must be a string. The iterator loop ensures that the search will return tuples where the first value is greater than or equal to 'XY'. The conditional statement within the loop ensures that the looping will stop when the first two letters are not 'XY'.

```
for tuple in box.space.t.index.primary:pairs("XY",{iterator = "GE"}) do if (string.sub(tuple[1], 1, 2) \tilde{} = "XY") then break end print(tuple) end
```

### Third Example of index pairs():

This Lua code finds all the tuples whose primary key values are greater than or equal to 1000, and less than or equal to 1999 (this type of request is sometimes called a "range search" or a "between search"). The assumptions include that there is a one-part primary-key TREE index on the first field, which must be a number. The iterator loop ensures that the search will return tuples where the first value is greater than or equal to 1000. The conditional statement within the loop ensures that the looping will stop when the first value is greater than 1999.

```
for tuple in box.space.t2.index.primary:pairs(1000,{iterator = "GE"}) do if (tuple[1] > 1999) then break end print(tuple) end
```

#### index object:select(search-key, options)

This is an alternative to box.space...select() which goes via a particular index and can make use of additional parameters that specify the iterator type, and the limit (that is, the maximum

number of tuples to return) and the offset (that is, which tuple to start with in the list).

#### Parameters

- index\_object (index\_object) an object reference.
- key (scalar/table) values to be matched against the index key
- options (table/nil) none, any or all of next parameters
- options.iterator type of iterator
- options.limit (number) maximum number of tuples
- options.offset (number) start tuple number

Return the tuple or tuples that match the field values.

Rtype array of tuples

# Example:

```
-- Create a space named tester.
tarantool > sp = box.schema.space.create('tester')
-- Create a unique index 'primary'
-- which won't be needed for this example.
tarantool> sp:create index('primary', {parts = {1, 'unsigned'}})
-- Create a non-unique index 'secondary
-- with an index on the second field.
tarantool> sp:create index('secondary', {
      > type = 'tree',
      > unique = false,
      > parts = \{2, 'string'\}
      > })
-- Insert three tuples, values in field[2]
-- equal to 'X', 'Y', and 'Z'.
tarantool> sp:insert{1, 'X', 'Row with field[2]=X'}
tarantool> sp:insert{2, 'Y', 'Row with field[2]=Y'}
tarantool> sp:insert {3, 'Z', 'Row with field[2]=Z'}
-- Select all tuples where the secondary index
-- keys are greater than 'X'.
tarantool > sp.index.secondary:select({'X'}, {
      > iterator = 'GT',
      > limit = 1000
      > })
```

The result will be a table of tuple and will look like this:

```
---
-- [2, 'Y', 'Row with field[2]=Y']
- [3, 'Z', 'Row with field[2]=Z']
...
```

Note: index.index-name is optional. If it is omitted, then the assumed index is the first (primary-key) index. Therefore, for the example above, box.space.tester:select({1}, {iterator = 'GT'}) would have returned the same two rows, via the 'primary' index.

Note: iterator = iterator-type is optional. If it is omitted, then iterator = 'EQ' is assumed.

Note: field-value [, field-value ...] is optional. If it is omitted, then every key in the index is considered to be a match, regardless of iterator type. Therefore, for the example above, box. space.tester:select{} will select every tuple in the tester space via the first (primary-key) index.

Note: box.space.space-name.index.index-name:select(...)[1]`. can be replaced by box.space. space-name.index.index-name:get(...). That is, get can be used as a convenient shorthand to get the first tuple in the tuple set that would be returned by select. However, if there is more than one tuple in the tuple set, then get returns an error.

# Example with BITSET index:

The following script shows creation and search with a BITSET index. Notice: BITSET cannot be unique, so first a primary-key index is created. Notice: bit values are entered as hexadecimal literals for easier reading.

```
tarantool> s = box.schema.space.create('space with bitset')
tarantool> s:create index('primary index', {
      > parts = {1, 'string'},
      > unique = true,
      > type = 'TREE'
      > })
tarantool> s:create_index('bitset index', {
      > parts = \{2, \text{'unsigned'}\},
      > unique = false,
      > type = 'BITSET'
      > })
tarantool> s:insert{'Tuple with bit value = 01', 0x01}
tarantool> s:insert{'Tuple with bit value = 10', 0x02}
tarantool> s:insert{'Tuple with bit value = 11', 0x03}
tarantool > s.index.bitset index:select(0x02, {
      > iterator = box.index.EQ
      > })
-- ['Tuple with bit value = 10', 2]
tarantool > s.index.bitset index:select(0x02, {
      > iterator = box.index.BITS ANY SET
      > \})
-- ['Tuple with bit value = 10', 2]
- ['Tuple with bit value = 11', 3]
tarantool > s.index.bitset index:select(0x02, {
      > iterator = box.index.BITS ALL SET
      > })
-- ['Tuple with bit value = 10', 2]
- ['Tuple with bit value = 11', 3]
tarantool > s.index.bitset index:select(0x02, {
      > iterator = box.index.BITS ALL NOT SET
      > })
-- ['Tuple with bit value = 01', 1]
```

...

index object:get(key)

Search for a tuple via the given index, as described earlier.

Parameters

- index object (index object) an object reference.
- key (scalar/table) values to be matched against the index key

Return the tuple whose index-key fields are equal to the passed key values.

Rtype tuple

Possible errors: No such index; wrong type; more than one tuple matches.

Complexity factors: Index size, Index type. See also space object:get().

Example:

```
tarantool> box.space.tester.index.primary:get(2)
---
- [2, 'Music']
...
```

index\_object:min([key])

Find the minimum value in the specified index.

Parameters

- index\_object (index\_object) an object reference.
- key (scalar/table) values to be matched against the index key

Return the tuple for the first key in the index. If optional key-value is supplied, returns the first key which is greater than or equal to key-value.

Rtype tuple

Possible errors: index is not of type 'TREE'.

Complexity factors: Index size, Index type.

Example:

```
tarantool> box.space.tester.index.primary:min()
---
- ['Alpha!', 55, 'This is the first tuple!']
...
```

index\_object:max([key])

Find the maximum value in the specified index.

Parameters

- index object (index object) an object reference.
- key (scalar/table) values to be matched against the index key

Return the tuple for the last key in the index. If optional key-value is supplied, returns the last key which is less than or equal to key-value.

Rtype tuple

Possible errors: index is not of type 'TREE'.

Complexity factors: Index size, Index type.

# Example:

```
tarantool> box.space.tester.index.primary:max()
---
- ['Gamma!', 55, 'This is the third tuple!']
...
```

# index object:random(seed)

Find a random value in the specified index. This method is useful when it's important to get insight into data distribution in an index without having to iterate over the entire data set.

#### Parameters

- index object (index object) an object reference.
- seed (number) an arbitrary non-negative integer

Return the tuple for the random key in the index.

Rtype tuple

Complexity factors: Index size, Index type.

# Note:

Note re storage engine:

vinyl does not support random().

#### Example:

```
tarantool> box.space.tester.index.secondary:random(1)
---
- ['Beta!', 66, 'This is the second tuple!']
...
```

```
index_object:count([key]], iterator])
```

Iterate over an index, counting the number of tuples which match the key-value.

#### Parameters

- index object (index object) an object reference.
- key (scalar/table) values to be matched against the index key
- iterator comparison method

Return the number of matching index keys.

Rtype number

### Example:

```
tarantool> box.space.tester.index.primary:count(999)
---
- 0
...
tarantool> box.space.tester.index.primary:count('Alpha!', { iterator = 'LE' })
---
```

```
- 1
...
```

```
index_object:update(key, {{operator, field_no, value}, ...})
Update a tuple.
```

Same as box.space...update(), but key is searched in this index instead of primary key. This index ought to be unique.

#### Parameters

- index object (index object) an object reference.
- key (scalar/table) values to be matched against the index key
- operator (string) operation type represented in string
- field\_no (number) what field the operation will apply to. The field number can be negative, meaning the position from the end of tuple. (#tuple + negative field number + 1)
- value (lua value) what value will be applied

Return the updated tuple.

Rtype tuple

index object:delete(key)

Delete a tuple identified by a key.

Same as box.space...delete(), but key is searched in this index instead of in the primary-key index. This index ought to be unique.

#### Parameters

- index object (index object) an object reference.
- key (scalar/table) values to be matched against the index key

Return the deleted tuple.

Rtype tuple

# Note:

Note re storage engine:

vinyl will return nil, rather than the deleted tuple.

index object:alter({options})

Alter an index.

### Parameters

- index object (index object) an object reference.
- options (table) options list, same as the options list for create index

Return nil

Possible errors: Index does not exist, or the first index cannot be changed to {unique = false}, or the alter function is only applicable for the memtx storage engine.

Note:

Note re storage engine:

vinyl does not support alter().

#### Example:

```
tarantool> box.space.space55.index.primary:alter({type = 'HASH'})
---
...
```

index\_object:drop()

Drop an index. Dropping a primary-key index has a side effect: all tuples are deleted.

Parameters

• index\_object (index\_object) - an object reference.

Return nil.

Possible errors: Index does not exist, or a primary-key index cannot be dropped while a secondary-key index exists.

#### Example:

```
tarantool> box.space.space55.index.primary:drop()
---
...
```

index object:rename(index-name)

Rename an index.

Parameters

- index\_object (index\_object) an object reference.
- index-name (string) new name for index

Return nil

Possible errors: index object does not exist.

# Example:

```
tarantool> box.space.space55.index.primary:rename('secondary')
---
...
```

Complexity factors: Index size, Index type, Number of tuples accessed.

```
index object:bsize()
```

Return the total number of bytes taken by the index.

Parameters

• index object (index object) – an object reference.

Return number of bytes

Rtype number

### Example showing use of the box functions

This example will work with the sandbox configuration described in the preface. That is, there is a space named tester with a numeric primary key. The example function will:

- select a tuple whose key value is 1000;
- return an error if the tuple already exists and already has 3 fields;
- Insert or replace the tuple with:

```
- field[1] = 1000 - field[2] = a uuid - field[3] = number of seconds since 1970-01-01;
```

- Get field[3] from what was replaced;
- Format the value from field[3] as yyyy-mm-dd hh:mm:ss.ffff;
- Return the formatted value.

The function uses Tarantool box functions box.space...select, box.space...replace, fiber.time, uuid.str. The function uses Lua functions os.date() and string.sub().

```
function example()
 local a, b, c, table of selected tuples, d
 local replaced tuple, time field
 local formatted time field
 local fiber = require('fiber')
 table of selected tuples = box.space.tester:select{1000}
 if table of selected tuples = nil then
  if table of selected tuples[1] ~= nil then
    if \#table of selected tuples[1] == 3 then
     box.error({code=1, reason='This tuple already has 3 fields'})
    \quad \text{end} \quad
  end
 end
 replaced tuple = box.space.tester:replace
  {1000, require('uuid').str(), tostring(fiber.time())}
 time field = tonumber(replaced tuple[3])
 formatted time field = os.date("%Y-%m-%d %H:%M:%S", time field)
 c = time field \% 1
 d = string.sub(c, 3, 6)
 formatted time field = formatted time field .. '.' .. d
return formatted time field
```

... And here is what happens when one invokes the function:

```
tarantool> box.space.tester:delete(1000)
---
- [1000, '264ee2da03634f24972be76c43808254', '1391037015.6809']
...
tarantool> example(1000)
---
- 2014-01-29 16:11:51.1582
...
tarantool> example(1000)
---
```

```
- error: 'This tuple already has 3 fields' ...
```

#### Example showing a user-defined iterator

Here is an example that shows how to build one's own iterator. The paged\_iter function is an "iterator function", which will only be understood by programmers who have read the Lua manual section Iterators and Closures. It does paginated retrievals, that is, it returns 10 tuples at a time from a table named "t", whose primary key was defined with create index('primary',{parts={1, 'string'}}).

Programmers who use paged\_iter do not need to know why it works, they only need to know that, if they call it within a loop, they will get 10 tuples at a time until there are no more tuples. In this example the tuples are merely printed, a page at a time. But it should be simple to change the functionality, for example by yielding after each retrieval, or by breaking when the tuples fail to match some additional criteria.

```
for page in paged_iter("X", 10) do
    print("New Page. Number Of Tuples = " .. #page)
    for i = 1, #page, 1 do
        print(page[i])
    end
end
```

# Submodule box.index with index type = RTREE for spatial searches

The box index submodule may be used for spatial searches if the index type is RTREE. There are operations for searching rectangles (geometric objects with 4 corners and 4 sides) and boxes (geometric objects with more than 4 corners and more than 4 sides, sometimes called hyperrectangles). This manual uses the term rectangle-or-box for the whole class of objects that includes both rectangles and boxes. Only rectangles will be illustrated.

Rectangles are described according to their X-axis (horizontal axis) and Y-axis (vertical axis) coordinates in a grid of arbitrary size. Here is a picture of four rectangles on a grid with 11 horizontal points and 11 vertical points:

```
X AXIS

1 2 3 4 5 6 7 8 9 10 11

1
2 #-----+
Y AXIS 3 | |
4 +-----#
```

The rectangles are defined according to this scheme:  $\{X\text{-axis coordinate of top left, Y-axis coordinate of top left, Y-axis coordinate of bottom right, Y-axis coordinate of bottom right} – or more succinctly: <math>\{x1,y1,x2,y2\}$ . So in the picture . . . Rectangle#1 starts at position 1 on the X axis and position 2 on the Y axis, and ends at position 3 on the X axis and position 4 on the Y axis, so its coordinates are  $\{1,2,3,4\}$ . Rectangle#2's coordinates are  $\{3,5,9,10\}$ . Rectangle#3's coordinates are  $\{4,7,5,9\}$ . And finally Rectangle#4's coordinates are  $\{10,11,10,11\}$ . Rectangle#4 is actually a "point" since it has zero width and zero height, so it could have been described with only two digits:  $\{10,11\}$ .

Some relationships between the rectangles are: "Rectangle#1's nearest neighbor is Rectangle#2", and "Rectangle#3 is entirely inside Rectangle#2".

Now let us create a space and add an RTREE index.

Field#1 doesn't matter, we just make it because we need a primary-key index. (RTREE indexes cannot be unique and therefore cannot be primary-key indexes.) The second field must be an "array", which means its values must represent  $\{x,y\}$  points or  $\{x1,y1,x2,y2\}$  rectangles. Now let us populate the table by inserting two tuples, containing the coordinates of Rectangle#2 and Rectangle#4.

```
tarantool> s:insert{1, {3, 5, 9, 10}}
tarantool> s:insert{2, {10, 11}}
```

And now, following the description of RTREE iterator types, we can search the rectangles with these requests:

```
tarantool> r:select({10, 11, 10, 11}, {iterator = 'EQ'})
--- [2, [10, 11]]
...
tarantool> r:select({4, 7, 5, 9}, {iterator = 'GT'})
--- [1, [3, 5, 9, 10]]
...
tarantool> r:select({1, 2, 3, 4}, {iterator = 'NEIGHBOR'})
--- [1, [3, 5, 9, 10]]
--- [1, [3, 5, 9, 10]]
--- [2, [10, 11]]
...
```

Request #1 returns 1 tuple because the point  $\{10,11\}$  is the same as the rectangle  $\{10,11,10,11\}$  ("Rectan-

gle#4" in the picture). Request#2 returns 1 tuple because the rectangle  $\{4,7,5,9\}$ , which was "Rectangle#3" in the picture, is entirely within $\{3,5,9,10\}$  which was Rectangle#2. Request#3 returns 2 tuples, because the NEIGHBOR iterator always returns all tuples, and the first returned tuple will be  $\{3,5,9,10\}$  ("Rectangle#2" in the picture) because it is the closest neighbor of  $\{1,2,3,4\}$  ("Rectangle#1" in the picture).

Now let us create a space and index for cuboids, which are rectangle-or-boxes that have 6 corners and 6 sides.

The additional field here is dimension=3. The default dimension is 2, which is why it didn't need to be specified for the examples of rectangle. The maximum dimension is 20. Now for insertions and selections there will usually be 6 coordinates. For example:

```
tarantool> s:insert{1, {0, 3, 0, 3, 0, 3}}
tarantool> r:select({1, 2, 1, 2, 1, 2}, {iterator = box.index.GT})
```

Now let us create a space and index for Manhattan-style spatial objects, which are rectangle-or-boxes that have a different way to calculate neighbors.

The additional field here is distance='manhattan'. The default distance calculator is 'euclid', which is the straightforward as-the-crow-flies method. The optional distance calculator is 'manhattan', which can be a more appropriate method if one is following the lines of a grid rather than traveling in a straight line.

```
\begin{array}{l} \textbf{tarantool} > s: insert\{1, \{0, 3, 0, 3\}\} \\ \textbf{tarantool} > r: select(\{1, 2, 1, 2\}, \{iterator = box.index.NEIGHBOR\}) \end{array}
```

More examples of spatial searching are online in the file R tree index quick start and usage.

# Submodule box.session

The box.session submodule allows querying the session state, writing to a session-specific temporary Lua table, or setting up triggers which will fire when a session starts or ends. A session is an object associated with each client connection.

box.session.id()

Return the unique identifier (ID) for the current session. The result can be 0 meaning there is no session.

Rtype number

box.session.exists(id)

Return 1 if the session exists, 0 if the session does not exist.

Rtype number

box.session.peer(id)

This function works only if there is a peer, that is, if a connection has been made to a separate server.

Return The host address and port of the session peer, for example "127.0.0.1:55457". If the session exists but there is no connection to a separate server, the return is null. The command is executed on the server, so the "local name" is the server's host and port, and the "peer name" is the client's host and port.

Rtype string

Possible errors: 'session.peer(): session does not exist'

box.session.sync()

Return the value of the sync integer constant used in the binary protocol.

Rtype number

box.session.su(user-name)

Change Tarantool's current user.

Parameters

• user-name (string) – name of a target user

box.session.storage

A Lua table that can hold arbitrary unordered session-specific names and values, which will last until the session ends. For example, this table could be useful to store current tasks when working with a Tarantool queue manager.

#### Example

```
tarantool> box.session.peer(box.session.id())
---
- 127.0.0.1:45129
...
tarantool> box.session.storage.random_memorandum = "Don't forget the eggs"
---
...
tarantool> box.session.storage.radius_of_mars = 3396
---
...
tarantool> m = ''
---
...
tarantool> for k, v in pairs(box.session.storage) do
> m = m .. k .. '='.. v .. ''
> end
---
--
- 'radius_of_mars=3396 random_memorandum=Don''t forget the eggs. '
...
```

 $box.session.on\_connect(trigger-function \big[,\ old-trigger-function-name \, \big])$ 

Define a trigger for execution when a new session is created due to an event such as console.connect.

The trigger function will be the first thing executed after a new session is created. If the trigger fails by raising an error, the error is sent to the client and the connection is closed.

#### Parameters

- trigger-function (function) function which will become the trigger function
- old-trigger-function-name (function) existing trigger function which will be replaced by trigger-function

Return nil or function list

If the parameters are (nil, old-trigger-function-name), then the old trigger is deleted.

# Example

Warning: If a trigger always results in an error, it may become impossible to connect to the server to reset it.

box.session.on disconnect(trigger-function, old-trigger-function-name)

Define a trigger for execution after a client has disconnected. If the trigger function causes an error, the error is logged but otherwise is ignored. The trigger is invoked while the session associated with the client still exists and can access session properties, such as box.session.id.

#### Parameters

- trigger-function (function) function which will become the trigger function
- old-trigger-function-name (function) existing trigger function which will be replaced by trigger-function

Return nil or function list

If the parameters are (nil, old-trigger-function-name), then the old trigger is deleted.

#### Example #1

#### Example #2

After the following series of requests, the server will write a message using the log module whenever any user connects or disconnects.

```
function log_connect ()
  local log = require('log')
  local m = 'Connection. user=' .. box.session.user() .. ' id=' .. box.session.id()
  log.info(m)
end
function log_disconnect ()
  local log = require('log')
```

```
local m = 'Disconnection. user=' .. box.session.user() .. ' id=' .. box.session.id()
log.info(m)
end
box.session.on_connect(log_connect)
box.session.on_disconnect(log_disconnect)
```

Here is what might appear in the log file in a typical installation:

```
2014-12-15 13:21:34.444 [11360] main/103/iproto I>

Connection. user=guest id=3

2014-12-15 13:22:19.289 [11360] main/103/iproto I>

Disconnection. user=guest id=3
```

box.session.on\_auth(trigger-function|, old-trigger-function-name|)

Define a trigger for execution during authentication.

The on auth trigger function is invoked in these circumstances:

- (1) The console connect function includes an authentication check for all users except 'guest'. For this case, the on\_auth trigger function is invoked after the on\_connect trigger function, if and only if the connection has succeeded so far.
- (2) The binary protocol has a separate authentication packet. For this case, connection and authentication are considered to be separate steps.

Unlike other trigger types, on\_auth trigger functions are invoked before the event. Therefore a trigger function like function auth\_function () v = box.session.user(); end will set v to "guest", the user name before the authentication is done. To get the user name after the authentication is done, use the special syntax: function auth\_function (user\_name)  $v = user_name$ ; end

If the trigger fails by raising an error, the error is sent to the client and the connection is closed.

### Parameters

- trigger-function (function) function which will become the trigger function
- old-trigger-function-name (function) existing trigger function which will be replaced by trigger-function

Return nil

If the parameters are (nil, old-trigger-function-name), then the old trigger is deleted.

#### Example

### Submodule box.tuple

The box.tuple submodule provides read-only access for the tuple userdata type. It allows, for a single tuple: selective retrieval of the field contents, retrieval of information about size, iteration over all the fields, and conversion to a Lua table.

box.tuple.new(value)

Construct a new tuple from either a scalar or a Lua table. Alternatively, one can get new tuples from

tarantool's select or insert or replace or update requests, which can be regarded as statements that do new() implicitly.

#### Parameters

• value (lua-value) – the value that will become the tuple contents.

Return a new tuple

Rtype tuple

In the following example, x will be a new table object containing one tuple and t will be a new tuple object. Saying t returns the entire tuple t.

# Example:

object tuple object

```
#<tuple object>
```

The # operator in Lua means "return count of components". So, if t is a tuple instance, #t will return the number of fields.

Rtype number

In the following example, a tuple named t is created and then the number of fields in t is returned.

```
tarantool> t = box.tuple.new{'Fld#1', 'Fld#2', 'Fld#3', 'Fld#4'}
---
...
tarantool> #t
---
- 4
...
```

```
tuple object:bsize()
```

If t is a tuple instance, t:bsize() will return the number of bytes in the tuple. It is useful to check this number when making changes to data, because there is a fixed maximum: one megabyte. Every field has one or more "length" bytes preceding the actual contents, so bsize() returns a value which is slightly greater than the sum of the lengths of the contents.

Return number of bytes

Rtype number

In the following example, a tuple named t is created which has three fields, and for each field it takes one byte to store the length and three bytes to store the contents, and a bit for overhead,

so bsize() returns 3\*(1+3)+1.

```
tarantool> t = box.tuple.new{'aaa', 'bbb', 'ccc'}
---
...
tarantool> t:bsize()
---
- 13
...
```

<tuple object>(field-number)

If t is a tuple instance, t[field-number] will return the field numbered field-number in the tuple. The first field is t[1].

Return field value.

Rtype lua-value

In the following example, a tuple named t is created and then the second field in t is returned.

```
tarantool> t = box.tuple.new{'Fld#1', 'Fld#2', 'Fld#3', 'Fld#4'}
---
...
tarantool> t[2]
---
- Fld#2
...
```

```
tuple_object:find([field-number], search-value)
tuple_object:findall([field-number], search-value)
```

If t is a tuple instance, t:find(search-value) will return the number of the first field in t that matches the search value, and t:findall(search-value [, search-value ...]) will return numbers of all fields in t that match the search value. Optionally one can put a numeric argument field-number before the search-value to indicate "start searching at field number field-number."

Return the number of the field in the tuple.

Rtype number

In the following example, a tuple named t is created and then: the number of the first field in t which matches 'a' is returned, then the numbers of all the fields in t which match 'a' are returned, then the numbers of all the fields in t which match 'a' and are at or after the second field are returned.

```
tarantool> t = box.tuple.new{'a', 'b', 'c', 'a'}
...
tarantool> t:find('a')
...
tarantool> t:findall('a')
...
tarantool> t:findall('a')
...
tarantool> t:findall(2, 'a')
...
```

```
- 4
...
```

```
tuple_object:transform(start-field-number, fields-to-remove, field-value, ...)
```

If t is a tuple instance, t:transform(start-field-number, fields-to-remove) will return a tuple where, starting from field start-field-number, a number of fields (fields-to-remove) are removed. Optionally one can add more arguments after fields-to-remove to indicate new values that will replace what was removed.

#### Parameters

- start-field-number (integer) base 1, may be negative
- fields-to-remove (integer) -
- field-value(s) (lua-value) -

Return tuple

Rtype tuple

In the following example, a tuple named t is created and then, starting from the second field, two fields are removed but one new one is added, then the result is returned.

```
tarantool> t = box.tuple.new{'Fld#1', 'Fld#2', 'Fld#3', 'Fld#4', 'Fld#5'}
---
...
tarantool> t:transform(2, 2, 'x')
---
- ['Fld#1', 'x', 'Fld#4', 'Fld#5']
...
```

```
tuple\_object:unpack([start-field-number[, end-field-number]])
```

If t is a tuple instance, t:unpack() will return all fields, t:unpack(1) will return all fields starting with field number 1, t:unpack(1,5) will return all fields between field number 1 and field number 5.

Return field(s) from the tuple.

Rtype lua-value(s)

In the following example, a tuple named t is created and then all its fields are selected, then the result is returned.

```
tarantool> t = box.tuple.new{'Fld#1', 'Fld#2', 'Fld#3', 'Fld#4', 'Fld#5'}
---
...
tarantool> t:unpack()
---
- Fld#1
- Fld#2
- Fld#3
- Fld#4
- Fld#5
...
```

### tuple object:pairs()

In Lua, lua-table-value:pairs() is a method which returns: function, lua-table-value, nil. Tarantool has extended this so that tuple-value:pairs() returns: function, tuple-value, nil. It is useful for Lua iterators, because Lua iterators traverse a value's components until an end marker is reached.

Return function, tuple-value, nil

Rtype function, lua-value, nil

In the following example, a tuple named t is created and then all its fields are selected using a Lua for-end loop.

tuple\_object:update({{operator, field\_no, value}, ...})
Update a tuple.

This function updates a tuple which is not in a space. Compare the function box.space.space-name:update(key, {{format, field no, value}, ...}) which updates a tuple in a space.

For details: see the description for operator, field\_no, and value in the section box.space.space-name:update{key, format, {field\_number, value}...).

# Parameters

- operator (string) operation type represented in string (e.g. '=' for 'assign new value')
- field\_no (number) what field the operation will apply to. The field number can be negative, meaning the position from the end of tuple. (#tuple + negative field number + 1)
- value (lua value) what value will be applied

Return new tuple

Rtype tuple

In the following example, a tuple named t is created and then its second field is updated to equal 'B'.

```
tarantool> t = box.tuple.new{'Fld#1', 'Fld#2', 'Fld#3', 'Fld#4', 'Fld#5'}
---
...
tarantool> t:update({{'=', 2, 'B'}})
---
- ['Fld#1', 'B', 'Fld#3', 'Fld#4', 'Fld#5']
...
```

### Example

This function will illustrate how to convert tuples to from Lua tables and lists of scalars:

```
      tuple = box.tuple.new({scalar1, scalar2, ... scalar_n}) -- scalars to tuple

      lua_table = {tuple:unpack()}
      -- tuple to Lua table

      scalar1, scalar2, ... scalar_n = tuple:unpack()
      -- tuple to scalars

      tuple = box.tuple.new(lua_table)
      -- Lua table to tuple
```

Then it will find the field that contains 'b', remove that field from the tuple, and display how many bytes remain in the tuple. The function uses Tarantool box.tuple functions new(), unpack(), find(), transform(), bsize().

```
function example()
  local tuple1, tuple2, lua_table_1, scalar1, scalar2, scalar3, field_number
  local luatable1 = {}
  tuple1 = box.tuple.new({'a', 'b', 'c'})
  luatable1 = {tuple1:unpack()}
  scalar1, scalar2, scalar3 = tuple1:unpack()
  tuple2 = box.tuple.new(luatable1)
  field_number = tuple2:find('b')
  tuple2 = tuple2:transform(field_number, 1)
  return 'tuple2 = ', tuple2, ' # of bytes = ', tuple2:bsize()
end
```

... And here is what happens when one invokes the function:

```
tarantool> example()
---
- tuple2 =
- ['a', 'c']
- ' # of bytes = '
- 5
...
```

### Submodule box.cfg

The box.cfg submodule is for administrators to specify all the server configuration parameters (see "Configuration reference" for a complete description of all configuration parameters). Use box.cfg without braces to get read-only access to those parameters.

Example:

```
tarantool> box.cfg
---
- snapshot_count: 6
too_long_threshold: 0.5
slab_alloc_factor: 1.1
slab_alloc_maximal: 1048576
background: false
<...>
...
```

#### Submodule box.slab

The box.slab submodule provides access to slab allocator statistics. The slab allocator is the main allocator used to store tuples. This can be used to monitor the total memory usage and memory fragmentation.

#### box.runtime.info()

Show a memory usage report (in bytes) for the Lua runtime.

#### Return

- lua is the heap size of the Lua garbage collector;
- maxalloc is the maximal memory quota that can be allocated for Lua;
- used is the current memory size used by Lua.

Rtype table

### Example:

```
tarantool> box.runtime.info()
---
- lua: 913710
    maxalloc: 4398046510080
    used: 12582912
...
tarantool> box.runtime.info().used
---
- used: 12582912
...
```

#### box.slab.info()

Show an aggregated memory usage report (in bytes) for the slab allocator.

This report is useful for assessing out-of-memory risks: the risks are high if both arena\_used\_ratio and quota\_used\_ratio are high (90-95%).

If quota\_used\_ratio is low, then high arena\_used\_ratio and/or items\_used\_ratio indicate that the memory fragmentation is low (i.e. the memory is used efficiently).

If quota\_used\_ratio is high (approaching 100%), then low arena\_used\_ratio (50-60%) indicates that the memory is heavily fragmentized. Most probably, there is no immediate out-of-memory risk in this case, but generally this is an issue to consider. For example, probable risks are that the entire memory quota is used for tuples, and there is are no slabs left for a piece of an index. Or that all slabs are allocated for storing tuples, but in fact all the slabs are half-empty.

#### Return

- items\_size is the total amount of memory (including allocated, but currently free slabs) used only for tuples, no indexes;
- items\_used\_ratio = items\_used / slab\_count \* slab\_size (these are slabs used only for tuples, no indexes);
- quota\_size is the maximum amount of memory that the slab allocator can use for both tuples and indexes (as configured in slab\_alloc\_arena parameter, e.g. the default is 1 gigabyte = 2^30 bytes = 1,073,741,824 bytes);
- quota used ratio = quota used / quota size;
- arena\_used\_ratio = arena\_used / arena\_size;

- items\_used is the efficient amount of memory (omitting allocated, but currently free slabs) used only for tuples, no indexes;
- quota\_used is the percentage of slab\_alloc\_arena that is already distributed to the slab allocator;
- arena\_size is the total memory used for tuples and indexes together (including allocated, but currently free slabs);
- arena\_used is the efficient memory used for storing tuples and indexes together (omitting allocated, but currently free slabs).

Rtype table

# Example:

```
tarantool> box.slab.info()
---
- items_size: 228128
items_used_ratio: 1.8%
quota_size: 1073741824
quota_used_ratio: 0.8%
arena_used_ratio: 43.2%
items_used: 4208
quota_used: 8388608
arena_size: 2325176
arena_used: 1003632
...

tarantool> box.slab.info().arena_used
---
- 1003632
...
```

#### box.slab.stats()

Show a detailed memory usage report (in bytes) for the slab allocator. The report is broken down into groups by data item size as well as by slab size (64-byte, 136-byte, etc). The report includes the memory allocated for storing both tuples and indexes.

#### return

- mem free is the allocated, but currently unused memory;
- mem used is the memory used for storing data items (tuples and indexes);
- item count is the number of stored items;
- item\_size is the size of each data item;
- slab count is the number of slabs allocated;
- slab size is the size of each allocated slab.

rtype table

# Example:

Here is a sample report for the first group:

```
tarantool> box.slab.stats()[1]
---
- mem_free: 16232
```

```
mem_used: 48
item_count: 2
item_size: 24
slab_count: 1
slab_size: 16384
...
```

This report is saying that there are 2 data items (item\_count = 2) stored in one (slab\_count = 1) 24-byte slab (item\_size = 24), so mem\_used = 2 \* 24 = 48 bytes. Also, slab\_size is 16384 bytes, of which 16384 - 48 = 16232 bytes are free (mem\_free).

A complete report would show memory usage statistics for all groups:

```
tarantool> box.slab.stats()
- - mem free: 16232
  mem used: 48
  item count: 2
  item size: 24
  slab count: 1
  slab size: 16384
 - mem_free: 15720
  mem\_used: 560
  item_count: 14
  item_size: 40
  slab count: 1
  slab size: 16384
 <...>
 - mem free: 32472
  mem used: 192
  item count: 1
  item size: 192
  slab count: 1
  slab size: 32768
 - mem free: 1097624
  mem used: 999424
  item count: 61
  item size: 16384
  slab count: 1
  slab size: 2097152
```

The total mem used for all groups in this report equals arena used in box.slab.info() report.

#### Submodule box.info

The box.info submodule provides access to information about server variables.

- server.lsn Log Sequence Number for the latest entry in the WAL.
- server.ro True if the server is in "read only" mode (same as read only in box.cfg).
- server.uuid The unique identifier of this server, as stored in the database. This value is also in the box.space.\_cluster system space.
- server.id The number of this server within a cluster.
- version Tarantool version. This value is also shown by tarantool –version.

- status Usually this is 'running', but it can be 'loading', 'orphan', or 'hot standby'.
- vclock Same as replication.vclock.
- pid Process ID. This value is also shown by the tarantool module. This value is also shown by the Linux "ps -A" command.
- cluster.uuid UUID of the cluster. Every server in a cluster will have the same cluster.uuid value. This value is also in the box.space. schema system space.
- vinyl() Returns runtime statistics for the vinyl storage engine.
- replication.lag Number of seconds that the replica is behind the master.
- replication.status Usually this is 'follow', but it can be 'off', 'stopped', 'connecting', 'auth', or 'disconnected'.
- replication.idle Number of seconds that the server has been idle.
- replication.vclock See the discussion of "vector clock" in the Internals section.
- replication.uuid The unique identifier of a master to which this server is connected.
- replication.uptime Number of seconds since the server started. This value can also be retrieved with tarantool.uptime().

The replication fields are blank unless the server is a replica. The replication fields are in an array if the server is a replica for more than one master.

### box.info()

136

Since box.info contents are dynamic, it's not possible to iterate over keys with the Lua pairs() function. For this purpose, box.info() builds and returns a Lua table with all keys and values provided in the submodule.

Return keys and values in the submodule.

Rtype table

#### Example:

```
tarantool> box.info()
- server:
  lsn: 0
   ro: false
   uuid: 25684d65-636e-44cd-ab5d-4bb38d9b4411
  id: 1
 version: 1.7.3-28-g75ec202
 status: running
 vclock: {}
 pid: 8228
 cluster:
  uuid: e17aac30-e85a-40be-ad4a-9bf4c1f9ed43
  signature: 0
 vinyl:
 replication: {}
 uptime: 15
tarantool> box.info.pid
- 12932
tarantool> box.info.status
```

#### Submodule box.stat

The box stat submodule provides access to request and network statistics. Show the average number of requests per second, and the total number of requests since startup, broken down by request type and network events statistics.

```
tarantool> type(box.stat), type(box.stat.net) -- virtual tables
- table
- table
tarantool> box.stat, box.stat.net
- net:
- []
tarantool> box.stat()
- DELETE:
  total: 1873949
  rps: 123
 SELECT:
   total: 1237723
  rps: 4099
 INSERT:
   total: 0
   rps: 0
 EVAL:
   total: 0
   rps: 0
 CALL:
  total: 0
  rps: 0
 REPLACE:
  total: 1239123
  rps: 7849
 UPSERT:
   total: 0
  rps: 0
 AUTH:
   total: 0
  rps: 0
 ERROR:
```

```
total: 0
  rps: 0
 UPDATE:
  total: 0
  rps: 0
tarantool> box.stat().DELETE -- a selected item of the table
- total: 0
rps: 0
tarantool> box.stat.net()
- SENT:
  total: 0
  rps: 0
 EVENTS:
  total: 2
  rps: 0
 LOCKS:
  total: 6
  rps: 0
 RECEIVED:
  total: 0
  rps: 0
```

#### Functions for transaction management

For general information and examples, see section Transaction control.

Observe the following rules when working with transactions:

#### Rule #1

The requests in a transaction must be sent to the server as a single block. It is not enough to enclose them between begin and commit or rollback. To ensure they are sent as a single block: put them in a function, or put them all on one line, or use a delimiter so that multi-line requests are handled together.

### Rule #2

All database operations in a transaction should use the same storage engine. It is not safe to access tuple sets that are defined with {engine='vinyl'} and also access tuple sets that are defined with {engine='memtx'}, in the same transaction.

# box.begin()

Begin the transaction. Disable implicit yields until the transaction ends. Signal that writes to the write-ahead log will be deferred until the transaction ends. In effect the fiber which executes box.begin() is starting an "active multi-request transaction", blocking all other fibers.

#### box.commit()

End the transaction, and make all its data-change operations permanent.

box.rollback()

End the transaction, but cancel all its data-change operations. An explicit call to functions outside box.space that always yield, such as fiber.sleep() or fiber.yield(), will have the same effect.

Every submodule contains one or more Lua functions. A few submodules contain members as well as functions. The functions allow data definition (create alter drop), data manipulation (insert delete update upsert select replace), and introspection (inspecting contents of spaces, accessing server configuration).

#### 4.1.2 Module clock

The clock module returns time values derived from the Posix / C CLOCK\_GETTIME function or equivalent. Most functions in the module return a number of seconds; functions whose names end in "64" return a 64-bit number of nanoseconds.

```
clock.time()
clock.time64()
clock.realtime()
clock.realtime64()
```

The wall clock time. Derived from C function clock\_gettime(CLOCK\_REALTIME). This is the best function for knowing what the official time is, as determined by the system administrator.

Return seconds or nanoseconds since epoch (1970-01-01 00:00:00), adjusted.

Rtype number or number 64

# Example:

```
-- This will print an approximate number of years since 1970.

clock = require('clock')

print(clock.time() / (365*24*60*60))
```

See also fiber.time64 and the standard Lua function os.clock.

```
clock.monotonic() clock.monotonic64()
```

The monotonic time. Derived from C function clock\_gettime(CLOCK\_MONOTONIC). Monotonic time is similar to wall clock time but is not affected by changes to or from daylight saving time, or by changes done by a user. This is the best function to use with benchmarks that need to calculate elapsed time.

Return seconds or nanoseconds since the last time that the computer was booted.

Rtype number or number 64

### Example:

```
-- This will print nanoseconds since the start.

clock = require('clock')

print(clock.monotonic64())
```

```
clock.proc() clock.proc64()
```

The processor time. Derived from C function clock\_gettime(CLOCK\_PROCESS\_CPUTIME\_ID). This is the best function to use with benchmarks that need to calculate how much time has been spent within a CPU.

Return seconds or nanoseconds since processor start.

Rtype number or number 64

### Example:

```
-- This will print nanoseconds in the CPU since the start.

clock = require('clock')

print(clock.proc64())
```

```
clock.thread()
clock.thread64()
```

The thread time. Derived from C function clock\_gettime(CLOCK\_THREAD\_CPUTIME\_ID). This is the best function to use with benchmarks that need to calculate how much time has been spent within a thread within a CPU.

Return seconds or nanoseconds since thread start.

Rtype number or number 64

### Example:

```
-- This will print seconds in the thread since the start.

clock = require('clock')

print(clock.thread64())
```

```
clock.bench(function[, ...])
```

The time that a function takes within a processor. This function uses clock.proc(), therefore it calculates elapsed CPU time. Therefore it is not useful for showing actual elapsed time.

#### **Parameters**

- function (function) function or function reference
- ... whatever values are required by the function.

Return table. first element - seconds of CPU time, second element - whatever the function returns.

# Example:

```
-- Benchmark a function which sleeps 10 seconds.
-- NB: bench() will not calculate sleep time.
-- So the returned value will be {a number less than 10, 88}.
clock = require('clock')
fiber = require('fiber')
function f(param)
fiber.sleep(param)
return 88
end
clock.bench(f, 10)
```

#### 4.1.3 Module console

The console module allows one Tarantool server to access another Tarantool server, and allows one Tarantool server to start listening on an admin port.

```
console.connect(uri)
```

Connect to the server at URI, change the prompt from 'tarantool>' to 'uri>', and act henceforth as a client until the user ends the session or types control-D.

The console.connect function allows one Tarantool server, in interactive mode, to access another Tarantool server. Subsequent requests will appear to be handled locally, but in reality the requests are being

sent to the remote server and the local server is acting as a client. Once connection is successful, the prompt will change and subsequent requests are sent to, and executed on, the remote server. Results are displayed on the local server. To return to local mode, enter control-D.

If the Tarantool server at uri requires authentication, the connection might look something like: console. connect('admin:secretpassword@distanthost.com:3301').

There are no restrictions on the types of requests that can be entered, except those which are due to privilege restrictions – by default the login to the remote server is done with user name = 'guest'. The remote server could allow for this by granting at least one privilege: box.schema.user.grant('guest', 'execute', 'universe').

### Parameters

• uri (string) - the URI of the remote server

Return nil

Possible errors: the connection will fail if the target Tarantool server was not initiated with box. cfg{listen=...}.

#### Example:

```
tarantool> console = require('console')
---
...
tarantool> console.connect('198.18.44.44:3301')
---
...
198.18.44.44:3301> -- prompt is telling us that server is remote
```

#### console.listen(uri)

Listen on URI. The primary way of listening for incoming requests is via the connection-information string, or URI, specified in box.cfg{listen=...}. The alternative way of listening is via the URI specified in console.listen(...). This alternative way is called "administrative" or simply "admin port". The listening is usually over a local host with a Unix domain socket.

#### Parameters

• uri (string) – the URI of the local server

The "admin" address is the URI to listen on. It has no default value, so it must be specified if connections will occur via an admin port. The parameter is expressed with URI = Universal Resource Identifier format, for example "/tmpdir/unix\_domain\_socket.sock", or a numeric TCP port. Connections are often made with telnet. A typical port value is 3313.

#### Example:

```
tarantool> console = require('console')
---
...
tarantool> console.listen('unix/:/tmp/X.sock')
... main/103/console/unix/:/tmp/X I> started
---
- fd: 6
name:
host: unix/
family: AF_UNIX
type: SOCK_STREAM
protocol: 0
```

```
port: /tmp/X.sock
```

console.start()

Start the console on the current interactive terminal.

Example:

A special use of console.start() is with initialization files. Normally, if one starts the tarantool server with tarantool initialization file there is no console. This can be remedied by adding these lines at the end of the initialization file:

```
| local console = require('console')
console.start()
```

```
console.ac([true|false])
```

Set the auto-completion flag. If auto-completion is true, and the user is using tarantool as a client or the user is using tarantool via console.connect(), then hitting the TAB key may cause tarantool to complete a word automatically. The default auto-completion value is true.

# 4.1.4 Module crypto

"Crypto" is short for "Cryptography", which generally refers to the production of a digest value from a function (usually a Cryptographic hash function), applied against a string. Tarantool's crypto module supports ten types of cryptographic hash functions (AES, DES, DSS, MD4, MD5, MDC2, RIPEMD, SHA-0, SHA-1, SHA-2). Some of the crypto functionality is also present in the Module digest module. The functions in crypto are:

```
\label{lem:crypto.cipher.} $$ \operatorname{aes} 128 | \operatorname{aes} 192 | \operatorname{aes} 256 | \operatorname{des} \}. \\  \left\{ \operatorname{cbc} | \operatorname{cfb} | \operatorname{ecb} | \operatorname{ofb} \right\}. \\  \operatorname{encrypt} (\operatorname{string}, \ \operatorname{key}, \ \operatorname{initialization\_vector}) \\  \operatorname{crypto.cipher.} \left\{ \operatorname{aes} 128 | \operatorname{aes} 192 | \operatorname{aes} 256 | \operatorname{des} \right\}. \\  \left\{ \operatorname{cbc} | \operatorname{cfb} | \operatorname{ecb} | \operatorname{ofb} \right\}. \\  \operatorname{decrypt} (\operatorname{string}, \ \operatorname{key}, \ \operatorname{initialization\_vector}) \\  \operatorname{crypto.cipher.} \left\{ \operatorname{aes} 128 | \operatorname{aes} 192 | \operatorname{aes} 256 | \operatorname{des} \right\}. \\  \left\{ \operatorname{cbc} | \operatorname{cfb} | \operatorname{ecb} | \operatorname{ofb} \right\}. \\  \left\{ \operatorname{cbc} | \operatorname{cfb} | \operatorname{cbc} | \operatorname{ofb} \right\}. \\  \left\{ \operatorname{cbc} | \operatorname{cfb} | \operatorname{cbc} | \operatorname{ofb} \right\}. \\  \left\{ \operatorname{cbc} | \operatorname{cfb} | \operatorname{cbc} | \operatorname{ofb} \right\}. \\  \left\{ \operatorname{cbc} | \operatorname{cfb} | \operatorname{cbc} | \operatorname{ofb} \right\}. \\  \left\{ \operatorname{cbc} | \operatorname{cfb} | \operatorname{cbc} | \operatorname{ofb} \right\}. \\  \left\{ \operatorname{cbc} | \operatorname{cfb} | \operatorname{cbc} | \operatorname{cfb} | \operatorname{cbc} \right\}. \\  \left\{ \operatorname{cbc} | \operatorname{cfb} | \operatorname{cbc} | \operatorname{cfb} | \operatorname{cbc} | \operatorname{cfb} | \operatorname{cbc} | \operatorname{cfb} | \operatorname{cbc} | \operatorname{cfb} | \operatorname{cbc} | \operatorname{cfb} | \operatorname{cbc} | \operatorname{cfb} | \operatorname{cbc} | \operatorname{cfb} | \operatorname{cbc} | \operatorname{cfb} | \operatorname{cbc} | \operatorname{cfb} | \operatorname{cbc} | \operatorname{cfb} | \operatorname{cbc} | \operatorname{cfb} | \operatorname{cbc} | \operatorname{cfb} | \operatorname{cbc} | \operatorname{cfb} | \operatorname{cbc} | \operatorname{cfb} | \operatorname{cbc} | \operatorname{cfb} | \operatorname{cbc} | \operatorname{cfb} | \operatorname{cbc} | \operatorname{cfb} | \operatorname{cbc} | \operatorname{cfb} | \operatorname{cbc} | \operatorname{cfb} | \operatorname{cbc} | \operatorname{cfb} | \operatorname{cfb} | \operatorname{cbc} | \operatorname{cfb} | \operatorname{cbc} | \operatorname{cfb} | \operatorname{cbc} | \operatorname{cfb} | \operatorname{cbc} | \operatorname{cfb} | \operatorname{cbc} | \operatorname{cfb} | \operatorname{cfb} | \operatorname{cbc} | \operatorname{cfb} | \operatorname{cbc} | \operatorname{cfb} | \operatorname{cbc} | \operatorname{cfb} | \operatorname{cbc} | \operatorname{cfb} | \operatorname{cfb} | \operatorname{cbc} | \operatorname{cfb} | \operatorname{cbc} | \operatorname{cfb} | \operatorname{cbc} | \operatorname{cfb} | \operatorname{cbc} | \operatorname{cfb} | \operatorname{cbc} | \operatorname{cfb} | \operatorname{cfb} | \operatorname{cbc} | \operatorname{cfb} | \operatorname{cbc} | \operatorname{cfb} | \operatorname{cbc} | \operatorname{cfb} | \operatorname{cbc} | \operatorname{cfb} | \operatorname{cfb} | \operatorname{cfb} | \operatorname{cfb} | \operatorname{cfb} | \operatorname{cfb} | \operatorname{cfb} | \operatorname{cfb} | \operatorname{cfb} | \operatorname{cfb} | \operatorname{cfb} | \operatorname{cfb} | \operatorname{cfb} | \operatorname{cfb} | \operatorname{cfb} | \operatorname{cfb} | \operatorname{cfb} | \operatorname{cfb} | \operatorname{cfb} | \operatorname{cfb} | \operatorname{cfb} | \operatorname{cfb} | \operatorname{cfb} | \operatorname{cfb} | \operatorname{cfb} | \operatorname{cfb} | \operatorname{cfb} | \operatorname{cfb} | \operatorname{cfb} | \operatorname{cfb} | \operatorname{cfb} | \operatorname{cfb} | \operatorname{cfb} | \operatorname{cfb} | \operatorname{cfb} | \operatorname{cfb} | \operatorname{cfb} | \operatorname{cfb} | \operatorname{cfb} | \operatorname{cfb} | \operatorname{cfb} | \operatorname{cfb} | \operatorname{cfb} | \operatorname{cfb} | \operatorname{cfb} | \operatorname{cfb} | \operatorname{cfb} | \operatorname{cfb} | \operatorname{cfb} | \operatorname{cfb} | \operatorname{cfb} | \operatorname{cfb} | \operatorname{cfb} | \operatorname{cfb} | \operatorname{cfb} | \operatorname{cfb} | \operatorname{cfb} | \operatorname{cfb} | \operatorname{cfb} | \operatorname{cfb} | \operatorname{cfb} |
```

Pass or return a cipher derived from the string, key, and (optionally, sometimes) initialization vector. The four choices of algorithms:

- aes128 aes-128 (with 192-bit binary strings using AES)
- aes192 aes-192 (with 192-bit binary strings using AES)
- aes256 aes-256 (with 256-bit binary strings using AES)
- des des (with 56-bit binary strings using DES, though DES is not recommended)

Four choices of block cipher modes are also available:

- cbc Cipher Block Chaining
- cfb Cipher Feedback
- ecb Electronic Codebook
- ofb Output Feedback

For more information on, read article about Encryption Modes

# Example:

```
crypto.cipher.aes192.cbc.encrypt('string', 'key', 'initialization')
crypto.cipher.aes256.ecb.decrypt('string', 'key', 'initialization')
```

crypto.digest.{dss|dss1|md4|md5|mdc2|ripemd160}(string)

crypto.digest.{sha|sha1|sha224|sha256|sha384|sha512}(string)

Pass or return a digest derived from the string. The twelve choices of algorithms:

- dss dss (using DSS)
- dss1 dss (using DSS-1)
- md4 md4 (with 128-bit binary strings using MD4)
- md5 md5 (with 128-bit binary strings using MD5)
- mdc2 mdc2 (using MDC2)
- ripemd160 -
- sha sha (with 160-bit binary strings using SHA-0)
- sha1 sha-1 (with 160-bit binary strings using SHA-1)
- sha224 sha-224 (with 224-bit binary strings using SHA-2)
- sha256 sha-256 (with 256-bit binary strings using SHA-2)
- sha384 sha-384 (with 384-bit binary strings using SHA-2)
- sha512 sha-512(with 512-bit binary strings using SHA-2).

# Example:

```
crypto.digest.md4('string')
crypto.digest.sha512('string')
```

#### Incremental methods in the crypto module

Suppose that a digest is done for a string 'A', then a new part 'B' is appended to the string, then a new digest is required. The new digest could be recomputed for the whole string 'AB', but it is faster to take what was computed before for 'A' and apply changes based on the new part 'B'. This is called multi-step or "incremental" digesting, which Tarantool supports for all crypto functions.

```
crypto = require('crypto')
-- print aes-192 digest of 'AB', with one step, then incrementally
print(crypto.cipher.aes192.cbc.encrypt('AB', 'key'))
c = crypto.cipher.aes192.cbc.encrypt.new()
c:init()
c:update('A', 'key')
c:update('B', 'key')
print(c:result())
c:free()
-- print sha-256 digest of 'AB', with one step, then incrementally
print(crypto.digest.sha256('AB'))
c = crypto.digest.sha256.new()
c:init()
c:update('A')
c:update('B')
print(c:result())
c:free()
```

# Getting the same results from digest and crypto modules

The following functions are equivalent. For example, the digest function and the crypto function will both produce the same result.

```
crypto.cipher.aes256.cbc.encrypt('string', 'key') == digest.aes256cbc.encrypt('string', 'key')
crypto.digest.md4('string') == digest.md4('string')
crypto.digest.md5('string') == digest.md5('string')
crypto.digest.sha('string') == digest.sha('string')
crypto.digest.sha1('string') == digest.sha1('string')
crypto.digest.sha224('string') == digest.sha224('string')
crypto.digest.sha256('string') == digest.sha256('string')
crypto.digest.sha384('string') == digest.sha384('string')
crypto.digest.sha512('string') == digest.sha512('string')
```

## 4.1.5 Module csv

The csv module handles records formatted according to Comma-Separated-Values (CSV) rules.

The default formatting rules are:

- Lua escape sequences such as \n or \10 are legal within strings but not within files,
- Commas designate end-of-field,
- Line feeds, or line feeds plus carriage returns, designate end-of-record,
- Leading or trailing spaces are ignored,
- Quote marks may enclose fields or parts of fields,
- When enclosed by quote marks, commas and line feeds and spaces are treated as ordinary characters, and a pair of quote marks "" is treated as a single quote mark.

The possible options which can be passed to csv functions are:

- delimiter = string (default: comma) single-byte character to designate end-of-field
- quote char = string (default: quote mark) single-byte character to designate encloser of string
- $\bullet$  chunk\_size = number (default: 4096) number of characters to read at once (usually for file-IO efficiency)
- skip head lines = number (default: 0) number of lines to skip at the start (usually for a header)

```
csv.load(readable[, {options}])
```

Get CSV-formatted input from readable and return a table as output. Usually readable is either a string or a file opened for reading. Usually options is not specified.

#### Parameters

- readable (object) a string, or any object which has a read() method, formatted according to the CSV rules
- options (table) see above

Return loaded\_value

Rtype table

#### Example:

Readable string has 3 fields, field#2 has comma and space so use quote marks:

Readable string contains 2-byte character = Cyrillic Letter Palochka: (This displays a palochka if and only if character set = UTF-8.)

```
tarantool> csv.load('a\\211\\128b')
---
- - a\211\128b
...
```

Semicolon instead of comma for the delimiter:

```
tarantool> csv.load('a,b;c,d', {delimiter = ';'})
---
--- a,b
- c,d
...
```

Readable file ./file.csv contains two CSV records. Explanation of fio is in section fio. Source CSV file and example respectively:

```
tarantool> -- input in file.csv is:
tarantool> -- a, "b,c ",d
tarantool> -- a\\211\\128b
tarantool> fio = require('fio')
---
...
tarantool> f = fio.open('./file.csv', {'O_RDONLY'})
---
...
tarantool> csv.load(f, {chunk_size = 4096})
---
-- a
- 'b,c'
- d
-- a\\211\\128b
...
tarantool> f:close(nn)
---
-- true
...
```

csv.dump(csv-table, options, writable)

Get table input from csv-table and return a CSV-formatted string as output. Or, get table input from csv-table and put the output in writable. Usually options is not specified. Usually writable, if specified, is a file opened for writing. csv.dump() is the reverse of csv.load().

Parameters

• csv-table (table) – a table which can be formatted according to the CSV rules.

- options (table) optional. see above
- writable (object) any object which has a write() method

 ${\bf Return\ dumped\_value}$ 

Rtype string, which is written to writable if specified

#### Example:

CSV-table has 3 fields, field #2 has "," so result has quote marks

```
tarantool> csv = require('csv')
---
...
tarantool> csv.dump({'a','b,c','d'})
---
- 'a,"b,c ",d
'
...
```

Round Trip: from string to table and back to string

```
tarantool> csv_table = csv.load('a,b,c')
---
...
tarantool> csv.dump(csv_table)
---
- 'a,b,c
```

#### csv.iterate(input, {options})

Form a Lua iterator function for going through CSV records one field at a time. Use of an iterator is strongly recommended if the amount of data is large (ten or more megabytes).

#### Parameters

- csv-table (table) a table which can be formatted according to the CSV rules.
- options (table) see above

Return Lua iterator function

Rtype iterator function

### Example:

csv.iterate() is the low level of csv.load() and csv.dump(). To illustrate that, here is a function which is the same as the csv.load() function, as seen in the Tarantool source code.

(continues on next page)

(continued from previous page)

```
...
tarantool> load('a,b,c')
---
- - a
- b
- c
...
```

# 4.1.6 Module digest

A "digest" is a value which is returned by a function (usually a Cryptographic hash function), applied against a string. Tarantool's digest module supports several types of cryptographic hash functions (AES, MD4, MD5, SHA-0, SHA-1, SHA-2) as well as a checksum function (CRC32), two functions for base64, and two non-cryptographic hash functions (guava, murmur). Some of the digest functionality is also present in the crypto module.

```
The functions in digest are:
digest.aes256cbc.encrypt(string, key, iv)
digest.aes256cbc.decrypt(string, key, iv)
     Returns 256-bit binary string = digest made with AES.
digest.md4(string)
     Returns 128-bit binary string = digest made with MD4.
digest.md4 hex(string)
     Returns 32-byte string = hexadecimal of a digest calculated with md4.
digest.md5(string)
     Returns 128-bit binary string = digest made with MD5.
digest.md5 hex(string)
     Returns 32-byte string = hexadecimal of a digest calculated with md5.
digest.sha(string)
     Returns 160-bit binary string = digest made with SHA-0.|br| Not recommended.
digest.sha hex(string)
     Returns 40-byte string = hexadecimal of a digest calculated with sha.
digest.sha1(string)
     Returns 160-bit binary string = digest made with SHA-1.
digest.sha1 hex(string)
     Returns 40-byte string = hexadecimal of a digest calculated with shal.
digest.sha224(string)
     Returns 224-bit binary string = digest made with SHA-2.
digest.sha224 hex(string)
     Returns 56-byte string = hexadecimal of a digest calculated with sha224.
digest.sha256(string)
     Returns 256-bit binary string = digest made with SHA-2.
digest.sha256 hex(string)
     Returns 64-byte string = hexadecimal of a digest calculated with sha256.
```

```
digest.sha384(string)
    Returns 384-bit binary string = digest made with SHA-2.
digest.sha384 hex(string)
    Returns 96-byte string = hexadecimal of a digest calculated with sha384.
digest.sha512(string)
    Returns 512-bit binary tring = digest made with SHA-2.
digest.sha512 hex(string)
    Returns 128-byte string = hexadecimal of a digest calculated with sha512.
digest.base64 encode(string)
    Returns base64 encoding from a regular string.
digest.base64 decode(string)
    Returns a regular string from a base64 encoding.
digest.urandom(integer)
    Returns array of random bytes with length = integer.
digest.crc32(string)
    Returns 32-bit checksum made with CRC32.
```

The crc32 and crc32\_update functions use the CRC-32C (Castagnoli) polynomial value: 0x1EDC6F41 / 4812730177. If it is necessary to be compatible with other checksum functions in other programming languages, ensure that the other functions use the same polynomial value.

For example, in Python, install the crcmod package and say:

```
>>> import crcmod
>>> fun = crcmod.mkCrcFun('4812730177')
>>> fun('string')
3304160206L
```

In Perl, install the Digest::CRC module and run the following code:

(the expected output is 3304160206).

```
digest.crc32.new()
```

Initiates incremental crc32. See incremental methods notes.

```
digest.guava(state, bucket)
```

Returns a number made with consistent hash.

The guava function uses the Consistent Hashing algorithm of the Google guava library. The first parameter should be a hash code; the second parameter should be the number of buckets; the returned value will be an integer between 0 and the number of buckets. For example,

```
tarantool> digest.guava(10863919174838991, 11)
---
- 8
...
```

digest.murmur(string)

Returns 32-bit binary string = digest made with MurmurHash.

```
digest.murmur.new([seed])
Initiates incremental MurmurHash. See incremental methods notes.
```

# Incremental methods in the digest module

Suppose that a digest is done for a string 'A', then a new part 'B' is appended to the string, then a new digest is required. The new digest could be recomputed for the whole string 'AB', but it is faster to take what was computed before for 'A' and apply changes based on the new part 'B'. This is called multi-step or "incremental" digesting, which Tarantool supports with crc32 and with murmur...

```
digest = require('digest')
-- print crc32 of 'AB', with one step, then incrementally
print(digest.crc32('AB'))
c = digest.crc32.new()
c:update('A')
c:update('B')
print(c:result())
-- print murmur hash of 'AB', with one step, then incrementally
print(digest.murmur('AB'))
m = digest.murmur.new()
m:update('A')
m:update('B')
print(m:result())
```

### Example

In the following example, the user creates two functions, password\_insert() which inserts a SHA-1 digest of the word "^S^e^c^ret Wordpass" into a tuple set, and password\_check() which requires input of a password.

If a later user calls the password check() function and enters the wrong password, the result is an error.

```
tarantool> password_check('Secret Password')
---
- 'Password is not valid'
...
```

### 4.1.7 Module errno

The error module has a function strerror() which will return the text of an operating-system error, given its error number. Typically this module is used within a function or within a Lua program, in association with a module whose functions can return operating-system errors, such as fig.

```
errno.strerror([code])
```

Return a string, given an error number. The string will contain the conventional error message for the current operating system. If code is not supplied, the error message will be for the last operatingsystem-related function, or 0.

Parameters

• code (integer) – number of an operating-system error

Return type: string

Example:

This function displays the result of a call to fio.open() which causes error 2 (errno.ENOENT).

### 4.1.8 Submodule box.error

The box error function is for raising an error. The difference between this function and Lua's built-in error() function is that when the error reaches the client, its error code is preserved. In contrast, a Lua error would always be presented to the client as ER PROC LUA.

```
box.error(reason=string[, code=number])
```

When called with a Lua-table argument, the code and reason have any user-desired values. The result will be those values.

Parameters

- code (integer) -
- reason (string) -

# box.error()

When called without arguments, box.error() re-throws whatever the last error was.

```
box.error(code, errtext[, errtext ...])
```

Emulate a request error, with text based on one of the pre-defined Tarantool errors defined in the file errode.h in the source tree. Lua constants which correspond to those Tarantool errors are defined as members of box.error, for example box.error.NO SUCH USER == 45.

#### Parameters

- code (number) number of a pre-defined error
- errtext(s) (string) part of the message which will accompany the error

### For example:

the NO\_SUCH\_USER message is "User '%s' is not found"—it includes one "%s" component which will be replaced with errtext. Thus a call to box.error(box.error.NO\_SUCH\_USER, 'joe') or box. error(45, 'joe') will result in an error with the accompanying message "User 'joe' is not found".

Except whatever is specified in errcode-number.

## Example:

```
tarantool> box.error{code = 555, reason = 'Arbitrary message'}
---
- error: Arbitrary message
...
tarantool> box.error()
---
- error: Arbitrary message
...
tarantool> box.error(box.error.FUNCTION_ACCESS_DENIED, 'A', 'B', 'C')
---
- error: A access denied for user 'B' to function 'C'
...
```

# box.error.last()

Returns a description of the last error, as a Lua table with five members: "line" (number) Tarantool source file line number, "code" (number) error's number, "type", (string) error's C++ class, "message" (string) error's message, "file" (string) Tarantool source file. Additionally, if the error is a system error (for example due to a failure in socket or file io), there may be a sixth member: "errno" (number) C standard error number.

rtype: table

# box.error.clear()

Clears the record of errors, so functions like box.error() or box.error.last() will have no effect.

### Example:

```
tarantool> box.error{code = 555, reason = 'Arbitrary message'}
---
- error: Arbitrary message
...
tarantool> box.schema.space.create('#')
---
- error: Invalid identifier '#' (expected letters, digits or an underscore)
...
tarantool> box.error.last()
---
```

(continues on next page)

(continued from previous page)

```
- line: 278
code: 70
type: ClientError
message: Invalid identifier '#' (expected letters, digits or an underscore)
file: /tmp/buildd/tarantool-1.7.0.252.g1654e31~precise/src/box/key_def.cc
...
tarantool> box.error.clear()
---
...
tarantool> box.error.last()
---
- null
...
```

# 4.1.9 Module fiber

The fiber module allows for creating, running and managing fibers.

A fiber is a set of instructions which are executed with cooperative multitasking. Fibers managed by the fiber module are associated with a user-supplied function called the fiber function. A fiber has three possible states: running, suspended or dead. When a fiber is created with fiber.create(), it is running. When a fiber yields control with fiber.sleep(), it is suspended. When a fiber ends (because the fiber function ends), it is dead.

All fibers are part of the fiber registry. This registry can be searched with fiber.find() - via fiber id (fid), which is a numeric identifier.

A runaway fiber can be stopped with fiber\_object.cancel. However, fiber\_object.cancel is advisory — it works only if the runaway fiber calls fiber.testcancel() occasionally. Most box.\* functions, such as box.space...delete() or box.space...update(), do call fiber.testcancel() but box.space...select{} does not. In practice, a runaway fiber can only become unresponsive if it does many computations and does not check whether it has been cancelled.

The other potential problem comes from fibers which never get scheduled, because they are not subscribed to any events, or because no relevant events occur. Such morphing fibers can be killed with fiber.kill() at any time, since fiber.kill() sends an asynchronous wakeup event to the fiber, and fiber.testcancel() is checked whenever such a wakeup event occurs.

Like all Lua objects, dead fibers are garbage collected. The garbage collector frees pool allocator memory owned by the fiber, resets all fiber data, and returns the fiber (now called a fiber carcass) to the fiber pool. The carcass can be reused when another fiber is created.

A fiber has all the features of a Lua coroutine and all the programming concepts that apply for Lua coroutines will apply for fibers as well. However, Tarantool has made some enhancements for fibers and has used fibers internally. So, although use of coroutines is possible and supported, use of fibers is recommended.

```
fiber.create(function[, function-arguments])
```

Create and start a fiber. The fiber is created and begins to run immediately.

#### Parameters

- function the function to be associated with the fiber
- function-arguments what will be passed to function

Return created fiber object

Rtype userdata

# Example:

# fiber.self()

Return fiber object for the currently scheduled fiber.

Rtype userdata

# Example:

```
tarantool> fiber.self()
---
- status: running
name: interactive
id: 101
...
```

### fiber.find(id)

#### Parameters

• id – numeric identifier of the fiber.

Return fiber object for the specified fiber.

Rtype userdata

# Example:

```
tarantool> fiber.find(101)
---
- status: running
   name: interactive
   id: 101
...
```

### fiber.sleep(time)

Yield control to the transaction processor thread and sleep for the specified number of seconds. Only the current fiber can be made to sleep.

#### Parameters

• time – number of seconds to sleep.

```
tarantool> fiber.sleep(1.5)
---
...
```

# fiber.yield()

Yield control to the scheduler. Equivalent to fiber.sleep(0).

## Example:

```
tarantool> fiber.yield()
---
...
```

# fiber.status()

Return the status of the current fiber.

Return the status of fiber. One of: "dead", "suspended", or "running".

Rtype string

# Example:

```
tarantool> fiber.status()
---
- running
...
```

# fiber.info()

Return information about all fibers.

Return number of context switches, backtrace, id, total memory, used memory, name for each fiber.

Rtype table

# Example:

```
tarantool> fiber.info()
---
- 101:
    csw: 7
    backtrace: []
    fid: 101
    memory:
    total: 65776
    used: 0
    name: interactive
...
```

# fiber.kill(id)

Locate a fiber by its numeric id and cancel it. In other words, fiber.kill() combines fiber.find() and fiber\_object:cancel().

#### Parameters

• id - the id of the fiber to be cancelled.

Exception the specified fiber does not exist or cancel is not permitted.

```
tarantool> fiber.kill(fiber.id())
---
- error: fiber is cancelled
...
```

# fiber.testcancel()

Check if the current fiber has been cancelled and throw an exception if this is the case.

# Example:

```
tarantool> fiber.testcancel()
---
- error: fiber is cancelled
...
```

object fiber object

fiber object:id()

Parameters

• self – fiber object, for example the fiber object returned by fiber.create

Return id of the fiber.

Rtype number

### Example:

```
tarantool> fiber_object = fiber.self()
---
...
tarantool> fiber_object:id()
---
- 101
...
```

fiber object:name()

Parameters

• self – fiber object, for example the fiber object returned by fiber.create

Return name of the fiber.

Rtype string

# Example:

```
tarantool> fiber.self():name()
---
- interactive
...
```

fiber object:name(name)

Change the fiber name. By default the Tarantool server's interactive-mode fiber is named 'interactive' and new fibers created due to fiber create are named 'lua'. Giving fibers distinct names makes it easier to distinguish them when using fiber info.

Parameters

- self fiber object, for example the fiber object returned by fiber.create
- name (string) the new name of the fiber.

Return nil

```
tarantool> fiber.self():name('non-interactive')
---
...
```

### fiber object:status()

Return the status of the specified fiber.

Parameters

• self – fiber object, for example the fiber object returned by fiber.create

Return the status of fiber. One of: "dead", "suspended", or "running".

Rtype string

#### Example:

```
tarantool> fiber.self():status()
---
- running
...
```

#### fiber object:cancel()

Cancel a fiber. Running and suspended fibers can be cancelled. After a fiber has been cancelled, attempts to operate on it will cause errors, for example fiber\_object:id() will cause error: the fiber is dead.

Parameters

• self – fiber object, for example the fiber object returned by fiber.create

Return nil

Possible errors: cancel is not permitted for the specified fiber object.

# Example:

```
tarantool> fiber.self():cancel()
---
- error: fiber is cancelled
...
```

# fiber object.storage

Local storage within the fiber. The storage can contain any number of named values, subject to memory limitations. Naming may be done with fiber\_object.storage.name or fiber\_object. storage['name']. or with a number fiber\_object.storage[number]. Values may be either numbers or strings. The storage is garbage-collected when fiber\_object:cancel() happens.

### Example:

```
tarantool> fiber = require('fiber')
---
...
tarantool> function f () fiber.sleep(1000); end
---
...
tarantool> fiber_function = fiber:create(f)
---
- error: '[string "fiber_function = fiber:create(f)"]:1: fiber.create(function, ...):
    bad arguments'
```

(continues on next page)

(continued from previous page)

```
tarantool> fiber_function = fiber.create(f)

...

tarantool> fiber_function.storage.str1 = 'string'

...

tarantool> fiber_function.storage['str1']

---
- string
...

tarantool> fiber_function:cancel()

---
...

tarantool> fiber_function.storage['str1']

---
- error: '[string "return fiber_function.storage[''str1'']"]:1: the fiber is dead'
...
```

See also box.session.storage.

# fiber.time()

Return current system time (in seconds since the epoch) as a Lua number. The time is taken from the event loop clock, which makes this call very cheap, but still useful for constructing artificial tuple keys.

Rtype num

### Example:

```
tarantool> fiber.time(), fiber.time()
---
- 1448466279.2415
- 1448466279.2415
...
```

# fiber.time64()

Return current system time (in microseconds since the epoch) as a 64-bit integer. The time is taken from the event loop clock.

Rtype num

### Example:

```
tarantool> fiber.time(), fiber.time64()
---
- 1448466351.2708
- 1448466351270762
...
```

## Example Of Fiber Use

Make the function which will be associated with the fiber. This function contains an infinite loop (while 0 == 0 is always true). Each iteration of the loop adds 1 to a global variable named gvar, then goes to sleep for 2 seconds. The sleep causes an implicit fiber.yield().

Make a fiber, associate function\_x with the fiber, and start function\_x. It will immediately "detach" so it will be running independently of the caller.

```
tarantool> gvar = 0
tarantool> fiber_of_x = fiber.create(function_x)
---
...
```

Get the id of the fiber (fid), to be used in later displays.

```
tarantool> fid = fiber_of_x:id()
---
...
```

Pause for a while, while the detached function runs. Then ... Display the fiber id, the fiber status, and gvar (gvar will have gone up a bit depending how long the pause lasted). The status is suspended because the fiber spends almost all its time sleeping or yielding.

```
tarantool> print('#', fid, '.', fiber_of_x:status(), '. gvar=', gvar)
# 102 . suspended . gvar= 399
---
...
```

Pause for a while, while the detached function runs. Then ... Cancel the fiber. Then, once again ... Display the fiber id, the fiber status, and gvar (gvar will have gone up a bit more depending how long the pause lasted). This time the status is dead because the cancel worked.

```
tarantool> fiber_of_x:cancel()
---
...
tarantool> print('#', fid, '.', fiber_of_x:status(), '. gvar=', gvar)
# 102 . dead . gvar= 421
---
...
```

### 4.1.10 Submodule fiber-ipc

The fiber-ipc submodule allows sending and receiving messages between different processes and has synchronization mechanism for fibers, similar to "Condition Variables" and similar to operating-system functions such as pthread\_cond\_wait() plus pthread\_cond\_signal(). The words "different processes" in this context mean different connections, different sessions, or different fibers.

Call fiber.channel() to allocate space and get a channel object, which will be called channel for examples in this section. Call the other fiber-ipc routines, via channel, to send messages, receive messages, or check

ipc status. Message exchange is synchronous. The channel is garbage collected when no one is using it, as with any other Lua object. Use object-oriented syntax, for example channel:put(message) rather than fiber.channel.put(message).

Call fiber.cond() to create a named condition variable, which will be called cond for examples in this section. Call cond:wait() to make a fiber wait for a signal via a condition variable. Call cond:signal() to send a signal to wake up a single fiber that has executed cond:wait(). Call cond:broadcast() to send a signal to all fibers that have executed cond:wait().

#### Channel

fiber.channel([capacity])

Create a new communication channel.

Parameters

• capacity (int) – positive integer as great as the maximum number of slots (spaces for get or put messages) that might be pending at any given time.

Return new channel.

Rtype userdata, possibly including the string "channel ...".

object channel object

channel object:put(message[, timeout])

Send a message using a channel. If the channel is full, channel:put() blocks until there is a free slot in the channel.

Parameters

- message (lua\_object) string
- timeout number

Return If timeout is provided, and there is no free slot in the channel for the duration of the timeout, channel:put() returns false. Otherwise it returns true.

Rtype boolean

channel object:close()

Close the channel. All waiters in the channel will be woken up. All following channel:put() or channel:get() operations will return an error (nil).

channel object:get([timeout])

Fetch a message from a channel. If the channel is empty, channel:get() blocks until there is a message.

Parameters

• timeout – number

Return the message placed on the channel by channel:put(). If timeout is provided, and there is no message in the channel for the duration of the timeout, channel:get() returns nil.

Rtype string

channel object: is empty()

Check whether the specified channel is empty (has no messages).

Return true if the specified channel is empty

```
Rtype boolean
channel object:count()
    Find out how many messages are on the channel. The answer is 0 if the channel is empty.
        Return the number of messages.
        Rtype number
channel object: is full()
    Check whether the specified channel is full.
        Return true if the specified channel is full (has no room for a new message).
        Rtype boolean
channel object: has readers()
    Check whether the specified channel is empty and has readers waiting for a message (because they
    have issued channel:get() and then blocked).
        Return true if blocked users are waiting. Otherwise false.
        Rtype boolean
channel object: has writers()
    Check whether the specified channel is full and has writers waiting (because they have issued
    channel:put() and then blocked due to lack of room).
        Return true if blocked users are waiting. Otherwise false.
        Rtype boolean
channel object: is closed()
        Return true if the specified channel is already closed. Otherwise false.
        Rtype boolean
```

### Example

This example should give a rough idea of what some functions for fibers should look like. It's assumed that the functions would be referenced in fiber.create().

(continues on next page)

(continued from previous page)

```
end
\quad \text{end} \quad
function producer fiber()
   while true do
      task = box.space...:select{...}
      if channel:is\_empty() then
         -- channel is empty
      end
      if channel:is full() then
          -- channel is full
      end
      if channel:has readers() then
          -- there are some fibers
          -- that are waiting for data
      end
      if channel:has writers() then
          -- there are some fibers
          -- that are waiting for readers
      end
      channel:put(task)
   \operatorname{end}
end
function producer2 fiber()
   while true do
      task = box.space...select\{...\}
      -- 10 seconds
      if channel:put(task, 10) then
      else
          -- timeout
      end
   end
\quad \text{end} \quad
```

### Condition variables

```
fiber.cond()
    Create a new condition variable.
    Return new condition variable.
    Rtype Lua object
object cond_object

cond_object:wait([timeout])
    Make the current fiber go to sleep, waiting until until another fiber invokes the signal() or broadcast() method on the cond object. The sleep causes an implicit fiber.yield().
```

#### Parameters

• timeout – number of seconds to wait, default = forever.

Return If timeout is provided, and a signal doesn't happen for the duration of the timeout, wait() returns false. If a signal or broadcast happens, wait() returns true.

```
Rtype boolean
```

```
cond object:signal()
```

Wake up a single fiber that has executed wait() for the same variable.

```
Rtype nil
```

```
cond object:broadcast()
```

Wake up all fibers that have executed wait() for the same variable.

Rtype nil

## Example

Assume that a tarantool server is running and listening for connections on localhost port 3301. Assume that guest users have privileges to connect. We will use the tarantoolctl utility to start two clients.

On terminal #1, say

```
$ tarantoolctl connect '3301'
tarantool> fiber = require('fiber')
tarantool> cond = fiber.cond()
tarantool> cond:wait()
```

The job will hang because cond:wait() – without an optional timeout argument – will go to sleep until the condition variable changes.

On terminal #2, say

```
$ tarantoolctl connect '3301'
tarantool> cond:signal()
```

Now look again at terminal #1. It will show that the waiting stopped, and the cond:wait() function returned true.

This example depended on the use of a global conditional variable with the arbitrary name cond. In real life, programmers would make sure to use different conditional variable names for different applications.

#### 4.1.11 Module fio

Tarantool supports file input/output with an API that is similar to POSIX syscalls. All operations are performed asynchronously. Multiple fibers can access the same file simultaneously.

# Common pathname manipulations

```
fio.pathjoin(partial-string[, partial-string ...])

Concatenate partial string, separated by '/' to form a path name.
```

#### Parameters

• partial-string (string) – one or more strings to be concatenated.

Return path name

Rtype string

# Example:

```
tarantool> fio.pathjoin('/etc', 'default', 'myfile')
---
- /etc/default/myfile
...
```

fio.basename(path-name, suffix)

Given a full path name, remove all but the final part (the file name). Also remove the suffix, if it is passed.

Parameters

- path-name (string) path name
- suffix (string) suffix

Return file name

Rtype string

# Example:

```
tarantool> fio.basename('/path/to/my.lua', '.lua')
---
- my
...
```

# fio.dirname(path-name)

Given a full path name, remove the final part (the file name).

Parameters

• path-name (string) – path name

Return directory name, that is, path name except for file name.

Rtype string

# Example:

```
tarantool> fio.dirname('path/to/my.lua')
---
- 'path/to/'
...
```

# Common file manipulations

# fio.umask(mask-bits)

Set the mask bits used when creating files or directories. For a detailed description type "man 2 umask".

Parameters

• mask-bits (number) - mask bits.

Return previous mask bits.

Rtype number

# Example:

```
tarantool> fio.umask(tonumber('755', 8))
---
- 493
...
```

fio.lstat(path-name) fio.stat(path-name)

Returns information about a file object. For details type "man 2 lstat" or "man 2 stat".

#### Parameters

• path-name (string) – path name of file.

Return fields which describe the file's block size, creation time, size, and other attributes.

Rtype table

# Example:

```
tarantool> fio.lstat('/etc')
---
- inode: 1048577
rdev: 0
size: 12288
atime: 1421340698
mode: 16877
mtime: 1424615337
nlink: 160
uid: 0
blksize: 4096
gid: 0
ctime: 1424615337
dev: 2049
blocks: 24
....
```

fio.mkdir(path-name, mode)
fio.rmdir(path-name)

Create or delete a directory. For details type "man 2 mkdir" or "man 2 rmdir".

### Parameters

- path-name (string) path of directory.
- mode (number) Mode bits can be passed as a number or as string constants, for example "S\_IWUSR". Mode bits can be combined by enclosing them in braces.

Return true if success, false if failure.

Rtype boolean

```
tarantool> fio.mkdir('/etc')
---
- false
...
```

# fio.glob(path-name)

Return a list of files that match an input string. The list is constructed with a single flag that controls the behavior of the function: GLOB NOESCAPE. For details type "man 3 glob".

#### Parameters

• path-name (string) – path-name, which may contain wildcard characters.

Return list of files whose names match the input string

Rtype table

Possible errors: nil.

# Example:

```
tarantool> fio.glob('/etc/x*')
---
- - /etc/xdg
- /etc/xml
- /etc/xul-ext
...
```

# fio.tempdir()

Return the name of a directory that can be used to store temporary files.

# Example:

```
tarantool> fio.tempdir()
---
- /tmp/lG31e7
...
```

# fio.cwd()

Return the name of the current working directory.

#### Example:

```
tarantool> fio.cwd()
---
- /home/username/tarantool_sandbox
...
```

fio.link(src, dst)

fio.symlink(src, dst)

fio.readlink(src)

fio.unlink(src)

Functions to create and delete links. For details type "man readlink", "man 2 link", "man 2 symlink", "man 2 unlink".

#### Parameters

- src (string) existing file name.
- dst (string) linked name.

Return fio.link and fio.symlink and fio.unlink return true if success, false if failure. fio. readlink returns the link value if success, nil if failure.

```
tarantool> fio.link('/home/username/tmp.txt', '/home/username/tmp.txt2')
---
- true
...
tarantool> fio.unlink('/home/username/tmp.txt2')
---
- true
...
```

fio.rename(path-name, new-path-name)

Rename a file or directory. For details type "man 2 rename".

#### Parameters

- path-name (string) original name.
- new-path-name (string) new name.

Return true if success, false if failure.

Rtype boolean

# Example:

```
tarantool> fio.rename('/home/username/tmp.txt', '/home/username/tmp.txt2')
---
- true
...
```

fio.chown(path-name, owner-user, owner-group)

fio.chmod(path-name, new-rights)

Manage the rights to file objects, or ownership of file objects. For details type "man 2 chown" or "man 2 chmod".

# Parameters

- owner-user (string) new user uid.
- owner-group (string) new group uid.
- new-rights (number) new permissions

### Example:

```
tarantool> fio.chmod('/home/username/tmp.txt', tonumber('0755', 8))
---
- true
...
tarantool> fio.chown('/home/username/tmp.txt', 'username', 'username')
---
- true
...
```

fio.truncate(path-name, new-size)

Reduce file size to a specified value. For details type "man 2 truncate".

# Parameters

- path-name (string) -
- new-size (number) -

Return true if success, false if failure.

# Rtype boolean

#### Example:

```
tarantool> fio.truncate('/home/username/tmp.txt', 99999)
---
- true
...
```

## fio.sync()

Ensure that changes are written to disk. For details type "man 2 sync".

Return true if success, false if failure.

Rtype boolean

### Example:

```
tarantool> fio.sync()
---
- true
...
```

# fio.open(path-name, flags, mode)

Open a file in preparation for reading or writing or seeking.

#### Parameters

- path-name (string) -
- flags (number) Flags can be passed as a number or as string constants, for example 'O\_RDONLY', 'O\_WRONLY', 'O\_RDWR'. Flags can be combined by enclosing them in braces.
- mode (number) Mode bits can be passed as a number or as string constants, for example "S\_IWUSR". Mode bits are significant if flags include O\_CREATE or O TMPFILE. Mode bits can be combined by enclosing them in braces.

Return file handle (later - fh)

Rtype userdata

Possible errors: nil.

#### Example:

```
tarantool> fh = fio.open('/home/username/tmp.txt', {'O_RDWR', 'O_APPEND'})
---
...
tarantool> fh -- display file handle returned by fio.open
---
- fh: 11
...
```

#### object file-handle

# file-handle:close()

Close a file that was opened with fio.open. For details type "man 2 close".

#### Parameters

• fh (userdata) – file-handle as returned by fio.open().

Return true if success, false on failure.

Rtype boolean

# Example:

```
tarantool> fh:close() -- where fh = file-handle
---
- true
...
```

file-handle:pread(count, offset)

file-handle:pwrite(new-string, offset)

Perform read/write random-access operation on a file, without affecting the current seek position of the file. For details type "man 2 pread" or "man 2 pwrite".

#### Parameters

- fh (userdata) file-handle as returned by fio.open().
- count (number) number of bytes to read
- new-string (string) value to write
- offset (number) offset within file where reading or writing begins

Return fh:pwrite returns true if success, false if failure. fh:pread returns the data that was read, or nil if failure.

# Example:

```
tarantool> fh:pread(25, 25)
---
- |
elete from t8//
insert in
...
```

file-handle:read(count)

file-handle:write(new-string)

Perform non-random-access read or write on a file. For details type "man 2 read" or "man 2 write".

Note: fh:read and fh:write affect the seek position within the file, and this must be taken into account when working on the same file from multiple fibers. It is possible to limit or prevent file access from other fibers with fiber.ipc.

### Parameters

- fh (userdata) file-handle as returned by fio.open().
- count (number) number of bytes to read
- new-string (string) value to write

Return fh:write returns true if success, false if failure. fh:read returns the data that was read, or nil if failure.

```
tarantool> fh:write('new data')
---
- true
...
```

file-handle:truncate(new-size)

Change the size of an open file. Differs from fio.truncate, which changes the size of a closed file.

Parameters

• fh (userdata) – file-handle as returned by fio.open().

Return true if success, false if failure.

Rtype boolean

### Example:

```
tarantool> fh:truncate(0)
---
- true
...
```

file-handle:seek(position, offset-from)

Shift position in the file to the specified position. For details type "man 2 seek".

Parameters

- fh (userdata) file-handle as returned by fio.open().
- position (number) position to seek to
- offset-from (string) 'SEEK\_END' = end of file, 'SEEK\_CUR' = current position, 'SEEK SET' = start of file.

Return the new position if success

Rtype number

Possible errors: nil.

# Example:

```
tarantool> fh:seek(20, 'SEEK_SET')
---
- 20
...
```

# file-handle:stat()

Return statistics about an open file. This differs from fio.stat which return statistics about a closed file. For details type "man 2 stat".

Parameters

• fh (userdata) – file-handle as returned by fio.open().

Return details about the file.

Rtype table

```
tarantool> fh:stat()
---
- inode: 729866
  rdev: 0
  size: 100
  atime: 140942855
  mode: 33261
  mtime: 1409430660
  nlink: 1
  uid: 1000
  blksize: 4096
  gid: 1000
  ctime: 1409430660
  dev: 2049
  blocks: 8
...
```

file-handle:fsync() file-handle:fdatasync()

Ensure that file changes are written to disk, for an open file. Compare fio.sync, which is for all files. For details type "man 2 fsync" or "man 2 fdatasync".

Parameters

• fh (userdata) – file-handle as returned by fio.open().

Return true if success, false if failure.

# Example:

```
tarantool> fh:fsync()
---
- true
...
```

# 4.1.12 Module fun

Luafun, also known as the Lua Functional Library, takes advantage of the features of LuaJIT to help users create complex functions. Inside the module are "sequence processors" such as map, filter, reduce, zip — they take a user-written function as an argument and run it against every element in a sequence, which can be faster or more convenient than a user-written loop. Inside the module are "generators" such as range, tabulate, and rands — they return a bounded or boundless series of values. Within the module are "reducers", "filters", "composers" . . . or, in short, all the important features found in languages like Standard ML, Haskell, or Erlang.

The full documentation is On the luafun section of github. However, the first chapter can be skipped because installation is already done, it's inside Tarantool. All that is needed is the usual require request. After that, all the operations described in the Lua fun manual will work, provided they are preceded by the name returned by the require request. For example:

(continues on next page)

(continued from previous page)

```
1
2
3
---
```

# 4.1.13 Module json

The json module provides JSON manipulation routines. It is based on the Lua-CJSON module by Mark Pulford. For a complete manual on Lua-CJSON please read the official documentation.

json.encode(lua-value)

Convert a Lua object to a JSON string.

Parameters

• lua value – either a scalar value or a Lua table value.

Return the original value reformatted as a JSON string.

Rtype string

Example:

```
tarantool> json=require('json')
---
...
tarantool> json.encode(123)
---
- '123'
...
tarantool> json.encode({123})
---
- '[123]'
...
tarantool> json.encode({123, 234, 345})
---
- '[123,234,345]'
...
tarantool> json.encode({abc = 234, cde = 345})
---
- '{"cde":345,"abc":234}'
...
tarantool> json.encode({hello = {'world'}})
---
- '{"hello":["world"]}'
...
```

json.decode(string)

Convert a JSON string to a Lua object.

Parameters

• string (string) - a string formatted as JSON.

Return the original contents formatted as a Lua table.

Rtype table

# Example:

```
tarantool> json = require('json')
---
...
tarantool> json.decode('123')
---
- 123
...
tarantool> json.decode('[123, "hello"]')
---
- [123, 'hello']
...
tarantool> json.decode('{"hello": "world"}').hello
---
- world
...
```

# json.NULL

A value comparable to Lua "nil" which may be useful as a placeholder in a tuple.

#### Example:

```
-- When nil is assigned to a Lua-table field, the field is null
tarantool> {nil, 'a', 'b'}
-- null
- a
- b
...
-- When json.NULL is assigned to a Lua-table field, the field is json.NULL
tarantool> {json.NULL, 'a', 'b'}
-- null
- a
- b
...
-- When json.NULL is assigned to a JSON field, the field is null
tarantool> json.encode({field2 = json.NULL, field1 = 'a', field3 = 'c'}
-- '{"field2":null, "field1":"a", "field3":"c"}'
...
```

The JSON output structure can be specified with \_\_serialize:

- serialize="seq" for an array
- serialize="map" for a map

Serializing 'A' and 'B' with different \_\_serialize values causes different results:

```
tarantool> json.encode(setmetatable({'A', 'B'}, { __serialize="seq"}))
---
- '["A","B"]'
...
tarantool> json.encode(setmetatable({'A', 'B'}, { __serialize="map"}))
---
- ' {"1":"A","2":"B"}'
...
```

(continues on next page)

(continued from previous page)

```
tarantool> json.encode({setmetatable({f1 = 'A', f2 = 'B'}, { __serialize="map"})})
---
- '[{"f2":"B","f1":"A"}]'
...
tarantool> json.encode({setmetatable({f1 = 'A', f2 = 'B'}, { __serialize="seq"})})
---
- '[[]]'
...
```

# Configuration settings

There are configuration settings which affect the way that Tarantool encodes invalid numbers or types. They are all boolean true/false values

- cfg.encode\_invalid\_numbers (default is true) allow nan and inf
- cfg.encode use tostring (default is false) use tostring for unrecognizable types
- cfg.encode\_invalid\_as\_nil (default is false) use null for all unrecognizable types
- cfg.encode load metatables (default is false) load metatables

For example, the following code will interpret 0/0 (which is "not a number") and 1/0 (which is "infinity") as special values rather than nulls or errors:

The result of the json.encode request will look like this:

```
tarantool> json.encode({1, x, y, 2})
---
- '[1,nan,inf,2]
...
```

The same configuration settings exist for json, for MsgPack, and for YAML.

# 4.1.14 Module log

The Tarantool server puts all diagnostic messages in a log file specified by the logger configuration parameter. Diagnostic messages may be either system-generated by the server's internal code, or user-generated with the log.log level function.

```
log.error(message)
log.warn(message)
log.info(message)
log.debug(message)
```

Output a user-generated message to the log file, given log\_level\_function\_name = error or warn or info or debug.

Parameters

• message (string) — The actual output will be a line containing the current timestamp, a module name, 'E' or 'W' or 'I' or 'D' or 'R' depending on log\_level\_function\_name, and message. Output will not occur if log\_level\_function\_name is for a type greater than log\_level. Messages may contain C-style format specifiers %d or %s, so log.error('...%d...%s', x, y) will work if x is a number and y is a string.

Return nil

```
log.logger_pid()
log.rotate()
```

#### Example

```
$ \(^/\tarantool/\src/\tarantool\)
$ less tarantool.txt
tarantool> box.cfg{log_level=3, logger='tarantool.txt'}
tarantool> log = require('log')
tarantool> log.error('Error')
tarantool> log.info('Info %s', box.info.version)
tarantool> os.exit()
```

```
\begin{array}{l} 2...0 \; [5257] \; \text{main}/101/\text{interactive C} > \text{version } 1.7.0\text{-}355\text{-}\text{ga}4\text{f}762\text{d} \\ 2...1 \; [5257] \; \text{main}/101/\text{interactive C} > \text{log level } 3 \\ 2...1 \; [5261] \; \text{main}/101/\text{spawner C} > \text{initialized} \\ 2...0 \; [5257] \; \text{main}/101/\text{interactive [C]:-1 E} > \text{Error} \end{array}
```

The 'Error' line is visible in tarantool.txt preceded by the letter E.

The 'Info' line is not present because the log level is 3.

# 4.1.15 Module msgpack

The msgpack module takes strings in MsgPack format and decodes them, or takes a series of non-MsgPack values and encodes them.

```
msgpack.encode(lua value)
```

Convert a Lua object to a MsgPack string.

Parameters

• lua value – either a scalar value or a Lua table value.

Return the original value reformatted as a MsgPack string.

Rtype string

msgpack.decode(string)

Convert a MsgPack string to a Lua object.

Parameters

- string a string formatted as MsgPack.
- the original contents formatted as a Lua table;
- the number of bytes that were decoded.

Rtype lua object

msgpack.NULL

A value comparable to Lua "nil" which may be useful as a placeholder in a tuple.

#### Example

```
tarantool> msgpack = require('msgpack')
...
tarantool> y = msgpack.encode({'a',1,'b',2})
...
tarantool> z = msgpack.decode(y)
...
tarantool> z[1], z[2], z[3], z[4]
...
- a
- 1
- b
- 2
...
tarantool> box.space.tester:insert{20, msgpack.NULL, 20}
...
- [20, null, 20]
...
```

The MsgPack output structure can be specified with serialize:

- serialize = "seq" or "sequence" for an array
- serialize = "map" or "mapping" for a map

Serializing 'A' and 'B' with different \_\_serialize values causes different results. To show this, here is a routine which encodes {'A','B'} both as an array and as a map, then displays each result in hexadecimal.

Result:

array encoding: 92 a1 41 a1 42

map encoding: 82 01 a1 41 02 a1 42

The MsgPack Specification page explains that the first encoding means:

```
fixarray(2), fixstr(1), "A", fixstr(1), "B"
```

and the second encoding means:

```
\boxed{\text{fixmap(2), key(1), fixstr(1), "A", key(2), fixstr(2), "B".}}
```

Here are examples for all the common types, with the Lua-table representation on the left, with the MsgPack format name and encoding on the right.

Common Types and MsgPack Encodings

| {}         | 'fixmap' if metatable is 'map' = 80 otherwise 'fixarray' = 90                                    |
|------------|--------------------------------------------------------------------------------------------------|
| 'a'        | fixstr' = a1 61                                                                                  |
| false      | 'false' = c2                                                                                     |
| true       | ${ m `true'}={ m c3}$                                                                            |
| 127        | 'positive fixint' = 7f                                                                           |
| 65535      | 'uint $16$ ' = cd ff ff                                                                          |
| 4294967295 | 'uint $32$ ' = ce ff ff ff ff                                                                    |
| nil        | 'nil' = c $0$                                                                                    |
| msg-       | same as nil                                                                                      |
| pack.NULL  |                                                                                                  |
| [0] = 5    | 'fixmap(1)' + 'positive fixint' (for the key) + 'positive fixint' (for the value) = $81\ 00\ 05$ |
| [0] = nil  | 'fixmap $(0)$ ' = 80 - nil is not stored when it is a missing map value                          |
| 1.5        | 'float 64' = cb 3f f8 00 00 00 00 00 00                                                          |

Also, some MsgPack configuration settings for encoding can be changed, in the same way that they can be changed for JSON.

# 4.1.16 Module net.box

The net.box module contains connectors to remote database systems. One variant, to be discussed later, is connecting to MySQL or MariaDB or PostgreSQL (see SQL DBMS modules reference). The other variant, which is discussed in this section, is connecting to Tarantool servers via a network using the built-in net.box module.

You can call the following methods:

- require('net.box') to get a net.box object (named net box for examples in this section),
- net box.connect() to connect and get a connection object (named conn for examples in this section),
- other net.box() routines, passing conn:, to execute requests on a remote box,
- conn:close to disconnect.

All net.box methods are fiber-safe, that is, it is safe to share and use the same connection object across multiple concurrent fibers. In fact, it's perhaps the best programming practice with Tarantool. When multiple fibers use the same connection, all requests are pipelined through the same network socket, but each fiber gets back a correct response. Reducing the number of active sockets lowers the overhead of system calls and increases the overall server performance. There are, however, cases when a single connection is not enough — for example, when it's necessary to prioritize requests or to use different authentication IDs.

The diagram below shows possible connection states and transitions:

#### On this diagram:

- The state machine starts in the 'initial' state.
- net\_box.connect() method changes the state to 'connecting' and spawns a worker fiber.
- If authentication and schema upload are required, it's possible later on to re-enter the 'fetch\_schema' state from 'active' if a request fails due to a schema version mismatch error, so schema reload is triggered.
- conn.close() method sets the state to 'closed' and kills the worker. If the transport is already in the 'error' state, close() does nothing.

```
\begin{split} & \text{net\_box.connect}(\text{URI}\big[,\,\{\text{option}[s]\}\,\big]) \\ & \text{net\_box.new}(\text{URI}\big[,\,\{\text{option}[s]\}\,\big]) \end{split}
```

Note: The names connect() and new() are synonymous with the only difference that connect() is the preferred name, while new() is retained for backward compatibility.

Create a new connection. The connection is established on demand, at the time of the first request. It can be re-established automatically after a disconnect (see reconnect\_after option below). The returned conn object supports methods for making remote requests, such as select, update or delete.

For a local Tarantool server, there is a pre-created always-established connection object named net\_box.self. Its purpose is to make polymorphic use of the net\_box API easier. Therefore conn = net\_box.connect('localhost:3301') can be replaced by conn = net\_box.self. However, there is an important difference between the embedded connection and a remote one. With the embedded connection, requests which do not modify data do not yield. When using a remote connection, due to the implicit rules any request can yield, and database state may have changed by the time it regains control.

#### Possible options:

• wait\_connected: by default, connection creation is blocked until the connection is established, but passing wait\_connected=false makes it return immediately. Also, passing a timeout makes it wait before returning (e.g. wait connected=1.5 makes it wait at most 1.5 secs).

Note: In the presence of reconnect\_after, wait\_connected ignores transient failures. The wait completes once the connection is established or is closed explicitly.

- reconnect\_after: a net.box instance automatically reconnects any time the connection is broken or if a connection attempt fails. This makes transient network failures become transparent to the application. Reconnect happens automatically in the background, so queries/requests that suffered due to connectivity loss are transparently retried. The number of retries is unlimited, connection attempts are done over the specified timeout (e.g. reconnect\_after=5 for 5 secs). Once a connection is explicitly closed (or garbage-collected), reconnects stop.
- call\_16: [since 1.7.2] by default, net.box connections comply with a new binary protocol command for CALL, which is not backward compatible with previous versions. The new CALL no longer restricts a function to returning an array of tuples and allows returning an arbitrary Ms-gPack/JSON result, including scalars, nil and void (nothing). The old CALL is left intact for backward compatibility. It will be removed in the next major release. All programming language drivers will be gradually changed to use the new CALL. To connect to a Tarantool instance that uses the old CALL, specify call\_16=true.

• console: depending on the option's value, the connection supports different methods (as if instances of different classes were returned). With console = true, you can use conn methods close(), is\_connected(), wait\_state(), eval() (in this case, both binary and Lua console network protocols are supported). With console = false (default), you can also use conn database methods (in this case, only the binary protocol is supported).

#### Parameters

- URI (string) the URI of the target for the connection
- options possible options are wait connected, reconnect after, call 16 and console

Return conn object

Rtype userdata

## Example:

```
conn = net _box.connect('localhost:3301')
conn = net _box.connect('127.0.0.1:3302', {wait _connected = false})
conn = net _box.connect('127.0.0.1:3303', {reconnect _after = 5, call _16 = true})
```

# object conn

```
conn:ping()
```

Execute a PING command.

Return true on success, false on error

Rtype boolean

Example:

```
net_box.self:ping()
```

```
conn:wait_connected([timeout])
```

Wait for connection to be active or closed.

#### Parameters

• timeout (number) – in seconds

Return true when connected, false on failure.

Rtype boolean

# Example:

```
net_box.self:wait_connected()
```

# conn:is connected()

Show whether connection is active or closed.

Return true if connected, false on failure.

Rtype boolean

```
net_box.self:is_connected()
```

```
conn:wait_state(state[s][, timeout])
[since 1.7.2] Wait for a target state.
```

#### Parameters

- states (string) target states
- timeout (number) in seconds

Return true when a target state is reached, false on timeout or connection closure

Rtype boolean

## Example:

```
-- wait infinitely for 'active' state:
conn:wait_state('active')

-- wait for 1.5 secs at most:
conn:wait_state('active', 1.5)

-- wait infinitely for either `active` or `fetch_schema` state:
conn:wait_state({active=true, fetch_schema=true})
```

#### conn:close()

Close a connection.

Connection objects are garbage collected just like any other objects in Lua, so an explicit destruction is not mandatory. However, since close() is a system call, it is good programming practice to close a connection explicitly when it is no longer needed, to avoid lengthy stalls of the garbage collector.

## Example:

```
conn:close()
```

conn.space.<space-name>:select{field-value, ...}

conn.space.space-name:select $\{...\}$  is the remote-call equivalent of the local call box.space.space-name:select $\{...\}$ .

Note: Due to the implicit yield rules a local box.space.space-name:select{...} does not yield, but a remote conn.space.space-name:select{...} call does yield, so global variables or database tuples data may change when a remote conn.space.space-name:select{...} occurs.

```
conn.space.<space-name>:get{field-value, ...}
```

conn.space.space-name:get(...) is the remote-call equivalent of the local call box.space.space-name:get(...).

```
conn.space. < space-name > : insert\{field-value, ...\}
```

conn.space.space-name:insert(...) is the remote-call equivalent of the local call box.space.space-name:insert(...).

```
conn.space.<space-name>:replace{field-value, ...}
```

conn.space.space-name:replace(...) is the remote-call equivalent of the local call box.space.space-name:replace(...).

```
conn.space. < space-name > : update \{ field-value, ... \}
```

conn.space.space-name:update(...) is the remote-call equivalent of the local call box.space.space-name:update(...).

```
conn.space. < space-name > : upsert \{ field-value, \dots \} \\ conn.space. space-name : upsert (\dots) \ is \ the \ remote-call \ equivalent \ of \ the \ local \ call \ box.space. space-name : upsert (\dots).
```

```
conn.space.<space-name>:delete{field-value, ...}
```

conn.space.space-name:delete(...) is the remote-call equivalent of the local call box.space.space-name:delete(...).

```
conn: call (function-name \big[, \ arguments \, \big])
```

conn:call('func', '1', '2', '3') is the remote-call equivalent of func('1', '2', '3'). That is, conn:call is a remote stored-procedure call.

#### Example:

```
conn:call('function5')
```

#### conn:eval(Lua-string)

conn:eval(Lua-string) evaluates and executes the expression in Lua-string, which may be any statement or series of statements. An execute privilege is required; if the user does not have it, an administrator may grant it with box.schema.user.grant(username, 'execute', 'universe').

## Example:

```
conn:eval('return 5+5')
```

## conn:timeout(timeout)

timeout(...) is a wrapper which sets a timeout for the request that follows it.

## Example:

```
\boxed{\text{conn:timeout}(0.5).\text{space.tester:update}(\{1\},\ \{\{\, '=\, ',\ 2,\ 15\}\})}
```

All remote calls support execution timeouts. Using a wrapper object makes the remote connection API compatible with the local one, removing the need for a separate timeout argument, which the local version would ignore. Once a request is sent, it cannot be revoked from the remote server even if a timeout expires: the timeout expiration only aborts the wait for the remote server response, not the request itself.

## Example

This example shows the use of most of the net.box methods.

The sandbox configuration for this example assumes that:

- the Tarantool server is running on localhost 127.0.0.1:3301,
- there is a space named tester with a numeric primary key and with a tuple that contains a key value = 800,
- the current user has read, write and execute privileges.

Here are commands for a quick sandbox setup:

```
box.cfg{listen = 3301}
s = box.schema.space.create('tester')
s:create_index('primary', {type = 'hash', parts = {1, 'unsigned'}})
t = s:insert({800, 'TEST'})
box.schema.user.grant('guest', 'read,write,execute', 'universe')
```

And here starts the example:

```
tarantool > net box = require('net.box')
tarantool> function example()
      > local conn, wtuple
          if net box.self:ping() then
            table.insert(ta, 'self:ping() succeeded')
            table.insert(ta, ' (no surprise -- self connection is pre-established)')
          if box.cfg.listen == '3301' then
            table.insert(ta, 'The local server listen address = 3301')
            table.insert(ta, 'The local server listen address is not 3301')
            table.insert(ta, '( (maybe box.cfg{...listen="3301"...} was not stated)')
            table.insert(ta, '( (so connect will fail)')
          conn = net box.connect('127.0.0.1:3301')
          conn.space.tester:delete{800}
          table.insert(ta, 'conn delete done on tester.')
          conn.space.tester:insert{800, 'data'}
          table.insert(ta, 'conn insert done on tester, index 0')
          table.insert(ta, ' primary key value = 800.')
          wtuple = conn.space.tester:select{800}
          table.insert(ta, 'conn select done on tester, index 0')
       > table.insert(ta, ' number of fields = ' .. #wtuple)
          conn.space.tester:delete{800}
          table.insert(ta, 'conn delete done on tester')
          conn.space.tester:replace{800, 'New data', 'Extra data'}
          table.insert(ta, 'conn:replace done on tester')
          conn:timeout(0.5).space.tester:update({800}, {{ '=', 2, 'Fld#1'}})
          table.insert(ta, 'conn update done on tester')
          conn:close()
      > table.insert(ta, 'conn close done')
      > end
tarantool > ta = \{\}
tarantool> example()
tarantool> ta
- - self:ping() succeeded
- ' (no surprise -- self connection is pre-established)'
- The local server listen address = 3301
- conn delete done on tester.
- conn insert done on tester, index 0
- ' primary key value = 800.'
- conn select done on tester, index 0
- ' number of fields = 1'
- conn delete done on tester
 - conn:replace done on tester
 - conn update done on tester
 - conn close done
```

## 4.1.17 Function box.once

box.once(key, function[, ...])

Execute a function, provided it has not been executed before. A passed value is checked to see whether the function has already been executed. If it has been executed before, nothing happens. If it has not been executed before, the function is invoked. For an explanation why box.once is useful, see the section Preventing Duplicate Actions.

#### Parameters

- key (string) a value that will be checked
- function (function) a function
- ... arguments, that must be passed to function

# 4.1.18 Module pickle

pickle.pack(format, argument [, argument ... ])

To use Tarantool binary protocol primitives from Lua, it's necessary to convert Lua variables to binary format. The pickle.pack() helper function is prototyped after Perl 'pack'.

## Format specifiers

| b,   | converts Lua variable to a 1-byte integer, and stores the integer in the resulting string       |  |  |
|------|-------------------------------------------------------------------------------------------------|--|--|
| В    |                                                                                                 |  |  |
| s, S | converts Lua variable to a 2-byte integer, and stores the integer in the resulting string, low  |  |  |
|      | byte first                                                                                      |  |  |
| i, I | converts Lua variable to a 4-byte integer, and stores the integer in the resulting string, low  |  |  |
|      | byte first                                                                                      |  |  |
| l, L | converts Lua variable to an 8-byte integer, and stores the integer in the resulting string, low |  |  |
|      | byte first                                                                                      |  |  |
| n    | converts Lua variable to a 2-byte integer, and stores the integer in the resulting string, big  |  |  |
|      | endian,                                                                                         |  |  |
| N    | converts Lua variable to a 4-byte integer, and stores the integer in the resulting string, big  |  |  |
| q,   | converts Lua variable to an 8-byte integer, and stores the integer in the resulting string, big |  |  |
| Q    | endian,                                                                                         |  |  |
| f    | converts Lua variable to a 4-byte float, and stores the float in the resulting string           |  |  |
| d    | converts Lua variable to a 8-byte double, and stores the double in the resulting string         |  |  |
| a,   | converts Lua variable to a sequence of bytes, and stores the sequence in the resulting string   |  |  |
| A    |                                                                                                 |  |  |

#### Parameters

- format (string) string containing format specifiers
- argument(s) (scalar-value) scalar values to be formatted

Return a binary string containing all arguments, packed according to the format specifiers.

Rtype string

Possible errors: unknown format specifier.

Example:

pickle.unpack(format, binary-string)

Counterpart to pickle.pack(). Warning: if format specifier 'A' is used, it must be the last item.

### Parameters

- format (string) -
- binary-string (string) -

Return A list of strings or numbers.

Rtype table

## Example:

```
tarantool> pickle = require('pickle')
---
...
tarantool> tuple = box.space.tester:replace{0}
---
...
tarantool> string.len(tuple[1])
---
- 1
...
tarantool> pickle.unpack('b', tuple[1])
---
- 48
...
```

(continues on next page)

## 4.1.19 Module socket

The socket module allows exchanging data via BSD sockets with a local or remote host in connection-oriented (TCP) or datagram-oriented (UDP) mode. Semantics of the calls in the socket API closely follow semantics of the corresponding POSIX calls. Function names and signatures are mostly compatible with luasocket.

The functions for setting up and connecting are socket, sysconnect, tcp\_connect. The functions for sending data are send, sendto, write, syswrite. The functions for receiving data are recv, recvfrom, read. The functions for waiting before sending/receiving data are wait, readable, writable. The functions for setting flags are nonblock, setsockopt. The functions for stopping and disconnecting are shutdown, close. The functions for error checking are errno, error.

Socket functions

| Purposes       | Names                         |
|----------------|-------------------------------|
| setup          | socket()                      |
| (0)            | $socket.tcp\_connect()$       |
| (0)            | socket.tcp_server()           |
| (0)            | socket_object:sysconnect()    |
| (0)            | socket_object:send()          |
| sending        | socket_object:sendto()        |
| (0)            | socket_object:write()         |
| (0)            | socket_object:syswrite()      |
| receiving      | socket_object:recv()          |
| (O)            | socket_object:recvfrom()      |
| (O)            | $socket\_object:read()$       |
| flag setting   | $socket\_object:nonblock()$   |
| (O)            | $socket\_object:setsockopt()$ |
| (O)            | socket_object:linger()        |
| client/server  | $socket\_object: listen()$    |
| (O)            | socket_object:accept()        |
| teardown       | $socket\_object:shutdown()$   |
| (O)            | $socket\_object:close()$      |
| error checking | $socket\_object:error()$      |
| (O)            | $socket\_object:errno()$      |
| information    | socket.getaddrinfo()          |
| (O)            | socket_object:getsockopt()    |
| (O)            | socket_object:peer()          |
| (O)            | socket_object:name()          |
| state checking | socket_object:readable()      |
| (0)            | socket_object:writable()      |
| (O)            | socket_object:wait()          |
| (0)            | socket.iowait()               |

Typically a socket session will begin with the setup functions, will set one or more flags, will have a loop with sending and receiving functions, will end with the teardown functions — as an example at the end of this section will show. Throughout, there may be error-checking and waiting functions for synchronization. To prevent a fiber containing socket functions from "blocking" other fibers, the implicit yield rules will cause a yield so that other processes may take over, as is the norm for cooperative multitasking.

For all examples in this section the socket name will be sock and the function invocations will look like sock:function\_name(...).

```
socket. call(domain, type, protocol)
```

Create a new TCP or UDP socket. The argument values are the same as in the Linux socket(2) man page.

Return an unconnected socket, or nil.

Rtype userdata

Example:

```
socket('AF_INET', 'SOCK_STREAM', 'tcp')
```

```
socket.tcp_connect(host[, port[, timeout]])
```

Connect a socket to a remote host.

Parameters

- host (string) URL or IP address
- port (number) port number
- timeout (number) timeout

Return a connected socket, if no error.

Rtype userdata

#### Example:

```
socket.tcp_connect('127.0.0.1', 3301)
```

```
socket.getaddrinfo(host, type, {option-list})
```

The socket.getaddrinfo() function is useful for finding information about a remote site so that the correct arguments for sock:sysconnect() can be passed.

Return A table containing these fields: "host", "family", "type", "protocol", "port".

Rtype table

### Example:

socket.getaddrinfo('tarantool.org', 'http') will return variable information such as

```
---
- host: 188.93.56.70
family: AF_INET
type: SOCK_STREAM
protocol: tcp
port: 80
- host: 188.93.56.70
family: AF_INET
type: SOCK_DGRAM
protocol: udp
port: 80
...
```

socket.tcp\_server(host, port, handler-function, timeout)

The socket.tcp\_server() function makes Tarantool act as a server that can accept connections. Usually the same objective is accomplished with box.cfg{listen=...}.

### Parameters

- host (string) host name or IP
- port (number) host port, may be 0
- handler (function/table) what to execute when a connection occurs
- timeout (number) number of seconds to wait before timing out

The handler-function parameter may be a function name (for example function\_55), a function declaration (for example function () print('!') end), or a table including handler = function (for example {handler=function\_55, name='A'}).

#### Example:

```
socket.tcp_server('localhost', 3302, function () end)
object socket_object
```

```
socket object:sysconnect(host, port)
```

Connect an existing socket to a remote host. The argument values are the same as in tcp connect(). The host must be an IP address.

#### Parameters:

- Either:
  - host a string representation of an IPv4 address or an IPv6 address;
  - port a number.
- Or:
  - host a string containing "unix/";
  - port a string containing a path to a unix socket.
- Or:
  - host a number, 0 (zero), meaning "all local interfaces";
  - port a number. If a port number is 0 (zero), the socket will be bound to a random local port.

Return the socket object value may change if sysconnect() succeeds.

Rtype boolean

## Example:

```
socket = require('socket')
sock = socket('AF_INET', 'SOCK_STREAM', 'tcp')
sock:sysconnect(0, 3301)
```

```
socket_object:send(data)
socket_object:write(data)
```

Send data over a connected socket.

Parameters

• data (string) -

Return the number of bytes sent.

Rtype number

Possible errors: nil on error.

```
socket object:syswrite(size)
```

Write as much as possible data to the socket buffer if non-blocking. Rarely used. For details see this description.

```
socket object:recv(size)
```

Read size bytes from a connected socket. An internal read-ahead buffer is used to reduce the cost of this call.

Parameters

• size (integer) -

Return a string of the requested length on success.

Rtype string

Possible errors: On error, returns an empty string, followed by status, errno, errstr. In case the writing side has closed its end, returns the remainder read from the socket (possibly an empty string), followed by "eof" status.

```
socket_object:read(limit |, timeout |)
socket_object:read(delimiter |, timeout |)
socket_object:read({limit=limit} |, timeout |)
socket_object:read({delimiter=delimiter} |, timeout |)
socket_object:read({limit=limit, delimiter=delimiter} |, timeout |)
```

Read from a connected socket until some condition is true, and return the bytes that were read. Reading goes on until limit bytes have been read, or a delimiter has been read, or a timeout has expired.

#### Parameters

- limit (integer) maximum number of bytes to read, for example 50 means "stop after 50 bytes"
- delimiter (string) separator for example '?' means "stop after a question mark"
- timeout (number) maximum number of seconds to wait for example 50 means "stop after 50 seconds".

Return an empty string if there is nothing more to read, or a nil value if error, or a string up to limit bytes long, which may include the bytes that matched the delimiter expression.

Rtype string

```
socket object:sysread(size)
```

Return data from the socket buffer if non-blocking. In case the socket is blocking, sysread() can block the calling process. Rarely used. For details, see also this description.

## Parameters

• size (integer) — maximum number of bytes to read, for example 50 means "stop after 50 bytes"

Return an empty string if there is nothing more to read, or a nil value if error, or a string up to size bytes long.

Rtype string

```
socket_object:bind(host[, port])
```

Bind a socket to the given host/port. A UDP socket after binding can be used to receive data (see socket\_object.recvfrom). A TCP socket can be used to accept new connections, after it has been put in listen mode.

#### Parameters

- host -
- port -

Return a socket object on success

Rtype userdata

Possible errors: Returns nil, status, errno, errstr on error.

```
socket object: listen(backlog)
```

Start listening for incoming connections.

#### Parameters

• backlog — On Linux the listen backlog backlog may be from /proc/sys/net/core/somaxconn, on BSD the backlog may be SOMAXCONN.

Return true for success, false for error.

Rtype boolean.

## socket object:accept()

Accept a new client connection and create a new connected socket. It is good practice to set the socket's blocking mode explicitly after accepting.

Return new socket if success.

Rtype userdata

Possible errors: nil.

socket object:sendto(host, port, data)

Send a message on a UDP socket to a specified host.

#### Parameters

- host (string) –
- port (number) –
- data (string) -

Return the number of bytes sent.

Rtype number

Possible errors: on error, returns status, errno, errstr.

socket object:recvfrom(limit)

Receive a message on a UDP socket.

#### Parameters

• limit (integer) -

Return message, a table containing "host", "family" and "port" fields.

Rtype string, table

Possible errors: on error, returns status, errno, errstr.

#### Example:

After message\_content, message\_sender = recvfrom(1) the value of message\_content might be a string containing 'X' and the value of message\_sender might be a table containing

```
message_sender.host = '18.44.0.1'
message_sender.family = 'AF_INET'
message_sender.port = 43065
```

socket object:shutdown(how)

Shutdown a reading end, a writing end, or both ends of a socket.

#### Parameters

• how – socket.SHUT RD, socket.SHUT WR, or socket.SHUT RDWR.

Return true or false.

Rtype boolean

## socket object:close()

Close (destroy) a socket. A closed socket should not be used any more. A socket is closed automatically when its userdata is garbage collected by Lua.

Return true on success, false on error. For example, if sock is already closed, sock:close() returns false.

Rtype boolean

```
socket_object:error()
socket_object:errno()
```

Retrieve information about the last error that occurred on a socket, if any. Errors do not cause throwing of exceptions so these functions are usually necessary.

Return result for sock:errno(), result for sock:error(). If there is no error, then sock:errno() will return 0 and sock:error().

Rtype number, string

socket object:setsockopt(level, name, value)

Set socket flags. The argument values are the same as in the Linux getsockopt(2) man page. The ones that Tarantool accepts are:

- SO ACCEPTCONN
- SO BINDTODEVICE
- SO\_BROADCAST
- SO DEBUG
- SO DOMAIN
- SO ERROR
- SO DONTROUTE
- SO KEEPALIVE
- SO MARK
- SO OOBINLINE
- SO PASSCRED
- SO PEERCRED
- SO PRIORITY
- SO PROTOCOL
- SO RCVBUF
- SO RCVBUFFORCE
- SO RCVLOWAT
- SO SNDLOWAT
- SO RCVTIMEO
- SO SNDTIMEO
- SO REUSEADDR
- SO SNDBUF
- SO SNDBUFFORCE

190 Chapter 4. Reference

- SO TIMESTAMP
- SO TYPE

Setting SO LINGER is done with sock:linger(active).

socket object:getsockopt(level, name)

Get socket flags. For a list of possible flags see sock:setsockopt().

socket object:linger(active)

Set or clear the SO LINGER flag. For a description of the flag, see the Linux man page.

Parameters

• active (boolean) -

Return new active and timeout values.

socket\_object:nonblock([flag])

- sock:nonblock() returns the current flag value.
- sock:nonblock(false) sets the flag to false and returns false.
- sock:nonblock(true) sets the flag to true and returns true.

This function may be useful before invoking a function which might otherwise block indefinitely.

```
socket_object:readable([timeout])
```

Wait until something is readable, or until a timeout value expires.

Return true if the socket is now readable, false if timeout expired;

```
socket_object:writable([timeout])
```

Wait until something is writable, or until a timeout value expires.

Return true if the socket is now writable, false if timeout expired;

```
socket object:wait([timeout])
```

Wait until something is either readable or writable, or until a timeout value expires.

Return 'R' if the socket is now readable, 'W' if the socket is now writable, 'RW' if the socket is now both readable and writable, '' (empty string) if timeout expired;

```
socket object:name()
```

The sock:name() function is used to get information about the near side of the connection. If a socket was bound to xyz.com:45, then sock:name will return information about [host:xyz.com, port:45]. The equivalent POSIX function is getsockname().

Return A table containing these fields: "host", "family", "type", "protocol", "port".

Rtype table

```
socket object:peer()
```

The sock:peer() function is used to get information about the far side of a connection. If a TCP connection has been made to a distant host tarantool.org:80, sock:peer() will return information about [host:tarantool.org, port:80]. The equivalent POSIX function is getpeername().

Return A table containing these fields: "host", "family", "type", "protocol", "port".

Rtype table

```
socket.iowait(fd, read-or-write-flags, timeout)
```

The socket.iowait() function is used to wait until read-or-write activity occurs for a file descriptor.

Parameters

- fd file descriptor
- read-or-write-flags 'R' or 1 = read, 'W' or 2 = write, 'RW' or 3 = read|write.
- timeout number of seconds to wait

If the fd parameter is nil, then there will be a sleep until the timeout. If the timeout parameter is nil or unspecified, then timeout is infinite.

Ordinarily the return value is the activity that occurred ('R' or 'W' or 'RW' or 1 or 2 or 3). If the timeout period goes by without any reading or writing, the return is an error = ETIMEDOUT.

Example: socket.iowait(sock:fd(), 'r', 1.11)

## Examples

#### Use of a TCP socket over the Internet

In this example a connection is made over the internet between the Tarantool server and tarantool.org, then an HTTP "head" message is sent, and a response is received: "HTTP/1.1 200 OK" or something else if the site has moved. This is not a useful way to communicate with this particular site, but shows that the system works.

```
tarantool> socket = require('socket')
---
...
tarantool> sock = socket.tcp_connect('tarantool.org', 80)
---
...
tarantool> type(sock)
---
- table
...
tarantool> sock:error()
---
- null
...
tarantool> sock:send("HEAD / HTTP/1.0\r\nHost: tarantool.org\r\n\r\n")
---
- 40
...
tarantool> sock:read(17)
---
- HTTP/1.1 302 Move
...
tarantool> sock:close()
---
- true
...
```

### Use of a UDP socket on localhost

Here is an example with datagrams. Set up two connections on 127.0.0.1 (localhost): sock\_1 and sock\_2. Using sock\_2, send a message to sock\_1. Using sock\_1, receive a message. Display the received message. Close both connections. This is not a useful way for a computer to communicate with itself, but shows that the system works.

Use tcp server to accept file contents sent with socat

Here is an example of the tcp\_server function, reading strings from the client and printing them. On the client side, the Linux socat utility will be used to ship a whole file for the tcp\_server function to read.

Start two shells. The first shell will be the server. The second shell will be the client.

On the first shell, start Tarantool and say:

```
box.cfg{}
socket = require('socket')
socket.tcp_server('0.0.0.0', 3302, function(s)
    while true do
    local request
    request = s:read("\n");
    if request == "" or request == nil then
        break
    end
    print(request)
    end
end)
```

The above code means: use tcp\_server() to wait for a connection from any host on port 3302. When it happens, enter a loop that reads on the socket and prints what it reads. The "delimiter" for the read function

is "\n" so each read() will read a string as far as the next line feed, including the line feed.

On the second shell, create a file that contains a few lines. The contents don't matter. Suppose the first line contains A, the second line contains B, the third line contains C. Call this file "tmp.txt".

On the second shell, use the socat utility to ship the tmp.txt file to the server's host and port:

```
$ socat TCP:localhost:3302 ./tmp.txt
```

Now watch what happens on the first shell. The strings "A", "B", "C" are printed.

## 4.1.20 Module strict

The strict module has functions for turning "strict mode" on or off. When strict mode is on, an attempt to use an undeclared global variable will cause an error. A global variable is considered "undeclared" if it has never had a value assigned to it. Often this is an indication of a programming error.

By default strict mode is off, unless tarantool was built with the -DCMAKE\_BUILD\_TYPE=Debug option – see the description of build options in section building-from-source.

## Example:

```
tarantool> strict = require('strict')
---
...
tarantool> strict.on()
---
...
tarantool> a = b -- strict mode is on so this will cause an error
---
- error: ... variable ''b'' is not declared'
...
tarantool> strict.off()
---
...
tarantool> a = b -- strict mode is off so this will not cause an error
---
...
```

## 4.1.21 Module tap

The tap module streamlines the testing of other modules. It allows writing of tests in the TAP protocol. The results from the tests can be parsed by standard TAP-analyzers so they can be passed to utilities such as prove. Thus one can run tests and then use the results for statistics, decision-making, and so on.

tap.test(test-name)

Initialize.

The result of tap.test is an object, which will be called taptest in the rest of this discussion, which is necessary for taptest:plan() and all the other methods.

Parameters

• test-name (string) – an arbitrary name to give for the test outputs.

Return taptest

Rtype userdata

```
tap = require('tap')
taptest = tap.test('test-name')
```

object taptest

taptest:plan(count)

Indicate how many tests will be performed.

Parameters

• count (number) -

Return nil

taptest:check()

Checks the number of tests performed. This check should only be done after all planned tests are complete, so ordinarily taptest:check() will only appear at the end of a script.

Will display # bad plan: ... if the number of completed tests is not equal to the number of tests specified by taptest:plan(...).

Return nil

taptest:diag(message)

Display a diagnostic message.

Parameters

• message (string) – the message to be displayed.

Return nil

taptest:ok(condition, test-name)

This is a basic function which is used by other functions. Depending on the value of condition, print 'ok' or 'not ok' along with debugging information. Displays the message.

Parameters

- $\bullet$  condition (boolean) an expression which is true or false
- test-name (string) name of test

Return true or false.

Rtype boolean

## Example:

```
tarantool> taptest:ok(true, 'x')
ok - x
---
- true
...
tarantool> tap = require('tap')
---
...
tarantool> taptest = tap.test('test-name')
TAP version 13
---
...
tarantool> taptest:ok(1 + 1 == 2, 'X')
ok - X
```

(continues on next page)

```
(continued from previous page)
```

```
---
- true
...
```

### taptest:fail(test-name)

taptest:fail('x') is equivalent to taptest:ok(false, 'x'). Displays the message.

#### Parameters

• test-name (string) – name of test

Return true or false.

Rtype boolean

## taptest:skip(message)

taptest:skip('x') is equivalent to taptest:ok(true, 'x' .. '# skip'). Displays the message.

#### Parameters

• test-name (string) – name of test

Return nil

## Example:

```
tarantool> taptest:skip('message')
ok - message # skip
---
- true
...
```

## taptest:is(got, expected, test-name)

Check whether the first argument equals the second argument. Displays extensive message if the result is false.

#### Parameters

- got (number) actual result
- expected (number) expected result
- test-name (string) name of test

Return true or false.

Rtype boolean

taptest:isnt(got, expected, test-name)

This is the negation of taptest:is(...).

#### Parameters

- got (number) actual result
- expected (number) expected result
- test-name (string) name of test

Return true or false.

Rtype boolean

```
taptest:isnil(value, test-name)
taptest:isstring(value, test-name)
```

```
taptest:isnumber(value, test-name) taptest:istable(value, test-name) taptest:isboolean(value, test-name) taptest:isudata(value, test-name) taptest:iscdata(value, test-name)
```

Test whether a value has a particular type. Displays a long message if the value is not of the specified type.

#### Parameters

- value (lua-value) -
- test-name (string) name of test

Return true or false.

Rtype boolean

taptest:is deeply(got, expected, test-name)

Recursive version of taptest:is(...), which can be be used to compare tables as well as scalar values.

Return true or false.

Rtype boolean

### Parameters

- got (lua-value) actual result
- expected (lua-value) expected result
- test-name (string) name of test

### Example

To run this example: put the script in a file named ./tap.lua, then make tap.lua executable by saying chmod a+x ./tap.lua, then execute using Tarantool as a script processor by saying ./tap.lua.

```
#!/usr/bin/tarantool
local tap = require('tap')
test = tap.test("my test name")
test:plan(2)
test:ok(2 * 2 == 4, "2 * 2 is 4")
test:test("some subtests for test2", function(test)
test:plan(2)
test:is(2 + 2, 4, "2 + 2 is 4")
test:isnt(2 + 3, 4, "2 + 3 is not 4")
end)
test:check()
```

The output from the above script will look approximately like this:

```
TAP version 13
1..2
ok - 2 * 2 is 4
# Some subtests for test2
1..2
ok - 2 + 2 is 4,
ok - 2 + 3 is not 4
# Some subtests for test2: end
ok - some subtests for test2
```

# 4.1.22 Module tarantool

By saying require('tarantool'), one can answer some questions about how the tarantool server was built, such as "what flags were used", or "what was the version of the compiler".

Additionally one can see the uptime and the server version and the process id. Those information items can also be accessed with box.info() but use of the tarantool module is recommended.

### Example:

```
tarantool> tarantool = require('tarantool')
tarantool> tarantool
- build:
  target: Linux-x86 64-RelWithDebInfo
  options: cmake . -DCMAKE INSTALL PREFIX=/usr -DENABLE BACKTRACE=ON
  mod format: so
  flags: '-fno-common-fno-omit-frame-pointer-fno-stack-protector-fexceptions
    -funwind-tables -fopenmp -msse2 -std=c11 -Wall -Wextra -Wno-sign-compare -Wno-strict-aliasing
    -fno-gnu89-inline'
  compiler: /usr/bin/x86 64-linux-gnu-gcc /usr/bin/x86 64-linux-gnu-g++
 uptime: 'function: 0x408668e0'
 version: 1.7.0-66-g9093daa
 pid: 'function: 0x40866900'
tarantool> tarantool.pid()
- 30155
tarantool> tarantool.uptime()
- 108.64641499519
```

## 4.1.23 Module uuid

A "UUID" is a Universally unique identifier. If an application requires that a value be unique only within a single computer or on a single database, then a simple counter is better than a UUID, because getting a UUID is time-consuming (it requires a syscall). For clusters of computers, or widely distributed applications, UUIDs are better.

The functions that can return a UUID are:

- uuid()
- uuid.bin()
- uuid.str()

The functions that can convert between different types of UUID are:

- uuid\_object:bin()
- uuid\_object:str()
- uuid.fromstr()
- uuid.frombin()

The function that can determine whether a UUID is an all-zero value is:

```
• uuid object:isnil()
uuid.nil
     A nil object
uuid. call()
          Return a UUID
          Rtype cdata
uuid.bin()
          Return a UUID
          Rtype 16-byte string
uuid.str()
          Return a UUID
          Rtype 36-byte binary string
uuid.fromstr(uuid str)
          Parameters
                • uuid str – UUID in 36-byte hexadecimal string
          Return converted UUID
          Rtype cdata
uuid.frombin(uuid bin)
          Parameters
                • uuid str – UUID in 16-byte binary string
          Return converted UUID
          Rtype cdata
object uuid object
      uuid object:bin(|byte-order|)
          byte-order can be one of next flags:
            • 'l' - little-endian,
            • 'b' - big-endian,
            • 'h' - endianness depends on host (default),
            • 'n' - endianness depends on network
              Parameters
                  • byte-order (string) - one of 'l', 'b', 'h' or 'n'.
              Return UUID converted from cdata input value.
              Rtype 16-byte binary string
      uuid object:str()
```

Return UUID converted from cdata input value.

Rtype 36-byte hexadecimal string

```
uuid object:isnil()
```

Return true if the value is all zero, otherwise false.

Rtype bool

### Example

```
tarantool> uuid = require('uuid')
...
tarantool> uuid(), uuid.bin(), uuid.str()
...
- 16ffedc8-cbae-4f93-a05e-349f3ab70baa
- !!binary FvG+Vy1MfUC6kIyeM81DYw==
- 67c999d2-5dce-4e58-be16-ac1bcb93160f
...
tarantool> uu = uuid()
...
tarantool> #uui:bin(), #uu:str(), type(uu), uu:isnil()
...
- 16
- 36
- cdata
- false
...
```

# 4.1.24 Module xlog

The xlog module contains one function: pairs(). It can be used to read Tarantool's snapshot files or write-ahead-log (WAL) files. A description of the file format is in section Data persistence and the WAL file format.

```
xlog.pairs([file-name])
```

Open a file, and allow iterating over one file entry at a time.

Returns iterator which can be used in a for/end loop.

Rtype iterator

Possible errors: File does not contain properly formatted snapshot or write-ahead-log information.

# Example:

This will read the first write-ahead-log (WAL) file that was created in the wal\_dir directory by the introductory sandbox exercise "Starting Tarantool and making your first database".

Each result from pairs() is formatted with MsgPack so its structure can be specified with serialize.

The first lines of the result will look like:

# 4.1.25 Module yaml

The yaml module takes strings in YAML format and decodes them, or takes a series of non-YAML values and encodes them.

```
yaml.encode(lua_value)
```

Convert a Lua object to a YAML string.

Parameters

• lua value – either a scalar value or a Lua table value.

Return the original value reformatted as a YAML string.

Rtype string

yaml.decode(string)

Convert a YAML string to a Lua object.

Parameters

• string – a string formatted as YAML.

Return the original contents formatted as a Lua table.

Rtype table

yaml.NULL

A value comparable to Lua "nil" which may be useful as a placeholder in a tuple.

## Example

```
tarantool> yaml = require('yaml')
---
...
tarantool> y = yaml.encode({'a', 1, 'b', 2})
---
...
```

(continues on next page)

```
tarantool> z = yaml.decode(y)
---
...
tarantool> z[1], z[2], z[3], z[4]
---
- a
- 1
- b
- 2
...
tarantool> if yaml.NULL == nil then print('hi') end
hi
---
...
```

The YAML collection style can be specified with serialize:

- $\bullet$  \_ \_serialize="sequence" for a Block Sequence array,
- $\bullet$  \_\_serialize="seq" for a Flow Sequence array,
- \_\_serialize="mapping" for a Block Mapping map,
- \_\_serialize="map" for a Flow Mapping map.

Serializing 'A' and 'B' with different \_\_serialize values causes different results:

```
tarantool> yaml = require('yaml')
...
...
tarantool> yaml.encode(setmetatable({'A', 'B'}, { __serialize="sequence"}))
...
- |
...
- A
- B
...
tarantool> yaml.encode(setmetatable({'A', 'B'}, { __serialize="seq"}))
...
- |
...
['A', 'B']
...
...
tarantool> yaml.encode({setmetatable({f1 = 'A', f2 = 'B'}, { __serialize="map"})})
...
- {'f2': 'B', 'f1': 'A'}
...
tarantool> yaml.encode({setmetatable({f1 = 'A', f2 = 'B'}, { __serialize="mapping"})})
...
tarantool> yaml.encode({setmetatable({f1 = 'A', f2 = 'B'}, { __serialize="mapping"})})
...
- {'f2': 'B', 'f1': 'A'}
...
- [...
- [...
- [...
- [...
- [...
- [...
- [...
- [...
- [...
- [...
- [...
- [...
- [...
- [...
- [...
- [...
- [...
- [...
- [...
- [...
- [...
- [...
- [...
- [...
- [...
- [...
- [...
- [...
- [...
- [...
- [...
- [...
- [...
- [...
- [...
- [...
- [...
- [...
- [...
- [...
- [...
- [...
- [...
- [...
- [...
- [...
- [...
- [...
- [...
- [...
- [...
- [...
- [...
- [...
- [...
- [...
- [...
- [...
- [...
- [...
- [...
- [...
- [...
- [...
- [...
- [...
- [...
- [...
- [...
- [...
- [...
- [...
- [...
- [...
- [...
- [...
- [...
- [...
- [...
- [...
- [...
- [...
- [...
- [...
- [...
- [...
- [...
- [...
- [...
- [...
- [...
- [...
- [...
- [...
- [...
- [...
- [...
- [...
- [...
- [...
- [...
- [...
- [...
- [...
- [...
- [...
- [...
- [...
- [...
- [...
- [...
- [...
- [...
- [...
- [...
- [...
- [...
- [...
- [...
- [...
- [...
- [...
- [...
- [...
- [...
- [...
- [...
- [...
- [...
- [...
- [...
- [...
- [...
- [...
- [...
- [...
- [...
- [...
- [...
- [...
- [...
- [...
- [...
- [...
- [...
- [...
- [...
- [...
- [...
- [...
- [...
- [...
- [...
- [...
- [...
- [...
- [...
- [...
- [...
- [...
- [...
- [...
- [...
- [...
- [...
- [...
- [...
- [...
- [...
- [...
- [...
- [...
- [...
- [...
- [...
- [...
- [...
- [...
- [...
- [...
- [...
- [...
- [...
- [...
- [...
- [...
- [...
- [...
- [...
- [...
- [...
- [...
- [...
- [...
- [...
- [...
- [...
- [...
- [...
- [...
- [...
- [...
- [...
- [...
- [...
- [...
- [...
- [...
- [...
- [...
```

(continues on next page)

Also, some YAML configuration settings for encoding can be changed, in the same way that they can be changed for JSON.

### 4.1.26 Miscellaneous

## tonumber64(value)

Convert a string or a Lua number to a 64-bit integer. The result can be used in arithmetic, and the arithmetic will be 64-bit integer arithmetic rather than floating-point arithmetic. (Operations on an unconverted Lua number use floating-point arithmetic.) The tonumber 64() function is added by Tarantool; the name is global.

## Example:

```
tarantool> type(123456789012345), type(tonumber64(123456789012345))
- number
- number
tarantool> i = tonumber64('1000000000')
tarantool > type(i), i / 2, i - 2, i * 2, i + 2, i % 2, i ^ 2
- number
- 500000000
- 999999998
- 2000000000
- 1000000002
- 0
- 1000000000000000000000
```

dostring(lua-chunk-string, lua-chunk-string-argument ...)

Parse and execute an arbitrary chunk of Lua code. This function is mainly useful to define and run Lua code without having to introduce changes to the global Lua environment.

#### Parameters

- lua-chunk-string (string) Lua code
- lua-chunk-string-argument (lua-value) zero or more scalar values which will be appended to, or substitute for, items in the Lua chunk.

Return whatever is returned by the Lua code chunk.

Possible errors: If there is a compilation error, it is raised as a Lua error.

# Example:

```
tarantool> dostring('abc')
error: '[string "abc"]:1: ''='' expected near ''<eof>'''
tarantool > dostring('return 1')
                                                                                      (continues on next page)
```

## 4.1.27 Database error codes

In the current version of the binary protocol, error messages, which are normally more descriptive than error codes, are not present in server responses. The actual message may contain a file name, a detailed reason or operating system error code. All such messages, however, are logged in the error log. Below are general descriptions of some popular codes. A complete list of errors can be found in file errode.h in the source tree.

List of error codes

| ED MONALAGERING 1. 116 1.                                                                      |  |  |  |
|------------------------------------------------------------------------------------------------|--|--|--|
| ER_NONMASTERCan't modify data on a replication slave.                                          |  |  |  |
| ER_ILLEGAL_PAIRegMSparameters. Malformed protocol message.                                     |  |  |  |
| ER_MEMORY_ISOUEof memory: slab_alloc_arena limit has been reached.                             |  |  |  |
| ER_WAL_IO Failed to write to disk. May mean: failed to record a change in the write-ahead log. |  |  |  |
| Some sort of disk error.                                                                       |  |  |  |
| ER_KEY_PART_KOPUNIT count is not the same as index part count                                  |  |  |  |
| ER_NO_SUCH_SPAcEpecified space does not exist.                                                 |  |  |  |
| ER_NO_SUCH_INDENpecified index in the specified space does not exist.                          |  |  |  |
| ER_PROC_LUA An error occurred inside a Lua procedure.                                          |  |  |  |
| ER_FIBER_STACK recursion limit was reached when creating a new fiber. This usually indicates   |  |  |  |
| that a stored procedure is recursively invoking itself too often.                              |  |  |  |
| ER_UPDATE_FEArDerror occurred during update of a field.                                        |  |  |  |
| ER_TUPLE_FOUND uplicate key exists in a unique index.                                          |  |  |  |

# 4.1.28 Handling errors

Here are some procedures that can make Lua functions more robust when there are errors, particularly database errors.

1. Invoke with pcall.

Take advantage of Lua's mechanisms for "Error handling and exceptions", particularly pcall. That is, instead of simply invoking with

box.space.space-name:function-name()

say

if pcall(box.space.space-name.function-name, box.space.space-name) ...

For some Tarantool box functions, pcall also returns error details including a file-name and line-number within Tarantool's source code. This can be seen by unpacking. For example: x, y = pcall(function() box.schema.space.create('') end) y:unpack()

See the tutorial Sum a JSON field for all tuples to see how peall can fit in an application.

2. Examine and raise with box.error.

To make a new error and pass it on, the box.error module provides box.error(code, errtext [, errtext . . . ]).

To find the last error, the box error module provides box error last(). (There is also a way to find the text of the last operating-system error for certain functions — error strerror ([code]).)

3. Log.

Put messages in a log using the log module.

And filter messages that are automatically generated, with the logger configuration parameter.

# 4.2 Rocks reference

This reference covers third-party Lua modules for Tarantool.

## 4.2.1 SQL DBMS Modules

The discussion here in the reference is about incorporating and using two modules that have already been created: the "SQL DBMS rocks" for MySQL and PostgreSQL.

To call another DBMS from Tarantool, the essential requirements are: another DBMS, and Tarantool. The module which connects Tarantool to another DBMS may be called a "connector". Within the module there is a shared library which may be called a "driver".

Tarantool supplies DBMS connector modules with the module manager for Lua, LuaRocks. So the connector modules may be called "rocks".

The Tarantool rocks allow for connecting to an SQL server and executing SQL statements the same way that a MySQL or PostgreSQL client does. The SQL statements are visible as Lua methods. Thus Tarantool can serve as a "MySQL Lua Connector" or "PostgreSQL Lua Connector", which would be useful even if that was all Tarantool could do. But of course Tarantool is also a DBMS, so the module also is useful for any operations, such as database copying and accelerating, which work best when the application can work on both SQL and Tarantool inside the same Lua routine. The methods for connect/select/insert/etc. are similar to the ones in the net.box module.

From a user's point of view the MySQL and PostgreSQL rocks are very similar, so the following sections – "MySQL Example" and "PostgreSQL Example" – contain some redundancy.

4.2. Rocks reference 205

## MySQL Example

This example assumes that MySQL 5.5 or MySQL 5.6 or MySQL 5.7 has been installed. Recent MariaDB versions will also work, the MariaDB C connector is used. The package that matters most is the MySQL client developer package, typically named something like libmysqlclient-dev. The file that matters most from this package is libmysqlclient.so or a similar name. One can use find or whereis to see what directories these files are installed in.

It will be necessary to install Tarantool's MySQL driver shared library, load it, and use it to connect to a MySQL server. After that, one can pass any MySQL statement to the server and receive results, including multiple result sets.

#### Installation

Check the instructions for Downloading and installing a binary package that apply for the environment where tarantool was installed. In addition to installing tarantool, install tarantool-dev. For example, on Ubuntu, add the line

```
sudo apt-get install tarantool-dev
```

Now, for the MySQL driver shared library, there are two ways to install:

### With LuaRocks

Begin by installing luarocks and making sure that tarantool is among the upstream servers, as in the instructions on rocks.tarantool.org, the Tarantool luarocks page. Now execute this:

```
\begin{aligned} \text{luarocks install mysql } [\text{MYSQL\_LIBDIR} &= \text{path}] \\ & [\text{MYSQL\_INCDIR} &= \text{path}] \\ & [\text{--local}] \end{aligned}
```

For example:

```
luarocks\ install\ mysql\ MYSQL\_LIBDIR=/usr/local/mysql/lib
```

See also Modules.

## With GitHub

Go the site github.com/tarantool/mysql. Follow the instructions there, saying:

```
git clone https://github.com/tarantool/mysql.git cd mysql && cmake . -DCMAKE_BUILD_TYPE=RelWithDebInfo make make install
```

At this point it is a good idea to check that the installation produced a file named driver.so, and to check that this file is on a directory that is searched by the require request.

### Connecting

Begin by making a require request for the mysql driver. We will assume that the name is mysql in further examples.

```
[\mathrm{mysql} = \mathrm{require}(\ '\,\mathrm{mysql}\ ')]
```

Now, say:

connection name = mysql.connect(connection options)

The connection-options parameter is a table. Possible options are:

- host = host-name string, default value = 'localhost'
- port = port-number number, default value = 3306
- user = user-name string, default value is operating-system user name
- password = password string, default value is blank
- db = database-name string, default value is blank
- raise = true|false boolean, default value is false

The option names, except for raise, are similar to the names that MySQL's mysql client uses, for details see the MySQL manual at dev.mysql.com/doc/refman/5.6/en/connecting.html. The raise option should be set to true if errors should be raised when encountered. To connect with a Unix socket rather than with TCP, specify host = 'unix/' and port = socket-name.

Example, using a table literal enclosed in {braces}:

```
conn = mysql.connect({
    host = '127.0.0.1',
    port = 3306,
    user = 'p',
    password = 'p',
    db = 'test',
    raise = true
})
-- OR
conn = mysql.connect({
    host = 'unix/',
    port = '/var/run/mysqld/mysqld.sock'
})
```

Example, creating a function which sets each option in a separate line:

We will assume that the name is 'conn' in further examples.

4.2. Rocks reference 207

## How to ping

To ensure that a connection is working, the request is:

connection-name:ping()

Example:

```
tarantool> conn:ping()
---
- true
...
```

### Executing a statement

For all MySQL statements, the request is:

```
connection-name:execute(sql-statement [, parameters])
```

where sql-statement is a string, and the optional parameters are extra values that can be plugged in to replace any question marks ("?"s) in the SQL statement.

## Example:

## Closing connection

To end a session that began with mysql.connect, the request is:

connection-name:close()

Example:

```
tarantool> conn:close()
---
...
```

For further information, including examples of rarely-used requests, see the README.md file at github.com/tarantool/mysql.

## Example

The example was run on an Ubuntu 12.04 ("precise") machine where tarantool had been installed in a /usr subdirectory, and a copy of MySQL had been installed on  $^{\sim}/\text{mysql-5.5}$ . The mysqld server is already running on the local host 127.0.0.1.

```
$ export TMDIR=~/mysql-5.5
$ # Check that the include subdirectory exists by looking
$ # for .../include/mysql.h. (If this fails, there's a chance
$ # that it 's in .../include/mysql/mysql.h instead.)
$ [ -f $TMDIR/include/mysql.h ] && echo "OK" || echo "Error"
OK
$ # Check that the library subdirectory exists and has the
$ # necessary .so file.
$ [-f $TMDIR/lib/libmysqlclient.so] && echo "OK" || echo "Error"
OK
$ # Check that the mysql client can connect using some factory
$ # defaults: port = 3306, user = 'root', user password = '',
$ # database = 'test'. These can be changed, provided one uses
$ # the changed values in all places.
$ $TMDIR/bin/mysql --port=3306 -h 127.0.0.1 --user=root \
  --password = --database = test
Welcome to the MySQL monitor. Commands end with; or \g.
Your MySQL connection id is 25
Server version: 5.5.35 MySQL Community Server (GPL)
Type 'help;' or '\h' for help. Type '\c' to clear ...
$ # Insert a row in database test, and quit.
mysql> CREATE TABLE IF NOT EXISTS test (s1 INT, s2 VARCHAR(50));
Query OK, 0 rows affected (0.13 sec)
mysql> INSERT INTO test.test VALUES (1, 'MySQL row');
Query OK, 1 row affected (0.02 sec)
mysql > QUIT
Bye
$ # Install luarocks
$ sudo apt-get -y install luarocks | grep -E "Setting up|already"
Setting up luarocks (2.0.8-2) ...
$ # Set up the Tarantool rock list in ~/.luarocks,
$ # following instructions at rocks.tarantool.org
$ mkdir ~/.luarocks
$ echo "rocks servers = {[[http://rocks.tarantool.org/]]}" >> \
   ~/.luarocks/config.lua
$ # Ensure that the next "install" will get files from Tarantool
$\#$ master repository. The resultant display is normal for Ubuntu
$ # 12.04 precise
$ cat /etc/apt/sources.list.d/tarantool.list
deb http://tarantool.org/dist/1.7/ubuntu/ precise main
deb-src http://tarantool.org/dist/1.7/ubuntu/ precise main
\$ # Install tarantool-dev. The displayed line should show version = 1.6
$ sudo apt-get -y install tarantool-dev | grep -E "Setting up|already"
Setting up tarantool-dev (1.6.6.222.g48b98bb~precise-1) ...
$ # Use luarocks to install locally, that is, relative to $HOME
$ luarocks install mysql MYSQL LIBDIR=/usr/local/mysql/lib --local
In stalling \ http://rocks.tarantool.org/mysql-scm-1.rockspec...
```

(continues on next page)

4.2. Rocks reference 209

210

(continued from previous page)

```
... (more info about building the Tarantool/MySQL driver appears here)
mysql scm-1 is now built and installed in ~/.luarocks/
$ # Ensure driver.so now has been created in a place
\$ # tarantool will look at
$ find ~/.luarocks -name "driver.so"
~/.luarocks/lib/lua/5.1/mysql/driver.so
$ # Change directory to a directory which can be used for
$ # temporary tests. For this example we assume that the name
$ # of this directory is /home/pgulutzan/tarantool sandbox.
$ # (Change "/home/pgulutzan" to whatever is the user 's actual
$ # home directory for the machine that 's used for this test.)
$ cd /home/pgulutzan/tarantool sandbox
$ # Start the Tarantool server. Do not use a Lua initialization file.
\$ tarantool
tarantool: version 1.7.0-222-g48b98bb
type 'help' for interactive help
tarantool>
```

Configure tarantool and load mysql module. Make sure that tarantool doesn't reply "error" for the call to "require()".

```
tarantool> box.cfg{}
...
tarantool> mysql = require('mysql')
---
...
```

Create a Lua function that will connect to the MySQL server, (using some factory default values for the port and user and password), retrieve one row, and display the row. For explanations of the statement types used here, read the Lua tutorial earlier in the Tarantool user manual.

```
tarantool> function mysql select ()
      > local conn = mysql.connect({
          host = '127.0.0.1',
         port = 3306,
          user = 'root',
          db = 'test'
      > })
      > local test = conn:execute('SELECT * FROM test WHERE s1 = 1')
      > local row = ''
         for i, card in pairs(test) do
            row = row \dots card.s2 \dots ' ' '
            end
      > conn:close()
      > return row
      > end
tarantool> mysql select()
- 'MySQL row '
```

Observe the result. It contains "MySQL row". So this is the row that was inserted into the MySQL database. And now it's been selected with the Tarantool client.

## PostgreSQL Example

This example assumes that PostgreSQL 8 or PostgreSQL 9 has been installed. More recent versions should also work. The package that matters most is the PostgreSQL developer package, typically named something like libpq-dev. On Ubuntu this can be installed with:

```
sudo apt-get install libpq-dev
```

However, because not all platforms are alike, for this example the assumption is that the user must check that the appropriate PostgreSQL files are present and must explicitly state where they are when building the Tarantool/PostgreSQL driver. One can use find or whereis to see what directories PostgreSQL files are installed in.

It will be necessary to install Tarantool's PostgreSQL driver shared library, load it, and use it to connect to a PostgreSQL server. After that, one can pass any PostgreSQL statement to the server and receive results.

# Installation

Check the instructions for Downloading and installing a binary package that apply for the environment where tarantool was installed. In addition to installing tarantool, install tarantool-dev. For example, on Ubuntu, add the line:

```
sudo apt-get install tarantool-dev
```

Now, for the PostgreSQL driver shared library, there are two ways to install:

### With LuaRocks

Begin by installing luarocks and making sure that tarantool is among the upstream servers, as in the instructions on rocks.tarantool.org, the Tarantool luarocks page. Now execute this:

```
\begin{aligned} \text{luarocks install pg } & [\text{POSTGRESQL\_LIBDIR} = \text{path}] \\ & [\text{POSTGRESQL\_INCDIR} = \text{path}] \\ & [\text{--local}] \end{aligned}
```

For example:

```
luarocks install pg POSTGRESQL LIBDIR=/usr/local/postgresql/lib
```

See also Modules.

### With GitHub

Go the site github.com/tarantool/pg. Follow the instructions there, saying:

```
git clone https://github.com/tarantool/pg.git
cd pg && cmake . -DCMAKE_BUILD_TYPE=RelWithDebInfo
make
make install
```

4.2. Rocks reference 211

At this point it is a good idea to check that the installation produced a file named driver.so, and to check that this file is on a directory that is searched by the require request.

### Connecting

Begin by making a require request for the pg driver. We will assume that the name is pg in further examples.

```
pg = require('pg')
```

Now, say:

connection name = pg.connect(connection options)

The connection-options parameter is a table. Possible options are:

- host = host-name string, default value = 'localhost'
- $\bullet$  port = port-number number, default value = 3306
- user = user-name string, default value is operating-system user name
- pass = password or password = password string, default value is blank
- db = database-name string, default value is blank

The names are similar to the names that PostgreSQL itself uses.

Example, using a table literal enclosed in {braces}:

```
conn = pg.connect({
    host = '127.0.0.1',
    port = 5432,
    user = 'p',
    password = 'p',
    db = 'test'
}
```

Example, creating a function which sets each option in a separate line:

We will assume that the name is 'conn' in further examples.

How to ping

To ensure that a connection is working, the request is:

connection-name:ping()

## Example:

```
tarantool> conn:ping()
---
- true
...
```

### Executing a statement

For all PostgreSQL statements, the request is:

connection-name:execute(sql-statement [, parameters])

where sql-statement is a string, and the optional parameters are extra values that can be plugged in to replace any question marks ("?"s) in the SQL statement.

### Example:

```
tarantool> conn:execute('select tablename from pg_tables')
---
- tablename: pg_statistic
- tablename: pg_type
- tablename: pg_authid
<...>
...
```

## Closing connection

To end a session that began with pg.connect, the request is:

connection-name:close()

### Example:

```
tarantool> conn:close()
---
...
```

For further information, including examples of rarely-used requests, see the README.md file at github.com/tarantool/pg.

## Example

The example was run on an Ubuntu 12.04 ("precise") machine where tarantool had been installed in a /usr subdirectory, and a copy of PostgreSQL had been installed on /usr. The PostgreSQL server is already running on the local host 127.0.0.1.

```
$ # Check that the include subdirectory exists
$ # by looking for /usr/include/postgresql/libpq-fe-h.
$ [ -f /usr/include/postgresql/libpq-fe.h ] && echo "OK" || echo "Error"
OK
```

(continues on next page)

4.2. Rocks reference 213

```
$ # Check that the library subdirectory exists and has the necessary .so file.
[-f/usr/lib/x86 64-linux-gnu/libpq.so] \&\& echo "OK" || echo "Error"
OK
$ # Check that the psql client can connect using some factory defaults:
$ # port = 5432, user = 'postgres', user password = 'postgres',
$ # database = 'postgres'. These can be changed, provided one changes
$ # them in all places. Insert a row in database postgres, and quit.
$ psql -h 127.0.0.1 -p 5432 -U postgres -d postgres
Password for user postgres:
psql (9.3.10)
SSL connection (cipher: DHE-RSA-AES256-SHA, bits: 256)
Type "help" for help.
postgres=# CREATE TABLE test (s1 INT, s2 VARCHAR(50));
CREATE TABLE
postgres=# INSERT INTO test VALUES (1, 'PostgreSQL row');
INSERT 0 1
postgres=\# \q
$ # Install luarocks
$ sudo apt-get -y install luarocks | grep -E "Setting up already"
Setting up luarocks (2.0.8-2) \dots
$ # Set up the Tarantool rock list in ~/.luarocks,
$ # following instructions at rocks.tarantool.org
$ mkdir ~/.luarocks
$ echo "rocks servers = {[[http://rocks.tarantool.org/]]}" >> \
      /.luarocks/config.lua
$ # Ensure that the next "install" will get files from Tarantool master
$ # repository. The resultant display is normal for Ubuntu 12.04 precise
$ cat /etc/apt/sources.list.d/tarantool.list
deb http://tarantool.org/dist/1.7/ubuntu/ precise main
deb-src http://tarantool.org/dist/1.7/ubuntu/ precise main
$ # Install tarantool-dev. The displayed line should show version = 1.7
$ sudo apt-get -v install tarantool-dev | grep -E "Setting up already"
Setting up tarantool-dev (1.7.0.222.g48b98bb~precise-1) ...
$ # Use luarocks to install locally, that is, relative to $HOME
$ luarocks install pg POSTGRESQL LIBDIR=/usr/lib/x86 64-linux-gnu --local
Installing http://rocks.tarantool.org/pg-scm-1.rockspec...
... (more info about building the Tarantool/PostgreSQL driver appears here)
pg scm-1 is now built and installed in ~/.luarocks/
$ # Ensure driver.so now has been created in a place
$ # tarantool will look at
$ find ~/.luarocks -name "driver.so"
~/.luarocks/lib/lua/5.1/pg/driver.so
$ # Change directory to a directory which can be used for
$ # temporary tests. For this example we assume that the
$ # name of this directory is $HOME/tarantool sandbox.
```

(continues on next page)

(continued from previous page)

```
$ # (Change "$HOME" to whatever is the user's actual
$ # home directory for the machine that's used for this test.)
cd $HOME/tarantool_sandbox

$ # Start the Tarantool server. Do not use a Lua initialization file.

$ tarantool
tarantool: version 1.7.0-412-g803b15c
type 'help' for interactive help
tarantool>
```

Configure tarantool and load pg module. Make sure that tarantool doesn't reply "error" for the call to "require()".

```
tarantool> box.cfg{}
...
tarantool> pg = require('pg')
---
...
```

Create a Lua function that will connect to the PostgreSQL server, (using some factory default values for the port and user and password), retrieve one row, and display the row. For explanations of the statement types used here, read the Lua tutorial earlier in the Tarantool user manual.

```
tarantool> function pg select ()
      > local conn = pg.connect({
           host = '127.0.0.1',
           port = 5432,
           user = 'postgres',
           password = 'postgres',
           db = 'postgres'
          local test = conn:execute('SELECT * FROM test WHERE s1 = 1')
          local row = 
          for i, card in pairs(test) do
            row = row ... card.s2 ... ' '
             end
         conn:close()
      > return row
      > end
tarantool> pg select()
- 'PostgreSQL row '
```

Observe the result. It contains "PostgreSQL row". So this is the row that was inserted into the PostgreSQL database. And now it's been selected with the Tarantool client.

# 4.2.2 Module expirationd

For a commercial-grade example of a Lua rock that works with Tarantool, let us look at expirationd, which Tarantool supplies on GitHub with an Artistic license. The expirationd lua program is lengthy (about 500 lines), so here we will only highlight the matters that will be enhanced by studying the full source later.

4.2. Rocks reference 215

```
task.worker_fiber = fiber.create(worker_loop, task)
log.info("expiration: task %q restarted", task.name)
...
fiber.sleep(expirationd.constants.check_interval)
...
```

Whenever one hears "daemon" in Tarantool, one should suspect it's being done with a fiber. The program is making a fiber and turning control over to it so it runs occasionally, goes to sleep, then comes back for more.

```
for _, tuple in scan_space.index[0]:pairs(nil, {iterator = box.index.ALL}) do
...

if task.is_tuple_expired(task.args, tuple) then
task.expired_tuples_count = task.expired_tuples_count + 1
task.process_expired_tuple(task.space_id, task.args, tuple)
...
```

The "for" instruction can be translated as "iterate through the index of the space that is being scanned", and within it, if the tuple is "expired" (for example, if the tuple has a timestamp field which is less than the current time), process the tuple as an expired tuple.

```
-- default process_expired_tuple function
local function default_tuple_drop(space_id, args, tuple)
local key = fun.map(
function(x) return tuple[x.fieldno] end,
box.space[space_id].index[0].parts
):totable()
box.space[space_id]:delete(key)
end
```

Ultimately the tuple-expiry process leads to default\_tuple\_drop() which does a "delete" of a tuple from its original space. First the fun fun module is used, specifically fun.map. Remembering that index[0] is always the space's primary key, and index[0].parts[N].fieldno is always the field number for key part N, fun.map() is creating a table from the primary-key values of the tuple. The result of fun.map() is passed to space\_object:delete().

```
local function expirationd_run_task(name, space_id, is_tuple_expired, options)
...
```

At this point, if the above explanation is worthwhile, it's clear that expirationd.lua starts a background routine (fiber) which iterates through all the tuples in a space, sleeps cooperatively so that other fibers can operate at the same time, and - whenever it finds a tuple that has expired - deletes it from this space. Now the "expirationd\_run\_task()" function can be used in a test which creates sample data, lets the daemon run for a while, and prints results.

For those who like to see things run, here are the exact steps to get expirationd through the test.

- 1. Get expirationd.lua. There are standard ways it is after all part of a standard rock but for this purpose just copy the contents of expirationd.lua to a default directory.
- 2. Start the Tarantool server as described before.
- 3. Execute these requests:

```
fiber = require('fiber')
expd = require('expirationd')
box.cfg{}
```

(continues on next page)

(continued from previous page)

```
e = box.schema.space.create('expirationd test')
e:create index('primary', {type = 'hash', parts = {1, 'unsigned'}})
e:replace\{1, \text{ fiber.time}() + 3\}
e:replace\{2, fiber.time() + 30\}
function is tuple expired(args, tuple)
 if (tuple[2] < fiber.time()) then return true end
 return false
 end
expd.run task('expirationd test', e.id, is tuple expired)
retval = \{\}
fiber.sleep(2)
expd.task stats()
fiber.sleep(2)
expd.task stats()
expd.kill task('expirationd test')
e:drop()
os.exit()
```

The database-specific requests (cfg, space.create, create index) should already be familiar.

The function which will be supplied to expirationd is is\_tuple\_expired, which is saying "if the second field of the tuple is less than the current time, then return true, otherwise return false".

The key for getting the rock rolling is expd = require('expirationd'). The "require" function is what reads in the program; it will appear in many later examples in this manual, when it's necessary to get a module that's not part of the Tarantool kernel. After the Lua variable expd has been assigned the value of the expirationd module, it's possible to invoke the module's run task() function.

After sleeping for two seconds, when the task has had time to do its iterations through the spaces, expd. task\_stats() will print out a report showing how many tuples have expired – "expired\_count: 0". After sleeping for two more seconds, expd.task\_stats() will print out a report showing how many tuples have expired – "expired\_count: 1". This shows that the is\_tuple\_expired() function eventually returned "true" for one of the tuples, because its timestamp field was more than three seconds old.

Of course, expirationd can be customized to do different things by passing different parameters, which will be evident after looking in more detail at the source code.

### 4.2.3 Module shard

With sharding, the tuples of a tuple set are distributed to multiple nodes, with a Tarantool database server on each node. With this arrangement, each server is handling only a subset of the total data, so larger loads can be handled by simply adding more computers to a network.

The Tarantool shard module has facilities for creating shards, as well as analogues for the data-manipulation functions of the box library (select, insert, replace, update, delete).

First some terminology:

Consistent Hash The shard module distributes according to a hash algorithm, that is, it applies a hash function to a tuple's primary-key value in order to decide which shard the tuple belongs to. The hash function is consistent so that changing the number of servers will not affect results for many keys. The specific hash function that the shard module uses is digest guava in the digest module.

Queue A temporary list of recent update requests. Sometimes called "batching". Since updates to a sharded database can be slow, it may speed up throughput to send requests to a queue rather than wait for the update to finish on ever node. The shard module has functions for adding requests to the queue, which it will process without further intervention. Queuing is optional.

4.2. Rocks reference 217

Redundancy The number of replicas in each shard.

Replica A complete copy of the data. The shard module handles both sharding and replication. One shard can contain one or more replicas. When a write occurs, the write is attempted on every replica in turn. The shard module does not use the built-in replication feature.

Shard A subset of the tuples in the database partitioned according to the value returned by the consistent hash function. Usually each shard is on a separate node, or a separate set of nodes (for example if redundancy = 3 then the shard will be on three nodes).

Zone A physical location where the nodes are closely connected, with the same security and backup and access points. The simplest example of a zone is a single computer with a single tarantool-server instance. A shard's replicas should be in different zones.

The shard package is distributed separately from the main tarantool package. To acquire it, do a separate install. For example on Ubuntu say:

```
sudo apt-get install tarantool-shard tarantool-pool
```

Or, download from github tarantool/shard and compile as described in the README. Then, before using the module, say shard = require('shard')

The most important function is:

shard.init(shard-configuration)

This must be called for every shard. The shard-configuration is a table with these fields:

- servers (a list of URIs of nodes and the zones the nodes are in)
- login (the user name which applies for accessing via the shard module)
- password (the password for the login)
- redundancy (a number, minimum 1)
- binary (a port number that this host is listening on, on the current host) (distinguishable from the 'listen' port specified by box.cfg)

Possible Errors: Redundancy should not be greater than the number of servers; the servers must be alive; two replicas of the same shard should not be in the same zone.

#### Example: shard.init syntax for one shard

The number of replicas per shard (redundancy) is 3. The number of servers is 3. The shard module will conclude that there is only one shard.

(continues on next page)

(continued from previous page)

```
tarantool> shard.init(cfg)
---
...
```

## Example: shard.init syntax for three shards

This describes three shards. Each shard has two replicas. Since the number of servers is 7, and the number of replicas per shard is 2, and dividing 7 / 2 leaves a remainder of 1, one of the servers will not be used. This is not necessarily an error, because perhaps one of the servers in the list is not alive.

```
tarantool > cfg = \{
      > servers = {
            { uri = 'host1:33131', zone = '1' },
            \{ uri = 'host2:33131', zone = '2' \},
            \{ uri = 'host3:33131', zone = '3' \},
            \{ uri = 'host4:33131', zone = '4' \},
            { uri = 'host5:33131', zone = '5' },
            \{ uri = 'host6:33131', zone = '6' \},
            { uri = 'host7:33131', zone = '7' }
      > },
          login = 'tester',
          password = 'pass',
          redundancy = '2',
          binary = 33131,
      > }
tarantool> shard.init(cfg)
```

```
shard[space-name].insert{...}
shard[space-name].replace{...}
shard[space-name].delete{...}
shard[space-name].select{...}
shard[space-name].update{...}
shard[space-name].auto_increment{...}
```

Every data-access function in the box module has an analogue in the shard module, so (for example) to insert in table T in a sharded database one simply says shard. T: insert {...} instead of box.space. T: insert {...}. A shard. T: select {} request without a primary key will search all shards.

```
shard[space-name].q_insert{...}
shard[space-name].q_replace{...}
shard[space-name].q_delete{...}
shard[space-name].q_select{...}
shard[space-name].q_update{...}
shard[space-name].q_auto_increment{...}
```

Every queued data-access function has an analogue in the shard module. The user must add an operation\_id. The details of queued data-access functions, and of maintenance-related functions, are on the shard section of github.

4.2. Rocks reference 219

## Example: Shard, Minimal Configuration

There is only one shard, and that shard contains only one replica. So this isn't illustrating the features of either replication or sharding, it's only illustrating what the syntax is, and what the messages look like, that anyone could duplicate in a minute or two with the magic of cut-and-paste.

```
$ mkdir ~/tarantool sandbox 1
$ cd ~/tarantool sandbox 1
$ rm -r *.snap
$ rm -r *.xlog
\frac{\text{$}^{\sim}/\text{tarantool}}{\text{$}^{\sim}/\text{tarantool}}
tarantool> box.cfg{listen = 3301}
tarantool> box.schema.space.create('tester')
tarantool box.space.tester:create index('primary', {})
tarantool> box.schema.user.passwd('admin', 'password')
tarantool > cfg = \{
       > servers = {
              { uri = 'localhost:3301', zone = '1' },
          },
          login = 'admin';
          password = 'password';
       > redundancy = 1;
       > binary = 3301;
       > }
tarantool> shard = require('shard')
tarantool> shard.init(cfg)
tarantool> -- Now put something in ...
tarantool> shard.tester:insert{1,'Tuple #1'}
```

If one cuts and pastes the above, then the result, showing only the requests and responses for shard.init and shard.tester, should look approximately like this:

```
tarantool> shard.init(cfg)
2015-08-09 ... I> Sharding initialization started...
2015-08-09 ... I> establishing connection to cluster servers...
2015-08-09 ... I> - localhost:3301 - connecting...
2015-08-09 \dots I > -localhost:3301 - connected
2015-08-09 ... I> connected to all servers
2015-08-09 \dots I > started
2015-08-09 \dots I > redundancy = 1
2015-08-09 ... I> Zone len=1 THERE
2015-08-09 \dots I > Adding localhost:3301 to shard 1
2015-08-09 ... I> Zone len=1 THERE
2015-08-09 \dots I > shards = 1
2015-08-09 ... I> Done
- true
tarantool> -- Now put something in ...
tarantool> shard.tester:insert{1, 'Tuple #1'}
-- [1, 'Tuple #1']
```

## Example: Shard, Scaling Out

There are two shards, and each shard contains one replica. This requires two nodes. In real life the two nodes would be two computers, but for this illustration the requirement is merely: start two shells, which we'll call Terminal#1 and Terminal #2.

On Terminal #1, say:

```
mkdir^{-}/tarantool\_sandbox_1
$ cd ~/tarantool sandbox 1
$ rm -r *.snap
$ rm -r *.xlog
$ ~/tarantool-1.7/src/tarantool
tarantool> box.cfg{listen = 3301}
tarantool> box.schema.space.create('tester')
tarantool> box.space.tester:create index('primary', {})
tarantool> box.schema.user.passwd('admin', 'password')
tarantool > console = require('console')
tarantool > cfg = \{
      > servers = {
           { uri = 'localhost:3301', zone = '1' },
           { uri = 'localhost:3302', zone = '2' },
      > },
      > login = 'admin',
      > password = 'password',
      > redundancy = 1,
      > binary = 3301,
      > }
tarantool> shard = require('shard')
tarantool> shard.init(cfg)
tarantool> -- Now put something in ...
tarantool> shard.tester:insert{1, 'Tuple #1'}
```

### On Terminal #2, say:

```
$ mkdir ~/tarantool sandbox 2
$ cd ~/tarantool sandbox 2
$ rm -r *.snap
$ rm -r *.xlog
$ ~/tarantool-1.7/src/tarantool
tarantool > box.cfg{listen = 3302}
tarantool box.schema.space.create('tester')
tarantool> box.space.tester:create index('primary', {})
tarantool> box.schema.user.passwd('admin', 'password')
tarantool> console = require('console')
tarantool > cfg = {
      > servers = {
           { uri = 'localhost:3301', zone = '1' };
           { uri = 'localhost:3302', zone = '2' };
      > };
      > login = 'admin';
         password = 'password';
         redundancy = 1;
         binary = 3302;
tarantool> shard = require('shard')
```

(continues on next page)

4.2. Rocks reference 221

(continued from previous page)

```
tarantool> shard.init(cfg)
tarantool> -- Now get something out ...
tarantool> shard.tester:select{1}
```

What will appear on Terminal #1 is: a loop of error messages saying "Connection refused" and "server check failure". This is normal. It will go on until Terminal #2 process starts.

What will appear on Terminal #2, at the end, should look like this:

```
tarantool> shard.tester:select{1}
---
- - [1, 'Tuple #1']
...
```

This shows that what was inserted by Terminal #1 can be selected by Terminal #2, via the shard module.

Details are on the shard section of github.

## 4.2.4 Module tdb

The Tarantool Debugger (abbreviation = tdb) can be used with any Lua program. The operational features include: setting breakpoints, examining variables, going forward one line at a time, backtracing, and showing information about fibers. The display features include: using different colors for different situations, including line numbers, and adding hints.

It is not supplied as part of the Tarantool repository; it must be installed separately. Here is the usual way:

```
git clone --recursive https://github.com/Sulverus/tdb
cd tdb
make
sudo make install prefix=/usr/share/tarantool/
```

To initiate tdb within a Lua program and set a breakpoint, edit the program to include these lines:

```
egin{aligned} {f tdb} = {
m require('tdb')} \ {
m tdb.start()} \end{aligned}
```

To start the debugging session, execute the Lua program. Execution will stop at the breakpoint, and it will be possible to enter debugging commands.

#### Debugger Commands

- bt Backtrace show the stack (in red), with program/function names and line numbers of whatever has been invoked to reach the current line.
- c Continue till next breakpoint or till program ends.
- e Enter evaluation mode. When the program is in evaluation mode, one can execute certain Lua statements that would be valid in the context. This is particularly useful for displaying the values of the program's variables. Other debugger commands will not work until one exits evaluation mode by typing -e.
- -e Exit evaluation mode.
- f Display the fiber id, the program name, and the percentage of memory used, as a table.
- n Go to the next line, skipping over any function calls.

globals Display names of variables or functions which are defined as global.

h Display a list of debugger commands.

locals Display names and values of variables, for example the control variables of a Lua "for" statement.

q Quit immediately.

## Example Session

Put the following program in a default directory and call it "example.lua":

```
tdb = require('tdb')
tdb.start()
i = 1
j = 'a' ... i
print('end of program')
```

Now start Tarantool, using example.lua as the initialization file

\$ tarantool example.lua

(TDB)>

The screen should now look like this:

```
$ tarantool example.lua (TDB) Tarantool debugger v.0.0.3. Type h for help example.lua (TDB) [example.lua] (TDB) 3: i = 1
```

Debugger prompts are blue, debugger hints and information are green, and the current line – line 3 of example.lua – is the default color. Now enter six debugger commands:

```
n -- go to next line
n -- go to next line
e -- enter evaluation mode
j -- display j
-e -- exit evaluation mode
q -- quit
```

The screen should now look like this:

```
$ tarantool example.lua
(TDB) Tarantool debugger v.0.0.3. Type h for help
example.lua
(TDB) [example.lua]
(TDB) 3: i = 1
(TDB) > n
(TDB) 4: j = 'a' ... i
(TDB)> n
(TDB) 5: print('end of program')
(TDB) > e
(TDB) Eval mode ON
(TDB) > j
i
     a1
(TDB)> -e
(TDB) Eval mode OFF
(TDB) > q
```

4.2. Rocks reference 223

Another debugger example can be found here.

# 4.3 Configuration reference

This reference covers all options and parameters which can be set for Tarantool on the command line or in an initialization file.

Tarantool is started by entering the following command:

```
$ tarantool
# OR
$ tarantool options
# OR
$ tarantool lua-initialization-file [ arguments ]
```

## 4.3.1 Command options

## -h, --help

Print an annotated list of all available options and exit.

#### -V. --version

Print product name and version, for example:

```
$ ./tarantool --version
Tarantool 1.7.0-1216-g73f7154
Target: Linux-x86_64-Debug
...
```

In this example:

"Tarantool" is the name of the reusable asynchronous networking programming framework.

The 3-number version follows the standard <major>-<minor>-<patch> scheme, in which <major> number is changed only rarely, <minor> is incremented for each new milestone and indicates possible incompatible changes, and <patch> stands for the number of bug fix releases made after the start of the milestone. For non-released versions only, there may be a commit number and commit SHA1 to indicate how much this particular build has diverged from the last release.

"Target" is the platform tarantool was built on. Some platform-specific details may follow this line.

Note: Tarantool uses git describe to produce its version id, and this id can be used at any time to check out the corresponding source from our git repository.

## 4.3.2 URI

Some configuration parameters and some functions depend on a URI, or "Universal Resource Identifier". The URI string format is similar to the generic syntax for a URI schema. So it may contain (in order) a user name for login, a password, a host name or host IP address, and a port number. Only the port number is always mandatory. The password is mandatory if the user name is specified, unless the user name is 'guest'. So, formally, the URI syntax is [host:]port or [username:password@]host:port. If host is omitted, then '0.0.0.0' or '[::]' is assumed, meaning respectively any IPv4 address or any IPv6 address, on the local machine. If username:password is omitted, then 'guest' is assumed. Some examples:

| URI fragment                | Example                      |
|-----------------------------|------------------------------|
| port                        | 3301                         |
| host:port                   | 127.0.0.1:3301               |
| username:password@host:port | notguest:sesame@mail.ru:3301 |

In certain circumstances a Unix domain socket may be used where a URI is expected, for example "unix/:/tmp/unix domain socket.sock" or simply "/tmp/unix domain socket.sock".

A method for parsing URIs is illustrated in Cookbook recipes.

### 4.3.3 Initialization file

If the command to start Tarantool includes lua-initialization-file, then Tarantool begins by invoking the Lua program in the file, which by convention may have the name "script.lua". The Lua program may get further arguments from the command line or may use operating-system functions, such as getenv(). The Lua program almost always begins by invoking box.cfg(), if the database server will be used or if ports need to be opened. For example, suppose script.lua contains the lines

and suppose the environment variable LISTEN\_URI contains 3301, and suppose the command line is ~/ tarantool/src/tarantool script.lua ARG. Then the screen might look like this:

```
$ export LISTEN_URI=3301
$ ~/tarantool/src/tarantool script.lua ARG
... main/101/script.lua C> version 1.7.0-1216-g73f7154
... main/101/script.lua C> log level 5
... main/101/script.lua I> mapping 107374184 bytes for a shared arena...
... main/101/script.lua I> recovery start
... main/101/script.lua I> recovering from './0000000000000000000snap'
... main/101/script.lua I> primary: bound to 0.0.0.0:3301
... main/102/leave_local_hot_standby I> ready to accept requests
Starting ARG
... main C> entering the event loop
```

If one wishes to start an interactive session on the same terminal after initialization is complete, one can use console.start().

## 4.3.4 Configuration parameters

Configuration parameters have the form:  $box.cfg\{[key = value [, key = value ...]]\}$ 

Since box.cfg may contain many configuration parameters and since some of the parameters (such as directory addresses) are semi-permanent, it's best to keep box.cfg in a Lua file. Typically this Lua file is the initialization file which is specified on the tarantool command line.

Most configuration parameters are for allocating resources, opening ports, and specifying database behavior. All parameters are optional. A few parameters are dynamic, that is, they can be changed at runtime by calling box.cfg{} a second time.

To see all the non-null parameters, say box.cfg (no parentheses). To see a particular parameter, for example the listen address, say box.cfg.listen.

The following sections describe all parameters for basic operation, for storage, for binary logging and snap-shots, for replication, for networking, and for logging.

## Basic parameters

- background
- coredump
- $\bullet \ \ custom\_proc\_title$
- listen
- pid file
- read only
- snap dir
- vinyl dir
- username
- wal dir
- work dir

## background

Run the server as a background task. The logger and pid\_file parameters must be non-null for this to work.

Type: boolean Default: false Dynamic: no

#### coredump

Deprecated. Do not use.

Type: boolean Default: false Dynamic: no

#### custom proc title

Add the given string to the server's Process title (what's shown in the COMMAND column for ps -ef and top -c commands).

For example, ordinarily ps -ef shows the Tarantool server process thus:

```
        $ ps -ef | grep tarantool

        1000
        14939 14188
        1 10:53 pts/2
        00:00:13 tarantool <running>
```

But if the configuration parameters include custom\_proc\_title='sessions' then the output looks like:

Type: string Default: null Dynamic: yes

#### listen

The read/write data port number or URI (Universal Resource Identifier) string. Has no default value, so must be specified if connections will occur from remote clients that do not use the "admin port". Connections made with listen = URI are sometimes called "binary protocol" or "primary port" connections.

A typical value is 3301. The listen parameter may also be set for local hot standby.

Note: A replica also binds to this port, and accepts connections, but these connections can only serve reads until the replica becomes a master.

Type: integer or string

Default: null Dynamic: yes

# pid\_file

Store the process id in this file. Can be relative to work\_dir. A typical value is "tarantool.pid".

Type: string Default: null Dynamic: no

## read only

Put the server in read-only mode. After this, any requests that try to change data will fail with error ER\_READONLY.

Type: boolean Default: false Dynamic: yes

### snap dir

A directory where snapshot (.snap) files will be stored. Can be relative to work\_dir. If not specified, defaults to work dir. See also wal dir.

Type: string Default: "." Dynamic: no

# vinyl dir

A directory where vinyl files or subdirectories will be stored. Can be relative to work\_dir. If not specified, defaults to work\_dir.

Type: string Default: "." Dynamic: no

#### username

UNIX user name to switch to after start.

Type: string Default: null Dynamic: no

### wal dir

A directory where write-ahead log (.xlog) files are stored. Can be relative to work\_dir. Sometimes wal\_dir and snap\_dir are specified with different values, so that write-ahead log files and snapshot files can be stored on different disks. If not specified, defaults to work\_dir.

Type: string Default: "." Dynamic: no

# work\_dir

A directory where database working files will be stored. The server switches to work\_dir with chdir(2) after start. Can be relative to the current directory. If not specified, defaults to the current directory. Other directory parameters may be relative to work\_dir, for example: box.cfg{ work\_dir = '/home/user/A', wal\_dir = 'B', snap\_dir = 'C' }

will put xlog files in /home/user/A/B, snapshot files in /home/user/A/C, and all other files or subdirectories in /home/user/A.

Type: string Default: null

## Dynamic: no

# Configuring the storage

- slab alloc arena
- slab alloc factor
- slab alloc maximal
- slab alloc minimal
- vinyl.memory limit
- vinyl.compact wm
- $\bullet \ \ vinyl. threads$

## slab alloc arena

How much memory Tarantool allocates to actually store tuples, in gigabytes. When the limit is reached, INSERT or UPDATE requests begin failing with error ER\_MEMORY\_ISSUE. While the server does not go beyond the defined limit to allocate tuples, there is additional memory used to store indexes and connection information. Depending on actual configuration and workload, Tarantool can consume up to 20% more than the limit set here.

Type: float Default: 1.0 Dynamic: no

## slab alloc factor

Use slab\_alloc\_factor as the multiplier for computing the sizes of memory chunks that tuples are stored in. A lower value may result in less wasted memory depending on the total amount of memory available and the distribution of item sizes.

Type: float Default: 1.1 Dynamic: no

### slab alloc maximal

Size of the largest allocation unit. It can be increased if it is necessary to store large tuples.

Type: integer Default: 1048576 Dynamic: no

## slab alloc minimal

Size of the smallest allocation unit. It can be decreased if most of the tuples are very small. The value must be between 8 and 1048280 inclusive.

```
Type: integer
     Default: 16
     Dynamic: no
vinyl
     The default vinyl configuration can be changed with
        memory limit = number,
        compact\_wm = number,
        threads = number,
     }
     memory limit
          The maximum number of in-memory bytes that vinyl uses.
          Type: integer.
          Default = 1.
          Dynamic: no
     compact wm
          The "compaction watermark". If the number of runs becomes greater than compact wm, then
          compaction occurs.
          Type: integer.
          Default: 2.
          Dynamic: no
     threads
          The maximum number of threads that vinyl can use for some concurrent operations, such as I/O
          and compression.
          Type: integer.
          Default = 1.
          Dynamic: no
```

This method may change in the future.

## Snapshot daemon

- snapshot period
- snapshot\_count

The snapshot daemon is a fiber which is constantly running. At intervals, it may make new snapshot (.snap) files and then may remove old snapshot files. If the snapshot daemon removes an old snapshot file, it will also remove any write-ahead log (.xlog) files that are older than the snapshot file and contain information that is present in the snapshot file.

The snapshot\_period and snapshot\_count configuration settings determine how long the intervals are, and how many snapshots should exist before removals occur.

## snapshot period

The interval between actions by the snapshot daemon, in seconds. If snapshot\_period is set to a value greater than zero, and there is activity which causes change to a database, then the snapshot daemon will call box.snapshot every snapshot period seconds, creating a new snapshot file each time.

For example: box.cfg{snapshot\_period=3600} will cause the snapshot daemon to create a new database snapshot once per hour.

Type: integer Default: 0 Dynamic: yes

### snapshot count

The maximum number of snapshots that may exist on the snap\_dir directory before the snapshot daemon will remove old snapshots. If snapshot\_count equals zero, then the snapshot daemon does not remove old snapshots. For example:

```
box.cfg{
    snapshot_period = 3600,
    snapshot_count = 10
}
```

will cause the snapshot daemon to create a new snapshot each hour until it has created ten snapshots. After that, it will remove the oldest snapshot (and any associated write-ahead-log files) after creating a new one.

Type: integer Default: 6 Dynamic: yes

Binary logging and snapshots

- panic on snap error,
- panic\_on\_wal\_error,
- rows\_per\_wal,
- snap io rate limit,
- wal mode,
- wal dir rescan delay

 $panic\_on\_snap\_error$ 

If there is an error while reading the snapshot file (at server start), abort.

Type: boolean Default: true Dynamic: no

# $panic\_on\_wal\_error$

If there is an error while reading a write-ahead log file (at server start or to relay to a replica), abort.

Type: boolean Default: true Dynamic: yes

# $rows_per_wal$

How many log records to store in a single write-ahead log file. When this limit is reached, Tarantool creates another WAL file named <first-lsn-in-wal>.xlog. This can be useful for simple rsync-based backups.

Type: integer Default: 500000 Dynamic: no

#### snap io rate limit

Reduce the throttling effect of box.snapshot on INSERT/UPDATE/DELETE performance by setting a limit on how many megabytes per second it can write to disk. The same can be achieved by splitting wal dir and snap dir locations and moving snapshots to a separate disk.

Type: float Default: null Dynamic: yes

#### wal mode

Specify fiber-WAL-disk synchronization mode as:

- none: write-ahead log is not maintained;
- write: fibers wait for their data to be written to the write-ahead log (no fsync(2));
- fsync: fibers wait for their data, fsync(2) follows each write(2);

Type: string Default: "write" Dynamic: yes

# wal dir rescan delay

Number of seconds between periodic scans of the write-ahead-log file directory, when checking for changes to write-ahead-log files for the sake of replication or local hot standby.

Type: float Default: 2 Dynamic: no

## Replication

• replication source

## replication source

If replication\_source is not an empty string, the server is considered to be a Tarantool replica. The replica server will try to connect to the master which replication\_source specifies with a URI (Universal Resource Identifier), for example konstantin:secret\_password@tarantool.org:3301.

If there is more than one replication source in a cluster, specify an array of URIs, for example box.cfg{ replication source = { 'uri1', 'uri2' } }

If one of the URIs is "self" – that is, if one of the URIs is for the same server that box.cfg{} is being executed on – then it is ignored. Thus it is possible to use the same replication\_source specification on multiple servers.

The default user name is 'guest'. A replica server does not accept data-change requests on the listen port. The replication\_source parameter is dynamic, that is, to enter master mode, simply set replication\_source to an empty string and issue box.cfg{ replication\_source = new-value }.

Type: string Default: null Dynamic: yes

#### Networking

- io collect interval,
- readahead

# io collect interval

The server will sleep for io\_collect\_interval seconds between iterations of the event loop. Can be used to reduce CPU load in deployments in which the number of client connections is large, but requests are not so frequent (for example, each connection issues just a handful of requests per second).

Type: float Default: null Dynamic: yes

#### readahead

The size of the read-ahead buffer associated with a client connection. The larger the buffer, the more memory an active connection consumes and the more requests can be read from the operating system buffer in a single system call. The rule of thumb is to make sure the buffer can contain at least a few dozen requests. Therefore, if a typical tuple in a request is large, e.g. a few kilobytes or even

megabytes, the read-ahead buffer size should be increased. If batched request processing is not used, it's prudent to leave this setting at its default.

Type: integer Default: 16320 Dynamic: yes

## Logging

- log level
- logger
- logger nonblock
- $\bullet$  too\_long\_threshold

# log level

How verbose the logging is. There are six log verbosity classes:

- 1 SYSERROR
- 2 ERROR
- 3 CRITICAL
- 4 WARNING
- 5 INFO
- 6 DEBUG

By setting log\_level, one can enable logging of all classes below or equal to the given level. Tarantool prints its logs to the standard error stream by default, but this can be changed with the logger configuration parameter.

Type: integer Default: 5 Dynamic: yes

## logger

By default, the log is sent to the standard error stream (stderr). If logger is specified, the log is sent to a file, or to a pipe, or to the system logger.

Example setting:

```
box.cfg{logger = 'tarantool.log'}
-- or
box.cfg{logger = 'file: tarantool.log'}
```

This will open the file tarantool.log for output on the server's default directory. If the logger string has no prefix or has the prefix "file:", then the string is interpreted as a file path.

Example setting:

```
box.cfg{logger = '| cronolog tarantool.log'}
-- or
box.cfg{logger = 'pipe: cronolog tarantool.log'}'
```

This will start the program cronolog when the server starts, and will send all log messages to the standard input (stdin) of cronolog. If the logger string begins with '|' or has the prefix "pipe:", then the string is interpreted as a Unix pipeline.

Example setting:

```
box.cfg{logger = 'syslog:identity=tarantool'}
-- or
box.cfg{logger = 'syslog:facility=user'}
-- or
box.cfg{logger = 'syslog:identity=tarantool,facility=user'}
```

If the logger string has the prefix "syslog:", then the string is interpreted as a message for the syslogd program which normally is running in the background of any Unix-like platform. One can optionally specify an identity, a facility, or both. The identity is an arbitrary string, default value = tarantool, which will be placed at the beginning of all messages. The facility is an abbreviation for the name of one of the syslog facilities, default value = user, which tell syslogd where the message should go.

Possible values for facility are: auth, authpriv, cron, daemon, ftp, kern, lpr, mail, news, security, syslog, user, uucp, local0, local1, local2, local3, local4, local5, local6, local7.

The facility setting is currently ignored but will be used in the future.

When logging to a file, tarantool reopens the log on SIGHUP. When log is a program, its pid is saved in the log.logger pid variable. You need to send it a signal to rotate logs.

Type: string Default: null Dynamic: no

## logger nonblock

If logger\_nonblock equals true, Tarantool does not block on the log file descriptor when it's not ready for write, and drops the message instead. If log\_level is high, and a lot of messages go to the log file, setting logger\_nonblock to true may improve logging performance at the cost of some log messages getting lost.

Type: boolean Default: true Dynamic: no

## too long threshold

If processing a request takes longer than the given value (in seconds), warn about it in the log. Has effect only if log level is more than or equal to 4 (WARNING).

Type: float Default: 0.5 Dynamic: yes

Logging example:

This will illustrate how "rotation" works, that is, what happens when the server is writing to a log and signals are used when archiving it.

Start with two terminal shells, Terminal #1 and Terminal #2.

On Terminal #1: start an interactive Tarantool session, then say the logging will go to Log\_file, then put a message "Log Line #1" in the log file:

```
box.cfg{logger='Log_file'}
log = require('log')
log.info('Log Line #1')
```

On Terminal #2: use mv so the log file is now named Log\_file.bak. The result of this is: the next log message will go to Log\_file.bak.

```
mv Log_file Log_file.bak
```

On Terminal #1: put a message "Log Line #2" in the log file.

```
log.info('Log Line #2')
```

On Terminal #2: use ps to find the process ID of the Tarantool server.

```
ps -A | grep tarantool
```

On Terminal #2: use kill -HUP to send a SIGHUP signal to the Tarantool server. The result of this is: Tarantool will open Log\_file again, and the next log message will go to Log\_file. (The same effect could be accomplished by executing log.rotate() on the server.)

kill-HUP process id

On Terminal #1: put a message "Log Line #3" in the log file.

```
log.info('Log Line #3')
```

On Terminal #2: use less to examine files. Log\_file.bak will have these lines, except that the date and time will depend on when the example is done:

```
2015-11-30 15:13:06.373 [27469] main/101/interactive I> Log Line #1`
2015-11-30 15:14:25.973 [27469] main/101/interactive I> Log Line #2`
```

and Log file will have

```
\begin{array}{c} \text{log file has been reopened} \\ 2015\text{-}11\text{-}30 \ 15\text{:}15\text{:}32.629 \ [27469] \ \text{main}/101/\text{interactive I} > \text{Log Line } \#3 \end{array}
```

**Tutorials** 

# 5.1 Lua tutorials

Here are three tutorials on using Lua stored procedures with Tarantool:

- Insert one million tuples with a Lua stored procedure,
- Sum a JSON field for all tuples,
- Indexed pattern search.

## 5.1.1 Insert one million tuples with a Lua stored procedure

This is an exercise assignment: "Insert one million tuples. Each tuple should have a constantly-increasing numeric primary-key field and a random alphabetic 10-character string field."

The purpose of the exercise is to show what Lua functions look like inside Tarantool. It will be necessary to employ the Lua math library, the Lua string library, the Tarantool box library, the Tarantool box.tuple library, loops, and concatenations. It should be easy to follow even for a person who has not used either Lua or Tarantool before. The only requirement is a knowledge of how other programming languages work and a memory of the first two chapters of this manual. But for better understanding, follow the comments and the links, which point to the Lua manual or to elsewhere in this Tarantool manual. To further enhance learning, type the statements in with the tarantool client while reading along.

#### Configure

We are going to use the "tarantool\_sandbox" that was created in section first database. So there is a single space, and a numeric primary key, and a running tarantool server which also serves as a client.

#### Delimiter

In earlier versions of Tarantool, multi-line functions had to be enclosed within "delimiters". They are no longer necessary, and so they will not be used in this tutorial. However, they are still supported. Users who wish to use delimiters, or users of older versions of Tarantool, should check the syntax description for declaring a delimiter before proceeding.

## Create a function that returns a string

We will start by making a function that returns a fixed string, "Hello world".

```
function string_function()
return "hello world"
end
```

The word "function" is a Lua keyword – we're about to go into Lua. The function name is string\_function. The function has one executable statement, return "hello world". The string "hello world" is enclosed in double quotes here, although Lua doesn't care – one could use single quotes instead. The word "end" means "this is the end of the Lua function declaration." To confirm that the function works, we can say

```
string_function()
```

Sending function-name() means "invoke the Lua function." The effect is that the string which the function returns will end up on the screen.

For more about Lua strings see Lua manual chapter 2.4 "Strings". For more about functions see Lua manual chapter 5 "Functions".

The screen now looks like this:

Create a function that calls another function and sets a variable

Now that string function exists, we can invoke it from another function.

```
function main_function()
  local string_value
  string_value = string_function()
  return string_value
end
```

We begin by declaring a variable "string\_value". The word "local" means that string\_value appears only in main\_function. If we didn't use "local" then string\_value would be visible everywhere - even by other users using other clients connected to this server! Sometimes that's a very desirable feature for inter-client communication, but not this time.

Then we assign a value to string\_value, namely, the result of string\_function(). Soon we will invoke main\_function() to check that it got the value.

For more about Lua variables see Lua manual chapter 4.2 "Local Variables and Blocks".

The screen now looks like this:

## Modify the function so it returns a one-letter random string

Now that it's a bit clearer how to make a variable, we can change string\_function() so that, instead of returning a fixed literal "Hello world", it returns a random letter between 'A' and 'Z'.

```
function string_function()
local random_number
local random_string
random_number = math.random(65, 90)
random_string = string.char(random_number)
return random_string
end
```

It is not necessary to destroy the old string\_function() contents, they're simply overwritten. The first assignment invokes a random-number function in Lua's math library; the parameters mean "the number must be an integer between 65 and 90." The second assignment invokes an integer-to-character function in Lua's string library; the parameter is the code point of the character. Luckily the ASCII value of 'A' is 65 and the ASCII value of 'Z' is 90 so the result will always be a letter between A and Z.

For more about Lua math-library functions see Lua users "Math Library Tutorial". For more about Lua string-library functions see Lua users "String Library Tutorial".

Once again the string\_function() can be invoked from main\_function() which can be invoked with main function().

The screen now looks like this:

(continues on next page)

5.1. Lua tutorials 239

(continued from previous page)

```
---
- C
...
tarantool>
```

... Well, actually it won't always look like this because math.random() produces random numbers. But for the illustration purposes it won't matter what the random string values are.

### Modify the function so it returns a ten-letter random string

Now that it's clear how to produce one-letter random strings, we can reach our goal of producing a ten-letter string by concatenating ten one-letter strings, in a loop.

```
function string_function()
local random_number
local random_string
random_string = ""
for x = 1,10,1 do
random_number = math.random(65, 90)
random_string = random_string ... string.char(random_number)
end
return random_string
end
```

The words "for x = 1,10,1" mean "start with x equals 1, loop until x equals 10, increment x by 1 for each iteration." The symbol ".." means "concatenate", that is, add the string on the right of the ".." sign to the string on the left of the ".." sign. Since we start by saying that random\_string is "" (a blank string), the end result is that random\_string has 10 random letters. Once again the string\_function() can be invoked from main\_function() which can be invoked with main\_function().

For more about Lua loops see Lua manual chapter 4.3.4 "Numeric for".

The screen now looks like this:

240 Chapter 5. Tutorials

#### Make a tuple out of a number and a string

Now that it's clear how to make a 10-letter random string, it's possible to make a tuple that contains a number and a 10-letter random string, by invoking a function in Tarantool's library of Lua functions.

```
function main_function()
  local string_value, t
  string_value = string_function()
  t = box.tuple.new({1, string_value})
  return t
end
```

Once this is done, t will be the value of a new tuple which has two fields. The first field is numeric: 1. The second field is a random string. Once again the string\_function() can be invoked from main\_function() which can be invoked with main\_function().

For more about Tarantool tuples see Tarantool manual section Submodule box.tuple.

The screen now looks like this:

#### Modify main function to insert a tuple into the database

Now that it's clear how to make a tuple that contains a number and a 10-letter random string, the only trick remaining is putting that tuple into tester. Remember that tester is the first space that was defined in the sandbox, so it's like a database table.

```
function main_function()
  local string_value, t
  string_value = string_function()
  t = box.tuple.new({1,string_value})
  box.space.tester:replace(t)
end
```

The new line here is box.space.tester:replace(t). The name contains 'tester' because the insertion is going to be to tester. The second parameter is the tuple value. To be perfectly correct we could have said box. space.tester:insert(t) here, rather than box.space.tester:replace(t), but "replace" means "insert even if there is already a tuple whose primary-key value is a duplicate", and that makes it easier to re-run the exercise even if the sandbox database isn't empty. Once this is done, tester will contain a tuple with two fields. The first field will be 1. The second field will be a random 10-letter string. Once again the string\_function() can be invoked from main\_function() which can be invoked with main\_function(). But main\_function() won't tell the whole story, because it does not return t, it only puts t into the database. To confirm that something got inserted, we'll use a SELECT request.

5.1. Lua tutorials 241

```
main_function()
box.space.tester:select{1}
```

For more about Tarantool insert and replace calls, see Tarantool manual section Submodule box.space.

The screen now looks like this:

Modify main function to insert a million tuples into the database

Now that it's clear how to insert one tuple into the database, it's no big deal to figure out how to scale up: instead of inserting with a literal value = 1 for the primary key, insert with a variable value = between 1 and 1 million, in a loop. Since we already saw how to loop, that's a simple thing. The only extra wrinkle that we add here is a timing function.

```
function main_function()
  local string_value, t
  for i = 1,1000000,1 do
    string_value = string_function()
    t = box.tuple.new({i,string_value})
    box.space.tester:replace(t)
    end
end
start_time = os.clock()
main_function()
end_time = os.clock()
'insert done in ' .. end_time - start_time .. ' seconds'
```

The standard Lua function os.clock() will return the number of CPU seconds since the start. Therefore, by getting start\_time = number of seconds just before the inserting, and then getting end\_time = number of seconds just after the inserting, we can calculate (end\_time - start\_time) = elapsed time in seconds. We will display that value by putting it in a request without any assignments, which causes Tarantool to send the value to the client, which prints it. (Lua's answer to the C printf() function, which is print(), will also work.)

For more on Lua os.clock() see Lua manual chapter 22.1 "Date and Time". For more on Lua print() see Lua manual chapter 5 "Functions".

Since this is the grand finale, we will redo the final versions of all the necessary requests: the request that created string\_function(), the request that created main\_function(), and the request that invokes main\_function().

```
function string function()
local random number
 local random string
 random string = "
 for x = 1,10,1 \text{ do}
  random number = \operatorname{math.random}(65, 90)
   random string = random string .. string.char(random number)
return random string
end
function main function()
 local string value, t
for i = 1,1000000,1 do
   string value = string function()
   t = box.tuple.new({i,string value})
   box.space.tester:replace(t)
 end
\quad \text{end} \quad
start time = os.clock()
main function()
end time = os.clock()
'insert done in ' .. end_time - start_time .. ' seconds'
```

The screen now looks like this:

```
tarantool> function string function()
      > local random number
      > local random string
      > random string = ""
      > for x = 1,10,1 do
           random number = math.random(65, 90)
           random string = random string .. string.char(random number)
      > end
      > return random string
      > end
tarantool> function main function()
      > local string value, t
      > for i = 1,1000000,1 do
          string value = string function()
          t = box.tuple.new({i,string value})
         box.space.tester:replace(t)
      > end
      > end
tarantool> start time = os.clock()
tarantool> main function()
tarantool> end_time = os.clock()
```

(continues on next page)

5.1. Lua tutorials 243

(continued from previous page)

```
tarantool> 'insert done in ' .. end_time - start_time .. ' seconds'
---
- insert done in 37.62 seconds
...
tarantool>
```

What has been shown is that Lua functions are quite expressive (in fact one can do more with Tarantool's Lua stored procedures than one can do with stored procedures in some SQL DBMSs), and that it's straightforward to combine Lua-library functions and Tarantool-library functions.

What has also been shown is that inserting a million tuples took 37 seconds. The host computer was a Linux laptop. By changing wal\_mode to 'none' before running the test, one can reduce the elapsed time to 4 seconds.

# 5.1.2 Sum a JSON field for all tuples

This is an exercise assignment: "Assume that inside every tuple there is a string formatted as JSON. Inside that string there is a JSON numeric field. For each tuple, find the numeric field's value and add it to a 'sum' variable. At end, return the 'sum' variable." The purpose of the exercise is to get experience in one way to read and process tuples.

```
json = require('json')
    function sum_json_field(field name)
2
     local v, t, sum, field value, is valid json, lua table
3
     for v, t in box.space.tester:pairs() do
       is valid json, lua table = pcall(json.decode, t[2])
       if is valid json then
        field value = lua table[field name]
         if type(field value) == "number" then sum = sum + field value end
       end
10
     end
11
     return sum
12
    end
```

LINE 3: WHY "LOCAL". This line declares all the variables that will be used in the function. Actually it's not necessary to declare all variables at the start, and in a long function it would be better to declare variables just before using them. In fact it's not even necessary to declare variables at all, but an undeclared variable is "global". That's not desirable for any of the variables that are declared in line 1, because all of them are for use only within the function.

LINE 5: WHY "PAIRS()". Our job is to go through all the rows and there are two ways to do it: with box.space.space\_object:pairs() or with variable = select(...) followed by for i, n, 1 do some-function(variable[i]) end. We preferred pairs() for this example.

LINE 5: START THE MAIN LOOP. Everything inside this "for" loop will be repeated as long as there is another index key. A tuple is fetched and can be referenced with variable t.

LINE 6: WHY "PCALL". If we simply said lua\_table = json.decode(t[2])), then the function would abort with an error if it encountered something wrong with the JSON string - a missing colon, for example. By putting the function inside "pcall" (protected call), we're saying: we want to intercept that sort of error, so if there's a problem just set is valid json = false and we will know what to do about it later.

LINE 6: MEANING. The function is json.decode which means decode a JSON string, and the parameter is t[2] which is a reference to a JSON string. There's a bit of hard coding here, we're assuming that the second field in the tuple is where the JSON string was inserted. For example, we're assuming a tuple looks like

244 Chapter 5. Tutorials

```
field[1]: 444
field[2]: '{"Hello": "world", "Quantity": 15}'
```

meaning that the tuple's first field, the primary key field, is a number while the tuple's second field, the JSON string, is a string. Thus the entire statement means "decode t[2] (the tuple's second field) as a JSON string; if there's an error set is\_valid\_json = false; if there's no error set is\_valid\_json = true and set lua table = a Lua table which has the decoded string".

LINE 8. At last we are ready to get the JSON field value from the Lua table that came from the JSON string. The value in field\_name, which is the parameter for the whole function, must be a name of a JSON field. For example, inside the JSON string '{"Hello": "world", "Quantity": 15}', there are two JSON fields: "Hello" and "Quantity". If the whole function is invoked with sum\_json\_field("Quantity"), then field\_value = lua\_table[field\_name] is effectively the same as field\_value = lua\_table["Quantity"] or even field\_value = lua\_table.Quantity. Those are just three different ways of saying: for the Quantity field in the Lua table, get the value and put it in variable field\_value.

LINE 9: WHY "IF". Suppose that the JSON string is well formed but the JSON field is not a number, or is missing. In that case, the function would be aborted when there was an attempt to add it to the sum. By first checking type(field\_value) == "number", we avoid that abortion. Anyone who knows that the database is in perfect shape can skip this kind of thing.

And the function is complete. Time to test it. Starting with an empty database, defined the same way as the sandbox database that was introduced in first database,

```
-- if tester is left over from some previous test, destroy it box.space.tester:drop() box.schema.space.create('tester') box.space.tester:create_index('primary', {parts = {1, 'unsigned'}})
```

then add some tuples where the first field is a number and the second field is a string.

```
box.space.tester:insert{444, '{"Item": "widget", "Quantity": 15}'}
box.space.tester:insert{445, '{"Item": "widget", "Quantity": 7}'}
box.space.tester:insert{446, '{"Item": "golf club", "Quantity": "sunshine"}'}
box.space.tester:insert{447, '{"Item": "waffle iron", "Quantit": 3}'}
```

Since this is a test, there are deliberate errors. The "golf club" and the "waffle iron" do not have numeric Quantity fields, so must be ignored. Therefore the real sum of the Quantity field in the JSON strings should be: 15 + 7 = 22.

Invoke the function with sum json field("Quantity").

```
tarantool> sum_json_field("Quantity")
---
- 22
...
```

It works. We'll just leave, as exercises for future improvement, the possibility that the "hard coding" assumptions could be removed, that there might have to be an overflow check if some field values are huge, and that the function should contain a "yield" instruction if the count of tuples is huge.

# 5.1.3 Indexed pattern search

Here is a generic function which takes a field identifier and a search pattern, and returns all tuples that match. \* The field must be the first field of a TREE index. \* The function will use Lua pattern matching, which allows "magic characters" in regular expressions. \* The initial characters in the pattern, as far as

5.1. Lua tutorials 245

the first magic character, will be used as an index search key. For each tuple that is found via the index, there will be a match of the whole pattern. \* To be cooperative, the function should yield after every 10 tuples, unless there is a reason to delay yielding. With this function, we can take advantage of Tarantool's indexes for speed, and take advantage of Lua's pattern matching for flexibility. It does everything that an SQL "LIKE" search can do, and far more.

Read the following Lua code to see how it works. The comments that begin with "SEE NOTE ..." refer to long explanations that follow the code.

```
function indexed pattern search(space name, field no, pattern)
 -- SEE NOTE #1 "FIND AN APPROPRIATE INDEX"
 if (box.space[space name] == nil) then
  print("Error: Failed to find the specified space")
  return nil
 end
 local index no = -1
 for i=0,box.schema.INDEX MAX,1 do
  if (box.space[space name].index[i] == nil) then break end
  if (box.space[space name].index[i].type == "TREE"
      and\ box.space[space\_name].index[i].parts[1].fieldno == field\_no
      and (box.space[space\_name].index[i].parts[1].type == "scalar"
      or box.space[space_name].index[i].parts[1].type == "string")) then
    index no = i
    break
  end
 end
 if (index no == -1) then
  print("Error: Failed to find an appropriate index")
  return nil
 -- SEE NOTE #2 "DERIVE INDEX SEARCH KEY FROM PATTERN"
 local index search key = ""
 local\ index\_search\_key\_length = 0
 local\ last\ \ character = ""
 local\ c=""
 local\ c2=""
 for i=1,string.len(pattern),1 do
  c = string.sub(pattern, i, i)
  if (last character \tilde{}= "%") then
    if (c == "`" or c == """ or c == "(" or c == ")" or c == "."
             or c == "[" \text{ or } c == "]" \text{ or } c == "*" \text{ or } c == "+"
              or c == "-" \text{ or } c == "?") then
     break
    end
    if (c == "\%") then
     c2 = string.sub(pattern, i + 1, i + 1)
      if (string.match(c2, "\%p") == nil) then break end
      index search key = index search key .. c2
      index search key = index search key .. c
    end
  end
  last \ character = c
 end
 index search key length = string.len(index search key)
 if (index search key length < 3) then
  print("Error: index search key " .. index_search_key .. " is too short")
  return nil
```

(continues on next page)

(continued from previous page)

```
end
 -- SEE NOTE \#3 "OUTER LOOP: INITIATE"
 local result _set = \{\}
 local number of tuples in result set = 0
 local previous tuple field = ""
 while true do
  local number\_of\_tuples\_since\_last\_yield = 0
  local is time for a yield = false
  -- SEE NOTE #4 "INNER LOOP: ITERATOR"
  for ,tuple in box.space[space name].index[index no]:
  pairs(index search key,{iterator = box.index.GE}) do
    -- SEE NOTE #5 "INNER LOOP: BREAK IF INDEX KEY IS TOO GREAT"
    if (string.sub(tuple[field no], 1, index search key length)
    > index search key) then
     break
    end
    -- SEE NOTE #6 "INNER LOOP: BREAK AFTER EVERY 10 TUPLES -- MAYBE"
    number of tuples since last yield = number of tuples since last yield +1
    if (number of tuples since last yield >= 10
      and tuple[field\_no] = previous\_tuple\_field) then
     index_search_key = tuple[field_no]
     is time for a yield = true
     break
     \operatorname{end}
    previous tuple field = tuple[field no]
    -- SEE NOTE #7 "INNER LOOP: ADD TO RESULT SET IF PATTERN MATCHES"
    if (string.match(tuple[field no], pattern) ~= nil) then
     number of tuples in result set = number of tuples in result set +1
     result set[number of tuples in result set] = tuple
  -- SEE NOTE #8 "OUTER LOOP: BREAK, OR YIELD AND CONTINUE"
  if (is time for a yield ~= true) then
    break
  end
  require('fiber').yield()
 return result set
end
```

NOTE #1 "FIND AN APPROPRIATE INDEX" The caller has passed space\_name (a string) and field\_no (a number). The requirements are: (a) index type must be "TREE" because for other index types (HASH, BITSET, RTREE) a search with iterator=GE will not return strings in order by string value; (b) field\_no must be the first index part; (c) the field must contain strings, because for other data types (such as "unsigned") pattern searches are not possible; If these requirements are not met by any index, then print an error message and return nil.

NOTE #2 "DERIVE INDEX SEARCH KEY FROM PATTERN" The caller has passed pattern (a string). The index search key will be the characters in the pattern as far as the first magic character. Lua's magic characters are %  $^{\circ}$  \$ ( ) . [] \* + - ?. For example, if the pattern is "ABC.E", the period is a magic character and therefore the index search key will be "ABC". But there is a complication . . . If we see "%" followed by a punctuation character, that punctuation character is "escaped" so remove the "%" when making the index search key. For example, if the pattern is "AB%\$E", the dollar sign is escaped and therefore the index search key will be "AB\$E". Finally there is a check that the index search key length must be at least three – this is an arbitrary number, and in fact zero would be okay, but short index search keys will cause long search times.

5.1. Lua tutorials 247

NOTE #3 – "OUTER LOOP: INITIATE" The function's job is to return a result set, just as box.space.select would. We will fill it within an outer loop that contains an inner loop. The outer loop's job is to execute the inner loop, and possibly yield, until the search ends. The inner loop's job is to find tuples via the index, and put them in the result set if they match the pattern.

NOTE #4 "INNER LOOP: ITERATOR" The for loop here is using pairs(), see the explanation of what index iterators are. Within the inner loop, there will be a local variable named "tuple" which contains the latest tuple found via the index search key.

NOTE #5 "INNER LOOP: BREAK IF INDEX KEY IS TOO GREAT" The iterator is GE (Greater or Equal), and we must be more specific: if the search index key has N characters, then the leftmost N characters of the result's index field must not be greater than the search index key. For example, if the search index key is 'ABC', then 'ABCDE' is a potential match, but 'ABD' is a signal that no more matches are possible.

NOTE #6 "INNER LOOP: BREAK AFTER EVERY 10 TUPLES – MAYBE" This chunk of code is for cooperative multitasking. The number 10 is arbitrary, and usually a larger number would be okay. The simple rule would be "after checking 10 tuples, yield, and then resume the search (that is, do the inner loop again) starting after the last value that was found". However, if the index is non-unique or if there is more than one field in the index, then we might have duplicates – for example {"ABC",1}, {"ABC", 2}, {"ABC", 3}" – and it would be difficult to decide which "ABC" tuple to resume with. Therefore, if the result's index field is the same as the previous result's index field, there is no break.

NOTE #7 "INNER LOOP: ADD TO RESULT SET IF PATTERN MATCHES" Compare the result's index field to the entire pattern. For example, suppose that the caller passed pattern "ABC.E" and there is an indexed field containing "ABCDE". Therefore the initial index search key is "ABC". Therefore a tuple containing an indexed field with "ABCDE" will be found by the iterator, because "ABCDE" > "ABC". In that case string.match will return a value which is not nil. Therefore this tuple can be added to the result set.

NOTE #8 "OUTER LOOP: BREAK, OR YIELD AND CONTINUE" There are three conditions which will cause a break from the inner loop: (1) the for loop ends naturally because there are no more index keys which are greater than or equal to the index search key, (2) the index key is too great as described in NOTE #5, (3) it is time for a yield as described in NOTE #6. If condition (1) or condition (2) is true, then there is nothing more to do, the outer loop ends too. If and only if condition (3) is true, the outer loop must yield and then continue. If it does continue, then the inner loop – the iterator search – will happen again with a new value for the index search key.

#### EXAMPLE:

Start Tarantool, cut and paste the code for function indexed\_pattern\_search, and try the following:

```
box.space.t:drop()
box.schema.space.create('t')
box.space.t:create_index('primary',{})
box.space.t:create_index('secondary',{unique=false,parts={2,'string',3,'string'}})
box.space.t:insert{1,'A','a'}
box.space.t:insert{2,'AB',''}
box.space.t:insert{3,'ABC','a'}
box.space.t:insert{4,'ABCD',''}
box.space.t:insert{5,'ABCDE','a'}
box.space.t:insert{5,'ABCDE','a'}
box.space.t:insert{6,'ABCDE','a'}
box.space.t:insert{7,'ABCDEF','a'}
box.space.t:insert{8,'ABCDF',''}
indexed_pattern_search("t", 2, "ABC.E.")
```

The result will be:

```
tarantool> indexed pattern search("t", 2, "ABC.E.")
```

248 Chapter 5. Tutorials

```
---
- - [7, 'ABCDEF', 'a']
...
```

# 5.2 C tutorial

Here is one C tutorial: C stored procedures.

# 5.2.1 C stored procedures

Tarantool can call C code with modules, or with ffi, or with C stored procedures. This tutorial only is about the third option, C stored procedures. In fact the routines are always "C functions" but the phrase "stored procedure" is commonly used for historical reasons.

In this tutorial, which can be followed by anyone with a Tarantool development package and a C compiler, there are three tasks. The first - easy.c - prints "hello world". The second - harder.c - decodes a passed parameter value. The third - hardest.c - uses the C API to do DBMS work.

After following the instructions, and seeing that the results are what is described here, users should feel confident about writing their own stored procedures.

#### Preparation

Check that these items exist on the computer: \* Tarantool 1.7 \* A gcc compiler, any modern version should work \* "module.h" \* "msgpuck.h"

The "module.h" file will exist if Tarantool 1.7 was installed from source. Otherwise Tarantool's "developer" package must be installed. For example on Ubuntu say sudo apt-get install tarantool-dev or on Fedora say dnf -y install tarantool-devel

The "msgpuck.h" file will exist if Tarantool 1.7 was installed from source. Otherwise the "msgpuck" package must be installed from https://github.com/rtsisyk/msgpuck.

Both module.h and msgpuck.h must be on the include path for the C compiler to see them. For example, if module.h address is /usr/local/include/tarantool/module.h, and msgpuck.h address is /usr/local/include/msgpuck/msgpuck.h, and they are not currently on the include path, say export CPATH=/usr/local/include/tarantool:/usr/local/include/msgpuck

Requests will be done using tarantool as a client. Start tarantool, and enter these requests.

```
box.cfg{listen=3306}
box.schema.space.create('capi_test')
box.space.capi_test:create_index('primary')
net_box = require('net.box')
capi_connection = net_box:new(3306)
```

In plainer language: create a space named capi\_test, and make a connection to self named capi\_connection. Leave the client running. It will be necessary to enter more requests later.

easy.c

Start another shell. Change directory (cd) so that it is the same as the directory that the client is running on

Create a file. Name it easy.c. Put these six lines in it.

5.2. C tutorial 249

```
#include "module.h"
int easy(box_function_ctx_t *ctx, const char *args, const char *args_end)
{
    printf("hello world\n");
    return 0;
}
```

Compile the program, producing a library file named easy.so: gcc -shared -o easy.so -fPIC easy.c

Now go back to the client and execute these requests:

```
box.schema.func.create('easy', {language = 'C'})
box.schema.user.grant('guest', 'execute', 'function', 'easy')
capi_connection:call('easy')
```

If these requests appear unfamiliar, re-read the descriptions of box.schema.func.create and box.schema.user.grant and conn:call.

The function that matters is capi connection:call('easy').

Its first job is to find the 'easy' function, which should be easy because by default Tarantool looks on the current directory for a file named easy.so.

Its second job is to call the 'easy' function. Since the easy() function in easy.c begins with printf("hello world\n"), the words "hello world" will appear on the screen.

Its third job is to check that the call was successful. Since the easy() function in easy.c ends with return 0, there is no error message to display and the request is over.

The result should look like this:

```
tarantool> capi_connection:call('easy')
hello world
---
- []
...
```

Conclusion: calling a C function is easy.

harder.c

Go back to the shell where the easy.c program was created.

Create a file. Name it harder.c. Put these 17 lines in it:

(continues on next page)

```
return 0;
```

Compile the program, producing a library file named harder.so: gcc -shared -o harder.so -fPIC harder.c

Now go back to the client and execute these requests:

```
box.schema.func.create('harder', {language = 'C'})
box.schema.user.grant('guest', 'execute', 'function', 'harder')
passable table = \{\}
table.insert(passable table, 1)
table.insert(passable table, 2)
table.insert(passable table, 3)
capi connection:call('harder', passable table)
```

This time the call is passing a Lua table (passable table) to the harder() function. The harder() function will see it, it's in the char \*args parameter.

At this point the harder() function will start using functions defined in msgpuck.h, which are documented in http://rtsisyk.github.io/msgpuck. The routines that begin with "mp" are msgpuck functions that handle data formatted according to the MsgPack specification. Passes and returns are always done with this format so one must become acquainted with msgpuck to become proficient with the C API.

For now, though, it's enough to know that mp decode array() returns the number of elements in an array, and mp decode uint returns an unsigned integer, from args. And there's a side effect: when the decoding finishes, args has changed and is now pointing to the next element.

Therefore the first displayed line will be "arg count = 1" because there was only one item passed: passable table. The second displayed line will be "field count = 3" because there are three items in the table. The next three lines will be "1" and "2" and "3" because those are the values in the items in the table.

And now the screen looks like this:

```
tarantool> capi connection:call('harder', passable table)
arg count = 1
field count = 3
val=1.
val=2.
val=3.
- []
```

Conclusion: decoding parameter values passed to a C function is not easy at first, but there are routines to do the job, and they're documented, and there aren't very many of them.

hardest.c

5.2. C tutorial

Go back to the shell where the easy.c and the harder.c programs were created.

Create a file. Name it hardest.c. Put these 13 lines in it:

```
#include "module.h"
#include "msgpuck.h"
int hardest(box function ctx t *ctx, const char *args, const char *args end)
 uint32 t space id = box space id by name("capi test", strlen("capi test"));
 char tuple[1024];
```

(continues on next page)

251

```
char *tuple_pointer = tuple;
tuple_pointer = mp_encode_array(tuple_pointer, 2);
tuple_pointer = mp_encode_uint(tuple_pointer, 10000);
tuple_pointer = mp_encode_str(tuple_pointer, "String 2", 8);
int n = box_insert(space_id, tuple, tuple_pointer, NULL);
return n;
}
```

Compile the program, producing a library file named hardest.so: gcc -shared -o hardest.so -fPIC hardest.c

Now go back to the client and execute these requests:

```
box.schema.func.create('hardest', {language = "C"})
box.schema.user.grant('guest', 'execute', 'function', 'hardest')
box.schema.user.grant('guest', 'read,write', 'space', 'capi_test')
capi_connection:call('hardest')
```

This time the C function is doing three things: (1) finding the numeric identifier of the "capi\_test" space by calling box\_space\_id\_by\_name(); (2) formatting a tuple using more msgpuck.h functions; (3) inserting a row using box\_insert.

Now, still on the client, execute this request: box.space.capi test:select()

The result should look like this:

```
tarantool> box.space.capi_test:select()
---
- - [10000, 'String 2']
...
```

This proves that the hardest() function succeeded, but where did box\_space\_id\_by\_name() and box\_insert() come from? Answer: the C API. The whole C API is documented here. The function box space id by name() is documented here. The function box insert() is documented here.

Conclusion: the long description of the C API is there for a good reason. All of the functions in it can be called from C functions which are called from Lua. So C "stored procedures" have full access to the database.

### Cleaning up

Get rid of each of the function tuples with box.schema.func.drop, and get rid of the capi\_test space with box.schema.capi\_test:drop(), and remove the .c and .so files that were created for this tutorial.

An example in the test suite

Download the source code of Tarantool. Look in a subdirectory test/box. Notice that there is a file named tuple\_bench.test.lua and another file named tuple\_bench.c. Examine the Lua file and observe that it is calling a function in the C file, using the same techniques that this tutorial has shown.

Conclusion: parts of the standard test suite use C stored procedures, and they must work, because releases don't happen if Tarantool doesn't pass the tests.

Contributor's Guide

# 6.1 C API reference

## 6.1.1 Module box

```
box function ctx t
     Opaque structure passed to the stored C procedure
int box return tuple(box function ctx t *ctx, box tuple t *tuple)
     Return a tuple from stored C procedure.
     Returned tuple is automatically reference counted by Tarantool.
          Parameters
                • ctx (box funtion ctx t^*) – an opaque structure passed to the stored C procedure
                 by Tarantool
                • tuple (box tuple t^*) – a tuple to return
          Returns -1 on error (perhaps, out of memory; check box error last())
          Returns 0 otherwise
uint32_t box_space_id_by_name(const char *name, uint32_t len)
     Find space id by name.
     This function performs SELECT request to _vspace system space.
          Parameters
                • char* name (const) – space name
                • len (uint32 t) – length of name
          Returns BOX ID NIL on error or if not found (check box error last())
          Returns space id otherwise
```

```
See also: box index id by name
uint32 t box index id by name(uint32 t space id, const char *name, uint32 t len)
     Find index id by name.
          Parameters
                • space id (uint32 t) – space identifier
                • char* name (const) – index name
                • len (uint32 t) – length of name
          Returns BOX ID NIL on error or if not found (check box error last())
          Returns space id otherwise
     This function performs SELECT request to vindex system space.
     See also: box space id by name
int box insert(uint32 t space id, const char *tuple, const char *tuple end, box tuple t **result)
     Execute an INSERT/REPLACE request.
          Parameters
                • space id (uint32 t) – space identifier
                • char* tuple (const) – encoded tuple in MsgPack Array format ([ field1, field2, . . . ])
                • char* tuple end (const) – end of a tuple
                • result (box tuple t**) - output argument. Resulted tuple. Can be set to NULL
                  to discard result
          Returns -1 on error (check box error last())
          Returns 0 otherwise
     See also space object.insert()
int box replace(uint32 t space id, const char *tuple, const char *tuple end, box tuple t **result)
     Execute an REPLACE request.
          Parameters
                • space id (uint32 t) – space identifier
                • char* tuple (const) – encoded tuple in MsgPack Array format ([ field1, field2, . . . ])
                • char* tuple end (const) – end of a tuple
                • result (box tuple t**) - output argument. Resulted tuple. Can be set to NULL
                  to discard result
          Returns -1 on error (check box error last())
          Returns 0 otherwise
     See also space object.replace()
int box delete(uint32 t space id, uint32 t index id, const char *key, const char *key end,
              box tuple t **result)
     Execute an DELETE request.
          Parameters
                • space id (uint32 t) – space identifier
                • index id (uint32 t) - index identifier
```

- char\* key (const) encoded key in MsgPack Array format ([ field1, field2, ...])
- char\* key end (const) end of a key
- result (box\_tuple\_t\*\*) output argument. Result an old tuple. Can be set to NULL to discard result

Returns -1 on error (check box error last())

Returns 0 otherwise

See also space object.delete()

int box\_update(uint32\_t space\_id, uint32\_t index\_id, const char \*key, const char \*key\_end, const char \*ops, const char \*ops\_end, int index\_base, box\_tuple\_t \*\*result)

Execute an UPDATE request.

#### Parameters

- space id (uint32 t) space identifier
- index id (uint32 t) index identifier
- char\* key (const) encoded key in MsgPack Array format ([ field1, field2, ...])
- $char* key\_end (const) end of a key$
- char\* ops (const) encoded operations in MsgPack Arrat format, e.g. [[ '=', field\_id, value], ['!', 2, 'xxx']]
- $char* ops\_end (const) end of a ops$
- index\_base (int) 0 if field\_ids in update operation are zero-based indexed (like C) or 1 if for one-based indexed field ids (like Lua).
- result (box\_tuple\_t\*\*) output argument. Result an old tuple. Can be set to NULL to discard result

Returns -1 on error (check box error last())

Returns 0 otherwise

See also space object.update()

int box\_upsert(uint32\_t space\_id, uint32\_t index\_id, const char \*tuple, const char \*tuple\_end, const char \*ops, const char \*ops\_end, int index\_base, box\_tuple\_t \*\*result)

Execute an UPSERT request.

#### Parameters

- space id (uint32 t) space identifier
- index id (uint32 t) index identifier
- char\* tuple (const) encoded tuple in MsgPack Array format ([ field1, field2, . . . ])
- char\* tuple end (const) end of a tuple
- char\* ops (const) encoded operations in MsgPack Arrat format, e.g. [[ '=', field id, value], ['!', 2, 'xxx']]
- char\* ops end (const) end of a ops
- index\_base (int) 0 if field\_ids in update operation are zero-based indexed (like C) or 1 if for one-based indexed field ids (like Lua).
- result (box\_tuple\_t\*\*) output argument. Result an old tuple. Can be set to NULL to discard result

```
Returns -1 on error (check:box error last())
          Returns 0 otherwise
     See also space object.upsert()
6.1.2 Module clock
double clock realtime(void)
double clock monotonic(void)
double clock process(void)
double clock thread(void)
uint64 t clock realtime64(void)
uint64 t clock monotonic64(void)
uint64 t clock process64(void)
uint64 t clock thread64(void)
6.1.3 Module coio
enum COIO EVENT
     enumerator COIO READ
          READ event
     enumerator COIO WRITE
          WRITE event
int coio wait(int fd, int event, double timeout)
     Wait until READ or WRITE event on socket (fd). Yields.
          Parameters
                • fd (int) – non-blocking socket file description
                • event (int) - requested events to wait.
                                                               Combination of COIO READ
                  COIO WRITE bit flags.
                • timeout (double) - timeout in seconds.
          Returns 0 - timeout
          Returns >0 - returned events. Combination of TNT IO READ | TNT IO WRITE bit
ssize t coio call(ssize t (*func)(va list), ...)
     Create new eio task with specified function and arguments. Yield and wait until the task is complete
     or a timeout occurs.
     This function doesn't throw exceptions to avoid double error checking: in most cases it's also necessary
     to check the return value of the called function and perform necessary actions. If func sets errno, the
     errno is preserved across the call.
          Returns -1 and errno = ENOMEM if failed to create a task
          Returns the function return (errno is preserved).
```

Example:

```
static ssize_t openfile_cb(va_list ap)
{
    const char* filename = va_arg(ap);
    int flags = va_arg(ap);
    return open(filename, flags);
}

if (coio_call(openfile_cb, 0.10, "/tmp/file", 0) == -1)
    // handle errors.
...
```

int coio\_getaddrinfo(const\_char \*host, const\_char \*port, const\_struct addrinfo \*hints, struct addrinfo \*\*res, double timeout)
Fiber-friendly version of getaddrinfo(3).

## 6.1.4 Module error

```
enum box_error_code
```

```
enumerator ER UNKNOWN
enumerator ER ILLEGAL PARAMS
enumerator ER MEMORY ISSUE
enumerator ER TUPLE FOUND
enumerator ER TUPLE NOT FOUND
enumerator ER UNSUPPORTED
enumerator ER NONMASTER
enumerator ER_READONLY
enumerator ER INJECTION
enumerator ER CREATE SPACE
enumerator ER SPACE EXISTS
enumerator ER DROP SPACE
enumerator ER ALTER SPACE
enumerator ER INDEX TYPE
enumerator ER MODIFY INDEX
enumerator ER LAST DROP
enumerator ER_TUPLE_FORMAT_LIMIT
enumerator ER_DROP_PRIMARY_KEY
enumerator ER KEY PART TYPE
enumerator ER EXACT MATCH
enumerator ER INVALID MSGPACK
enumerator ER PROC RET
enumerator ER_TUPLE_NOT_ARRAY
```

```
enumerator ER FIELD TYPE
```

enumerator ER FIELD TYPE MISMATCH

enumerator ER SPLICE

enumerator ER ARG TYPE

enumerator ER TUPLE IS TOO LONG

enumerator ER UNKNOWN UPDATE OP

enumerator ER UPDATE FIELD

enumerator ER FIBER STACK

enumerator ER\_KEY\_PART\_COUNT

enumerator ER PROC LUA

enumerator ER NO SUCH PROC

enumerator ER NO SUCH TRIGGER

enumerator ER\_NO\_SUCH\_INDEX

enumerator ER\_NO\_SUCH\_SPACE

enumerator ER NO SUCH FIELD

enumerator ER SPACE FIELD COUNT

enumerator ER\_INDEX\_FIELD\_COUNT

enumerator ER WAL IO

enumerator  $ER\_MORE\_THAN\_ONE\_TUPLE$ 

enumerator ER\_ACCESS\_DENIED

enumerator ER CREATE USER

enumerator ER DROP USER

enumerator ER NO SUCH USER

enumerator ER USER EXISTS

enumerator ER PASSWORD MISMATCH

enumerator ER UNKNOWN REQUEST TYPE

enumerator ER UNKNOWN SCHEMA OBJECT

enumerator ER CREATE FUNCTION

enumerator ER\_NO\_SUCH\_FUNCTION

enumerator  $ER_FUNCTION_EXISTS$ 

enumerator ER FUNCTION ACCESS DENIED

enumerator ER FUNCTION MAX

enumerator ER SPACE ACCESS DENIED

enumerator  $ER\_USER\_MAX$ 

enumerator ER NO SUCH ENGINE

enumerator ER RELOAD CFG

```
enumerator ER CFG
```

enumerator ER SOPHIA

enumerator ER\_LOCAL\_SERVER\_IS\_NOT\_ACTIVE

enumerator ER UNKNOWN SERVER

enumerator ER CLUSTER ID MISMATCH

enumerator ER INVALID UUID

enumerator ER CLUSTER ID IS RO

enumerator ER RESERVED66

enumerator  $ER\_SERVER\_ID\_IS\_RESERVED$ 

enumerator ER INVALID ORDER

enumerator ER MISSING REQUEST FIELD

enumerator ER\_IDENTIFIER

enumerator ER DROP FUNCTION

enumerator ER ITERATOR TYPE

enumerator ER REPLICA MAX

enumerator ER INVALID XLOG

enumerator ER INVALID XLOG NAME

enumerator ER INVALID XLOG ORDER

enumerator ER NO CONNECTION

enumerator  $ER\_TIMEOUT$ 

enumerator ER ACTIVE TRANSACTION

enumerator ER NO ACTIVE TRANSACTION

enumerator ER CROSS ENGINE TRANSACTION

enumerator ER\_NO\_SUCH\_ROLE

enumerator ER ROLE EXISTS

enumerator ER CREATE ROLE

enumerator ER INDEX EXISTS

enumerator ER TUPLE REF OVERFLOW

enumerator ER ROLE LOOP

enumerator ER GRANT

enumerator ER PRIV GRANTED

enumerator ER ROLE GRANTED

enumerator ER PRIV NOT GRANTED

enumerator ER ROLE NOT GRANTED

enumerator ER MISSING SNAPSHOT

enumerator ER CANT UPDATE PRIMARY KEY

260

```
enumerator ER UPDATE INTEGER OVERFLOW
    enumerator ER GUEST USER PASSWORD
    enumerator ER TRANSACTION CONFLICT
    enumerator ER UNSUPPORTED ROLE PRIV
    enumerator ER LOAD FUNCTION
    enumerator ER FUNCTION LANGUAGE
    enumerator ER RTREE RECT
    enumerator ER PROC C
    enumerator ER UNKNOWN RTREE INDEX DISTANCE TYPE
    enumerator ER PROTOCOL
    enumerator ER UPSERT UNIQUE SECONDARY KEY
    enumerator ER WRONG INDEX RECORD
    enumerator ER WRONG INDEX PARTS
    enumerator ER_WRONG_INDEX_OPTIONS
    enumerator ER WRONG SCHEMA VERSION
    enumerator ER SLAB ALLOC MAX
    enumerator ER WRONG SPACE OPTIONS
    enumerator ER UNSUPPORTED INDEX FEATURE
    enumerator ER VIEW IS RO
    enumerator box error code MAX
box error t
    Error - contains information about error.
const char * box error type(const box error t *error)
    Return the error type, e.g. "ClientError", "SocketError", etc.
        Parameters
             • error (box error t*) – error
        Returns not-null string
uint32 t box error code(const box error t *error)
    Return IPROTO error code
        Parameters
             • error (box error t*) – error
        Returns enum box error code
const char * box error message(const box error t *error)
    Return the error message
        Parameters
             • error (box error t*) - error
        Returns not-null string
```

```
box_error_t * box_error_last(void)
Get the information about the last API call error.
```

The Tarantool error handling works most like libe's error. All API calls return -1 or NULL in the event of error. An internal pointer to box\_error\_t type is set by API functions to indicate what went wrong. This value is only significant if API call failed (returned -1 or NULL).

Successful function can also touch the last error in some cases. You don't have to clear the last error before calling API functions. The returned object is valid only until next call to any API function.

You must set the last error using box\_error\_set() in your stored C procedures if you want to return a custom error message. You can re-throw the last API error to IPROTO client by keeping the current value and returning -1 to Tarantool from your stored procedure.

Returns last error

```
void box error clear(void)
```

Clear the last error.

int box\_error\_set(const char \*file, unsigned line, uint32\_t code, const char \*format, ...)

Set the last error.

#### Parameters

- char\* file (const) -
- line (unsigned) -
- code (uint32\_t) IPROTO error code
- char\* format (const) -
- ... format arguments

See also: IPROTO error code

box\_error\_raise(code, format, ...)

A backward-compatible API define.

### 6.1.5 Module fiber

```
struct fiber
```

Fiber - contains information about fiber

```
struct fiber *fiber new(const char *name, fiber func f)
```

typedef int (\*fuber func)(va list)

Create a new fiber.

Takes a fiber from fiber cache, if it's not empty. Can fail only if there is not enough memory for the fiber structure or fiber stack.

The created fiber automatically returns itself to the fiber cache when its "main" function completes.

### Parameters

- char\* name (const) string with fiber name
- f (fiber func) func for run inside fiber

See also: fiber start()

```
void fiber yield(void)
     Return control to another fiber and wait until it'll be woken.
     See also: fiber wakeup()
void fiber start(struct fiber *callee, ...)
     Start execution of created fiber.
          Parameters
                 • fiber* callee (struct) – fiber to start
                 • ... – arguments to start the fiber with
void fiber wakeup(struct fiber *f)
     Interrupt a synchronous wait of a fiber
          Parameters
                 • fiber* f (struct) – fiber to be woken up
void fiber cancel(struct fiber *f)
     Cancel the subject fiber (set FIBER IS_CANCELLED flag)
     If target fiber's flag FIBER IS CANCELLABLE set, then it would be woken up (maybe prematurely).
     Then current fiber yields until the target fiber is dead (or is woken up by fiber wakeup()).
          Parameters
                 • fiber* f (struct) – fiber to be cancelled
bool fiber set cancellable(bool yesno)
     Make it possible or not possible to wakeup the current fiber immediately when it's cancelled.
          Parameters
                 • fiber* f (struct) - fiber
                 • yesno (bool) – status to set
          Returns previous state
void fiber set joinable(struct fiber *fiber, bool yesno)
     Set fiber to be joinable (false by default).
          Parameters
                 • fiber* f (struct) – fiber
                 • yesno (bool) - status to set
void fiber join(struct fiber *f)
     Wait until the fiber is dead and then move its execution status to the caller. The fiber must not be
     detached.
          Parameters
                 • fiber* f (struct) – fiber to be woken up
     Before: FIBER IS JOINABLE flag is set.
     See also: fiber_set_joinable()
void fiber sleep(double s)
```

Parameters

Put the current fiber to sleep for at least 's' seconds.

```
• s (double) – time to sleep
     Note: this is a cancellation point.
     See also: fiber is cancelled()
bool fiber is cancelled()
     Check current fiber for cancellation (it must be checked manually).
double fiber time(void)
     Report loop begin time as double (cheap).
uint64 t fiber time64(void)
     Report loop begin time as 64-bit int.
void fiber reschedule(void)
     Reschedule fiber to end of event loop cycle.
struct slab cache
struct slab cache *cord slab cache(void)
     Return slab cache suitable to use with tarantool/small library
6.1.6 Module index
box iterator t
     A space iterator
enum iterator type
     Controls how to iterate over tuples in an index. Different index types support different iterator types.
     For example, one can start iteration from a particular value (request key) and then retrieve all tuples
     where keys are greater or equal (= GE) to this key.
     If iterator type is not supported by the selected index type, iterator constructor must fail with
     ER UNSUPPORTED. To be selectable for primary key, an index must support at least ITER EQ
     and ITER GE types.
     NULL value of request key corresponds to the first or last key in the index, depending on iteration
     direction. (first key for GE and GT types, and last key for LE and LT). Therefore, to iterate over all
     tuples in an index, one can use ITER GE or ITER LE iteration types with start key equal to NULL.
     For ITER EQ, the key must not be NULL.
     enumerator ITER EQ
          key == x ASC order
     enumerator ITER REQ
          key == x DESC order
```

```
key == x ASC order
enumerator ITER_REQ
key == x DESC order
enumerator ITER_ALL
all tuples
enumerator ITER_LT
key < x
enumerator ITER_LE
key <= x
enumerator ITER_GE
key >= x
enumerator ITER_GT
key > x
```

```
enumerator ITER BITS ALL SET
          all bits from x are set in key
     enumerator ITER BITS ANY SET
          at least one x's bit is set
     enumerator ITER BITS ALL NOT SET
          all bits are not set
     enumerator ITER OVERLAPS
          key overlaps x
     enumerator ITER NEIGHBOR
          tuples in distance ascending order from specified point
box iterator t *box index iterator(uint32 t space id, uint32 t index id, int type, const
                                    char *key, const char *key end)
     Allocate and initialize iterator for space id, index id.
     The returned iterator must be destroyed by box iterator free.
          Parameters
                • space id (uint32 t) – space identifier
                • index id (uint32 t) - index identifier
                • type (int) - iterator type
                • char* key (const) – encode key in MsgPack Array format ([part1, part2, ...])
                • char* key end (const) – the end of encoded key
          Returns NULL on error (check :ref:box error last'c api-error-box error last>')
          Returns iterator otherwise
     See also box iterator next, box iterator free
int box iterator next(box iterator t *iterator, box tuple t **result)
     Retrieve the next item from the iterator.
          Parameters
                • iterator (box iterator t*) - an iterator returned by :ref:box index iterator c api-
                  box index-box index iterator>
                • result (box tuple t**) - output argument. result a tuple or NULL if there is no
                  more data.
          Returns -1 on error (check :ref:box error last'c api-error-box error last>')
          Returns 0 on success. The end of data is not an error.
void box iterator free(box iterator t *iterator)
     Destroy and deallocate iterator.
          Parameters
                • iterator (box iterator t*) - an iterator returned by :ref:box index iterator capi-
                 box index-box index iterator>
ssize t box index len(uint32 t space id, uint32 t index id)
     Return the number of element in the index.
          Parameters
```

```
• space id (uint32 t) – space identifier
```

• index id (uint32 t) - index identifier

Returns -1 on error (check :ref:box error last'c api-error-box error last>')

Returns >= 0 otherwise

ssize t box index bsize(uint32 t space id, uint32 t index id)

Return the number of bytes used in memory by the index.

#### Parameters

- space id (uint32 t) space identifier
- index id (uint32 t) index identifier

Returns -1 on error (check :ref:box error last'c api-error-box error last>')

Returns >= 0 otherwise

int box\_index\_random(uint32\_t space\_id, uint32\_t index\_id, uint32\_t rnd, box\_tuple\_t \*\*result)

Return a random tuple from the index (useful for statistical analysis).

#### Parameters

- space\_id (uint32\_t) space identifier
- index id (uint32 t) index identifier
- rnd (uint32 t) random seed
- result (box\_tuple\_t\*\*) output argument. result a tuple or NULL if there is no tuples in space

See also: index object.random

int box\_index\_get(uint32\_t space\_id, uint32\_t index\_id, const char \*key, const char \*key\_end, box\_tuple\_t \*\*result)

Get a tuple from index by the key.

Please note that this function works much more faster than index\_object.select or box\_index\_iterator + box\_iterator\_next.

#### Parameters

- space\_id (uint32 t) space identifier
- index id (uint32 t) index identifier
- char\* key (const) encode key in MsgPack Array format ([part1, part2, ...])
- char\* key end (const) the end of encoded key
- result (box\_tuple\_t\*\*) output argument. result a tuple or NULL if there is no tuples in space

Returns -1 on error (check :ref:box error last'c api-error-box error last>')

Returns 0 on success

See also: index\_object.get()

int box\_index\_min(uint32\_t space\_id, uint32\_t index\_id, const char \*key, const char \*key\_end, box\_tuple\_t \*\*result)

Return a first (minimal) tuple matched the provided key.

Parameters

```
• space id (uint32 t) – space identifier
                • index id (uint32 t) - index identifier
                • char* key (const) – encode key in MsgPack Array format ([part1, part2, ...])
                • char* key end (const) – the end of encoded key
                • result (box tuple t**) - output argument. result a tuple or NULL if there is no
                  tuples in space
          Returns -1 on error (check :ref:box_error_last()'c_api-error-box_error_last>')
          Returns 0 on success
     See also: index object.min()
int box index max(uint32 t space id, uint32 t index id, const char *key, const char *key end,
                    box tuple t **result)
     Return a last (maximal) tuple matched the provided key.
          Parameters
                • space id (uint32 t) – space identifier
                • index id (uint32 t) – index identifier
                • char* key (const) – encode key in MsgPack Array format ([part1, part2, ...])
                • char* key end (const) – the end of encoded key
                • result (box tuple t**) - output argument. result a tuple or NULL if there is no
                  tuples in space
          Returns -1 on error (check :ref:box error last()'c api-error-box error last>')
          Returns 0 on success
     See also: index object.max()
ssize t box index count(uint32 t space id, uint32 t index id, int type, const char *key, const
                          char *key end)
     Count the number of tuple matched the provided key.
          Parameters
                • space id (uint32 t) - space identifier
                • index id (uint32 t) – index identifier
                • type (int) – iterator type
                • char* key (const) - encode key in MsgPack Array format ([part1, part2, ...])
                • char* key end (const) – the end of encoded key
          Returns -1 on error (check :ref:box error last()'c api-error-box error last>')
          Returns 0 on success
     See also: index object.count()
6.1.7 Module latch
box latch t
     A lock for cooperative multitasking environment
```

```
box latch t *box latch new(void)
     Allocate and initialize the new latch.
          Returns allocated latch object
          Return type box latch t*
void box latch delete(box latch t *latch)
     Destroy and free the latch.
          Parameters
                • latch (box latch t*) - latch to destroy
void box latch lock(box latch t *latch)
     Lock a latch. Waits indefinitely until the current fiber can gain access to the latch.
              param box latch t* latch latch to lock
int box latch trylock(box latch t *latch)
     Try to lock a latch. Return immediately if the latch is locked.
          Parameters
                • latch (box latch t^*) – latch to lock
          Returns status of operation. 0 - success, 1 - latch is locked
          Return type int
void box latch unlock(box latch t *latch)
     Unlock a latch. The fiber calling this function must own the latch.
          Parameters
                • latch (box latch t*) - latch to unlock
6.1.8 Module lua/utils
void *luaL pushcdata(struct lua State *L, uint32 t ctypeid)
     Push cdata of given ctypeid onto the stack.
     CTypeID must be used from FFI at least once. Allocated memory returned uninitialized. Only
     numbers and pointers are supported.
          Parameters
                • L (lua State*) - Lua State
                • ctypeid (uint32 t) - FFI's CTypeID of this cdata
          Returns memory associated with this cdata
     See also: luaL checkcdata()
void *luaL checkcdata(struct lua State *L, int idx, uint32 t *ctypeid)
     Checks whether the function argument idx is a cdata
          Parameters
                • L (lua State*) - Lua State
                • idx (int) – stack index
```

6.1. C API reference 267

Returns memory associated with this cdata

• ctypeid (uint32 t\*) - output argument. FFI's CTypeID of returned cdata

```
See also: luaL pushcdata()
```

void luaL setcdatagc(struct lua State \*L, int idx)

Sets finalizer function on a cdata object.

Equivalent to call ffi.gc(obj, function). Finalizer function must be on the top of the stack.

#### Parameters

- L (lua State\*) Lua State
- idx (int) stack index

uint32 t luaL ctypeid(struct lua State \*L, const char \*ctypename)

Return CTypeID (FFI) of given CDATA type

#### Parameters

- L (lua State\*) Lua State
- char\* ctypename (const) C type name as string (e.g. "struct request" or "uint32 t")

### Returns CTypeID

See also: luaL\_pushcdata(), luaL\_checkcdata()

int luaL cdef(struct lua State \*L, const char \*ctypename)

Declare symbols for FFI

#### Parameters

- L (lua State\*) Lua State
- char\* ctypename (const) C definitions (e.g. "struct stat")

Returns 0 on success

Returns LUA\_ERRRUN, LUA\_ERRMEM` or ``LUA\_ERRERR otherwise.

See also: ffi.cdef(def)

void luaL\_pushuint64(struct lua\_State \*L, uint64\_t val)

Push uint 64 t onto the stack

#### Parameters

- L (lua State\*) Lua State
- val (uint 64 t) value to push

void luaL\_pushint64(struct lua\_State \*L, int64\_t val)

Push int64 t onto the stack

#### Parameters

- L (lua State\*) Lua State
- val (int64 t) value to push

uint64 t luaL checkuint64(struct lua State \*L, int idx)

Checks whether the argument idx is a uint64 or a convertable string and returns this number.

Throws error if the argument can't be converted

uint64 t luaL checkint64(struct lua State \*L, int idx)

Checks whether the argument idx is a int64 or a convertable string and returns this number.

Throws error if the argument can't be converted

```
Checks whether the argument idx is a uint64 or a convertable string and returns this number.
          Returns the converted number or 0 of argument can't be converted
int64 t luaL toint64(struct lua State *L, int idx)
     Checks whether the argument idx is a int64 or a convertable string and returns this number.
          Returns the converted number or 0 of argument can't be converted
6.1.9 Module say (logging)
enum say level
     enumerator S FATAL
          do not use this value directly
     enumerator S SYSERROR
     enumerator S ERROR
     enumerator S CRIT
     enumerator S WARN
     enumerator S INFO
     enumerator S DEBUG
say(level, format, ...)
     Format and print a message to Tarantool log file.
          Parameters
                • level (int) -\log level
                • char* format (const) - printf()-like format string
                \bullet ... – format arguments
     See also printf(3), say level
say error(format, ...)
say crit(format, ...)
say warn(format, ...)
say info(format, ...)
say_debug(format, ...)
say syserror(format, ...)
     Format and print a message to Tarantool log file.
          Parameters
                • char* format (const) - printf()-like format string
                \bullet ... – format arguments
     See also printf(3), say level
     Example:
     say info("Some useful information: %s", status);
```

uint64 t luaL touint64(struct lua State \*L, int idx)

## 6.1.10 Module schema

#### enum SCHEMA

- enumerator BOX\_SYSTEM\_ID\_MIN
  Start of the reserved range of system spaces.
- enumerator BOX\_SCHEMA\_ID Space id of schema.
- $\begin{array}{ccc} \text{enumerator BOX\_SPACE\_ID} \\ \text{Space id of} & \text{space}. \end{array}$
- enumerator BOX\_VSPACE\_ID Space id of \_vspace view.
- enumerator BOX\_INDEX\_ID Space id of index.
- enumerator BOX\_VINDEX\_ID Space id of \_vindex view.
- enumerator BOX\_FUNC\_ID Space id of \_func.
- enumerator BOX\_VFUNC\_ID Space id of vfunc view.
- $\begin{array}{c} {\rm enumerator~BOX\_USER\_ID} \\ {\rm Space~id~of~user.} \end{array}$
- enumerator BOX\_VUSER\_ID Space id of vuser view.
- $\begin{array}{c} {\rm enumerator~BOX\_PRIV\_ID} \\ {\rm Space~id~of~\_priv.} \end{array}$
- enumerator BOX\_VPRIV\_ID Space id of vpriv view.
- enumerator BOX\_CLUSTER\_ID Space id of cluster.
- $\begin{array}{c} {\rm enumerator~BOX\_SYSTEM\_ID\_MAX} \\ {\rm End~of~reserved~range~of~system~spaces.} \end{array}$
- enumerator BOX\_ID\_NIL NULL value, returned on error.

## 6.1.11 Module trivia/config

# API EXPORT

Extern modifier for all public functions.

## PACKAGE\_VERSION\_MAJOR

Package major version - 1 for 1.7.0.

# ${\tt PACKAGE\_VERSION\_MINOR}$

Package minor version - 7 for 1.7.0.

### PACKAGE VERSION PATCH

Package patch version - 0 for 1.7.0.

#### PACKAGE VERSION

A string with major-minor-patch-commit-id identifier of the release, e.g. 1.7.0-1216-g73f7154.

## SYSCONF DIR

System configuration dir (e.g /etc)

#### INSTALL PREFIX

Install prefix (e.g. /usr)

### BUILD TYPE

Build type, e.g. Debug or Release

#### BUILD INFO

CMake build type signature, e.g. Linux-x86 64-Debug

## BUILD OPTIONS

Command line used to run CMake.

### COMPILER INFO

Pathes to C and CXX compilers.

### TARANTOOL C FLAGS

C compile flags used to build Tarantool.

## TARANTOOL CXX FLAGS

CXX compile flags used to build Tarantool.

#### MODULE LIBDIR

A path to install \*.lua module files.

## MODULE LUADIR

A path to install \*.so/\*.dylib module files.

### MODULE INCLUDEDIR

A path to Lua includes (the same directory where this file is contained)

### MODULE LUAPATH

A constant added to package path in Lua to find \*.lua module files.

## MODULE\_LIBPATH

A constant added to package.cpath in Lua to find \*.so module files.

## 6.1.12 Module tuple

Tuple format.

```
box_tuple_format_t
box_tuple_format_t *box_tuple_format_default(void)
```

Each Tuple has associated format (class). Default format is used to create tuples which are not attach to any particular space.

```
box_tuple_t
Tuple
```

box\_tuple\_t \*box\_tuple\_new(box\_tuple\_format\_t \*format, const char \*tuple, const char \*tuple end)

Allocate and initialize a new tuple from a raw MsgPack Array data.

Parameters

```
• format (box_tuple_format_t*) - tuple format. Use box_tuple_format_default() to create space-independent tuple.
```

- char\* tuple (const) tuple data in MsgPack Array format ([field1, field2, ...])
- char\* tuple end (const) the end of data

Returns NULL on out of memory

Returns tuple otherwise

See also: box.tuple.new()

```
int box tuple ref(box tuple t *tuple)
```

Increase the reference counter of tuple.

Tuples are reference counted. All functions that return tuples guarantee that the last returned tuple is refcounted internally until the next call to API function that yields or returns another tuple.

You should increase the reference counter before taking tuples for long processing in your code. Such tuples will not be garbage collected even if another fiber remove they from space. After processing please decrement the reference counter using box tuple unref(), otherwise the tuple will leak.

Parameters

```
• tuple (box_tuple_t*) - a tuple
```

Returns -1 on error

Returns 0 otherwise

See also: box\_tuple\_unref()

void box tuple unref(box tuple t \*tuple)

Decrease the reference counter of tuple.

Parameters

• tuple (box tuple 
$$t^*$$
) – a tuple

Returns -1 on error

Returns 0 otherwise

See also: box tuple ref()

uint32 t box tuple field count(const box tuple t \*tuple)

Return the number of fields in tuple (the size of MsgPack Array).

Parameters

```
• tuple (box tuple t^*) – a tuple
```

```
size t box tuple bsize(const box tuple t *tuple)
```

Return the number of bytes used to store internal tuple data (MsgPack Array).

Parameters

```
• tuple (box tuple t^*) – a tuple
```

ssize t box tuple to buf(const box tuple t \*tuple, char \*buf, size t size)

Dump raw MsgPack data to the memory buffer buf of size size.

Store tuple fields in the memory buffer.

Upon successful return, the function returns the number of bytes written. If buffer size is not enough then the return value is the number of bytes which would have been written if enough space had been available.

```
Returns -1 on error
```

Returns number of bytes written on success.

```
box_tuple_format_t *box_tuple_format(const box_tuple_t *tuple)
```

Return the associated format.

#### Parameters

```
• tuple (box_tuple_t*) - a tuple
```

Returns tuple format

```
const char *box tuple field(const box tuple t *tuple, uint32 t field id)
```

Return the raw tuple field in MsgPack format.

The buffer is valid until next call to box\_tuple\_\* functions.

### Parameters

- tuple (box tuple  $t^*$ ) a tuple
- field\_id (uint32\_t) zero-based index in MsgPack array.

```
Returns NULL if i >= box_tuple_field_count()
```

Returns msgpack otherwise

```
box_tuple_iterator_t
Tuple iterator
```

```
box tuple iterator t *box tuple iterator(box tuple t *tuple)
```

Allocate and initialize a new tuple iterator. The tuple iterator allow to iterate over fields at root level of MsgPack array.

## Example:

```
box_tuple_iterator_t* it = box_tuple_iterator(tuple);
if (it == NULL) {
    // error handling using box_error_last()
}
const char* field;
while (field = box_tuple_next(it)) {
    // process raw MsgPack data
}

// rewind iterator to first position
box_tuple_rewind(it)
assert(box_tuple_position(it) == 0);

// rewind three fields
field = box_tuple_seek(it, 3);
assert(box_tuple_position(it) == 4);
box_iterator_free(it);
```

```
void box_tuple_iterator_free(box_tuple_iterator_t *it)

Destroy and free tuple iterator
```

```
uint32_t box_tuple_position(box_tuple_iterator_t *it)
```

Return zero-based next position in iterator. That is, this function return the field id of field that will be returned by the next call to box\_tuple\_next(). Returned value is zero after initialization or rewind and box\_tuple\_field\_count() after the end of iteration.

```
Parameters
```

• it (box tuple iterator t\*) – a tuple iterator

Returns position

void box\_tuple\_rewind(box\_tuple\_iterator\_t \*it)

Rewind iterator to the initial position.

#### Parameters

• it (box\_tuple\_iterator\_t\*) - a tuple iterator

After: box tuple position(it) == 0

 $const\ char\ *box\_tuple\_seek(box\_tuple\_iterator\_t\ *it,\ uint32\_t\ field\_no)$ 

Seek the tuple iterator.

The returned buffer is valid until next call to box\_tuple\_\* API. Requested field\_no returned by next call to box\_tuple\_next(it).

#### Parameters

- it (box\_tuple\_iterator\_t\*) a tuple iterator
- field\_no (uint32\_t) field number zero-based position in MsgPack array

### After:

- box tuple position(it) == field not if returned value is not NULL.
- box tuple position(it) == box tuple field count(tuple) if returned value is NULL.

const char \*box tuple next(box tuple iterator t \*it)

Return the next tuple field from tuple iterator.

The returned buffer is valid until next call to box tuple \* API.

#### Parameters

• it (box tuple iterator t\*) -

Returns NULL if there are no more fields

Returns MsgPack otherwise

Before: box\_tuple\_position() is zero-based ID of returned field.

After: box tuple position(it) == box tuple field count(tuple) if returned value is NULL.

```
box tuple t *box tuple update(const box tuple t *tuple, const char *expr, const char *expr end)
```

box tuple t \*box tuple upsert(const box tuple t \*tuple, const char \*expr, const char \*expr end)

## 6.1.13 Module txn

bool box txn(void)

Return true if there is an active transaction.

```
int box txn begin(void)
```

Begin a transaction in the current fiber.

A transaction is attached to caller fiber, therefore one fiber can have only one active transaction.

Returns 0 on success

Returns -1 on error. Perhaps a transaction has already been started

```
int box txn commit(void)
```

Commit the current transaction.

Returns 0 on success

Returns -1 on error. Perhaps a disk write failure

void box txn rollback(void)

Rollback the current transaction.

void \*box\_txn\_alloc(size\_t size)

Allocate memory on txn memory pool.

The memory is automatically deallocated when the transaction is committed or rolled back.

Returns NULL on out of memory

# 6.2 Internals

## 6.2.1 Tarantool's binary protocol

Tarantool's binary protocol is a binary request/response protocol.

### Notation in diagrams

```
0 X
+----+
| - X bytes
+----+
TYPE - type of MsgPack value (if it is a MsgPack object)

+====+
| - Variable size MsgPack object
+===+
TYPE - type of MsgPack value

+----+
TYPE - type of MsgPack Array/Map
+----+
TYPE - type of MsgPack value
```

### MsgPack data types:

- MP INT Integer
- $MP_MAP Map$
- MP\_ARR Array
- MP\_STRING String
- MP OBJECT Any MsgPack object
- MP\_BIN MsgPack binary format

6.2. Internals 275

### Greeting packet

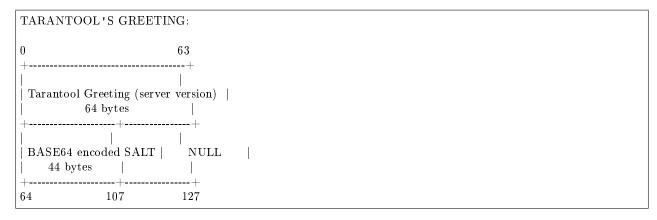

The server begins the dialogue by sending a fixed-size (128-byte) text greeting to the client. The greeting always contains two 64-byte lines of ASCII text, each line ending with a newline character ('\n'). The first line contains the server version and protocol type. The second line contains up to 44 bytes of base64-encoded random string, to use in the authentication packet, and ends with up to 23 spaces.

## Unified packet structure

Once a greeting is read, the protocol becomes pure request/response and features a complete access to Tarantool functionality, including:

- request multiplexing, e.g. ability to asynchronously issue multiple requests via the same connection
- response format that supports zero-copy writes

For data structuring and encoding, the protocol uses msgpack data format, see http://msgpack.org

The Tarantool protocol mandates use of a few integer constants serving as keys in maps used in the protocol. These constants are defined in src/box/iproto constants.h

We list them here too:

```
-- user keys
<code>
              := 0x00
<sync>
             ::= 0x01
\langleschema id\rangle ::= 0x05
<space id>
              ::= 0x10
<index id>
             ::= 0x11
<limit>
             ::= 0x12
<offset>
             := 0x13
<iterator>
              ::= 0x14
<key>
             ::= 0x20
<tuple>
             ::= 0x21
<function name> ::= 0x22
<username> ::= 0x23
\langle expression \rangle ::= 0x27
<ops>
           ::= 0x28
<data>
             ::= 0x30
<error>
             ::= 0x31
```

```
-- -- Value for <code> key in request can be:
-- User command codes
```

(continues on next page)

```
\langle \text{select} \rangle ::= 0 \text{x} 0 1
\langle insert \rangle ::= 0x02
<replace> ::= 0x03
<update> ::= 0x04
<delete> ::= 0x05
<call 16> ::= 0x06
\langle auth \rangle ::= 0x07
\langle \text{eval} \rangle ::= 0 \times 08
<upsert> ::= 0x09
\langle call \rangle ::= 0x0a
-- Admin command codes
\langle ping \rangle ::= 0x40
-- -- Value for <code> key in response can be:
            ::= 0x00
<OK>
\langle ERROR \rangle ::= 0x8XXX
```

Both < header> and < body> are msgpack maps:

They only differ in the allowed set of keys and values. The key defines the type of value that follows. If a body has no keys, the entire msgpack map for the body may be missing. Such is the case, for example, for a request. schema\_id may be absent in the request's header, meaning that there will be no version checking, but it must be present in the response. If schema\_id is sent in the header, then it will be checked.

## Authentication

When a client connects to the server, the server responds with a 128-byte text greeting message. Part of the greeting is base-64 encoded session salt - a random string which can be used for authentication. The length of decoded salt (44 bytes) exceeds the amount necessary to sign the authentication message (first 20 bytes). An excess is reserved for future authentication schemas.

```
PREPARE SCRAMBLE:

LEN(ENCODED_SALT) = 44;

(continues on next page)
```

6.2. Internals 277

```
LEN(SCRAMBLE)
                 = 20;
prepare 'chap-sha1' scramble:
 salt = base64 decode(encoded salt);
 step 1 = sha1(password);
 step\_2 = sha1(step\_1);
 step 3 = \text{sha1}(\text{salt}, \text{step } 2);
 scramble = xor(step_1, step_3);
 return scramble;
AUTHORIZATION BODY: CODE = 0x07
+-----+
 (\mathrm{KEY}) \qquad \quad |\; (\mathrm{TUPLE})| \;\; \mathrm{len} == \; 9 \quad |\; \mathrm{len} == \; 20 \; |\; |
 0x23:USERNAME | 0x21:| "chap-sha1" | SCRAMBLE | |
MP_INT:MP_STRING | MP_INT: | MP_STRING | MP_BIN | |
       +-----+
            MP\_ARRAY
MP MAP
```

<key> holds the user name. <tuple> must be an array of 2 fields: authentication mechanism ("chap-sha1" is the only supported mechanism right now) and password, encrypted according to the specified mechanism. Authentication in Tarantool is optional, if no authentication is performed, session user is 'guest'. The server responds to authentication packet with a standard response with 0 tuples.

### Requests

• SELECT: CODE - 0x01 Find tuples matching the search pattern

- $\bullet$  INSERT: CODE 0x02 Inserts tuple into the space, if no tuple with same unique keys exists. Otherwise throw duplicate key error.
- REPLACE: CODE 0x03 Insert a tuple into the space or replace an existing one.

```
0x10: SPACE ID | 0x21: TUPLE |
MP_INT: MP_INT | MP_INT: MP_ARRAY |
      MP\_MAP
```

• UPDATE: CODE - 0x04 Update a tuple

```
UPDATE BODY:
0x10: SPACE ID | 0x11: INDEX_ID
MP_INT: MP_INT | MP_INT: MP_INT
+=============+===+
       | (TUPLE) | OP | |
0x20: KEY | 0x21: | |
| MP_INT: MP_ARRAY | MP_INT: +~~~~~~+ |
  MP ARRAY
+=============+===+
 MP MAP
```

```
OP:
  Works only for integer fields:
  * Addition OP = '+' . space[key][field no] += argument
  * Subtraction OP = '-' . space[key][field\_no] -= argument
  * Bitwise AND OP = '&' . space[key][field no] &= argument
  * Bitwise XOR OP = '^' . space[key][field no] ^= argument
  * Bitwise OR OP = '|' . space[key][field no] |= argument
  Works on any fields:
  * Delete OP = '#'
   delete <argument> fields starting
   from < field \ no> in the space[<\!key>]
0
+-----+
  OP | FIELD NO | ARGUMENT |
MP_FIXSTR | MP_INT | MP_INT |
  -----+
      MP ARRAY
```

```
* Insert OP = '!
   insert <argument> before <field no>
  * Assign OP = '='
   assign <argument> to field <field no>.
   will extend the tuple if <field |no> == <max | field |no> + 1
0
  -----+=======+======++
                                                                             (continues on next page)
```

6.2. Internals 279

```
0 2

+-----+========+======+======+======+

| ':' | FIELD_NO | POSITION | OFFSET | ARGUMENT |

| MP_FIXSTR | MP_INT | MP_INT | MP_STR |

| | | | | | |

+-----+=======+======+======+

| MP_ARRAY
```

It is an error to specify an argument of a type that differs from the expected type.

• DELETE: CODE - 0x05 Delete a tuple

• CALL\_16: CODE - 0x06 Call a stored function, returning an array of tuples. This is deprecated; CALL (0x0a) is recommended instead.

• EVAL: CODE - 0x08 Evaulate Lua expression

(continues on next page)

```
+======+
MP_MAP
```

• UPSERT: CODE - 0x09 Update tuple if it would be found elsewhere try to insert tuple. Always use primary index for key.

```
UPSERT BODY:
MP_ARRAY
MP MAP
Operations structure same as for UPDATE operation.
 OP | FIELD NO | ARGUMENT |
MP FIXSTR | MP INT | MP INT |
 -----+========+=======++
       MP ARRAY
Supported operations:
'+' - add a value to a numeric field. If the filed is not numeric, it's
   changed to 0 first. If the field does not exist, the operation is
   skipped. There is no error in case of overflow either, the value
   simply wraps around in C style. The range of the integer is MsgPack:
   from -2^63 to 2^64-1
'-' - same as the previous, but subtract a value
'=' - assign a field to a value. The field must exist, if it does not exist,
   the operation is skipped.
'!' - insert a field. It's only possible to insert a field if this create no
   nil "gaps" between fields. E.g. it's possible to add a field between
   existing fields or as the last field of the tuple.
"#" - delete a field. If the field does not exist, the operation is skipped.
   It's not possible to change with update operations a part of the primary
   key (this is validated before performing upsert).
```

• CALL: CODE - 0x0a Similar to CALL 16, but – like EVAL, CALL returns a list of values, unconverted

6.2. Internals 281

#### Response packet structure

We will show whole packets here:

Set of tuples in the response <data> expects a msgpack array of tuples as value EVAL command returns arbitrary MP ARRAY with arbitrary MsgPack values.

An error message is present in the response only if there is an error; <error> expects as value a msgpack string.

Convenience macros which define hexadecimal constants for return codes can be found in src/box/errcode.h

#### Replication packet structure

```
 \begin{array}{lll} -- & \text{replication keys} \\ <& \text{server\_id}> & ::= 0 \text{x} 02 \\ <& \text{lsn}> & ::= 0 \text{x} 03 \\ <& \text{timestamp}> & ::= 0 \text{x} 04 \\ <& \text{server\_uuid}> & ::= 0 \text{x} 24 \\ <& \text{cluster\_uuid}> & ::= 0 \text{x} 25 \\ <& \text{vclock}> & ::= 0 \text{x} 26 \\ \end{array}
```

```
-- replication codes <join> ::= 0x41 <subscribe> ::= 0x42
```

(continues on next page)

```
| SERVER UUID ||
 0x00: 0x41 | 0x01: SYNC | 0x24: UUID || EMPTY |
MP_INT: MP_INT | MP_INT: MP_INT | MP_INT: MP_STRING ||
      +===========++=====+++----++
                           MP_MAP
      MP_MAP
Then server, which we connect to, will send last SNAP file by, simply,
creating a number of INSERTs (with additional LSN and ServerID)
(don't reply). Then it'll send a vclock's MP MAP and close a socket.
              0x00: 0x00 | 0x01: SYNC || 0x26: | SRV | ID: SRV || LSN ||
MP_INT: MP_INT | MP_INT: MP_INT || MP_INT: | MP_INT: MP_INT ||
              | - +~~~~
|| M
MP_MAP MP_MAP
SUBSCRIBE:
Then you must send SUBSCRIBE:
             HEADER
+=========++=======++
  0x00: 0x41 | 0x01: SYNC |
 MP_INT: MP_INT | MP_INT: MP_INT |
    +========+
 SERVER_UUID | CLUSTER_UUID |
 0x24: UUID | 0x25: UUID |
MP_INT: MP_STRING | MP_INT: MP_STRING |
               +========++=======++
       MP MAP
  BODY
+========+
 0x26: VCLOCK |
MP INT: MP INT
+=======+
  MP_MAP
Then you must process every query that'll came through other masters.
Every request between masters will have Additional LSN and SERVER ID.
```

## XLOG / SNAP

XLOG and SNAP files have nearly the same format. The header looks like:

6.2. Internals 283

After the file header come the data tuples. Tuples begin with a row marker 0xd5ba0bab and the last tuple may be followed by an EOF marker 0xd510aded. Thus, between the file header and the EOF marker, there may be data tuples that have this form:

See the example in the following section.

## 6.2.2 Data persistence and the WAL file format

To maintain data persistence, Tarantool writes each data change request (insert, update, delete, replace, upsert) into a write-ahead log (WAL) file in the wal\_dir directory. A new WAL file is created for every rows\_per\_wal records. Each data change request gets assigned a continuously growing 64-bit log sequence number. The name of the WAL file is based on the log sequence number of the first record in the file, plus an extension .xlog.

(continues on next page)

```
d5 ba 0b ab
                       Magic row marker always = 0xab0bbad5
                    Length, not including length of header, = 25 bytes
00
                      Record header: previous crc32
ce 8c 3e d6 70
                        Record header: current crc32
a7\ cc\ 73\ 7f\ 00\ 00\ 66\ 39
                          Record header: padding
                    msgpack code meaning "Map of 4 elements" follows
00 02
                       element#1: tag=request type, value=0x02=IPROTO INSERT
02 01
                       element#2: tag=server id, value=0x01
03 04
                       element#3: tag=lsn, value=0x04
04 cb 41 d4 e2 2f 62 fd d5 d4 element#4: tag=timestamp, value=an 8-byte "Float64"
                    msgpack code meaning "map of 2 elements" follows
10 \ {\rm cd} \ 02 \ 00
                         element#1: tag=space id, value=512, big byte first
21 91 01
                        element #2: tag=tuple, value=1-element fixed array={1}
```

Tarantool processes requests atomically: a change is either accepted and recorded in the WAL, or discarded completely. Let's clarify how this happens, using the REPLACE request as an example:

- 1. The server attempts to locate the original tuple by primary key. If found, a reference to the tuple is retained for later use.
- 2. The new tuple is validated. If for example it does not contain an indexed field, or it has an indexed field whose type does not match the type according to the index definition, the change is aborted.
- 3. The new tuple replaces the old tuple in all existing indexes.
- 4. A message is sent to WAL writer running in a separate thread, requesting that the change be recorded in the WAL. The server switches to work on the next request until the write is acknowledged.
- 5. On success, a confirmation is sent to the client. On failure, a rollback procedure is begun. During the rollback procedure, the transaction processor rolls back all changes to the database which occurred after the first failed change, from latest to oldest, up to the first failed change. All rolled back requests are aborted with ER\_WAL\_IO error. No new change is applied while rollback is in progress. When the rollback procedure is finished, the server restarts the processing pipeline.

One advantage of the described algorithm is that complete request pipelining is achieved, even for requests on the same value of the primary key. As a result, database performance doesn't degrade even if all requests refer to the same key in the same space.

The transaction processor thread communicates with the WAL writer thread using asynchronous (yet reliable) messaging; the transaction processor thread, not being blocked on WAL tasks, continues to handle requests quickly even at high volumes of disk I/O. A response to a request is sent as soon as it is ready, even if there were earlier incomplete requests on the same connection. In particular, SELECT performance, even for SELECTs running on a connection packed with UPDATEs and DELETEs, remains unaffected by disk load.

The WAL writer employs a number of durability modes, as defined in configuration variable wal\_mode. It is possible to turn the write-ahead log completely off, by setting wal\_mode to none. Even without the write-ahead log it's still possible to take a persistent copy of the entire data set with the box.snapshot() request.

An .xlog file always contains changes based on the primary key. Even if the client requested an update or delete using a secondary key, the record in the .xlog file will contain the primary key.

## 6.2.3 The snapshot file format

The format of a snapshot .snap file is nearly the same as the format of a WAL .xlog file. However, the snapshot header differs: it contains the server's global unique identifier and the snapshot file's position in

6.2. Internals 285

history, relative to earlier snapshot files. Also, the content differs: an .xlog file may contain records for any data-change requests (inserts, updates, upserts, and deletes), a .snap file may only contain records of inserts to memtx spaces.

Primarily, the .snap file's records are ordered by space id. Therefore the records of system spaces, such as \_schema and \_space and \_index and \_func and \_priv and \_cluster, will be at the start of the .snap file, before the records of any spaces that were created by users.

Secondarily, the .snap file's records are ordered by primary key within space id.

## 6.2.4 The recovery process

The recovery process begins when box.cfg{} happens for the first time after the Tarantool server starts.

The recovery process must recover the databases as of the moment when the server was last shut down. For this it may use the latest snapshot file and any WAL files that were written after the snapshot. One complicating factor is that Tarantool has two engines – the memtx data must be reconstructed entirely from the snapshot and the WAL files, while the vinyl data will be on disk but might require updating around the time of a checkpoint. (When a snapshot happens, Tarantool tells the vinyl engine to make a checkpoint, and the snapshot operation is rolled back if anything goes wrong, so vinyl's checkpoint is at least as fresh as the snapshot file.)

- Step 1 Read the configuration parameters in the box.cfg{} request. Parameters which affect recovery may include work dir, wal dir, snap dir, vinyl dir, panic on snap error, and panic on wal error.
- Step 2 Find the latest snapshot file. Use its data to reconstruct the in-memory databases. Instruct the vinyl engine to recover to the latest checkpoint.

There are actually two variations of the reconstruction procedure for the memtx databases, depending whether the recovery process is "default".

If it is default (panic\_on\_snap\_error is true and panic\_on\_wal\_error is true), memtx can read data in the snapshot with all indexes disabled. First, all tuples are read into memory. Then, primary keys are built in bulk, taking advantage of the fact that the data is already sorted by primary key within each space.

If it is not default (panic\_on\_snap\_error is false or panic\_on\_wal\_error is false), Tarantool performs additional checking. Indexes are enabled at the start, and tuples are added one by one. This means that any unique-key constraint violations will be caught, and any duplicates will be skipped. Normally there will be no constraint violations or duplicates, so these checks are only made if an error has occurred.

- Step 2 Find the WAL file that was made at the time of, or after, the snapshot file. Read its log entries until the log-entry LSN is greater than the LSN of the snapshot, or greater than the LSN of the vinyl checkpoint. This is the recovery process's "start position"; it matches the current state of the engines.
- Step 3 Redo the log entries, from the start position to the end of the WAL. The engine skips a redo instruction if it is older than the engine's checkpoint.
- Step 4 For the memtx engine, re-create all secondary indexes.

### 6.2.5 Server startup with replication

In addition to the recovery process described above, the server must take additional steps and precautions if replication is enabled.

Once again the startup procedure is initiated by the box.cfg{} request. One of the box.cfg parameters may be replication\_source. We will refer to this server, which is starting up due to box.cfg, as the "local" server to distinguish it from the other servers in a cluster, which we will refer to as "distant" servers.

If there is no snapshot .snap file and replication\_source is empty: then the local server assumes it is an unreplicated "standalone" server, or is the first server of a new replication cluster. It will generate new UUIDs for itself and for the cluster. The server UUID is stored in the \_cluster space; the cluster UUID is stored in the \_schema space. Since a snapshot contains all the data in all the spaces, that means the local server's snapshot will contain the server UUID and the cluster UUID. Therefore, when the local server restarts on later occasions, it will be able to recover these UUIDs when it reads the .snap file.

If there is no snapshot .snap file and replication\_source is not empty and the \_cluster space contains no other server UUIDs: then the local server assumes it is not a standalone server, but is not yet part of a cluster. It must now join the cluster. It will send its server UUID to the first distant server which is listed in replication\_source, which will act as a master. This is called the "join request". When a distant server receives a join request, it will send back:

- (1) the distant server's cluster UUID,
- (2) the contents of the distant server's .snap file. When the local server receives this information, it puts the cluster UUID in its \_schema space, puts the distant server's UUID and connection information in its \_cluster space, and makes a snapshot containing all the data sent by the distant server. Then, if the local server has data in its WAL .xlog files, it sends that data to the distant server. The distant server will receive this and update its own copy of the data, and add the local server's UUID to its cluster space.

If there is no snapshot .snap file and replication\_source is not empty and the \_cluster space contains other server UUIDs: then the local server assumes it is not a standalone server, and is already part of a cluster. It will send its server UUID and cluster UUID to all the distant servers which are listed in replication\_source. This is called the "on-connect handshake". When a distant server receives an on-connect handshake:

- (1) the distant server compares its own copy of the cluster UUID to the one in the on-connect handshake. If there is no match, then the handshake fails and the local server will display an error.
- (2) the distant server looks for a record of the connecting instance in its \_cluster space. If there is none, then the handshake fails. Otherwise the handshake is successful. The distant server will read any new information from its own .snap and .xlog files, and send the new requests to the local server.

In the end ... the local server knows what cluster it belongs to, the distant server knows that the local server is a member of the cluster, and both servers have the same database contents.

If there is a snapshot file and replication source is not empty: first the local server goes through the recovery process described in the previous section, using its own snap and salog files. Then it sends a "subscribe" request to all the other servers of the cluster. The subscribe request contains the server vector clock. The vector clock has a collection of pairs 'server id, lsn' for every server in the \_cluster system space. Each distant server, upon receiving a subscribe request, will read its salog files' requests and send them to the local server if (lsn of salog file request) is greater than (lsn of the vector clock in the subscribe request). After all the other servers of the cluster have responded to the local server's subscribe request, the server startup is complete.

The following temporary limitations apply for version 1.7:

- The URIs in replication\_source should all be in the same order on all servers. This is not mandatory but is an aid to consistency.
- The servers of a cluster should be started up at slightly different times. This is not mandatory but prevents a situation where each server is waiting for the other server to be ready.
- The maximum number of entries in the \_cluster space is 32. Tuples for out-of-date replicas are not automatically re-used, so if this 32-replica limit is reached, users may have to reorganize the \_cluster space manually.

6.2. Internals 287

# 6.3 Build and contribute

# 6.3.1 Building from source

For downloading Tarantool source and building it, the platforms can differ and the preferences can differ. But the steps are always the same. Here in the manual we'll explain what the steps are, and after that you can look at some example scripts on the Internet.

1. Get tools and libraries that will be necessary for building and testing.

The absolutely necessary ones are:

- A program for downloading source repositories. For all platforms, this is git. It allows to download the latest complete set of source files from the Tarantool repository at GitHub.
- A C/C++ compiler. Ordinarily, this is gcc and g++ version 4.6 or later. On Mac OS X, this is Clang version 3.2 or later.
- A program for managing the build process. For all platforms, this is CMake. The CMake version should be 2.8 or later.
- Command-line interpreter for Python-based code (namely, for Tarantool test suite). For all platforms, this is python. The Python version should be greater than 2.6 preferably 2.7 and less than 3.0.

Here are names of tools and libraries which may have to be installed in advance, using sudo apt-get (for Ubuntu), sudo yum install (for CentOS), or the equivalent on other platforms. Different platforms may use slightly different names. Ignore the ones marked optional, only in Mac OS scripts unless the platform is Mac OS.

- gcc and g++, or clang # see above
- git # see above
- cmake # see above
- python # see above; for test suite
- libreadline-dev or libreadline<br/>6-dev or readline-devel # for interactive mode
- $\bullet$  libssl-dev # for digest module
- autoconf # optional, only in Mac OS scripts
- zlib1g or zlib # optional, only in Mac OS scripts
- 2. Set up Python modules for running the test suite.

This step is optional. Python modules are not necessary for building Tarantool itself, unless you intend to use the "Run the test suite" option in step 7.

You need the following Python modules:

- pip, any version
- dev, any version
- pyYAML version 3.10
- argparse version 1.1
- msgpack-python version 0.4.6
- gevent version 1.1b5

• six version 1.8.0

On Ubuntu, you can get the modules from the repository:

```
sudo apt-get install python-pip python-dev python-yaml <...>
```

On CentOS 6, you can likewise get the modules from the repository:

```
m sudo\ yum\ install\ python 26\ python 26-PyYAML<...>
```

If some modules are not available on a repository, it is best to set up the modules by getting a tarball and doing the setup with python setup.py, thus:

```
# On some machines, this initial command may be necessary:
# wget https://bootstrap.pypa.io/ez_setup.py -O - | sudo python

# Python module for parsing YAML (pyYAML), for test suite:
# (If wget fails, check at http://pyyaml.org/wiki/PyYAML
# what the current version is.)
cd ~
wget http://pyyaml.org/download/pyyaml/PyYAML-3.10.tar.gz
tar -xzf PyYAML-3.10.tar.gz
cd PyYAML-3.10 sudo python setup.py install
```

Finally, use Python pip to bring in Python packages that may not be up-to-date in the distro repositories. (On CentOS 7, it will be necessary to install pip first, with sudo yum install epel-release followed by sudo yum install python-pip.)

```
{
m pip\ install\ tarantool} {>} 0.4 --user
```

3. Use git to download the latest Tarantool source code from the GitHub repository tarantool/tarantool, branch 1.7. For example, to a local directory named ~/tarantool:

```
git clone https://github.com/tarantool/tarantool.git ~/tarantool
```

4. Use git again so that third-party contributions will be seen as well.

The build depends on the following external libraries:

- Readline development files (libreadline-dev/readline-devel package).
- OpenSSL development files (libssl-dev/openssl-devel package).
- libyaml (libyaml-dev/libyaml-devel package).
- liblz4 (liblz4-dev/lz4-devel package).
- GNU bfd which is the part of GNU binutils (binutils-dev/binutils-devel package).

This step is only necessary once, the first time you do a download.

```
cd ~/tarantool
git submodule init
git submodule update --recursive
cd ../
```

On rare occasions, the submodules will need to be updated again with the command:

```
git submodule update --init --recursive
```

Note: There is an alternative – to say git clone --recursive earlier in step 3, – but we prefer the method above because it works with older versions of git.

5. Use CMake to initiate the build.

```
cd ~/tarantool
make clean # unnecessary, added for good luck
rm CMakeCache.txt # unnecessary, added for good luck
cmake . # start initiating with build type=Debug
```

On some platforms, it may be necessary to specify the C and C++ versions, for example:

```
CC=gcc-4.8 CXX=g++-4.8 cmake .
```

The CMake option for specifying build type is -DCMAKE BUILD TYPE=type, where type can be:

- Debug used by project maintainers
- Release used only if the highest performance is required
- RelWithDebInfo used for production, also provides debugging capabilities

The CMake option for hinting that the result will be distributed is -DENABLE\_DIST=ON. If this option is on, then later make install will install tarantoolctl files in addition to tarantool files.

6. Use make to complete the build.

```
make
```

This creates the 'tarantool' executable in the directory src/

Next, it's highly recommended to say make install to install Tarantool to the /usr/local directory and keep your system clean. However, it is possible to run the Tarantool executable without installation.

7. Run the test suite.

This step is optional. Tarantool's developers always run the test suite before they publish new versions. You should run the test suite too, if you make any changes in the code. Assuming you downloaded to  $\sim$ /tarantool, the principal steps are:

```
# make a subdirectory named `bin`
mkdir ~/tarantool/bin
# link python to bin (this may require superuser privilege)
ln /usr/bin/python ~/tarantool/bin/python
# get on the test subdirectory
cd ~/tarantool/test
# run tests using python
PATH=~/tarantool/bin:$PATH ./test-run.py
```

The output should contain reassuring reports, for example:

To prevent later confusion, clean up what's in the bin subdirectory:

8. Make an rpm package.

This step is optional. It's only for people who want to redistribute Tarantool. Package maintainers who want to build with rpmbuild should consult the rpm-build instructions for the appropriate platform.

9. Verify your Tarantool installation.

```
tarantool $ ./src/tarantool
```

This will start Tarantool in the interactive mode.

For your added convenience, we provide OS-specific README files with example scripts at GitHub:

- README.FreeBSD for FreeBSD 10.1
- README.MacOSX for Mac OS X El Capitan
- README.md for generic GNU/Linux

These example scripts assume that the intent is to download from the 1.7 branch, build the server and run tests after build.

# 6.3.2 Building documentation

This documentation is built using a simplified markup system named Sphinx (see <a href="http://sphinx-doc.org">http://sphinx-doc.org</a>). You can build a local version of this documentation and contribute to it.

You need to install:

- git (a program for downloading source repositories)
- CMake version 2.8 or later (a program for managing the build process)
- Python version greater than 2.6 preferably 2.7 and less than 3.0 (Sphinx is a Python-based tool)

Also, make sure to install the following Python modules:

- pip, any version
- dev, any version
- pyYAML version 3.10
- Sphinx version 1.4.4
- sphinx-intl version 0.9.9
- pelican, any version
- BeautifulSoup, any version
- gevent version 1.1b5

See installation details in the build-from-source section of this documentation. The procedure below implies that all the prerequisites are met.

1. Use git to download the latest source code of this documentation from the GitHub repository tarantool/doc, branch 1.7. For example, to a local directory named ~/tarantool-doc:

```
git clone https://github.com/tarantool/doc.git ~/tarantool-doc
```

2. Use CMake to initiate the build.

```
cd ~/tarantool-doc
make clean # unnecessary, added for good luck
rm CMakeCache.txt # unnecessary, added for good luck
cmake . # start initiating
```

3. Build a local version of the existing documentation package.

Run the make command with an appropriate option to specify which documentation version to build.

```
cd ~/tarantool-doc
make all # all versions
make sphinx-html # multi-page English version
make sphinx-singlehtml # one-page English version
make sphinx-html-ru # multi-page Russian version
make sphinx-singlehtml # one-page Russian version
```

Documentation is created and stored at /www/output:

- /www/output/doc (English versions)
- /www/output/doc/ru (Russian versions)

The entry point for each version is index.html file in the appropriate directory.

4. Set up a web-server.

Run the following command to set up a web-server (the example below is for Ubuntu, but the procedure is similar for other supported OS's). Make sure to run it from the documentation output folder, as specified below:

```
cd ~/tarantool-doc/www/output
python -m SimpleHTTPServer 8000
```

- 5. Open your browser and enter 127.0.0.1:8000/doc into the address box. If your local documentation build is valid, the default version (English multi-page) will be displayed in the browser.
- 6. To contribute to documentation, use the .rst format for drafting and submit your updates as "Pull Requests" via GitHub.

To comply with the writing and formatting style, use the guidelines provided in the documentation, common sense and existing documents.

Notes:

- If you suggest creating a new documentation section (i.e., a whole new page), it has to be saved to the relevant section at GitHub.
- If you want to contribute to localizing this documentation (e.g. into Russian), add your translation strings to .po files stored in the corresponding locale directory (e.g. /sphinx/locale/ru/LC\_MESSAGES/ for Russian). See more about localizing with Sphinx at http://www.sphinx-doc.org/en/stable/intl.html

# 6.3.3 Release management

How to make a minor release

```
$ git tag -a 1.4.4 -m "Next minor in 1.4 series"
$ vim CMakeLists.txt # edit CPACK_PACKAGE_VERSION_PATCH
$ git push --tags
```

Update the Web site in doc/www

Update all issues, upload the ChangeLog based on git log output. The ChangeLog must only include items which are mentioned as issues on github. If anything significant is there, which is not mentioned, something went wrong in release planning and the release should be held up until this is cleared.

Click 'Release milestone'. Create a milestone for the next minor release. Alert the driver to target bugs and blueprints to the new milestone.

# 6.4 Guidelines

# 6.4.1 Developer guidelines

How to work on a bug

Any defect, even minor, if it changes the user-visible server behavior, needs a bug report. Report a bug at http://github.com/tarantool/tarantool/issues.

When reporting a bug, try to come up with a test case right away. Set the current maintenance milestone for the bug fix, and specify the series. Assign the bug to yourself. Put the status to 'In progress' Once the patch is ready, put the bug to 'In review' and solicit a review for the fix.

Once there is a positive code review, push the patch and set the status to 'Closed'

Patches for bugs should contain a reference to the respective Launchpad bug page or at least bug id. Each patch should have a test, unless coming up with one is difficult in the current framework, in which case QA should be alerted.

There are two things you need to do when your patch makes it into the master:

- put the bug to 'fix committed',
- delete the remote branch.

# 6.4.2 Documentation guidelines

These guidelines are updated on the on-demand basis, covering only those issues that cause pains to the existing writers. At this point, we do not aim to come up with an exhaustive Documentation Style Guide for the Tarantool project.

Markup issues

# Wrapping text

The limit is 80 characters per line for plain text, and no limit for any other constructions when wrapping affects ReST readability and/or HTML output. Also, it makes no sense to wrap text into lines shorter than

80 characters unless you have a good reason to do so.

The 80-character limit comes from the ISO/ANSI 80x24 screen resolution, and it's unlikely that readers/writers will use 80-character consoles. Yet it's still a standard for many coding guidelines (including Tarantool). As for writers, the benefit is that an 80-character page guide allows keeping the text window rather narrow most of the time, leaving more space for other applications in a wide-screen environment.

## Formatting code snippets

For code snippets, we mainly use the code-block directive with an appropriate highlighting language. The most commonly used highlighting languages are:

• .. code-block:: tarantoolsession

• .. code-block:: console

• .. code-block:: lua

For example (a code snippet in Lua):

```
for page in paged_iter("X", 10) do
print("New Page. Number Of Tuples = " .. #page)
for i=1,#page,1 do print(page[i]) end
end
```

In rare cases, when we need custom highlight for specific parts of a code snippet and the code-block directive is not enough, we use the per-line codenormal directive together and explicit output formatting (defined in doc/sphinx/ static/sphinx design.css).

## Examples:

• Function syntax (the placeholder space-name is displayed in italics): box.space.space-name:create index('index-name')

• A tdb session (user input is in bold, command prompt is in blue, computer output is in green):

```
$ tarantool example.lua (TDB) Tarantool debugger v.0.0.3. Type h for help example.lua (TDB) [example.lua] (TDB) 3: i = 1
```

Warning: Every entry of explicit output formatting (codenormal, codebold, etc) tends to cause troubles when this documentation is translated to other languages. Please avoid using explicit output formatting unless it is REALLY needed.

#### Using separated links

Avoid separating the link and the target definition (ref), like this:

```
This is a paragraph that contains `a link` _.

.. _a link: http://example.com/
```

Use non-separated links instead:

```
This is a paragraph that contains `a link <a href="http://example.com/"> ` _.
```

Warning: Every separated link tends to cause troubles when this documentation is translated to other languages. Please avoid using separated links unless it is REALLY needed (e.g. in tables).

## Creating labels for local links

We avoid using links that sphinx generates automatically for most objects. Instead, we add our own labels for linking to any place in this documentation.

Our naming convention is as follows:

- Character set: a through z, 0 through 9, dash, underscore.
- Format: path dash filename dash tag

Example: \_c\_api-box\_index-iterator\_type where: c\_api is the directory name, box\_index is the file name (without ".rst"), and iterator\_type is the tag.

The file name is useful for knowing, when you see "ref", where it is pointing to. And if the file name is meaningful, you see that better.

The file name alone, without a path, is enough when the file name is unique within doc/sphinx. So, for fiber.rst it should be just "fiber", not "reference-fiber". While for "index.rst" (we have a handful of "index.rst" in different directories) please specify the path before the file name, e.g. "reference-index".

Use a dash "-" to delimit the path and the file name. In the documentation source, we use only underscores " " in paths and file names, reserving dash "-" as the delimiter for local links.

The tag can be anything meaningful. The only guideline is for Tarantool syntax items (such as members), where the preferred tag syntax is module\_or\_object\_name dash member\_name. For example, box\_spacedrop.

#### Making comments

Sometimes we may need to leave comments in a ReST file. To make sphinx ignore some text during processing, use the following per-line notation with ".. //" as the comment marker:

```
.. // your comment here
```

The starting symbols ".. //" do not interfere with the other ReST markup, and they are easy to find both visually and using grep. There are no symbols to escape in grep search, just go ahead with something like this:

```
grep ".. //" doc/sphinx/dev guide/*.rst
```

These comments don't work properly in nested documentation, though (e.g. if you leave a comment in module -> object -> method, sphinx ignores the comment and all nested content that follows in the method description).

Language and style issues

US vs British spelling

We use English US spelling.

## Examples and templates

#### Module and function

Here is an example of documenting a module (my fiber) and a function (my fiber.create).

```
my_fiber.create(function[, function-arguments])
```

Create and start a my fiber object. The object is created and begins to run immediately.

#### Parameters

- function the function to be associated with the my fiber object
- function-arguments what will be passed to function

Return created my fiber object

Rtype userdata

## Example:

# Module, class and method

Here is an example of documenting a module (my\_box.index), a class (my\_index\_object) and a function (my\_index\_object.rename).

```
object my index object
```

my index object:rename(index-name)

Rename an index.

#### Parameters

- index object an object reference
- index\_name a new name for the index (type = string)

Return nil

Possible errors: index object does not exist.

#### Example:

```
tarantool> box.space.space55.index.primary:rename('secondary')
---
...
```

Complexity Factors: Index size, Index type, Number of tuples accessed.

# 6.4.3 C Style Guide

The project's coding style is based on a version of the Linux kernel coding style.

The latest version of the Linux style can be found at:  $\frac{\text{http://www.kernel.org/doc/Documentation/CodingStyle}}{\text{CodingStyle}}$ 

Since it is open for changes, the version of style that we follow, one from 2007-July-13, will be also copied later in this document.

There are a few additional guidelines, either unique to Tarantool or deviating from the Kernel guidelines.

- A. Chapters 10 "Kconfig configuration files", 11 "Data structures", 13 "Printing kernel messages", 14 "Allocating memory" and 17 "Don't re-invent the kernel macros" do not apply, since they are specific to Linux kernel programming environment.
- B. The rest of Linux Kernel Coding Style is amended as follows:

#### General guidelines

We use Git for revision control. The latest development is happening in the 'master' branch. Our git repository is hosted on github, and can be checked out with git clone git://github.com/tarantool/tarantool.git # anonymous read-only access

If you have any questions about Tarantool internals, please post them on the developer discussion list, https://groups.google.com/forum/#!forum/tarantool. However, please be warned: Launchpad silently deletes posts from non-subscribed members, thus please be sure to have subscribed to the list prior to posting. Additionally, some engineers are always present on #tarantool channel on irc.freenode.net.

#### Commenting style

Use Doxygen comment format, Javadoc flavor, i.e. @tag rather than tag. The main tags in use are @param, @retval, @return, @see, @note and @todo.

Every function, except perhaps a very short and obvious one, should have a comment. A sample function comment may look like below:

```
/** Write all data to a descriptor.

* This function is equivalent to 'write', except it would ensure

* that all data is written to the file unless a non-ignorable

* error occurs.

* @retval 0 Success

* @reval 1 An error occurred (not EINTR)

* /
static int
write_all(int fd, void \*data, size_t len);
```

Public structures and important structure members should be commented as well.

## Header files

Use header guards. Put the header guard in the first line in the header, before the copyright or declarations. Use all-uppercase name for the header guard. Derive the header guard name from the file name, and append

\_INCLUDED to get a macro name. For example, core/log\_io.h -> CORE\_LOG\_IO\_H\_INCLUDED. In .c (implementation) file, include the respective declaration header before all other headers, to ensure that the header is self- sufficient. Header "header.h" is self-sufficient if the following compiles without errors:

#include "header.h"

## Allocating memory

Prefer the supplied slab (salloc) and pool (palloc) allocators to malloc()/free() for any performance-intensive or large memory allocations. Repetitive use of malloc()/free() can lead to memory fragmentation and should therefore be avoided.

Always free all allocated memory, even allocated at start-up. We aim at being valgrind leak-check clean, and in most cases it's just as easy to free() the allocated memory as it is to write a valgrind suppression. Freeing all allocated memory is also dynamic-load friendly: assuming a plug-in can be dynamically loaded and unloaded multiple times, reload should not lead to a memory leak.

#### Other

Select GNU C99 extensions are acceptable. It's OK to mix declarations and statements, use true and false.

The not-so-current list of all GCC C extensions can be found at:  $\frac{http://gcc.gnu.org/onlinedocs/gcc-4.3.5}{gcc/C-Extensions.html}$ 

#### Linux kernel coding style

This is a short document describing the preferred coding style for the linux kernel. Coding style is very personal, and I won't \_force\_ my views on anybody, but this is what goes for anything that I have to be able to maintain, and I'd prefer it for most other things too. Please at least consider the points made here.

First off, I'd suggest printing out a copy of the GNU coding standards, and NOT read it. Burn them, it's a great symbolic gesture.

Anyway, here goes:

## Chapter 1: Indentation

Tabs are 8 characters, and thus indentations are also 8 characters. There are heretic movements that try to make indentations 4 (or even 2!) characters deep, and that is akin to trying to define the value of PI to be 3.

Rationale: The whole idea behind indentation is to clearly define where a block of control starts and ends. Especially when you've been looking at your screen for 20 straight hours, you'll find it a lot easier to see how the indentation works if you have large indentations.

Now, some people will claim that having 8-character indentations makes the code move too far to the right, and makes it hard to read on a 80-character terminal screen. The answer to that is that if you need more than 3 levels of indentation, you're screwed anyway, and should fix your program.

In short, 8-char indents make things easier to read, and have the added benefit of warning you when you're nesting your functions too deep. Heed that warning.

The preferred way to ease multiple indentation levels in a switch statement is to align the "switch" and its subordinate "case" labels in the same column instead of "double-indenting" the "case" labels. e.g.:

```
switch (suffix) {
    case 'G':
    case 'g':
        mem <<= 30;
        break;
    case 'M':
    case 'm':
        mem <<= 20;
        break;
    case 'K':
    case 'k':
        mem <<= 10;
        /* fall through */
    default:
        break;
}</pre>
```

Don't put multiple statements on a single line unless you have something to hide:

```
if (condition) do_this;
do_something_everytime;
```

Don't put multiple assignments on a single line either. Kernel coding style is super simple. Avoid tricky expressions.

Outside of comments, documentation and except in Kconfig, spaces are never used for indentation, and the above example is deliberately broken.

Get a decent editor and don't leave whitespace at the end of lines.

# Chapter 2: Breaking long lines and strings

Coding style is all about readability and maintainability using commonly available tools.

The limit on the length of lines is 80 columns and this is a strongly preferred limit.

Statements longer than 80 columns will be broken into sensible chunks. Descendants are always substantially shorter than the parent and are placed substantially to the right. The same applies to function headers with a long argument list. Long strings are as well broken into shorter strings. The only exception to this is where exceeding 80 columns significantly increases readability and does not hide information.

# Chapter 3: Placing Braces and Spaces

The other issue that always comes up in C styling is the placement of braces. Unlike the indent size, there are few technical reasons to choose one placement strategy over the other, but the preferred way, as shown

to us by the prophets Kernighan and Ritchie, is to put the opening brace last on the line, and put the closing brace first, thusly:

```
if (x is true) {
 we do y
}
```

This applies to all non-function statement blocks (if, switch, for, while, do). e.g.:

```
switch (action) {
  case KOBJ_ADD:
    return "add";
  case KOBJ_REMOVE:
    return "remove";
  case KOBJ_CHANGE:
    return "change";
  default:
    return NULL;
  }
```

However, there is one special case, namely functions: they have the opening brace at the beginning of the next line, thus:

```
int function(int x)
{
   body of function;
}
```

Heretic people all over the world have claimed that this inconsistency is ... well ... inconsistent, but all right-thinking people know that (a) K&R are \_right\_ and (b) K&R are right. Besides, functions are special anyway (you can't nest them in C).

Note that the closing brace is empty on a line of its own, \_except\_ in the cases where it is followed by a continuation of the same statement, ie a "while" in a do-statement or an "else" in an if-statement, like this:

```
do {
   body of do-loop;
} while (condition);
```

and

```
if (x == y) {
    ...
} else if (x > y) {
    ...
} else {
    ....
}
```

Rationale: K&R.

Also, note that this brace-placement also minimizes the number of empty (or almost empty) lines, without any loss of readability. Thus, as the supply of new-lines on your screen is not a renewable resource (think 25-line terminal screens here), you have more empty lines to put comments on.

Do not unnecessarily use braces where a single statement will do.

```
if (condition)
  action();
```

This does not apply if one branch of a conditional statement is a single statement. Use braces in both branches.

```
if (condition) {
    do_this();
    do_that();
} else {
    otherwise();
}
```

# Chapter 3.1: Spaces

Linux kernel style for use of spaces depends (mostly) on function-versus-keyword usage. Use a space after (most) keywords. The notable exceptions are sizeof, typeof, alignof, and \_\_attribute\_\_, which look somewhat like functions (and are usually used with parentheses in Linux, although they are not required in the language, as in: "sizeof info" after "struct fileinfo info;" is declared).

So use a space after these keywords: if, switch, case, for, do, while but not with sizeof, typeof, alignof, or \_\_attribute\_\_. E.g.,

```
s = sizeof(struct file);
```

Do not add spaces around (inside) parenthesized expressions. This example is bad:

```
s = sizeof(struct file);
```

When declaring pointer data or a function that returns a pointer type, the preferred use of '\*' is adjacent to the data name or function name and not adjacent to the type name. Examples:

```
char *linux_banner;
unsigned long long memparse(char *ptr, char **retptr);
char *match_strdup(substring_t *s);
```

Use one space around (on each side of) most binary and ternary operators, such as any of these:

```
= + - < > * / \% | & ^ <= > = = ! = ? :
```

but no space after unary operators:

```
& * + - \tilde{} ! size
of typeof align
of attribute defined
```

no space before the postfix increment & decrement unary operators:

```
++ -
```

no space after the prefix increment & decrement unary operators:

```
++ -
```

and no space around the '.' and "->" structure member operators.

Do not leave trailing whitespace at the ends of lines. Some editors with "smart" indentation will insert whitespace at the beginning of new lines as appropriate, so you can start typing the next line of code right away. However, some such editors do not remove the whitespace if you end up not putting a line of code there, such as if you leave a blank line. As a result, you end up with lines containing trailing whitespace.

Git will warn you about patches that introduce trailing whitespace, and can optionally strip the trailing whitespace for you; however, if applying a series of patches, this may make later patches in the series fail by changing their context lines.

#### Chapter 4: Naming

C is a Spartan language, and so should your naming be. Unlike Modula-2 and Pascal programmers, C programmers do not use cute names like ThisVariableIsATemporaryCounter. A C programmer would call that variable "tmp", which is much easier to write, and not the least more difficult to understand.

HOWEVER, while mixed-case names are frowned upon, descriptive names for global variables are a must. To call a global function "foo" is a shooting offense.

GLOBAL variables (to be used only if you \_really\_ need them) need to have descriptive names, as do global functions. If you have a function that counts the number of active users, you should call that "count active users()" or similar, you should not call it "cntusr()".

Encoding the type of a function into the name (so-called Hungarian notation) is brain damaged - the compiler knows the types anyway and can check those, and it only confuses the programmer. No wonder MicroSoft makes buggy programs.

LOCAL variable names should be short, and to the point. If you have some random integer loop counter, it should probably be called "i". Calling it "loop\_counter" is non-productive, if there is no chance of it being mis-understood. Similarly, "tmp" can be just about any type of variable that is used to hold a temporary value.

If you are afraid to mix up your local variable names, you have another problem, which is called the function-growth-hormone-imbalance syndrome. See chapter 6 (Functions).

## Chapter 5: Typedefs

Please don't use things like "vps t".

It's a \_mistake\_ to use typedef for structures and pointers. When you see a

```
vps ta;
```

in the source, what does it mean?

In contrast, if it says

```
struct virtual_container *a;
```

you can actually tell what "a" is.

Lots of people think that typedefs "help readability". Not so. They are useful only for:

- (a) totally opaque objects (where the typedef is actively used to hide what the object is).
  - Example: "pte\_t" etc. opaque objects that you can only access using the proper accessor functions.
  - NOTE! Opaqueness and "accessor functions" are not good in themselves. The reason we have them for things like pte\_t etc. is that there really is absolutely \_zero\_ portably accessible information there.
- (b) Clear integer types, where the abstraction helps avoid confusion whether it is "int" or "long".
  - u8/u16/u32 are perfectly fine typedefs, although they fit into category (d) better than here.

NOTE! Again - there needs to be a  $\_$ reason $\_$  for this. If something is "unsigned long", then there's no reason to do

```
typedef unsigned long myflags t;
```

but if there is a clear reason for why it under certain circumstances might be an "unsigned int" and under other configurations might be "unsigned long", then by all means go ahead and use a typedef.

- (c) when you use sparse to literally create a new type for type-checking.
- (d) New types which are identical to standard C99 types, in certain exceptional circumstances.

Although it would only take a short amount of time for the eyes and brain to become accustomed to the standard types like 'uint32 t', some people object to their use anyway.

Therefore, the Linux-specific 'u8/u16/u32/u64' types and their signed equivalents which are identical to standard types are permitted – although they are not mandatory in new code of your own.

When editing existing code which already uses one or the other set of types, you should conform to the existing choices in that code.

(e) Types safe for use in userspace.

In certain structures which are visible to userspace, we cannot require C99 types and cannot use the 'u32' form above. Thus, we use \_\_u32 and similar types in all structures which are shared with userspace.

Maybe there are other cases too, but the rule should basically be to NEVER EVER use a typedef unless you can clearly match one of those rules.

In general, a pointer, or a struct that has elements that can reasonably be directly accessed should never be a typedef.

#### Chapter 6: Functions

Functions should be short and sweet, and do just one thing. They should fit on one or two screenfuls of text (the ISO/ANSI screen size is 80x24, as we all know), and do one thing and do that well.

The maximum length of a function is inversely proportional to the complexity and indentation level of that function. So, if you have a conceptually simple function that is just one long (but simple) case-statement, where you have to do lots of small things for a lot of different cases, it's OK to have a longer function.

However, if you have a complex function, and you suspect that a less-than-gifted first-year high-school student might not even understand what the function is all about, you should adhere to the maximum limits all the more closely. Use helper functions with descriptive names (you can ask the compiler to in-line them if you think it's performance-critical, and it will probably do a better job of it than you would have done).

Another measure of the function is the number of local variables. They shouldn't exceed 5-10, or you're doing something wrong. Re-think the function, and split it into smaller pieces. A human brain can generally easily keep track of about 7 different things, anything more and it gets confu/sed. You know you're brilliant, but maybe you'd like to understand what you did 2 weeks from now.

In source files, separate functions with one blank line. If the function is exported, the EXPORT\* macro for it should follow immediately after the closing function brace line. E.g.:

```
int system_is_up(void)
{
    return system_state == SYSTEM_RUNNING;
}
EXPORT_SYMBOL(system_is_up);
```

In function prototypes, include parameter names with their data types. Although this is not required by the C language, it is preferred in Linux because it is a simple way to add valuable information for the reader.

#### Chapter 7: Centralized exiting of functions

Albeit deprecated by some people, the equivalent of the goto statement is used frequently by compilers in form of the unconditional jump instruction.

The goto statement comes in handy when a function exits from multiple locations and some common work such as cleanup has to be done.

The rationale is:

- unconditional statements are easier to understand and follow
- nesting is reduced
- · errors by not updating individual exit points when making modifications are prevented
- saves the compiler work to optimize redundant code away;)

```
int fun(int a)
{
    int result = 0;
    char *buffer = kmalloc(SIZE);

if (buffer == NULL)
    return -ENOMEM;

if (condition1) {
    while (loop1) {
        ...
    }
    result = 1;
        goto out;
    }
    ...

out:
    kfree(buffer);
    return result;
}
```

# Chapter 8: Commenting

Comments are good, but there is also a danger of over-commenting. NEVER try to explain HOW your code works in a comment: it's much better to write the code so that the \_working\_ is obvious, and it's a waste of time to explain badly written code. c Generally, you want your comments to tell WHAT your code does, not HOW. Also, try to avoid putting comments inside a function body: if the function is so complex that you need to separately comment parts of it, you should probably go back to chapter 6 for a while. You can make small comments to note or warn about something particularly clever (or ugly), but try to avoid excess. Instead, put the comments at the head of the function, telling people what it does, and possibly WHY it does it.

When commenting the kernel API functions, please use the kernel-doc format. See the files Documentation/kernel-doc-nano-HOWTO.txt and scripts/kernel-doc for details.

Linux style for comments is the C89 "/\\* ... \\*/" style. Don't use C99-style "// ..." comments.

The preferred style for long (multi-line) comments is:

```
* This is the preferred style for multi-line

* comments in the Linux kernel source code.

* Please use it consistently.

* Description: A column of asterisks on the left side,

* with beginning and ending almost-blank lines.

*/
```

It's also important to comment data, whether they are basic types or derived types. To this end, use just one data declaration per line (no commas for multiple data declarations). This leaves you room for a small comment on each item, explaining its use.

# Chapter 9: You've made a mess of it

That's OK, we all do. You've probably been told by your long-time Unix user helper that "GNU emacs" automatically formats the C sources for you, and you've noticed that yes, it does do that, but the defaults it uses are less than desirable (in fact, they are worse than random typing - an infinite number of monkeys typing into GNU emacs would never make a good program).

So, you can either get rid of GNU emacs, or change it to use saner values. To do the latter, you can stick the following in your .emacs file:

```
(defun c-lineup-arglist-tabs-only (ignored)
"Line up argument lists by tabs, not spaces"
(let* ((anchor (c-langelem-pos c-syntactic-element))
   (column (c-langelem-2nd-pos c-syntactic-element))
   (offset (- (1+ column) anchor))
   (steps (floor offset c-basic-offset)))
   (* (max steps 1)
   c-basic-offset)))
(add-hook 'c-mode-common-hook
      (lambda ()
         :: Add kernel style
         (c-add-style
         "linux-tabs-only"
         '("linux" (c-offsets-alist
                  (arglist-cont-nonempty
                  c-lineup-gcc-asm-reg
                  c-lineup-arglist-tabs-only))))))
(add-hook 'c-mode-hook
      (lambda ()
         (let ((filename (buffer-file-name)))
         ;; Enable kernel mode for the appropriate files
         (when (and filename
                  (string-match (expand-file-name "~/src/linux-trees")
                           filename))
            (setq indent-tabs-mode t)
            (c-set-style "linux-tabs-only")))))
```

This will make emacs go better with the kernel coding style for C files below ~/src/linux-trees.

But even if you fail in getting emacs to do sane formatting, not everything is lost: use "indent".

Now, again, GNU indent has the same brain-dead settings that GNU emacs has, which is why you need to

give it a few command line options. However, that's not too bad, because even the makers of GNU indent recognize the authority of K&R (the GNU people aren't evil, they are just severely misguided in this matter), so you just give indent the options "-kr -i8" (stands for "K&R, 8 character indents"), or use "scripts/Lindent", which indents in the latest style.

"indent" has a lot of options, and especially when it comes to comment re-formatting you may want to take a look at the man page. But remember: "indent" is not a fix for bad programming.

## Chapter 10: Kconfig configuration files

For all of the Kconfig\* configuration files throughout the source tree, the indentation is somewhat different. Lines under a "config" definition are indented with one tab, while help text is indented an additional two spaces. Example:

```
config AUDIT

bool "Auditing support"
depends on NET
help
Enable auditing infrastructure that can be used with another
kernel subsystem, such as SELinux (which requires this for
logging of avc messages output). Does not do system-call
auditing without CONFIG_AUDITSYSCALL.
```

Features that might still be considered unstable should be defined as dependent on "EXPERIMENTAL":

```
config SLUB
depends on EXPERIMENTAL && !ARCH_USES_SLAB_PAGE_STRUCT
bool "SLUB (Unqueued Allocator)"
...
```

while seriously dangerous features (such as write support for certain filesystems) should advertise this prominently in their prompt string:

```
config ADFS_FS_RW
bool "ADFS write support (DANGEROUS)"
depends on ADFS_FS
...
```

For full documentation on the configuration files, see the file Documentation/kbuild/kconfig-language.txt.

## Chapter 11: Data structures

Data structures that have visibility outside the single-threaded environment they are created and destroyed in should always have reference counts. In the kernel, garbage collection doesn't exist (and outside the kernel garbage collection is slow and inefficient), which means that you absolutely \_have\_ to reference count all your uses.

Reference counting means that you can avoid locking, and allows multiple users to have access to the data structure in parallel - and not having to worry about the structure suddenly going away from under them just because they slept or did something else for a while.

Note that locking is \_not\_ a replacement for reference counting. Locking is used to keep data structures coherent, while reference counting is a memory management technique. Usually both are needed, and they are not to be confused with each other.

Many data structures can indeed have two levels of reference counting, when there are users of different "classes". The subclass count counts the number of subclass users, and decrements the global count just once when the subclass count goes to zero.

Examples of this kind of "multi-level-reference-counting" can be found in memory management ("struct mm\_struct": mm\_users and mm\_count), and in filesystem code ("struct super\_block": s\_count and s active).

Remember: if another thread can find your data structure, and you don't have a reference count on it, you almost certainly have a bug.

#### Chapter 12: Macros, Enums and RTL

Names of macros defining constants and labels in enums are capitalized.

```
#define CONSTANT 0x12345
```

Enums are preferred when defining several related constants.

CAPITALIZED macro names are appreciated but macros resembling functions may be named in lower case.

Generally, inline functions are preferable to macros resembling functions.

Macros with multiple statements should be enclosed in a do - while block:

Things to avoid when using macros:

1. macros that affect control flow:

is a \_very\_ bad idea. It looks like a function call but exits the "calling" function; don't break the internal parsers of those who will read the code.

2. macros that depend on having a local variable with a magic name:

```
#define FOO(val) bar(index, val)
```

might look like a good thing, but it's confusing as hell when one reads the code and it's prone to breakage from seemingly innocent changes.

- 3. macros with arguments that are used as l-values: FOO(x) = y; will bite you if somebody e.g. turns FOO into an inline function.
- 4. forgetting about precedence: macros defining constants using expressions must enclose the expression in parentheses. Beware of similar issues with macros using parameters.

```
#define CONSTANT 0x4000
#define CONSTEXP (CONSTANT | 3)
```

The cpp manual deals with macros exhaustively. The gcc internals manual also covers RTL which is used frequently with assembly language in the kernel.

## Chapter 13: Printing kernel messages

Kernel developers like to be seen as literate. Do mind the spelling of kernel messages to make a good impression. Do not use crippled words like "dont"; use "do not" or "don't" instead. Make the messages concise, clear, and unambiguous.

Kernel messages do not have to be terminated with a period.

Printing numbers in parentheses (%d) adds no value and should be avoided.

There are a number of driver model diagnostic macros in linux/device.h> which you should use to make sure messages are matched to the right device and driver, and are tagged with the right level: dev\_err(), dev\_warn(), dev\_info(), and so forth. For messages that aren't associated with a particular device, linux/kernel.h> defines pr debug() and pr info().

Coming up with good debugging messages can be quite a challenge; and once you have them, they can be a huge help for remote troubleshooting. Such messages should be compiled out when the DEBUG symbol is not defined (that is, by default they are not included). When you use dev\_dbg() or pr\_debug(), that's automatic. Many subsystems have Kconfig options to turn on -DDEBUG. A related convention uses VERBOSE\_DEBUG to add dev\_vdbg() messages to the ones already enabled by DEBUG.

## Chapter 14: Allocating memory

The kernel provides the following general purpose memory allocators: kmalloc(), kzalloc(), kzalloc(), and vmalloc(). Please refer to the API documentation for further information about them.

The preferred form for passing a size of a struct is the following:

```
p = kmalloc(sizeof(*p), ...);
```

The alternative form where struct name is spelled out hurts readability and introduces an opportunity for a bug when the pointer variable type is changed but the corresponding size of that is passed to a memory allocator is not.

Casting the return value which is a void pointer is redundant. The conversion from void pointer to any other pointer type is guaranteed by the C programming language.

# Chapter 15: The inline disease

There appears to be a common misperception that gcc has a magic "make me faster" speedup option called "inline". While the use of inlines can be appropriate (for example as a means of replacing macros, see Chapter 12), it very often is not. Abundant use of the inline keyword leads to a much bigger kernel, which in turn slows the system as a whole down, due to a bigger icache footprint for the CPU and simply because there is less memory available for the pagecache. Just think about it; a pagecache miss causes a disk seek, which easily takes 5 milliseconds. There are a LOT of cpu cycles that can go into these 5 milliseconds.

A reasonable rule of thumb is to not put inline at functions that have more than 3 lines of code in them. An exception to this rule are the cases where a parameter is known to be a compiletime constant, and as a result of this constantness you know the compiler will be able to optimize most of your function away at compile time. For a good example of this later case, see the kmalloc() inline function.

Often people argue that adding inline to functions that are static and used only once is always a win since there is no space tradeoff. While this is technically correct, gcc is capable of inlining these automatically without help, and the maintenance issue of removing the inline when a second user appears outweighs the potential value of the hint that tells gcc to do something it would have done anyway.

#### Chapter 16: Function return values and names

Functions can return values of many different kinds, and one of the most common is a value indicating whether the function succeeded or failed. Such a value can be represented as an error-code integer (-Exxx = failure, 0 = success) or a "succeeded" boolean (0 = failure, non-zero = success).

Mixing up these two sorts of representations is a fertile source of difficult-to-find bugs. If the C language included a strong distinction between integers and booleans then the compiler would find these mistakes for us... but it doesn't. To help prevent such bugs, always follow this convention:

```
If the name of a function is an action or an imperative command, the function should return an error-code integer. If the name is a predicate, the function should return a "succeeded" boolean.
```

For example, "add work" is a command, and the add\_work() function returns 0 for success or -EBUSY for failure. In the same way, "PCI device present" is a predicate, and the pci\_dev\_present() function returns 1 if it succeeds in finding a matching device or 0 if it doesn't.

All EXPORTed functions must respect this convention, and so should all public functions. Private (static) functions need not, but it is recommended that they do.

Functions whose return value is the actual result of a computation, rather than an indication of whether the computation succeeded, are not subject to this rule. Generally they indicate failure by returning some out-of-range result. Typical examples would be functions that return pointers; they use NULL or the ERR\_PTR mechanism to report failure.

#### Chapter 17: Don't re-invent the kernel macros

The header file include/linux/kernel.h contains a number of macros that you should use, rather than explicitly coding some variant of them yourself. For example, if you need to calculate the length of an array, take advantage of the macro

```
\#define ARRAY\_SIZE(x) (sizeof(x) / sizeof((x)[0]))
```

Similarly, if you need to calculate the size of some structure member, use

```
 \# define \ FIELD\_SIZEOF(t, f) \ (sizeof(((t*)0)->f))
```

There are also min() and max() macros that do strict type checking if you need them. Feel free to peruse that header file to see what else is already defined that you shouldn't reproduce in your code.

#### Chapter 18: Editor modelines and other cruft

Some editors can interpret configuration information embedded in source files, indicated with special markers. For example, emacs interprets lines marked like this:

```
-*- mode: c -*-
```

Or like this:

```
/*
Local Variables:
compile-command: "gcc -DMAGIC_DEBUG_FLAG foo.c"
End:
*/
```

Vim interprets markers that look like this:

```
/* vim:set sw=8 noet */
```

Do not include any of these in source files. People have their own personal editor configurations, and your source files should not override them. This includes markers for indentation and mode configuration. People may use their own custom mode, or may have some other magic method for making indentation work correctly.

## Appendix I: References

- The C Programming Language, Second Edition by Brian W. Kernighan and Dennis M. Ritchie. Prentice Hall, Inc., 1988. ISBN 0-13-110362-8 (paperback), 0-13-110370-9 (hardback).
- The Practice of Programming by Brian W. Kernighan and Rob Pike. Addison-Wesley, Inc., 1999. ISBN 0-201-61586-X.
- GNU manuals where in compliance with K&R and this text for cpp, gcc, gcc internals and indent
- WG14 International standardization workgroup for the programming language C
- Kernel CodingStyle, by greg@kroah.com at OLS 2002

## 6.4.4 Python Style Guide

# Introduction

This document gives coding conventions for the Python code comprising the standard library in the main Python distribution. Please see the companion informational PEP describing style guidelines for the C code in the C implementation of Python<sup>1</sup>.

This document and PEP 257 (Docstring Conventions) were adapted from Guido's original Python Style Guide essay, with some additions from Barry's style guide<sup>2</sup>.

## A Foolish Consistency is the Hobgoblin of Little Minds

One of Guido's key insights is that code is read much more often than it is written. The guidelines provided here are intended to improve the readability of code and make it consistent across the wide spectrum of Python code. As PEP 20 says, "Readability counts".

A style guide is about consistency. Consistency with this style guide is important. Consistency within a project is more important. Consistency within one module or function is the most important.

But most importantly: know when to be inconsistent – sometimes the style guide just doesn't apply. When in doubt, use your best judgment. Look at other examples and decide what looks best. And don't hesitate to ask!

 $<sup>^1</sup>$  PEP 7, Style Guide for C Code, van Rossum

<sup>&</sup>lt;sup>2</sup> Barry's GNU Mailman style guide

Two good reasons to break a particular rule:

- 1. When applying the rule would make the code less readable, even for someone who is used to reading code that follows the rules.
- 2. To be consistent with surrounding code that also breaks it (maybe for historic reasons) although this is also an opportunity to clean up someone else's mess (in true XP style).

## Code lay-out

#### Indentation

Use 4 spaces per indentation level.

For really old code that you don't want to mess up, you can continue to use 8-space tabs.

Continuation lines should align wrapped elements either vertically using Python's implicit line joining inside parentheses, brackets and braces, or using a hanging indent. When using a hanging indent the following considerations should be applied; there should be no arguments on the first line and further indentation should be used to clearly distinguish itself as a continuation line.

Yes:

No:

```
# Arguments on first line forbidden when not using vertical alignment
foo = long_function_name(var_one, var_two,
    var_three, var_four)

# Further indentation required as indentation is not distinguishable
def long_function_name(
    var_one, var_two, var_three,
    var_four):
    print(var_one)
```

# Optional:

```
# Extra indentation is not necessary.

foo = long_function_name(
    var_one, var_two,
    var_three, var_four)
```

The closing brace/bracket/parenthesis on multi-line constructs may either line up under the first non-whitespace character of the last line of list, as in:

```
my_list = [
1, 2, 3,

(continues on next page)
```

(continued from previous page)

```
4, 5, 6,

|
result = some_function_that_takes_arguments(
    'a', 'b', 'c',
    'd', 'e', 'f',
    )
```

or it may be lined up under the first character of the line that starts the multi-line construct, as in:

```
my_list = [
    1, 2, 3,
    4, 5, 6,
]
result = some_function_that_takes_arguments(
    'a', 'b', 'c',
    'd', 'e', 'f',
)
```

## Tabs or Spaces?

Never mix tabs and spaces.

The most popular way of indenting Python is with spaces only. The second-most popular way is with tabs only. Code indented with a mixture of tabs and spaces should be converted to using spaces exclusively. When invoking the Python command line interpreter with the -t option, it issues warnings about code that illegally mixes tabs and spaces. When using -tt these warnings become errors. These options are highly recommended!

For new projects, spaces-only are strongly recommended over tabs. Most editors have features that make this easy to do.

# Maximum Line Length

Limit all lines to a maximum of 79 characters.

There are still many devices around that are limited to 80 character lines; plus, limiting windows to 80 characters makes it possible to have several windows side-by-side. The default wrapping on such devices disrupts the visual structure of the code, making it more difficult to understand. Therefore, please limit all lines to a maximum of 79 characters. For flowing long blocks of text (docstrings or comments), limiting the length to 72 characters is recommended.

The preferred way of wrapping long lines is by using Python's implied line continuation inside parentheses, brackets and braces. Long lines can be broken over multiple lines by wrapping expressions in parentheses. These should be used in preference to using a backslash for line continuation.

Backslashes may still be appropriate at times. For example, long, multiple with-statements cannot use implicit continuation, so backslashes are acceptable:

```
with open('/path/to/some/file/you/want/to/read') as file_1, \
open('/path/to/some/file/being/written', 'w') as file_2:
file_2.write(file_1.read())
```

Another such case is with assert statements.

Make sure to indent the continued line appropriately. The preferred place to break around a binary operator is after the operator, not before it. Some examples:

## Blank Lines

Separate top-level function and class definitions with two blank lines.

Method definitions inside a class are separated by a single blank line.

Extra blank lines may be used (sparingly) to separate groups of related functions. Blank lines may be omitted between a bunch of related one-liners (e.g. a set of dummy implementations).

Use blank lines in functions, sparingly, to indicate logical sections.

Python accepts the control-L (i.e. ^L) form feed character as whitespace; Many tools treat these characters as page separators, so you may use them to separate pages of related sections of your file. Note, some editors and web-based code viewers may not recognize control-L as a form feed and will show another glyph in its place.

## Encodings (PEP 263)

Code in the core Python distribution should always use the ASCII or Latin-1 encoding (a.k.a. ISO-8859-1). For Python 3.0 and beyond, UTF-8 is preferred over Latin-1, see PEP 3120.

Files using ASCII should not have a coding cookie. Latin-1 (or UTF-8) should only be used when a comment or docstring needs to mention an author name that requires Latin-1; otherwise, using \x, \u or \U escapes is the preferred way to include non-ASCII data in string literals.

For Python 3.0 and beyond, the following policy is prescribed for the standard library (see PEP 3131): All identifiers in the Python standard library MUST use ASCII-only identifiers, and SHOULD use English words wherever feasible (in many cases, abbreviations and technical terms are used which aren't English). In addition, string literals and comments must also be in ASCII. The only exceptions are (a) test cases testing the non-ASCII features, and (b) names of authors. Authors whose names are not based on the latin alphabet MUST provide a latin transliteration of their names.

Open source projects with a global audience are encouraged to adopt a similar policy.

#### Imports

• Imports should usually be on separate lines, e.g.:

```
Yes: import os
import sys
No: import sys, os
```

It's okay to say this though:

```
from subprocess import Popen, PIPE
```

• Imports are always put at the top of the file, just after any module comments and docstrings, and before module globals and constants.

Imports should be grouped in the following order:

- 1. standard library imports
- 2. related third party imports
- 3. local application/library specific imports

You should put a blank line between each group of imports.

Put any relevant  $\_\_all\_\_$  specification after the imports.

- Relative imports for intra-package imports are highly discouraged. Always use the absolute package path for all imports. Even now that PEP 328 is fully implemented in Python 2.5, its style of explicit relative imports is actively discouraged; absolute imports are more portable and usually more readable.
- When importing a class from a class-containing module, it's usually okay to spell this:

```
from myclass import MyClass
from foo.bar.yourclass import YourClass
```

If this spelling causes local name clashes, then spell them

```
import myclass
import foo.bar.yourclass
```

and use "myclass.MyClass" and "foo.bar.yourclass.YourClass".

Whitespace in Expressions and Statements

Pet Peeves

Avoid extraneous whitespace in the following situations:

• Immediately inside parentheses, brackets or braces.

```
Yes: spam(ham[1], {eggs: 2})
No: spam( ham[1], { eggs: 2 } )
```

• Immediately before a comma, semicolon, or colon:

```
Yes: if \mathbf{x} == 4: print \mathbf{x}, \mathbf{y}; \mathbf{x}, \mathbf{y} = \mathbf{y}, \mathbf{x}
No: if \mathbf{x} == 4: print \mathbf{x}, \mathbf{y}; \mathbf{x}, \mathbf{y} = \mathbf{y}, \mathbf{x}
```

• Immediately before the open parenthesis that starts the argument list of a function call:

```
Yes: spam(1)
No: spam (1)
```

• Immediately before the open parenthesis that starts an indexing or slicing:

```
Yes: dict['key'] = list[index]
No: dict['key'] = list [index]
```

• More than one space around an assignment (or other) operator to align it with another.

Yes:

```
egin{array}{l} \mathbf{x} = 1 \ \mathbf{y} = 2 \ \mathbf{long\_variable} = 3 \end{array}
```

No:

```
egin{array}{lll} \mathbf{x} &=& 1 \ \mathbf{y} &=& 2 \ \mathbf{long\_variable} &=& 3 \end{array}
```

## Other Recommendations

- Always surround these binary operators with a single space on either side: assignment (=), augmented assignment (+=, -= etc.), comparisons (==, <, >, !=, <>, <=, >=, in, not in, is, is not), Booleans (and, or, not).
- If operators with different priorities are used, consider adding whitespace around the operators with the lowest priority(ies). Use your own judgement; however, never use more than one space, and always have the same amount of whitespace on both sides of a binary operator.

Yes:

```
egin{array}{l} {
m i} = {
m i} + 1 \ {
m submitted} \ + = 1 \ {
m x} = {
m x}^*2 - 1 \ {
m hypot} 2 = {
m x}^*{
m x} + {
m y}^*{
m y} \ {
m c} = ({
m a} + {
m b}) \ ^* \ ({
m a} - {
m b}) \end{array}
```

No:

```
i=i+1
submitted +=1
x = x * 2 - 1
hypot2 = x * x + y * y
c = (a + b) * (a - b)
```

• Don't use spaces around the = sign when used to indicate a keyword argument or a default parameter value.

Yes:

```
def complex(real, imag=0.0):
return magic(r=real, i=imag)
```

No:

```
def complex(real, imag = 0.0):
return magic(r = real, i = imag)
```

• Compound statements (multiple statements on the same line) are generally discouraged.

Yes:

```
if foo == 'blah':
    do_blah_thing()
do_one()
do_two()
do_three()
```

Rather not:

```
if foo == 'blah': do_blah_thing()
do_one(); do_two(); do_three()
```

• While sometimes it's okay to put an if/for/while with a small body on the same line, never do this for multi-clause statements. Also avoid folding such long lines!

Rather not:

```
if foo == 'blah': do_blah_thing()
for x in lst: total += x
while t < 10: t = delay()
```

Definitely not:

## Comments

Comments that contradict the code are worse than no comments. Always make a priority of keeping the comments up-to-date when the code changes!

Comments should be complete sentences. If a comment is a phrase or sentence, its first word should be capitalized, unless it is an identifier that begins with a lower case letter (never alter the case of identifiers!).

If a comment is short, the period at the end can be omitted. Block comments generally consist of one or more paragraphs built out of complete sentences, and each sentence should end in a period.

You should use two spaces after a sentence-ending period.

When writing English, Strunk and White apply.

Python coders from non-English speaking countries: please write your comments in English, unless you are 120% sure that the code will never be read by people who don't speak your language.

#### **Block Comments**

Block comments generally apply to some (or all) code that follows them, and are indented to the same level as that code. Each line of a block comment starts with a # and a single space (unless it is indented text inside the comment).

Paragraphs inside a block comment are separated by a line containing a single #.

#### Inline Comments

Use inline comments sparingly.

An inline comment is a comment on the same line as a statement. Inline comments should be separated by at least two spaces from the statement. They should start with a # and a single space.

Inline comments are unnecessary and in fact distracting if they state the obvious. Don't do this:

```
\mathbf{x} = \mathbf{x} + 1 # Increment x
```

But sometimes, this is useful:

```
\mathbf{x} = \mathbf{x} + 1 # Compensate for border
```

## **Documentation Strings**

Conventions for writing good documentation strings (a.k.a. "docstrings") are immortalized in PEP 257.

- Write docstrings for all public modules, functions, classes, and methods. Docstrings are not necessary for non-public methods, but you should have a comment that describes what the method does. This comment should appear after the def line.
- PEP 257 describes good docstring conventions. Note that most importantly, the """ that ends a multiline docstring should be on a line by itself, and preferably preceded by a blank line, e.g.:

```
"""Return a foobang
Optional plotz says to frobnicate the bizbaz first.
"""
```

• For one liner docstrings, it's okay to keep the closing """ on the same line.

#### Version Bookkeeping

If you have to have Subversion, CVS, or RCS crud in your source file, do it as follows.

```
__version__ = "$Revision$"
# $Source$
```

These lines should be included after the module's docstring, before any other code, separated by a blank line above and below.

# Naming Conventions

The naming conventions of Python's library are a bit of a mess, so we'll never get this completely consistent — nevertheless, here are the currently recommended naming standards. New modules and packages (including third party frameworks) should be written to these standards, but where an existing library has a different style, internal consistency is preferred.

## Descriptive: Naming Styles

There are a lot of different naming styles. It helps to be able to recognize what naming style is being used, independently from what they are used for.

The following naming styles are commonly distinguished:

- b (single lowercase letter)
- B (single uppercase letter)
- lowercase
- lower case with underscores
- UPPERCASE
- UPPER CASE WITH UNDERSCORES
- CapitalizedWords (or CapWords, or CamelCase so named because of the bumpy look of its letters<sup>3</sup>). This is also sometimes known as StudlyCaps.

Note: When using abbreviations in CapWords, capitalize all the letters of the abbreviation. Thus HTTPServerError is better than HttpServerError.

- mixedCase (differs from CapitalizedWords by initial lowercase character!)
- Capitalized Words With Underscores (ugly!)

There's also the style of using a short unique prefix to group related names together. This is not used much in Python, but it is mentioned for completeness. For example, the os.stat() function returns a tuple whose items traditionally have names like st\_mode, st\_size, st\_mtime and so on. (This is done to emphasize the correspondence with the fields of the POSIX system call struct, which helps programmers familiar with that.)

The X11 library uses a leading X for all its public functions. In Python, this style is generally deemed unnecessary because attribute and method names are prefixed with an object, and function names are prefixed with a module name.

In addition, the following special forms using leading or trailing underscores are recognized (these can generally be combined with any case convention):

- \_single\_leading\_underscore: weak "internal use" indicator. E.g. from M import \* does not import objects whose name starts with an underscore.
- single\_trailing\_underscore\_: used by convention to avoid conflicts with Python keyword, e.g.

```
Tkinter.Toplevel(master, class_='ClassName')
```

• \_\_double\_leading\_underscore: when naming a class attribute, invokes name mangling (inside class FooBar, \_\_boo becomes \_FooBar\_\_boo; see below).

<sup>&</sup>lt;sup>3</sup> CamelCase Wikipedia page

• \_\_double\_leading\_and\_trailing\_underscore\_\_: "magic" objects or attributes that live in user-controlled namespaces. E.g. \_\_init\_\_, \_\_import\_\_ or \_\_file\_\_. Never invent such names; only use them as documented.

## Prescriptive: Naming Conventions

#### Names to Avoid

Never use the characters 'l' (lowercase letter el), 'O' (uppercase letter oh), or 'I' (uppercase letter eye) as single character variable names.

In some fonts, these characters are indistinguishable from the numerals one and zero. When tempted to use 'l', use 'L' instead.

## Package and Module Names

Modules should have short, all-lowercase names. Underscores can be used in the module name if it improves readability. Python packages should also have short, all-lowercase names, although the use of underscores is discouraged.

Since module names are mapped to file names, and some file systems are case insensitive and truncate long names, it is important that module names be chosen to be fairly short – this won't be a problem on Unix, but it may be a problem when the code is transported to older Mac or Windows versions, or DOS.

When an extension module written in C or C++ has an accompanying Python module that provides a higher level (e.g. more object oriented) interface, the C/C++ module has a leading underscore (e.g. \_socket).

## Class Names

Almost without exception, class names use the CapWords convention. Classes for internal use have a leading underscore in addition.

## **Exception Names**

Because exceptions should be classes, the class naming convention applies here. However, you should use the suffix "Error" on your exception names (if the exception actually is an error).

# Global Variable Names

(Let's hope that these variables are meant for use inside one module only.) The conventions are about the same as those for functions.

Modules that are designed for use via from M import \* should use the \_\_all\_\_ mechanism to prevent exporting globals, or use the older convention of prefixing such globals with an underscore (which you might want to do to indicate these globals are "module non-public").

#### Function Names

Function names should be lowercase, with words separated by underscores as necessary to improve readability. mixed Case is allowed only in contexts where that's already the prevailing style (e.g. threading.py), to retain backwards compatibility.

#### Function and method arguments

Always use self for the first argument to instance methods.

Always use cls for the first argument to class methods.

If a function argument's name clashes with a reserved keyword, it is generally better to append a single trailing underscore rather than use an abbreviation or spelling corruption. Thus class\_ is better than clss. (Perhaps better is to avoid such clashes by using a synonym.)

#### Method Names and Instance Variables

Use the function naming rules: lowercase with words separated by underscores as necessary to improve readability.

Use one leading underscore only for non-public methods and instance variables.

To avoid name clashes with subclasses, use two leading underscores to invoke Python's name mangling rules.

Python mangles these names with the class name: if class Foo has an attribute named \_\_a, it cannot be accessed by Foo.\_a. (An insistent user could still gain access by calling Foo.\_Foo\_a.) Generally, double leading underscores should be used only to avoid name conflicts with attributes in classes designed to be subclassed.

Note: there is some controversy about the use of names (see below).

## Constants

Constants are usually defined on a module level and written in all capital letters with underscores separating words. Examples include MAX—OVERFLOW and TOTAL.

## Designing for inheritance

Always decide whether a class's methods and instance variables (collectively: "attributes") should be public or non-public. If in doubt, choose non-public; it's easier to make it public later than to make a public attribute non-public.

Public attributes are those that you expect unrelated clients of your class to use, with your commitment to avoid backward incompatible changes. Non-public attributes are those that are not intended to be used by third parties; you make no guarantees that non-public attributes won't change or even be removed.

We don't use the term "private" here, since no attribute is really private in Python (without a generally unnecessary amount of work).

Another category of attributes are those that are part of the "subclass API" (often called "protected" in other languages). Some classes are designed to be inherited from, either to extend or modify aspects of the class's behavior. When designing such a class, take care to make explicit decisions about which attributes are public, which are part of the subclass API, and which are truly only to be used by your base class.

With this in mind, here are the Pythonic guidelines:

- Public attributes should have no leading underscores.
- If your public attribute name collides with a reserved keyword, append a single trailing underscore to your attribute name. This is preferable to an abbreviation or corrupted spelling. (However, not withstanding this rule, 'cls' is the preferred spelling for any variable or argument which is known to be a class, especially the first argument to a class method.)
  - Note 1: See the argument name recommendation above for class methods.
- For simple public data attributes, it is best to expose just the attribute name, without complicated accessor/mutator methods. Keep in mind that Python provides an easy path to future enhancement, should you find that a simple data attribute needs to grow functional behavior. In that case, use properties to hide functional implementation behind simple data attribute access syntax.
  - Note 1: Properties only work on new-style classes.
  - Note 2: Try to keep the functional behavior side-effect free, although side-effects such as caching are generally fine.
  - Note 3: Avoid using properties for computationally expensive operations; the attribute notation makes the caller believe that access is (relatively) cheap.
- If your class is intended to be subclassed, and you have attributes that you do not want subclasses to use, consider naming them with double leading underscores and no trailing underscores. This invokes Python's name mangling algorithm, where the name of the class is mangled into the attribute name. This helps avoid attribute name collisions should subclasses inadvertently contain attributes with the same name.
  - Note 1: Note that only the simple class name is used in the mangled name, so if a subclass chooses both the same class name and attribute name, you can still get name collisions.
  - Note 2: Name mangling can make certain uses, such as debugging and \_\_getattr\_\_(), less convenient. However the name mangling algorithm is well documented and easy to perform manually.
  - Note 3: Not everyone likes name mangling. Try to balance the need to avoid accidental name clashes with potential use by advanced callers.

#### References

# Copyright

#### Author:

- Guido van Rossum < guido@python.org>
- Barry Warsaw < barry@python.org>

# Lua Module Index

| b                 | n                                              |
|-------------------|------------------------------------------------|
| box.cfg, ??       | $\operatorname{net}_{-}\operatorname{box}, ??$ |
| box.error, ??     |                                                |
| box.index, ??     | p                                              |
| box.info, ??      | pickle, 182                                    |
| box.schema, ??    | G                                              |
| box.session, ??   | $\mathbf{S}$                                   |
| box.slab, ??      | schema, $270$                                  |
| box.space, ??     | shard, 217                                     |
| box.tuple, ??     | socket, 184                                    |
| С                 | strict, 194                                    |
| capi_error, ??    | $\mathbf{t}$                                   |
| clock, 139        | tap, 194                                       |
| console, 140      | tarantool, 198                                 |
| crypto.cipher, ?? |                                                |
| crypto.digest, ?? | u                                              |
| csv, 144          | uuid, <mark>198</mark>                         |
| d                 | X                                              |
| digest, 147       |                                                |
| 4.655, 11.        | $x\log, 200$                                   |
| e                 | У                                              |
| errno, 150        | yaml, 201                                      |
| f                 |                                                |
| fiber, ??         |                                                |
| fio, 162          |                                                |
| ,                 |                                                |
| J                 |                                                |
| json, 171         |                                                |
| 1                 |                                                |
| log, 173          |                                                |
| 108, 170          |                                                |
| m                 |                                                |
| msgpack, 174      |                                                |
| my_box.index, ??  |                                                |
| my_fiber, ??      |                                                |